<span id="page-0-0"></span>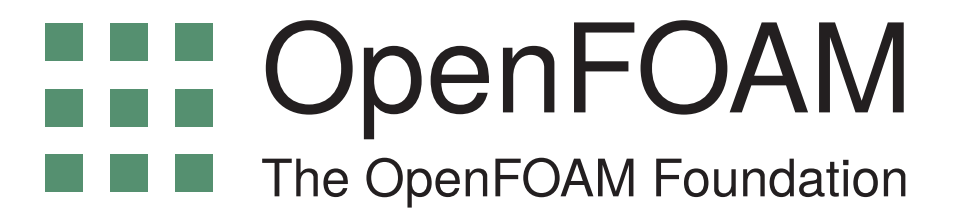

# User Guide version 6

10th July 2018

<https://openfoam.org>

Copyright © 2011-2018 [OpenFOAM Foundation Ltd.](https://openfoam.org) Author: Christopher J. Greenshields, [CFD Direct Ltd.](https://cfd.direct)

## This work is licensed under a Creative Commons Attribution-NonCommercial-NoDerivs 3.0 Unported License.

Typeset in IAT<sub>F</sub>X.

### License

THE WORK (AS DEFINED BELOW) IS PROVIDED UNDER THE TERMS OF THIS CRE-ATIVE COMMONS PUBLIC LICENSE ("CCPL" OR "LICENSE"). THE WORK IS PROTECTED BY COPYRIGHT AND/OR OTHER APPLICABLE LAW. ANY USE OF THE WORK OTHER THAN AS AUTHORIZED UNDER THIS LICENSE OR COPYRIGHT LAW IS PROHIBITED.

BY EXERCISING ANY RIGHTS TO THE WORK PROVIDED HERE, YOU ACCEPT AND AGREE TO BE BOUND BY THE TERMS OF THIS LICENSE. TO THE EXTENT THIS LI-CENSE MAY BE CONSIDERED TO BE A CONTRACT, THE LICENSOR GRANTS YOU THE RIGHTS CONTAINED HERE IN CONSIDERATION OF YOUR ACCEPTANCE OF SUCH TERMS AND CONDITIONS.

#### <span id="page-1-0"></span>1. Definitions

- a. "Adaptation" means a work based upon the Work, or upon the Work and other pre-existing works, such as a translation, adaptation, derivative work, arrangement of music or other alterations of a literary or artistic work, or phonogram or performance and includes cinematographic adaptations or any other form in which the Work may be recast, transformed, or adapted including in any form recognizably derived from the original, except that a work that constitutes a Collection will not be considered an Adaptation for the purpose of this License. For the avoidance of doubt, where the Work is a musical work, performance or phonogram, the synchronization of the Work in timed-relation with a moving image ("synching") will be considered an Adaptation for the purpose of this License.
- b. "Collection" means a collection of literary or artistic works, such as encyclopedias and anthologies, or performances, phonograms or broadcasts, or other works or subject matter other than works listed in Section 1(f) below, which, by reason of the selection and arrangement of their contents, constitute intellectual creations, in which the Work is included in its entirety in unmodified form along with one or more other contributions, each constituting separate and independent works in themselves, which together are assembled into a collective whole. A work that constitutes a Collection will not be considered an Adaptation (as defined above) for the purposes of this License.
- c. "Distribute" means to make available to the public the original and copies of the Work through sale or other transfer of ownership.
- d. "Licensor" means the individual, individuals, entity or entities that offer(s) the Work under the terms of this License.
- e. "Original Author" means, in the case of a literary or artistic work, the individual, individuals, entity or entities who created the Work or if no individual or entity can be identified, the publisher; and in addition (i) in the case of a performance the actors, singers, musicians,

dancers, and other persons who act, sing, deliver, declaim, play in, interpret or otherwise perform literary or artistic works or expressions of folklore; (ii) in the case of a phonogram the producer being the person or legal entity who first fixes the sounds of a performance or other sounds; and, (iii) in the case of broadcasts, the organization that transmits the broadcast.

- f. "Work" means the literary and/or artistic work offered under the terms of this License including without limitation any production in the literary, scientific and artistic domain, whatever may be the mode or form of its expression including digital form, such as a book, pamphlet and other writing; a lecture, address, sermon or other work of the same nature; a dramatic or dramatico-musical work; a choreographic work or entertainment in dumb show; a musical composition with or without words; a cinematographic work to which are assimilated works expressed by a process analogous to cinematography; a work of drawing, painting, architecture, sculpture, engraving or lithography; a photographic work to which are assimilated works expressed by a process analogous to photography; a work of applied art; an illustration, map, plan, sketch or three-dimensional work relative to geography, topography, architecture or science; a performance; a broadcast; a phonogram; a compilation of data to the extent it is protected as a copyrightable work; or a work performed by a variety or circus performer to the extent it is not otherwise considered a literary or artistic work.
- g. "You" means an individual or entity exercising rights under this License who has not previously violated the terms of this License with respect to the Work, or who has received express permission from the Licensor to exercise rights under this License despite a previous violation.
- h. "Publicly Perform" means to perform public recitations of the Work and to communicate to the public those public recitations, by any means or process, including by wire or wireless means or public digital performances; to make available to the public Works in such a way that members of the public may access these Works from a place and at a place individually chosen by them; to perform the Work to the public by any means or process and the communication to the public of the performances of the Work, including by public digital performance; to broadcast and rebroadcast the Work by any means including signs, sounds or images.
- i. "Reproduce" means to make copies of the Work by any means including without limitation by sound or visual recordings and the right of fixation and reproducing fixations of the Work, including storage of a protected performance or phonogram in digital form or other electronic medium.

#### <span id="page-2-0"></span>2. Fair Dealing Rights.

Nothing in this License is intended to reduce, limit, or restrict any uses free from copyright or rights arising from limitations or exceptions that are provided for in connection with the copyright protection under copyright law or other applicable laws.

#### <span id="page-2-1"></span>3. License Grant.

Subject to the terms and conditions of this License, Licensor hereby grants You a worldwide, royaltyfree, non-exclusive, perpetual (for the duration of the applicable copyright) license to exercise the rights in the Work as stated below:

- a. to Reproduce the Work, to incorporate the Work into one or more Collections, and to Reproduce the Work as incorporated in the Collections;
- b. and, to Distribute and Publicly Perform the Work including as incorporated in Collections.

The above rights may be exercised in all media and formats whether now known or hereafter devised. The above rights include the right to make such modifications as are technically necessary to exercise the rights in other media and formats, but otherwise you have no rights to make Adaptations. Subject to 8(f), all rights not expressly granted by Licensor are hereby reserved, including but not limited to the rights set forth in Section 4(d).

### <span id="page-3-0"></span>4. Restrictions.

The license granted in Section 3 above is expressly made subject to and limited by the following restrictions:

- a. You may Distribute or Publicly Perform the Work only under the terms of this License. You must include a copy of, or the Uniform Resource Identifier (URI) for, this License with every copy of the Work You Distribute or Publicly Perform. You may not offer or impose any terms on the Work that restrict the terms of this License or the ability of the recipient of the Work to exercise the rights granted to that recipient under the terms of the License. You may not sublicense the Work. You must keep intact all notices that refer to this License and to the disclaimer of warranties with every copy of the Work You Distribute or Publicly Perform. When You Distribute or Publicly Perform the Work, You may not impose any effective technological measures on the Work that restrict the ability of a recipient of the Work from You to exercise the rights granted to that recipient under the terms of the License. This Section 4(a) applies to the Work as incorporated in a Collection, but this does not require the Collection apart from the Work itself to be made subject to the terms of this License. If You create a Collection, upon notice from any Licensor You must, to the extent practicable, remove from the Collection any credit as required by Section 4(c), as requested.
- b. You may not exercise any of the rights granted to You in Section 3 above in any manner that is primarily intended for or directed toward commercial advantage or private monetary compensation. The exchange of the Work for other copyrighted works by means of digital filesharing or otherwise shall not be considered to be intended for or directed toward commercial advantage or private monetary compensation, provided there is no payment of any monetary compensation in connection with the exchange of copyrighted works.
- c. If You Distribute, or Publicly Perform the Work or Collections, You must, unless a request has been made pursuant to Section 4(a), keep intact all copyright notices for the Work and provide, reasonable to the medium or means You are utilizing: (i) the name of the Original Author (or pseudonym, if applicable) if supplied, and/or if the Original Author and/or Licensor designate another party or parties (e.g., a sponsor institute, publishing entity, journal) for attribution ("Attribution Parties") in Licensor's copyright notice, terms of service or by other reasonable means, the name of such party or parties; (ii) the title of the Work if supplied; (iii) to the extent reasonably practicable, the URI, if any, that Licensor specifies to be associated with the Work, unless such URI does not refer to the copyright notice or licensing information for the Work. The credit required by this Section  $4(c)$  may be implemented in any reasonable manner; provided, however, that in the case of a Collection, at a minimum such credit will appear, if a credit for all contributing authors of Collection appears, then as part of these credits and in a manner at least as prominent as the credits for the other contributing authors. For the avoidance of doubt, You may only use the credit required by this Section for the purpose of attribution in the manner set out above and, by exercising Your rights under this License, You may not implicitly or explicitly assert or imply any connection with, sponsorship or endorsement by the Original Author, Licensor and/or Attribution Parties, as appropriate, of You or Your use of the Work, without the separate, express prior written permission of the Original Author, Licensor and/or Attribution Parties.
- d. For the avoidance of doubt:
	- i. Non-waivable Compulsory License Schemes. In those jurisdictions in which the right to collect royalties through any statutory or compulsory licensing scheme cannot be waived, the Licensor reserves the exclusive right to collect such royalties for any exercise by You of the rights granted under this License;
	- ii. Waivable Compulsory License Schemes. In those jurisdictions in which the right to collect royalties through any statutory or compulsory licensing scheme can be waived, the Licensor reserves the exclusive right to collect such royalties for any exercise by You of the rights granted under this License if Your exercise of such rights is for a purpose or use which is otherwise than noncommercial as permitted under Section 4(b) and otherwise waives the right to collect royalties through any statutory or compulsory licensing scheme; and,
	- iii. Voluntary License Schemes. The Licensor reserves the right to collect royalties, whether individually or, in the event that the Licensor is a member of a collecting society that administers voluntary licensing schemes, via that society, from any exercise by You of the rights granted under this License that is for a purpose or use which is otherwise than noncommercial as permitted under Section 4(b).
- e. Except as otherwise agreed in writing by the Licensor or as may be otherwise permitted by applicable law, if You Reproduce, Distribute or Publicly Perform the Work either by itself or as part of any Collections, You must not distort, mutilate, modify or take other derogatory action in relation to the Work which would be prejudicial to the Original Author's honor or reputation.

#### <span id="page-4-0"></span>5. Representations, Warranties and Disclaimer

UNLESS OTHERWISE MUTUALLY AGREED BY THE PARTIES IN WRITING, LICENSOR OFFERS THE WORK AS-IS AND MAKES NO REPRESENTATIONS OR WARRANTIES OF ANY KIND CONCERNING THE WORK, EXPRESS, IMPLIED, STATUTORY OR OTHER-WISE, INCLUDING, WITHOUT LIMITATION, WARRANTIES OF TITLE, MERCHANTIBIL-ITY, FITNESS FOR A PARTICULAR PURPOSE, NONINFRINGEMENT, OR THE ABSENCE OF LATENT OR OTHER DEFECTS, ACCURACY, OR THE PRESENCE OF ABSENCE OF ERRORS, WHETHER OR NOT DISCOVERABLE. SOME JURISDICTIONS DO NOT ALLOW THE EXCLUSION OF IMPLIED WARRANTIES, SO SUCH EXCLUSION MAY NOT APPLY TO YOU.

#### <span id="page-4-1"></span>6. Limitation on Liability.

EXCEPT TO THE EXTENT REQUIRED BY APPLICABLE LAW, IN NO EVENT WILL LI-CENSOR BE LIABLE TO YOU ON ANY LEGAL THEORY FOR ANY SPECIAL, INCIDEN-TAL, CONSEQUENTIAL, PUNITIVE OR EXEMPLARY DAMAGES ARISING OUT OF THIS LICENSE OR THE USE OF THE WORK, EVEN IF LICENSOR HAS BEEN ADVISED OF THE POSSIBILITY OF SUCH DAMAGES.

#### <span id="page-4-2"></span>7. Termination

a. This License and the rights granted hereunder will terminate automatically upon any breach by You of the terms of this License. Individuals or entities who have received Collections from You under this License, however, will not have their licenses terminated provided such individuals or entities remain in full compliance with those licenses. Sections 1, 2, 5, 6, 7, and 8 will survive any termination of this License.

b. Subject to the above terms and conditions, the license granted here is perpetual (for the duration of the applicable copyright in the Work). Notwithstanding the above, Licensor reserves the right to release the Work under different license terms or to stop distributing the Work at any time; provided, however that any such election will not serve to withdraw this License (or any other license that has been, or is required to be, granted under the terms of this License), and this License will continue in full force and effect unless terminated as stated above.

#### <span id="page-5-0"></span>8. Miscellaneous

- a. Each time You Distribute or Publicly Perform the Work or a Collection, the Licensor offers to the recipient a license to the Work on the same terms and conditions as the license granted to You under this License.
- b. If any provision of this License is invalid or unenforceable under applicable law, it shall not affect the validity or enforceability of the remainder of the terms of this License, and without further action by the parties to this agreement, such provision shall be reformed to the minimum extent necessary to make such provision valid and enforceable.
- c. No term or provision of this License shall be deemed waived and no breach consented to unless such waiver or consent shall be in writing and signed by the party to be charged with such waiver or consent.
- d. This License constitutes the entire agreement between the parties with respect to the Work licensed here. There are no understandings, agreements or representations with respect to the Work not specified here. Licensor shall not be bound by any additional provisions that may appear in any communication from You.
- <span id="page-5-1"></span>e. This License may not be modified without the mutual written agreement of the Licensor and You. The rights granted under, and the subject matter referenced, in this License were drafted utilizing the terminology of the Berne Convention for the Protection of Literary and Artistic Works (as amended on September 28, 1979), the Rome Convention of 1961, the WIPO Copyright Treaty of 1996, the WIPO Performances and Phonograms Treaty of 1996 and the Universal Copyright Convention (as revised on July 24, 1971). These rights and subject matter take effect in the relevant jurisdiction in which the License terms are sought to be enforced according to the corresponding provisions of the implementation of those treaty provisions in the applicable national law. If the standard suite of rights granted under applicable copyright law includes additional rights not granted under this License, such additional rights are deemed to be included in the License; this License is not intended to restrict the license of any rights under applicable law.

## Trademarks

ANSYS is a registered trademark of ANSYS Inc. CFX is a registered trademark of Ansys Inc. CHEMKIN is a registered trademark of Reaction Design Corporation. EnSight is a registered trademark of Computational Engineering International Ltd. Fieldview is a registered trademark of Intelligent Light. Fluent is a registered trademark of Ansys Inc. GAMBIT is a registered trademark of Ansys Inc. Icem-CFD is a registered trademark of Ansys Inc. I-DEAS is a registered trademark of Structural Dynamics Research Corporation. Linux is a registered trademark of Linus Torvalds. OpenFOAM is a registered trademark of ESI Group. ParaView is a registered trademark of Kitware. STAR-CD is a registered trademark of CD-Adapco. UNIX is a registered trademark of The Open Group.

# <span id="page-8-0"></span>**Contents**

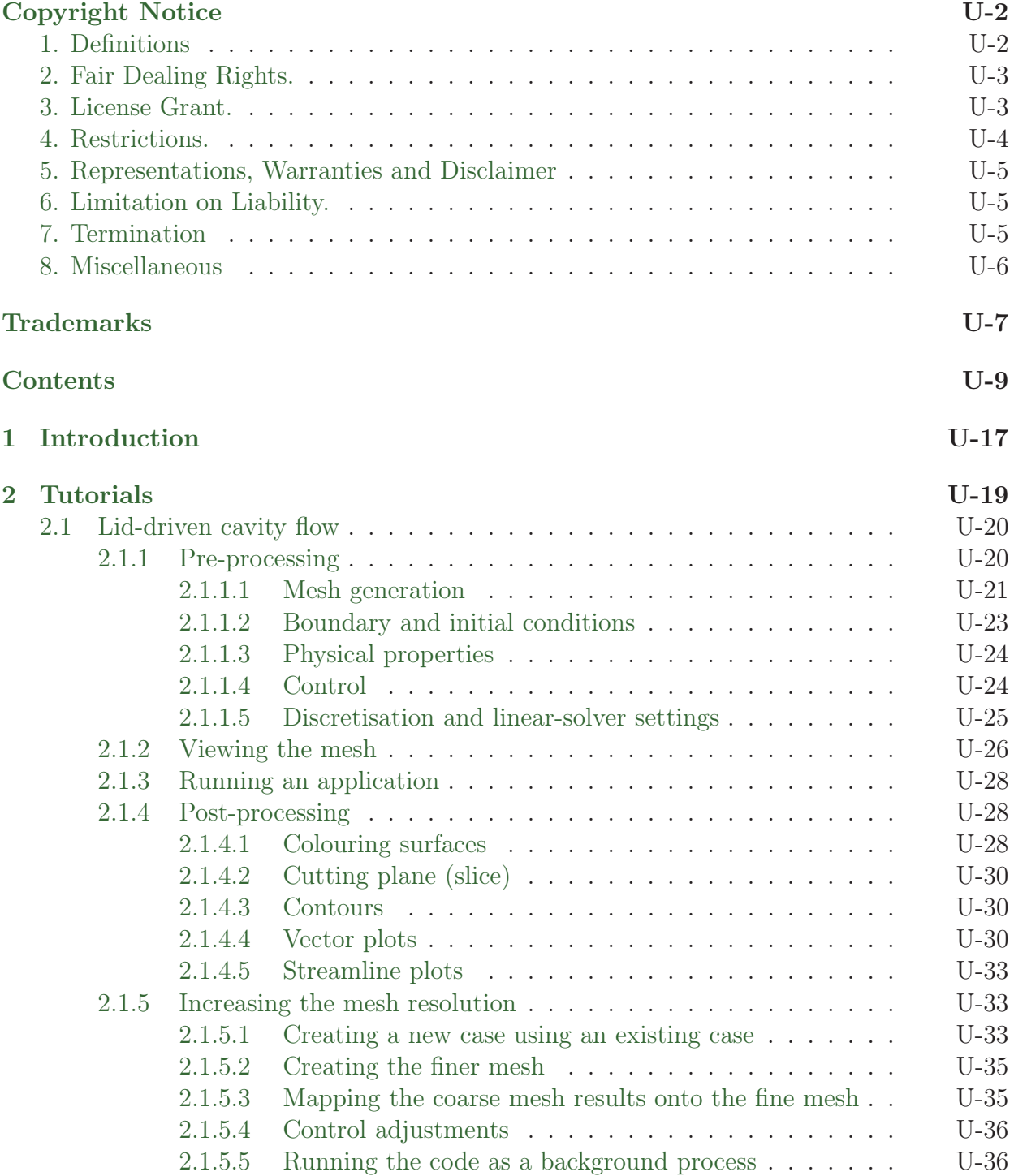

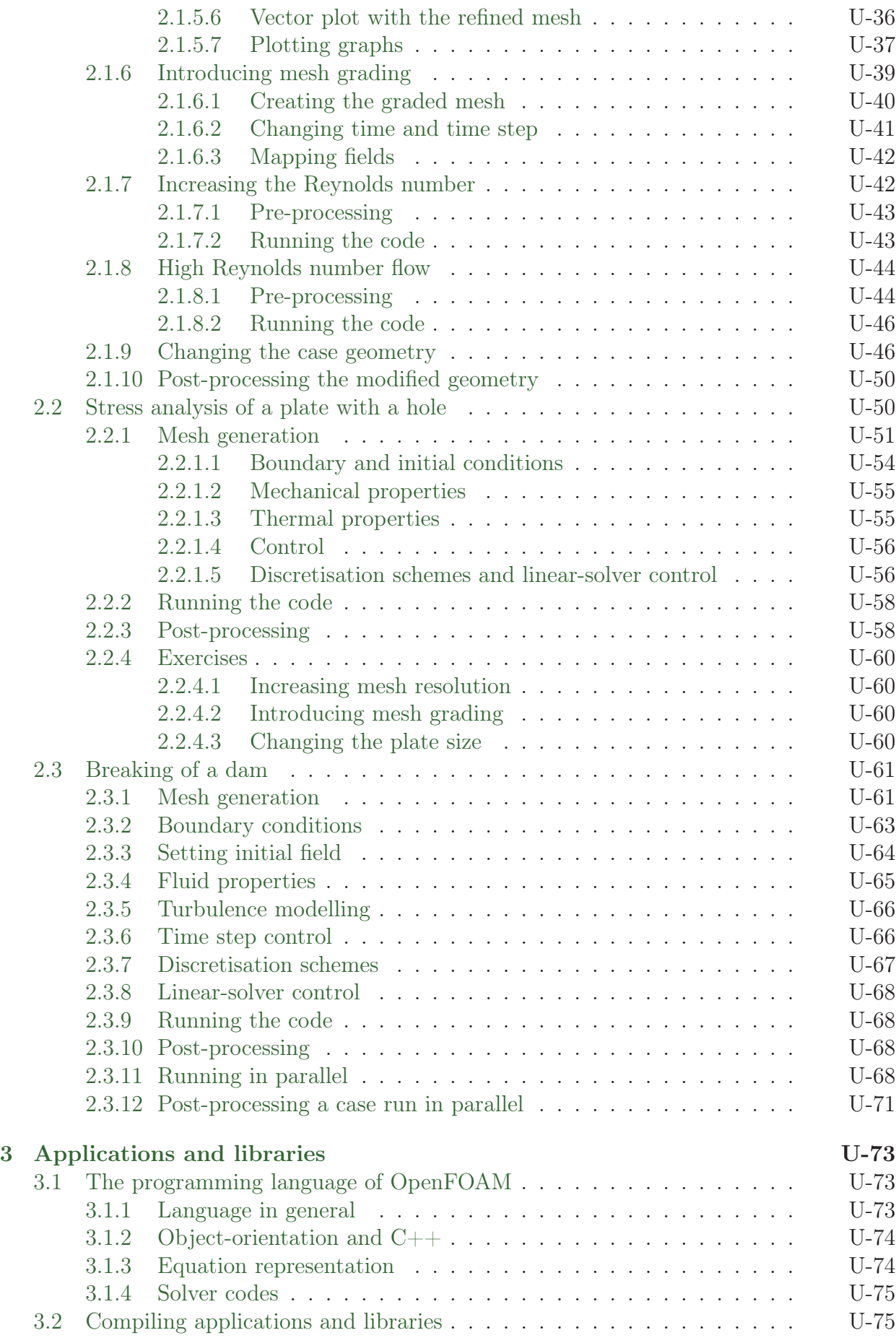

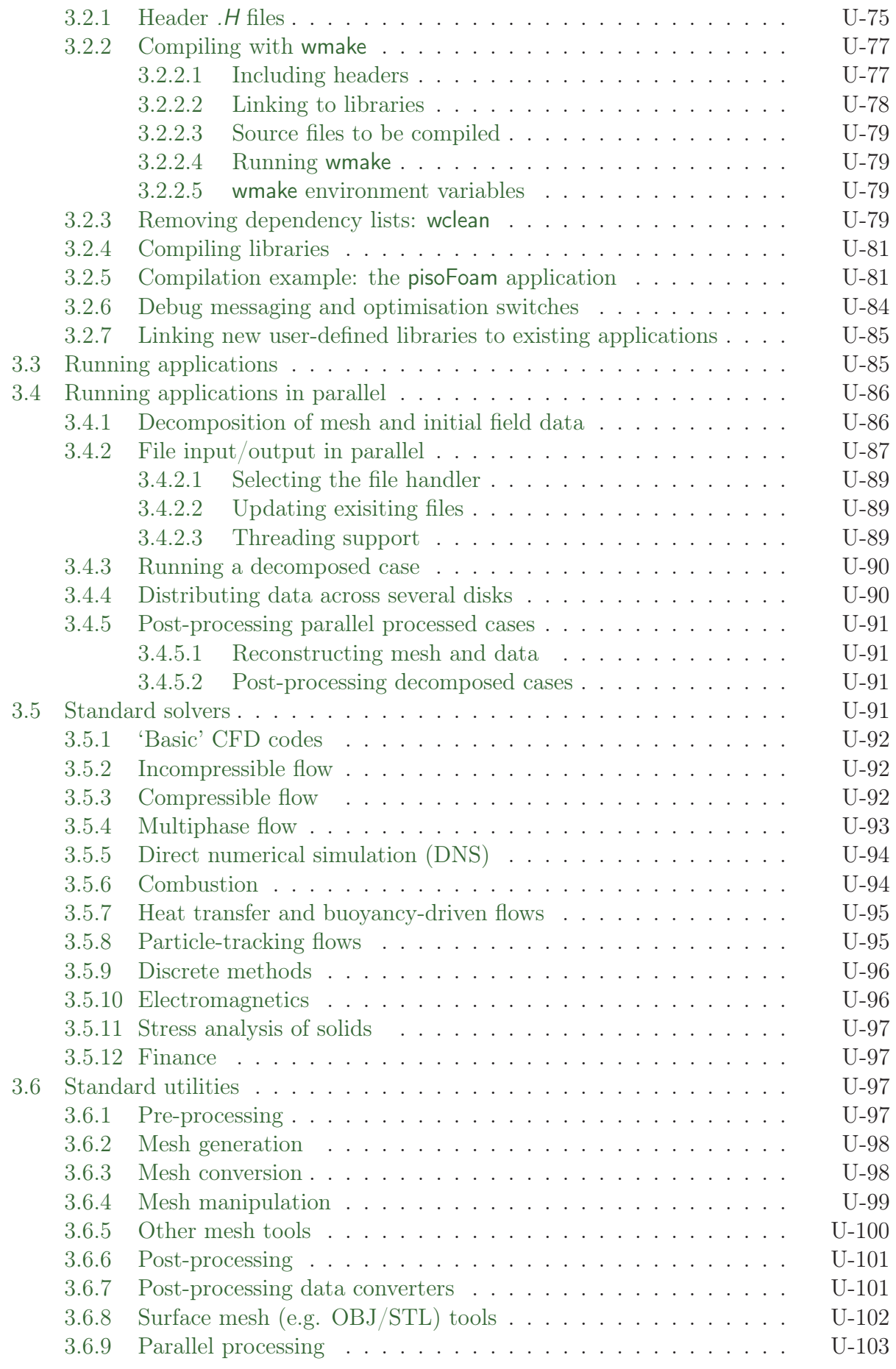

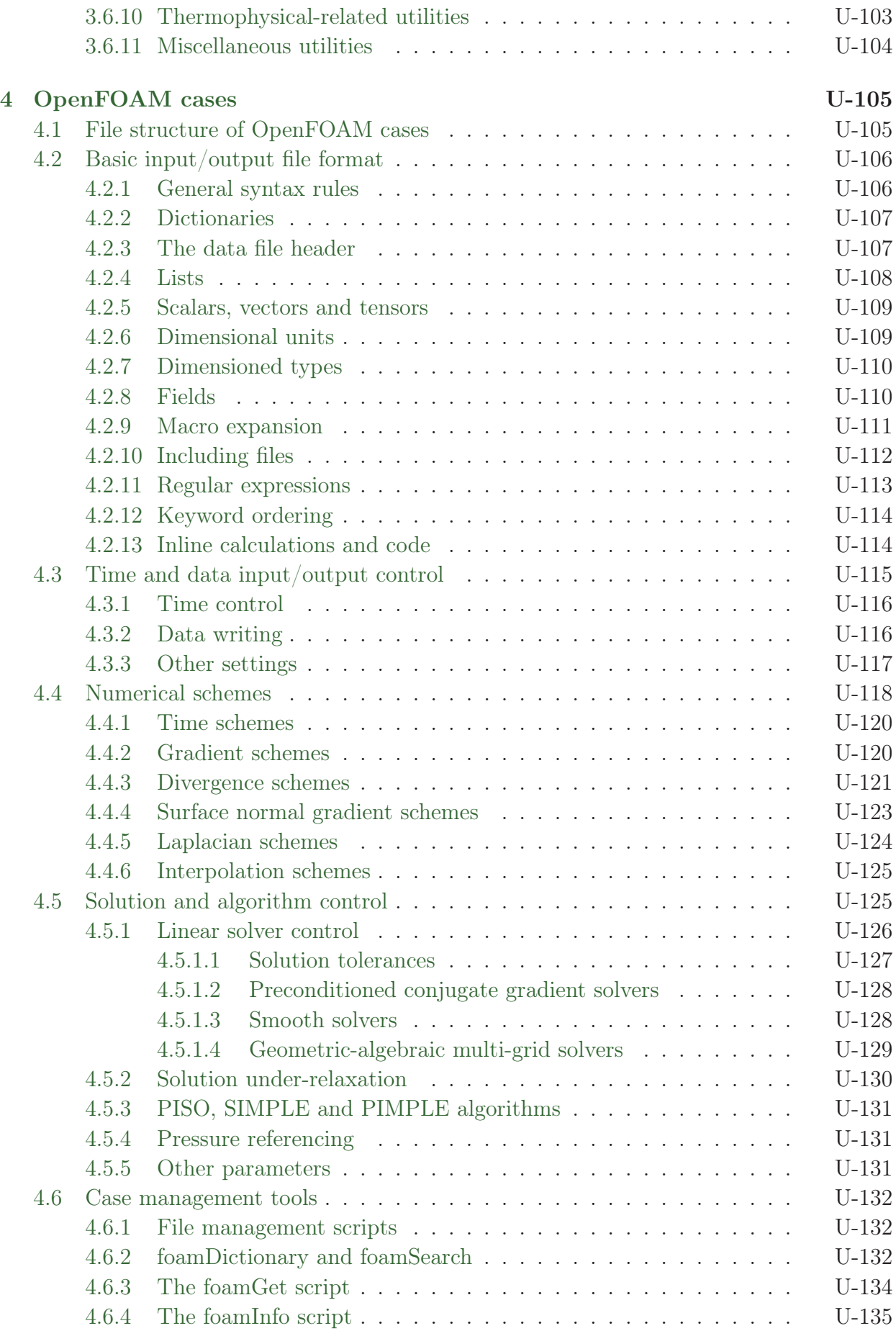

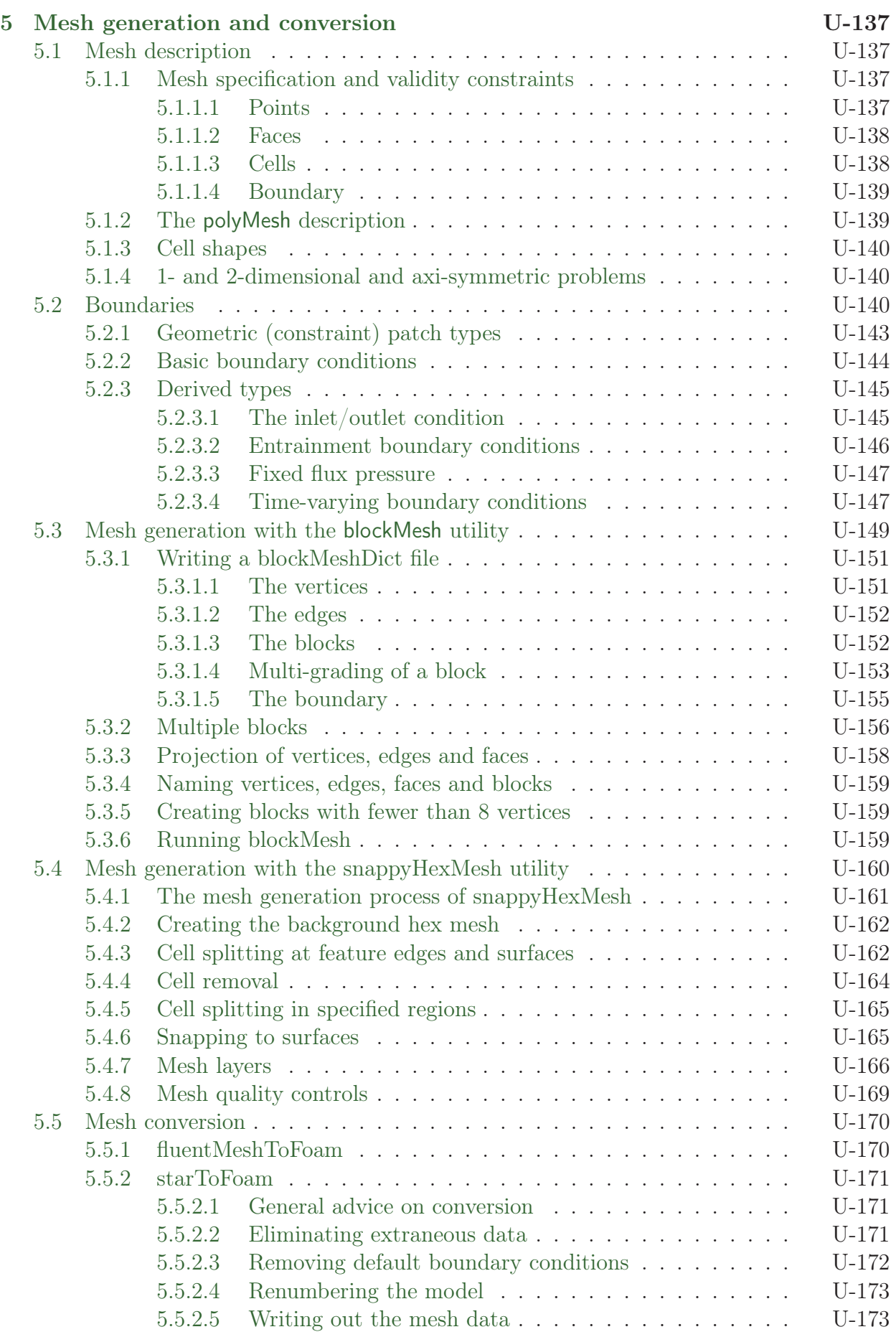

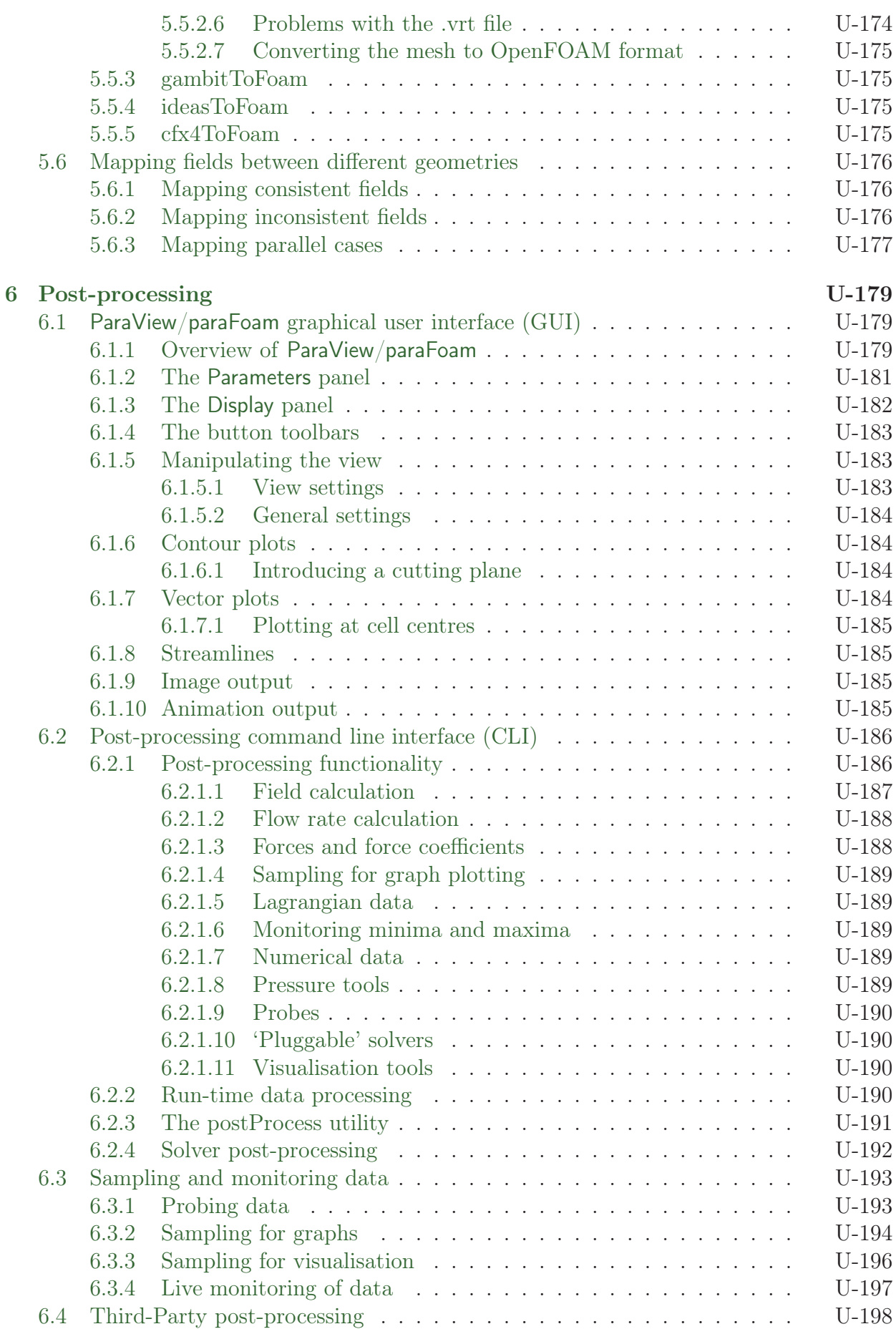

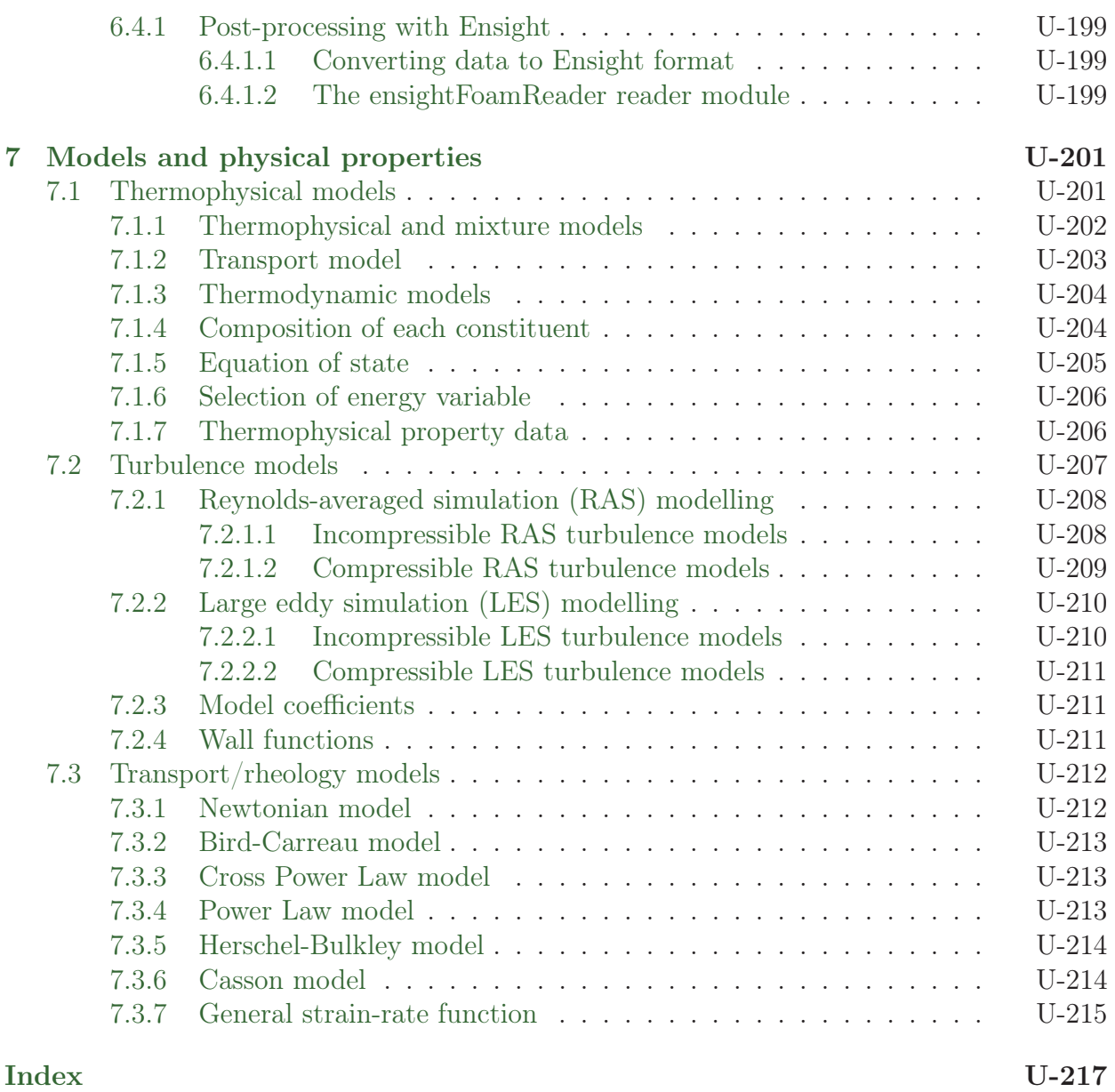

# <span id="page-16-0"></span>Chapter 1

# Introduction

This guide accompanies the release of version 6 of the Open Source Field Operation and Manipulation (OpenFOAM)  $C++$  libraries. It provides a description of the basic operation of OpenFOAM, first through a set of tutorial exercises in chapter [2](#page-18-0) and later by a more detailed description of the individual components that make up OpenFOAM.

OpenFOAM is a framework for developing application executables that use packaged functionality contained within a collection of approximately 100  $C+$  *libraries*. OpenFOAM is shipped with approximately 250 pre-built applications that fall into two categories: solvers, that are each designed to solve a specific problem in fluid (or continuum) mechanics; and utilities, that are designed to perform tasks that involve data manipulation. The solvers in OpenFOAM cover a wide range of problems in fluid dynamics, as described in chapter [3.](#page-72-0)

Users can extend the collection of solvers, utilities and libraries in OpenFOAM, using some pre-requisite knowledge of the underlying method, physics and programming techniques involved.

OpenFOAM is supplied with pre- and post-processing environments. The interface to the pre- and post-processing are themselves OpenFOAM utilities, thereby ensuring consistent data handling across all environments. The overall structure of OpenFOAM is shown in Figure [1.1.](#page-16-1) The pre-processing and running of OpenFOAM cases is described in chapter [4.](#page-104-0)

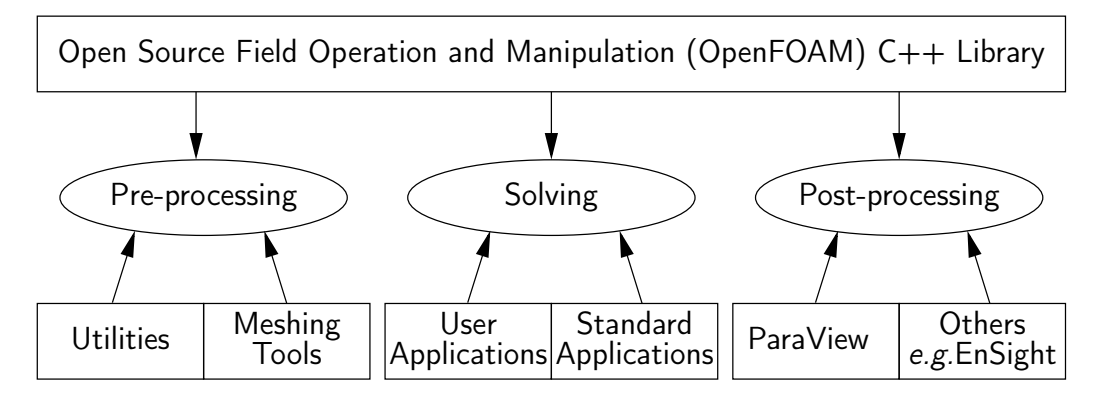

<span id="page-16-1"></span>Figure 1.1: Overview of OpenFOAM structure.

In chapter [5,](#page-136-0) we cover both the generation of meshes using the mesh generator supplied with OpenFOAM and conversion of mesh data generated by third-party products. Postprocessing is described in chapter [6](#page-178-0) and some aspects of physical modelling, e.g. transport and thermophysical modelling, are described in in chapter [7.](#page-200-0)

# <span id="page-18-0"></span>Chapter 2

# Tutorials

In this chapter we shall describe in detail the process of setup, simulation and post-processing for some OpenFOAM test cases, with the principal aim of introducing a user to the basic procedures of running OpenFOAM. The **\$FOAM** TUTORIALS directory contains many more cases that demonstrate the use of all the solvers and many utilities supplied with OpenFOAM.

Before attempting to run the tutorials, the user must first make sure that OpenFOAM is installed correctly. Cases in the tutorials will be copied into the so-called run directory, an OpenFOAM project directory in the user's file system at \$HOME/OpenFOAM/<USER>/ run where  $\langle \text{USER}\rangle$  is the account login name. The run directory is represented by the **\$FOAM** RUN environment variable enabling the user to check its existence conveniently by typing

ls \$FOAM\_RUN

If a message is returned saying no such directory exists, the user should create the directory by typing

mkdir -p \$FOAM\_RUN

The tutorial cases describe the use of the meshing and pre-processing utilities, case setup and running OpenFOAM solvers and post-processing using ParaView.

Copies of all tutorials are available from the tutorials directory of the OpenFOAM installation. The tutorials are organised into a set of directories according to the type of flow and then subdirectories according to solver. For example, all the simpleFoam cases are stored within a subdirectory *incompressible/simpleFoam*, where *incompressible* indicates the type of flow. The user can copy cases from the *tutorials* directory into their local *run* directory as needed. For example to run the pitzDaily tutorial case for the simpleFoam solver, the user can copy it to the run directory by typing:

cd \$FOAM\_RUN cp -r \$FOAM\_TUTORIALS/incompressible/simpleFoam/pitzDaily .

# <span id="page-19-0"></span>2.1 Lid-driven cavity flow

This tutorial will describe how to pre-process, run and post-process a case involving isothermal, incompressible flow in a two-dimensional square domain. The geometry is shown in Figure [2.1](#page-19-2) in which all the boundaries of the square are walls. The top wall moves in the x-direction at a speed of  $1 \text{ m/s}$  while the other 3 are stationary. Initially, the flow will be assumed laminar and will be solved on a uniform mesh using the icoFoam solver for laminar, isothermal, incompressible flow. During the course of the tutorial, the effect of increased mesh resolution and mesh grading towards the walls will be investigated. Finally, the flow Reynolds number will be increased and the pisoFoam solver will be used for turbulent, isothermal, incompressible flow.

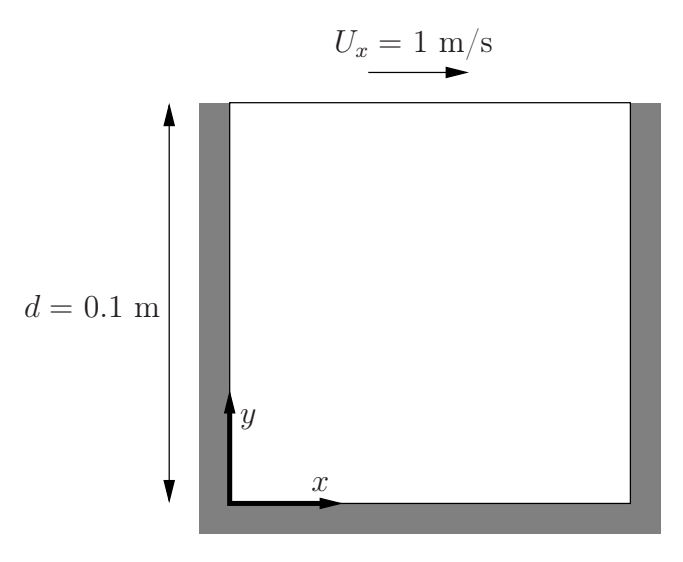

<span id="page-19-2"></span>Figure 2.1: Geometry of the lid driven cavity.

# <span id="page-19-1"></span>2.1.1 Pre-processing

Cases are setup in OpenFOAM by editing case files. Users should select an editor of choice with which to do this, such as emacs, vi, gedit, nedit, *etc.* Editing files is possible in Open-FOAM because the I/O uses a dictionary format with keywords that convey sufficient meaning to be understood by the users.

A case being simulated involves data for mesh, fields, properties, control parameters, etc. As described in section [4.1,](#page-104-1) in OpenFOAM this data is stored in a set of files within a case directory rather than in a single case file, as in many other CFD packages. The case directory is given a suitably descriptive name. This tutorial consists of a set of cases located in **\$FOAM** TUTORIALS/incompressible/icoFoam/cavity, the first of which is simply named cavity. As a first step, the user should copy the cavity case directory to their run directory.

```
cd $FOAM_RUN
cp -r $FOAM_TUTORIALS/incompressible/icoFoam/cavity/cavity .
cd cavity
```
#### <span id="page-20-0"></span>2.1.1.1 Mesh generation

OpenFOAM always operates in a 3 dimensional Cartesian coordinate system and all geometries are generated in 3 dimensions. OpenFOAM solves the case in 3 dimensions by default but can be instructed to solve in 2 dimensions by specifying a 'special' empty boundary condition on boundaries normal to the (3rd) dimension for which no solution is required.

The cavity domain consists of a square of side length  $d = 0.1$  m in the x-y plane. A uniform mesh of 20 by 20 cells will be used initially. The block structure is shown in Figure [2.2.](#page-20-1) The mesh generator supplied with OpenFOAM, blockMesh, generates meshes

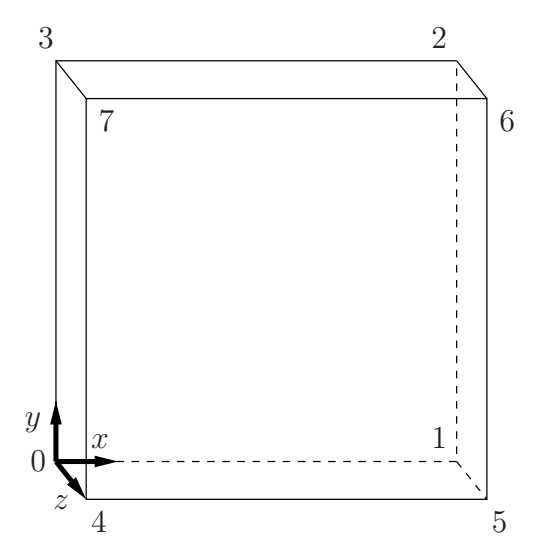

<span id="page-20-1"></span>Figure 2.2: Block structure of the mesh for the cavity.

from a description specified in an input dictionary, blockMeshDict located in the system (or constant/polyMesh) directory for a given case. The blockMeshDict entries for this case are as follows:

```
1 /*--------------------------------*- C++ -*----------------------------------*\
 2 | ========= | |
3 | \\ / F ield | OpenFOAM: The Open Source CFD Toolbox |
 4 | \\ / O peration | Version: 6 |
5 | \setminus / A nd | Website: https://openfoam.org<br>
6 | \setminus / M anipulation |
 6 | \setminus\setminus M anipulation |
 7 \*---------------------------------------------------------------------------*/
 8 FoamFile
9 \frac{1}{2}10 version<br>11 format
<sup>10</sup> version 2.0;<br>
<sup>11</sup> format ascii;<br>
<sup>12</sup> class dictio
12 class dictionary<br>13 object blockMeshD
                         blockMeshDict;
\begin{array}{c} 14 \\ 15 \end{array}15 // * * * * * * * * * * * * * * * * * * * * * * * * * * * * * * * * * * * * * //
16
17 convertToMeters 0.1;
18
\begin{array}{cc} 19 & \text{vertices} \\ 20 & \text{ } \end{array}\frac{20}{21}\begin{array}{c} 21 \\ 22 \end{array} (0 0 0)<br>
\begin{array}{c} (1 \ 0 \ 0) \end{array}22 (1 0 0)
23 (1 1 0)
24 (0 1 0)
25 (0 0 0.1)
26 (1 0 0.1)
27 (1 1 0.1)
28 (0 1 0.1)
\frac{1}{29} );
30
31 blocks
32
```

```
33 hex (0 1 2 3 4 5 6 7) (20 20 1) simpleGrading (1 1 1)
34 );
35
36 edges
37 (
38 );
39
40 boundary
\frac{41}{42} (
         movingWall
43 {<br>4444 type wall;<br>45 faces
45 faces
46 (
\frac{47}{48} (3 7 6 2)
\frac{48}{49} );
49 }
50 fixedWalls
51 {
52 type wall;<br>53 faces
53 faces
54 (
\begin{array}{cc} 55 \\ 55 \end{array} (0 4 7 3)<br>56 (2 6 5 1)
56 (2 6 5 1)
57 (1\ 5\ 4\ 0)\begin{matrix}58\ 59\ \end{matrix} );
59 }
60 frontAndBack
61 {
62 type empty;
\begin{array}{ccc}\n63 & & \text{faces} \\
64 & & \text{G} \\
\end{array}64 (
65 (0\ 3\ 2\ 1)66 (4 5 6 7)
\begin{array}{ccc} 67 & & \\ 68 & & \end{array} );
68 }
69 );
70
71 mergePatchPairs
\begin{array}{cc} 72 & (73) \\ 73 & (7) \end{array});
74
75 // ************************************************************************* //
```
The file first contains header information in the form of a banner (lines 1-7), then file information contained in a  $F \circ \circ m$  File sub-dictionary, delimited by curly braces  $(f \dots)$ .

#### For the remainder of the manual:

For the sake of clarity and to save space, file headers, including the banner and FoamFile sub-dictionary, will be removed from verbatim quoting of case files

The file first specifies coordinates of the block vertices; it then defines the blocks (here, only 1) from the vertex labels and the number of cells within it; and finally, it defines the boundary patches. The user is encouraged to consult section [5.3](#page-148-0) to understand the meaning of the entries in the *blockMeshDict* file.

The mesh is generated by running blockMesh on this *blockMeshDict* file. From within the case directory, this is done, simply by typing in the terminal:

#### blockMesh

The running status of blockMesh is reported in the terminal window. Any mistakes in the blockMeshDict file are picked up by blockMesh and the resulting error message directs the user to the line in the file where the problem occurred. There should be no error messages at this stage.

# <span id="page-22-0"></span>2.1.1.2 Boundary and initial conditions

Once the mesh generation is complete, the user can look at this initial fields set up for this case. The case is set up to start at time  $t = 0$  s, so the initial field data is stored in a 0 sub-directory of the *cavity* directory. The  $\theta$  sub-directory contains 2 files,  $\rho$  and  $U$ , one for each of the pressure  $(p)$  and velocity  $(U)$  fields whose initial values and boundary conditions must be set. Let us examine file  $p$ :

```
17 dimensions [0 2 - 2 0 0 0 0];
18
19 internalField uniform 0;
20
21 boundaryField
\frac{22}{23} {
       movingWall
\frac{24}{25} {
           type zeroGradient;
26 }
27
28 fixedWalls
29 {
30 type zeroGradient;
31 }
32
33 frontAndBack
34 {
35 type empty;
\begin{array}{ccc} 36 & & \\ 37 & & \end{array}37 }
38
    39 // ************************************************************************* //
```
There are 3 principal entries in field data files:

- dimensions specifies the dimensions of the field, here kinematic pressure, i.e.  $m^2 s^{-2}$  (see section [4.2.6](#page-108-1) for more information);
- internalField the internal field data which can be uniform, described by a single value; or nonuniform, where all the values of the field must be specified (see section [4.2.8](#page-109-1) for more information);
- boundaryField the boundary field data that includes boundary conditions and data for all the boundary patches (see section [4.2.8](#page-109-1) for more information).

For this case cavity, the boundary consists of walls only, split into 2 patches named: (1) fixedWalls for the fixed sides and base of the cavity;  $(2)$  movingWall for the moving top of the cavity. As walls, both are given a zeroGradient boundary condition for p, meaning "the normal gradient of pressure is zero". The frontAndBack patch represents the front and back planes of the 2D case and therefore must be set as empty.

In this case, as in most we encounter, the initial fields are set to be uniform. Here the pressure is kinematic, and as an incompressible case, its absolute value is not relevant, so is set to uniform 0 for convenience.

The user can similarly examine the velocity field in the  $0/U$  file. The dimensions are those expected for velocity, the internal field is initialised as uniform zero, which in the case of velocity must be expressed by 3 vector components, *i.e.*uniform (0 0 0) (see section  $4.2.5$ for more information).

The boundary field for velocity requires the same boundary condition for the frontAnd-Back patch. The other patches are walls: a no-slip condition is assumed on the fixedWalls, hence a noSlip condition. The top surface moves at a speed of  $1 \text{ m/s}$  in the x-direction so requires a fixedValue condition with value of uniform (1 0 0).

# <span id="page-23-0"></span>2.1.1.3 Physical properties

The physical properties for the case are stored in dictionaries whose names are given the suffix ... Properties, located in the Dictionaries directory tree. For an icoFoam case, the only property that must be specified is the kinematic viscosity which is stored from the transportProperties dictionary. The user can check that the kinematic viscosity is set correctly by opening the transportProperties dictionary to view/edit its entries. The keyword for kinematic viscosity is nu, the phonetic label for the Greek symbol  $\nu$  by which it is represented in equations. Initially this case will be run with a Reynolds number of 10, where the Reynolds number is defined as:

$$
Re = \frac{d|\mathbf{U}|}{\nu} \tag{2.1}
$$

where d and  $|U|$  are the characteristic length and velocity respectively and  $\nu$  is the kinematic viscosity. Here  $d = 0.1$  m,  $|\mathbf{U}| = 1$  m/s, so that for  $Re = 10$ ,  $\nu = 0.01$  m<sup>2</sup>s<sup>-1</sup>. The correct file entry for kinematic viscosity is thus specified below:

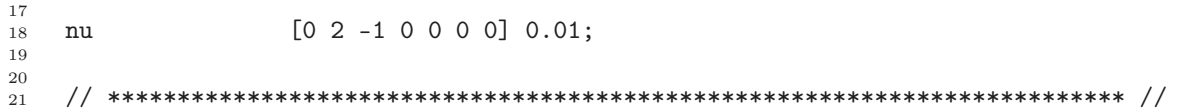

# <span id="page-23-1"></span>2.1.1.4 Control

Input data relating to the control of time and reading and writing of the solution data are read in from the *controlDict* dictionary. The user should view this file; as a case control file, it is located in the system directory.

The start/stop times and the time step for the run must be set. OpenFOAM offers great flexibility with time control which is described in full in section [4.3.](#page-114-0) In this tutorial we wish to start the run at time  $t = 0$  which means that OpenFOAM needs to read field data from a directory named  $\theta$  — see section [4.1](#page-104-1) for more information of the case file structure. Therefore we set the startFrom keyword to startTime and then specify the startTime keyword to be 0.

For the end time, we wish to reach the steady state solution where the flow is circulating around the cavity. As a general rule, the fluid should pass through the domain 10 times to reach steady state in laminar flow. In this case the flow does not pass through this domain as there is no inlet or outlet, so instead the end time can be set to the time taken for the lid to travel ten times across the cavity, *i.e.* 1 s; in fact, with hindsight, we discover that 0.5 s is sufficient so we shall adopt this value. To specify this end time, we must specify the stopAt keyword as endTime and then set the endTime keyword to 0.5.

Now we need to set the time step, represented by the keyword deltaT. To achieve temporal accuracy and numerical stability when running icoFoam, a Courant number of less than 1 is required. The Courant number is defined for one cell as:

$$
Co = \frac{\delta t |\mathbf{U}|}{\delta x} \tag{2.2}
$$

where  $\delta t$  is the time step,  $|\mathbf{U}|$  is the magnitude of the velocity through that cell and  $\delta x$  is the cell size in the direction of the velocity. The flow velocity varies across the domain and we must ensure  $Co < 1$  everywhere. We therefore choose  $\delta t$  based on the worst case: the maximum Co corresponding to the combined effect of a large flow velocity and small cell size. Here, the cell size is fixed across the domain so the maximum  $Co$  will occur next to the lid where the velocity approaches  $1 \text{ m s}^{-1}$ . The cell size is:

$$
\delta x = \frac{d}{n} = \frac{0.1}{20} = 0.005 \text{ m} \tag{2.3}
$$

Therefore to achieve a Courant number less than or equal to 1 throughout the domain the time step deltaT must be set to less than or equal to:

$$
\delta t = \frac{Co \ \delta x}{|\mathbf{U}|} = \frac{1 \times 0.005}{1} = 0.005 \ \mathrm{s}
$$
\n
$$
(2.4)
$$

As the simulation progresses we wish to write results at certain intervals of time that we can later view with a post-processing package. The writeControl keyword presents several options for setting the time at which the results are written; here we select the timeStep option which specifies that results are written every nth time step where the value  $n$  is specified under the writeInterval keyword. Let us decide that we wish to write our results at times  $0.1, 0.2, \ldots, 0.5$  s. With a time step of  $0.005$  s, we therefore need to output results at every 20th time time step and so we set writeInterval to 20.

OpenFOAM creates a new directory named after the current time, e.g. 0.1 s, on each occasion that it writes a set of data, as discussed in full in section [4.1.](#page-104-1) In the icoFoam solver, it writes out the results for each field, U and p, into the time directories. For this case, the entries in the controlDict are shown below:

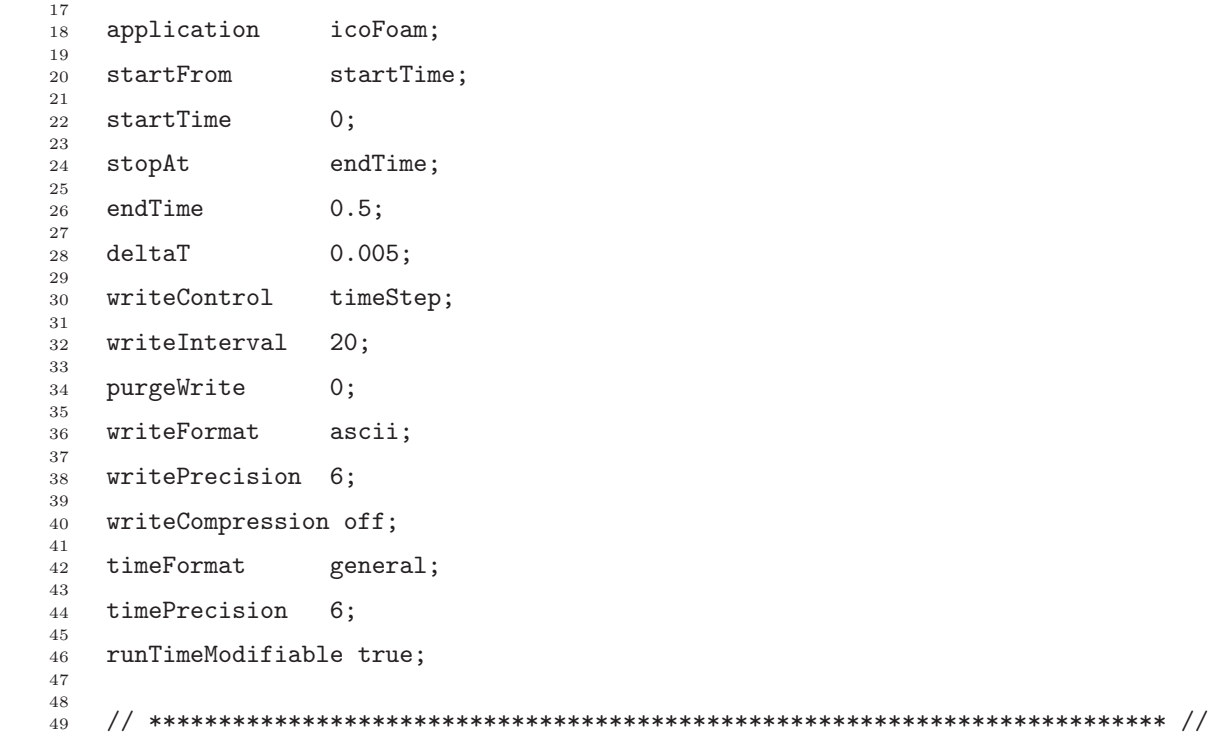

#### <span id="page-24-0"></span>2.1.1.5 Discretisation and linear-solver settings

The user specifies the choice of finite volume discretisation schemes in the fvSchemes dictionary in the **system** directory. The specification of the linear equation solvers and tolerances and other algorithm controls is made in the  $\sqrt{r}Solution$  dictionary, similarly in the system directory. The user is free to view these dictionaries but we do not need to discuss all their

entries at this stage except for pRefCell and pRefValue in the PISO sub-dictionary of the fvSolution dictionary. In a closed incompressible system such as the cavity, pressure is relative: it is the pressure range that matters not the absolute values. In cases such as this, the solver sets a reference level by pRefValue in cell pRefCell. In this example both are set to 0. Changing either of these values will change the absolute pressure field, but not, of course, the relative pressures or velocity field.

# <span id="page-25-0"></span>2.1.2 Viewing the mesh

Before the case is run it is a good idea to view the mesh to check for any errors. The mesh is viewed in ParaView, the post-processing tool supplied with OpenFOAM. The ParaView postprocessing is conveniently launched on OpenFOAM case data by executing the paraFoam script from within the case directory.

Any UNIX/Linux executable can be run in two ways: as a foreground process, *i.e.* one in which the shell waits until the command has finished before giving a command prompt; as a background process, which allows the shell to accept additional commands while it is still running. Since it is convenient to keep ParaView open while running other commands from the terminal, we will launch it in the background using the & operator by typing

paraFoam &

Alternatively, it can be launched from another directory location with an optional -case argument giving the case directory, e.g.

```
paraFoam -case $FOAM_RUN/cavity &
```
This launches the ParaView window as shown in Figure [6.1.](#page-179-0) In the Pipeline Browser, the user can see that ParaView has opened cavity.OpenFOAM, the module for the cavity case. Before clicking the Apply button, the user needs to select some geometry from the Mesh Parts panel. Because the case is small, it is easiest to select all the data by checking the box adjacent to the Mesh Parts panel title, which automatically checks all individual components within the respective panel. The user should then click the Apply button to load the geometry into ParaView.

The user should then scroll down to the Display panel that controls the visual representation of the selected module. Within the Display panel the user should do the following as shown in Figure [2.3:](#page-26-0)

- 1. in the Coloring section, select Solid Color;
- 2. click Edit (in Coloring) and select an appropriate colour  $e.g.$  black (for a white background);
- 3. select Wireframe from the Representation menu. The background colour can be set in the View Render panel below the Display panel in the Properties window.

Especially the first time the user starts ParaView, it is recommended that they manipulate the view as described in section [6.1.5.](#page-182-1) In particular, since this is a 2D case, it is recommended that Use Parallel Projection is selected near the bottom of the View Render panel, available only with the Advanced Properties gearwheel button pressed at the top of the Properties

<span id="page-26-0"></span>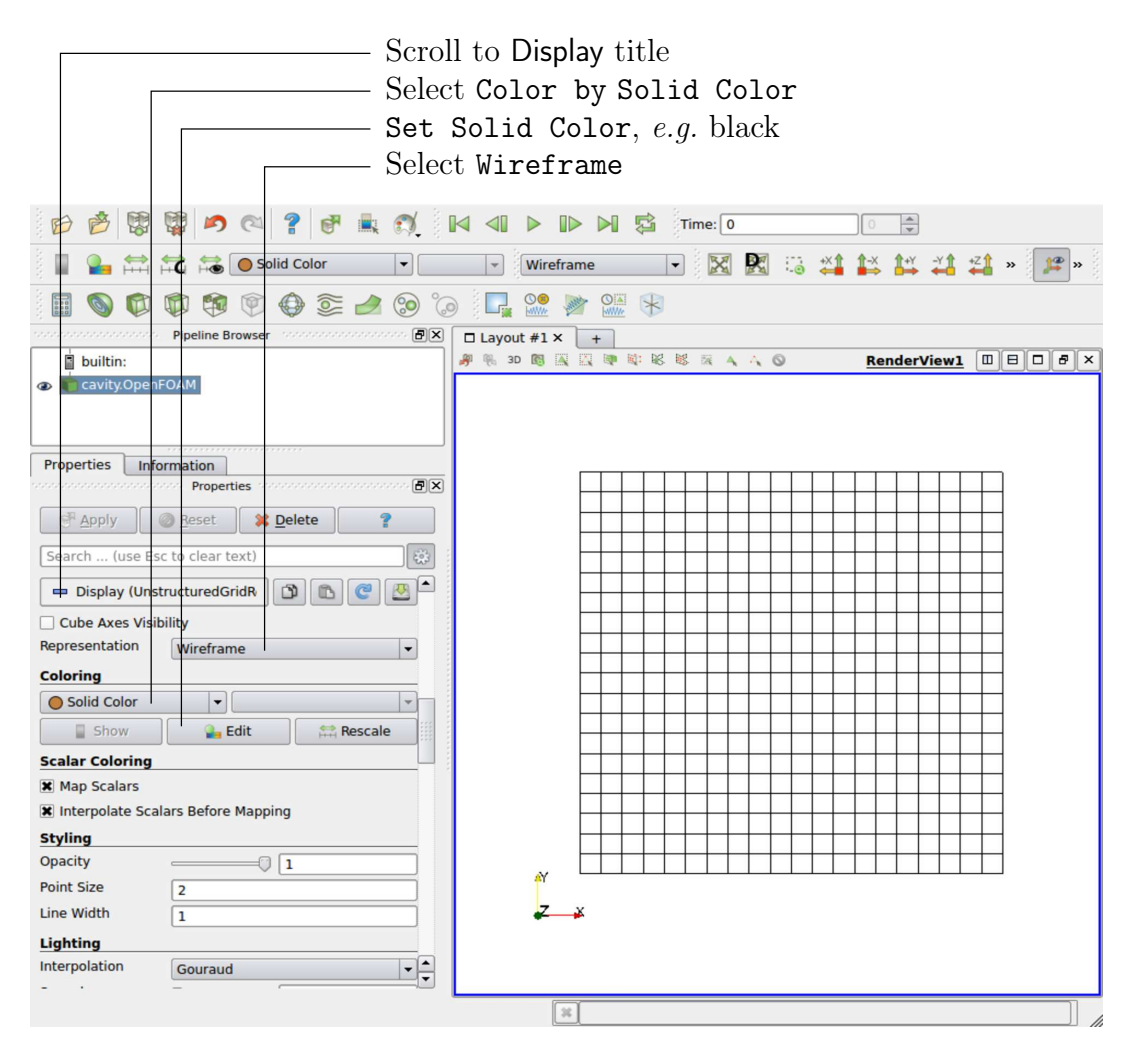

Figure 2.3: Viewing the mesh in paraFoam.

window, next to the search box. View Settings window selected from the Edit menu. The Orientation Axes can be toggled on and off in the Annotation window or moved by drag and drop with the mouse.

# <span id="page-27-0"></span>2.1.3 Running an application

Like any UNIX/Linux executable, OpenFOAM applications can be run either in the foreground or background. On this occasion, we will run icoFoam in the foreground. The icoFoam solver is executed either by entering the case directory and typing

icoFoam

at the command prompt, or with the optional -case argument giving the case directory, e.g.

icoFoam -case \$FOAM\_RUN/cavity

The progress of the job is written to the terminal window. It tells the user the current time, maximum Courant number, initial and final residuals for all fields.

# <span id="page-27-1"></span>2.1.4 Post-processing

As soon as results are written to time directories, they can be viewed using paraFoam. Return to the paraFoam window and select the Properties panel for the cavity.OpenFOAM case module. If the correct window panels for the case module do not seem to be present at any time, please ensure that: cavity.OpenFOAM is highlighted in blue; eye button alongside it is switched on to show the graphics are enabled;

To prepare paraFoam to display the data of interest, we must first load the data at the required run time of 0.5 s. If the case was run while ParaView was open, the output data in time directories will not be automatically loaded within ParaView. To load the data the user should click Refresh Times at the top Properties window (scroll up the panel if necessary). The time data will be loaded into ParaView.

In order to view the solution at  $t = 0.5$  s, the user can use the VCR Controls or Current Time Controls to change the current time to 0.5. These are located in the toolbars at the top of the ParaView window, as shown in Figure [6.4.](#page-182-3)

#### <span id="page-27-2"></span>2.1.4.1 Colouring surfaces

To view pressure, the user should go to the Display panel since it controls the visual representation of the selected module. To make a simple plot of pressure, the user should select the following, as described in detail in Figure [2.4:](#page-28-0)

- 1. select Surface from the Representation menu;
- 2. select  $\circ$  p in Coloring
- 3. click the Rescale button to set the colour scale to the data range, if necessary.

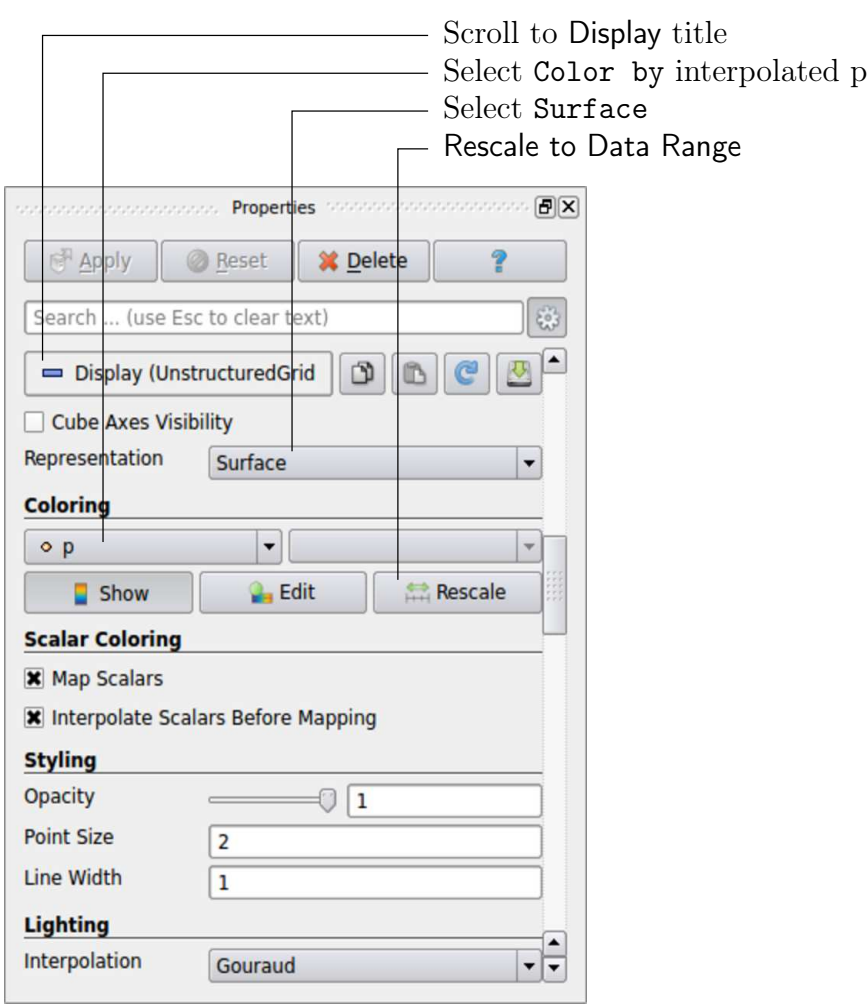

<span id="page-28-1"></span><span id="page-28-0"></span>Figure 2.4: Displaying pressure contours for the cavity case.

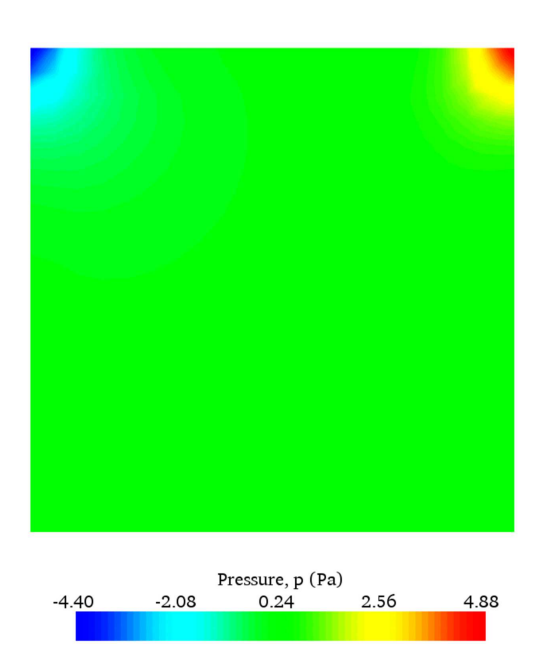

Figure 2.5: Pressures in the cavity case.

The pressure field should appear as shown in Figure [2.5,](#page-28-1) with a region of low pressure at the top left of the cavity and one of high pressure at the top right of the cavity.

With the point icon  $( \cdot \rho )$  the pressure field is interpolated across each cell to give a continuous appearance. Instead if the user selects the cell icon,  $\mathbb{P}_P$ , from the Coloring menu, a single value for pressure will be attributed to each cell so that each cell will be denoted by a single colour with no grading.

A colour legend can be added by either by clicking the Toggle Color Legend Visibility button in the Active Variable Controls toolbar or the Show button in the Coloring section of the Display panel. The legend can be located in the image window by drag and drop with the mouse. The Edit button, either in the Active Variable Controls toolbar or in the Coloring panel of the Display panel, opens the Color Map Editor window, as shown in Figure [2.6,](#page-30-0) where the user can set a range of attributes of the colour scale and the color bar. In particular, ParaView defaults to using a colour scale of blue to white to red rather than the more common blue to green to red (rainbow). Therefore the first time that the user executes ParaView, they may wish to change the colour scale. This can be done by selecting the Choose Preset button (with the heart icon) in the Color Scale Editor and selecting Blue to Red Rainbow. After clicking the OK confirmation button, the user can click the Save as Default button at the bottom of the panel (disk drive symbol) so that ParaView will always adopt this type of colour bar.

The user can also edit the color legend properties, such as text size, font selection and numbering format for the scale, by clicking the Edit Color Legend Properties to the far right of the search bar, as shown in Figure [2.6.](#page-30-0)

## <span id="page-29-0"></span>2.1.4.2 Cutting plane (slice)

If the user rotates the image, by holding down the left mouse button in the image window and moving the cursor, they can see that they have now coloured the complete geometry surface by the pressure. In order to produce a genuine 2-dimensional contour plot the user should first create a cutting plane, or 'slice'. With the cavity. OpenFOAM module highlighted in the Pipeline Browser, the user should select the Slice filter from the Filters menu in the top menu of ParaView (accessible at the top of the screen on some systems). The Slice filter can be initially found in the Common sub-menu, but once selected, it moves to the Recent sub-menu, disappearing from the the Common sub-menu. The cutting plane should be centred at  $(0.05, 0.05, 0.005)$  and its normal should be set to  $(0, 0, 1)$  (click the Z Normal button).

#### <span id="page-29-1"></span>2.1.4.3 Contours

Having generated the cutting plane, contours can be created using by applying the Contour filter. With the Slice module highlighted in the Pipeline Browser, the user should select the Contour filter. In the Properties panel, the user should select pressure from the Contour By menu. Under Isosurfaces, the user could delete the default value with the minus button, then add a range of 10 values. The contours can be displayed with a Wireframe representation if the Coloring is solid or by a field, e.g. pressure.

#### <span id="page-29-2"></span>2.1.4.4 Vector plots

Before we start to plot the vectors of the flow velocity, it may be useful to remove other modules that have been created, e.g. using the Slice and Contour filters described above.

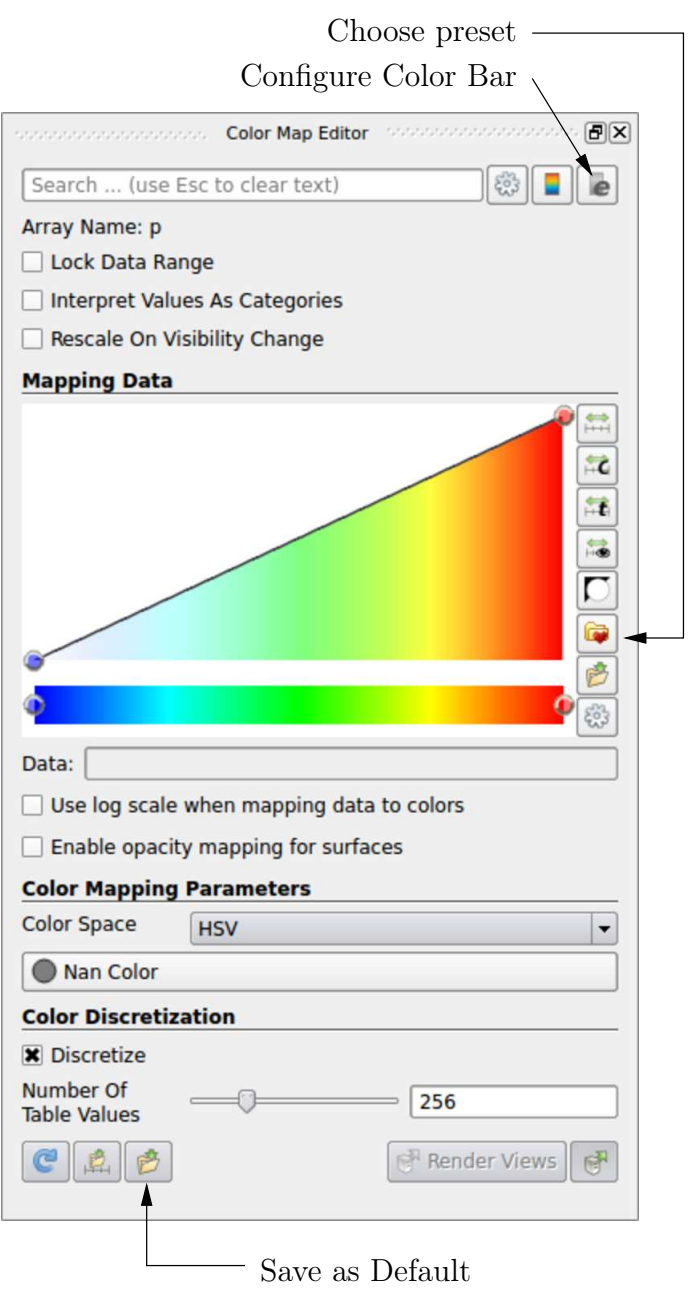

<span id="page-30-0"></span>Figure 2.6: Color Map Editor.

These can: either be deleted entirely, by highlighting the relevant module in the Pipeline Browser and clicking Delete in their respective Properties panel; or, be disabled by toggling the eye button for the relevant module in the Pipeline Browser.

We now wish to generate a vector glyph for velocity at the centre of each cell. We first need to filter the data to cell centres as described in section [6.1.7.1.](#page-184-0) With the cavity. Open-FOAM module highlighted in the Pipeline Browser, the user should select Cell Centers from the Filter->Alphabetical menu and then click Apply.

With these Centers highlighted in the Pipeline Browser, the user should then select Glyph from the Filter->Common menu. The Properties window panel should appear as shown in Figure [2.7.](#page-31-0) Note that newly selected filters are moved to the Filter->Recent menu and are unavailable in the menus from where they were originally selected. In the resulting Properties panel, the velocity field, U, must be selected from the vectors menu. The user

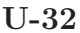

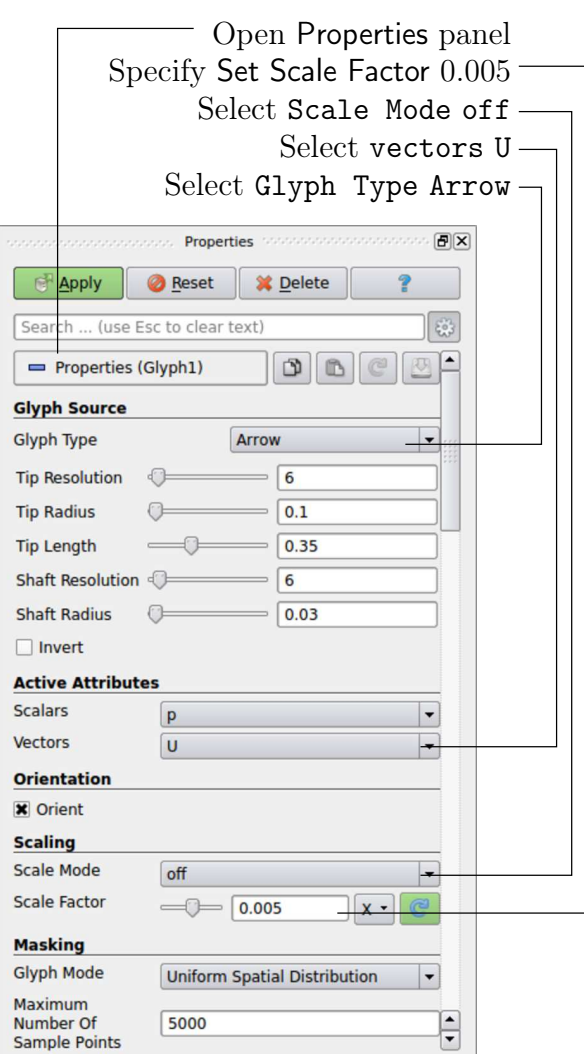

Figure 2.7: Properties panel for the Glyph filter.

<span id="page-31-0"></span>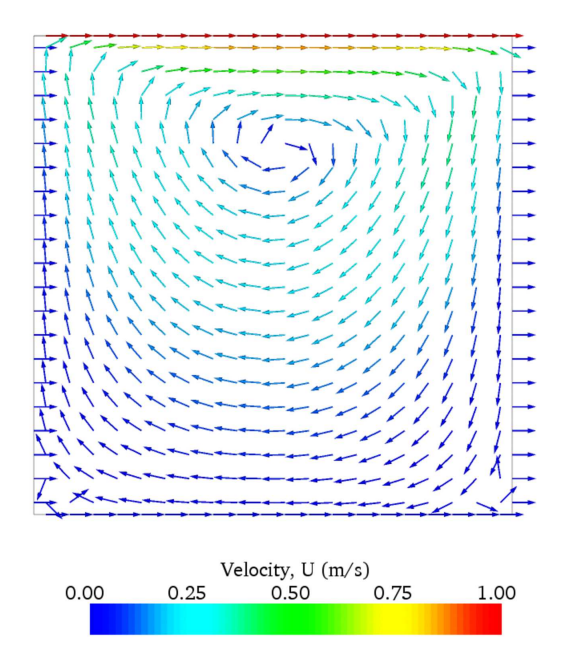

<span id="page-31-1"></span>Figure 2.8: Velocities in the cavity case.

should set the Scale Mode for the glyphs to be off, with Set Scale Factor set to 0.005. On clicking Apply, the glyphs appear but, probably as a single colour, e.g. white. The user should colour the glyphs by velocity magnitude which, as usual, is controlled by setting Color by U in the Display panel. The user can also select Show Color Legend in Edit Color Map. The output is shown in Figure [2.8,](#page-31-1) in which uppercase Times Roman fonts are selected for the Color Legend headings and the labels are specified to 2 fixed significant figures by deselecting Automatic Label Format and entering %-#6.2f in the Label Format text box. The background colour is set to white in the General panel of View Settings as described in section [6.1.5.1.](#page-182-2)

Note that at the left and right walls, glyphs appear to indicate flow through the walls. However, it is clear that, while the flow direction is normal to the wall, its magnitude is 0. This slightly confusing situation is caused by ParaView choosing to orientate the glyphs in the x-direction when the glyph scaling of  $f$  and the velocity magnitude is 0.

#### <span id="page-32-0"></span>2.1.4.5 Streamline plots

Again, before the user continues to post-process in ParaView, they should disable modules such as those for the vector plot described above. We now wish to plot streamlines of velocity as described in section [6.1.8.](#page-184-1) With the cavity.OpenFOAM module highlighted in the Pipeline Browser, the user should then select Stream Tracer from the Filter menu and then click Apply. The Properties window panel should appear as shown in Figure [2.9.](#page-33-0) The Seed points should be specified along a High Resolution Line Source running vertically through the centre of the geometry, *i.e.* from  $(0.05, 0, 0.005)$  to  $(0.05, 0.1, 0.005)$ . For the image in this guide we used: a point Resolution of 21; Maximum Step Length of 0.5; Initial Step Length of 0.2; and, Integration Direction BOTH. The Runge-Kutta 4/5 IntegratorType was used with default parameters.

On clicking Apply the tracer is generated. The user should then select Tube from the Filter menu to produce high quality streamline images. For the image in this report, we used: Num. sides 6; Radius 0.0003; and, Radius factor 10. The streamtubes are coloured by velocity magnitude. On clicking Apply the image in Figure [2.10](#page-33-1) should be produced.

# <span id="page-32-1"></span>2.1.5 Increasing the mesh resolution

The mesh resolution will now be increased by a factor of two in each direction. The results from the coarser mesh will be mapped onto the finer mesh to use as initial conditions for the problem. The solution from the finer mesh will then be compared with those from the coarser mesh.

#### <span id="page-32-2"></span>2.1.5.1 Creating a new case using an existing case

We now wish to create a new case named cavity Fine that is created from cavity. The user should therefore clone the cavity case and edit the necessary files. First the user should go to the run directory, by typing

#### cd \$FOAM\_RUN

Note that there is also a convenient alias, named run, that reproduces the command above to change directory to **\$FOAM** RUN, simply by typing run.

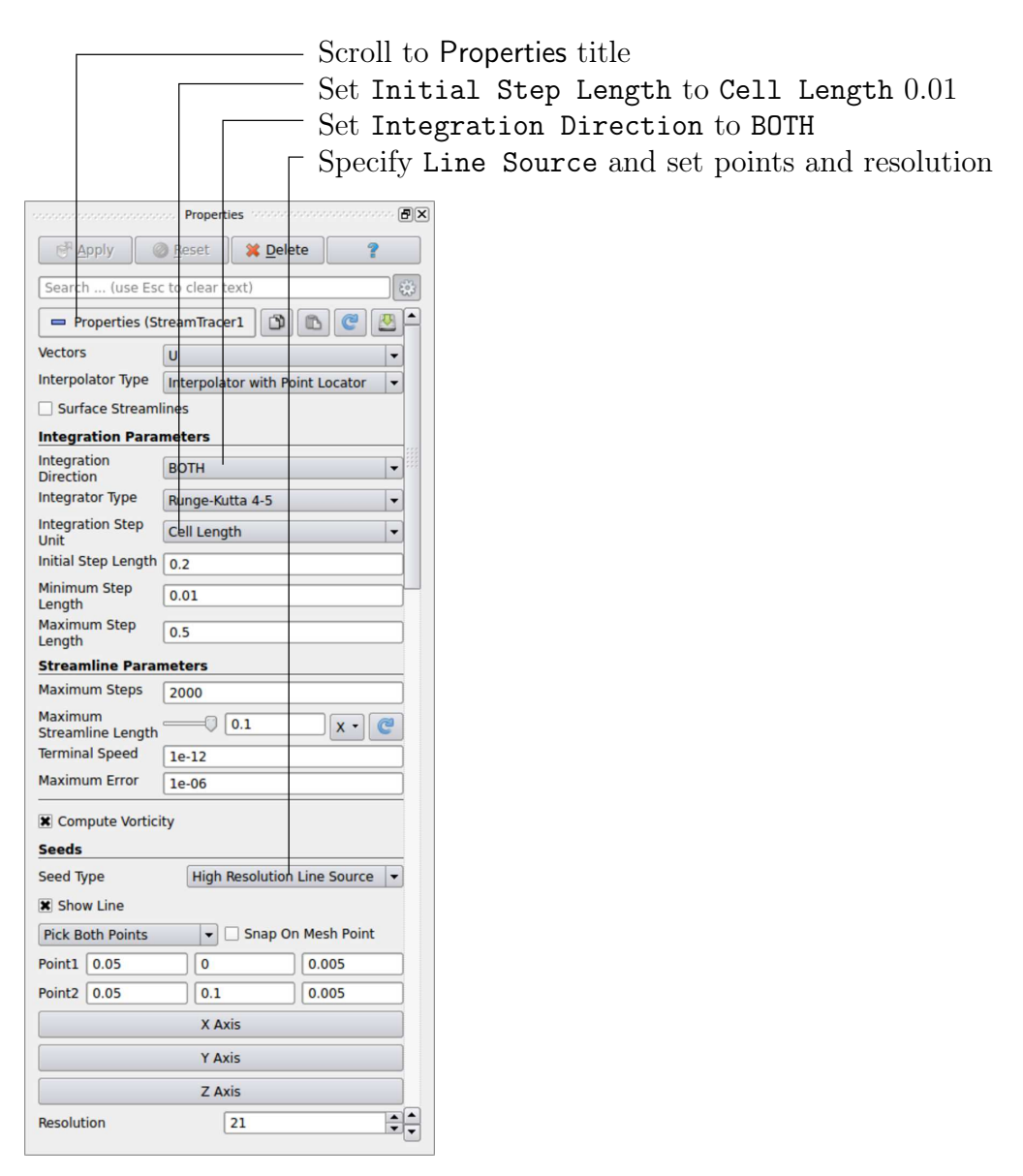

Figure 2.9: Properties panel for the Stream Tracer filter.

<span id="page-33-0"></span>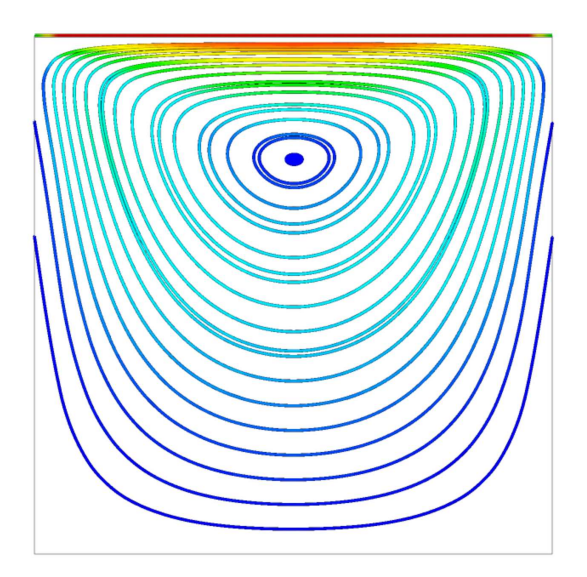

<span id="page-33-1"></span>Figure 2.10: Streamlines in the cavity case.

The cavityFine case can be created by making a new case directory and copying the relevant directories from the cavity case.

mkdir cavityFine cp -r cavity/constant cavityFine cp -r cavity/system cavityFine

The user can then prepare to run the new case by changing into the case directory.

cd cavityFine

#### <span id="page-34-0"></span>2.1.5.2 Creating the finer mesh

We now wish to increase the number of cells in the mesh by using blockMesh. The user should open the *blockMeshDict* file in the *system* directory in an editor and edit the block specification. The blocks are specified in a list under the blocks keyword. The syntax of the block definitions is described fully in section [5.3.1.3;](#page-151-1) at this stage it is sufficient to know that following hex is first the list of vertices in the block, then a list (or vector) of numbers of cells in each direction. This was originally set to (20 20 1) for the cavity case. The user should now change this to (40 40 1) and save the file. The new refined mesh should then be created by running blockMesh as before.

#### <span id="page-34-1"></span>2.1.5.3 Mapping the coarse mesh results onto the fine mesh

The mapFields utility maps one or more fields relating to a given geometry onto the corresponding fields for another geometry. In our example, the fields are deemed 'consistent' because the geometry and the boundary types, or conditions, of both source and target fields are identical. We use the -consistent command line option when executing mapFields in this example.

The field data that mapFields maps is read from the time directory specified by startFrom and startTime in the *controlDict* of the target case, *i.e.* those **into which** the results are being mapped. In this example, we wish to map the final results of the coarser mesh from case cavity onto the finer mesh of case cavityFine. Therefore, since these results are stored in the 0.5 directory of cavity, the startTime should be set to  $0.5$  s in the *controlDict* dictionary and startFrom should be set to startTime.

The case is ready to run mapFields. Typing mapFields -help quickly shows that map-Fields requires the source case directory as an argument. We are using the -consistent option, so the utility is executed from withing the cavityFine directory by

mapFields ../cavity -consistent

The utility should run with output to the terminal including:

```
Source: ".." "cavity"
Target: "." "cavityFine"
Create databases as time
Source time: 0.5
Target time: 0.5
```

```
Create meshes
Source mesh size: 400 Target mesh size: 1600
Consistently creating and mapping fields for time 0.5
    interpolating p
    interpolating U
```
<span id="page-35-0"></span>**End** 

#### 2.1.5.4 Control adjustments

To maintain a Courant number of less that 1, as discussed in section [2.1.1.4,](#page-23-1) the time step must now be halved since the size of all cells has halved. Therefore deltaT should be set to to 0.0025 s in the controlDict dictionary. Field data is currently written out at an interval of a fixed number of time steps. Here we demonstrate how to specify data output at fixed intervals of time. Under the writeControl keyword in controlDict, instead of requesting output by a fixed number of time steps with the timeStep entry, a fixed amount of run time can be specified between the writing of results using the runTime entry. In this case the user should specify output every 0.1 and therefore should set writeInterval to 0.1 and writeControl to runTime. Finally, since the case is starting with a the solution obtained on the coarse mesh we only need to run it for a short period to achieve reasonable convergence to steady-state. Therefore the endTime should be set to 0.7 s. Make sure these settings are correct and then save the file.

#### <span id="page-35-1"></span>2.1.5.5 Running the code as a background process

The user should experience running icoFoam as a background process, redirecting the terminal output to a  $\log$  file that can be viewed later. From the *cavityFine* directory, the user should execute:

icoFoam > log & cat log

#### <span id="page-35-2"></span>2.1.5.6 Vector plot with the refined mesh

The user can open multiple cases simultaneously in ParaView; essentially because each new case is simply another module that appears in the Pipeline Browser. There is an inconvenience when opening a new OpenFOAM case in ParaView because it expects that case data is stored in a single file which has a file extension that enables it to establish the format. However, OpenFOAM stores case data in multiple files without an extension in the name, within a specific directory structure. The ParaView reader module works on the basis that, when opening case data in OpenFOAM format, it is passed a dummy (empty) file with the .OpenFOAM extension that resides in the case directory. The paraFoam script automatically creates this file — hence, the cavity case module is called cavity.OpenFOAM.

If the user wishes to open a second case directly from within ParaView, they need to create such a dummy file. They can do this 'by hand' or, more simply, use the paraFoam script with the option -touch. For the cavityFine example, that involves executing from the case directory:
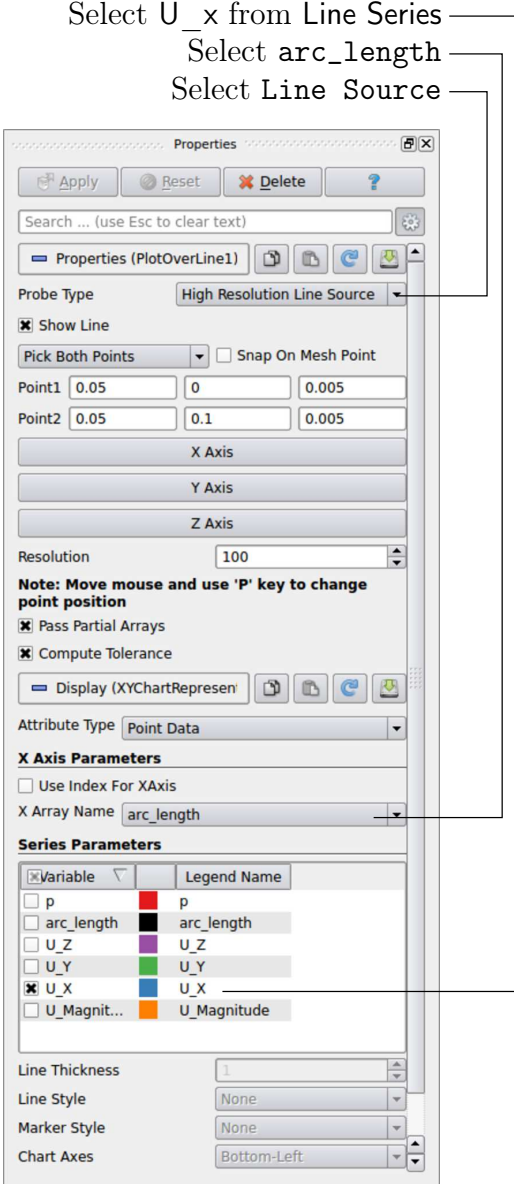

Figure 2.11: Selecting fields for graph plotting.

#### paraFoam -touch

Now the cavityFine case can be loaded into ParaView by selecting Open from the File menu, and having navigated to the *cavityFine* directory, opening cavityFine. OpenFOAM. The user can now make a vector plot of the results from the refined mesh in ParaView. The plot can be compared with the cavity case by enabling glyph images for both case simultaneously.

#### <span id="page-36-0"></span>2.1.5.7 Plotting graphs

The user may wish to visualise the results by extracting some scalar measure of velocity and plotting 2-dimensional graphs along lines through the domain. OpenFOAM is well equipped for this kind of data manipulation. There are numerous utilities that do specialised data manipulations, and the postProcess utility that includes a broad range of generic postprocessing functionality. The functions within postProcess can be listed by typing:

postProcess -list

The components and mag functions provide useful scalar measures of velocity. When the components function is executed on a case, e.g. cavity, it reads in the velocity vector field from each time directory and, in the corresponding time directories, writes scalar fields Ux, Uy and Uz representing the  $x, y$  and  $z$  components of velocity.

The user can run postProcess with the components function on both cavity and cavityFine cases. For example, for the cavity case the user should go into the cavity directory and execute postProcess as follows:

cd \$FOAM\_RUN/cavity postProcess -func "components(U)"

The individual components can be plotted as a graph in ParaView. It is quick, convenient and has reasonably good control over labelling and formatting, so the printed output is a fairly good standard. However, to produce graphs for publication, users may prefer to write raw data and plot it with a dedicated graphing tool, such as gnuplot or Grace/xmgr. To do this, we recommend using the sampling tools, described in section [6.3.2](#page-193-0) and section [2.2.3.](#page-57-0)

Before commencing plotting, the user needs to load the newly generated Ux, Uy and Uz fields into ParaView. To do this, the user should click the Refresh Times at the top of the Properties panel for the cavity.OpenFOAM module which will cause the new fields to be loaded into ParaView and appear in the Volume Fields window. Ensure the new fields are selected and the changes are applied, i.e. click Apply again if necessary. Also, data is interpolated incorrectly at boundaries if the boundary regions are selected in the Mesh Parts panel. Therefore the user should *deselect the patches* in the Mesh Parts panel, *i.e.* movingWall, fixedWall and frontAndBack, and apply the changes.

Now, in order to display a graph in ParaView the user should select the module of interest, e.g.cavity.OpenFOAM and apply the Plot Over Line filter from the Filter->Data Analysis menu. This opens up a new XY Plot window below or beside the existing 3D View window. A PlotOverLine module is created in which the user can specify the end points of the line in the Properties panel. In this example, the user should position the line vertically up the centre of the domain, *i.e.* from  $(0.05, 0.005)$  to  $(0.05, 0.1, 0.005)$ , in the Point1 and Point2 text boxes. The Resolution can be set to 100.

On clicking Apply, a graph is generated in the XY Plot window. In the Display panel, the user should set Attribute Mode to Point Data. The Use Data Array option can be selected for the X Axis Data, taking the arc\_length option so that the x-axis of the graph represents distance from the base of the cavity.

The user can choose the fields to be displayed in the Line Series panel of the Display window. From the list of scalar fields to be displayed, it can be seen that the magnitude and components of vector fields are available by default,  $e,q$  displayed as  $U_X$ , so that it was not necessary to create Ux using the components function. Nevertheless, the user should deselect all series except  $Ux$  (or  $U_x$ ). A square colour box in the adjacent column to the selected series indicates the line colour. The user can edit this most easily by a double click of the mouse over that selection.

In order to format the graph, the user should modify the settings below the Line Series panel, namely Line Color, Line Thickness, Line Style, Marker Style and Chart Axes.

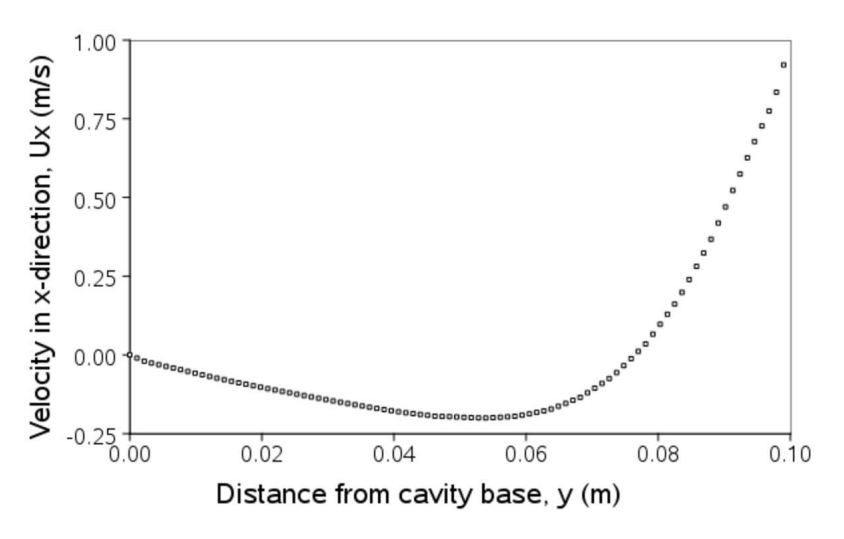

<span id="page-38-0"></span>Figure 2.12: Plotting graphs in paraFoam.

Also the user can click one of the buttons above the top left corner of the XY Plot. The third button, for example, allows the user to control View Settings in which the user can set title and legend for each axis, for example. Also, the user can set font, colour and alignment of the axes titles, and has several options for axis range and labels in linear or logarithmic scales.

Figure [2.12](#page-38-0) is a graph produced using ParaView. The user can produce a graph however he/she wishes. For information, the graph in Figure [2.12](#page-38-0) was produced with the options for axes of: Standard type of Notation; Specify Axis Range selected; titles in Sans Serif 12 font. The graph is displayed as a set of points rather than a line by activating the Enable Line Series button in the Display window. Note: if this button appears to be inactive by being "greyed out", it can be made active by selecting and deselecting the sets of variables in the Line Series panel. Once the Enable Line Series button is selected, the Line Style and Marker Style can be adjusted to the user's preference.

#### <span id="page-38-1"></span>2.1.6 Introducing mesh grading

The error in any solution will be more pronounced in regions where the form of the true solution differ widely from the form assumed in the chosen numerical schemes. For example a numerical scheme based on linear variations of variables over cells can only generate an exact solution if the true solution is itself linear in form. The error is largest in regions where the true solution deviates greatest from linear form, *i.e.* where the change in gradient is largest. Error decreases with cell size.

It is useful to have an intuitive appreciation of the form of the solution before setting up any problem. It is then possible to anticipate where the errors will be largest and to grade the mesh so that the smallest cells are in these regions. In the cavity case the large variations in velocity can be expected near a wall and so in this part of the tutorial the mesh will be graded to be smaller in this region. By using the same number of cells, greater accuracy can be achieved without a significant increase in computational cost.

A mesh of  $20 \times 20$  cells with grading towards the walls will be created for the lid-driven cavity problem and the results from the finer mesh of section [2.1.5.2](#page-34-0) will then be mapped onto the graded mesh to use as an initial condition. The results from the graded mesh will be compared with those from the previous meshes. Since the changes to the **blockMeshDict** 

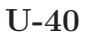

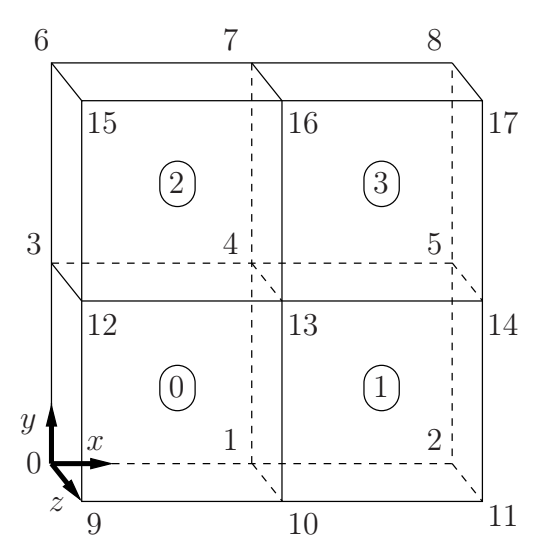

<span id="page-39-0"></span>Figure 2.13: Block structure of the graded mesh for the cavity (block numbers encircled).

dictionary are fairly substantial, the case used for this part of the tutorial, cavityGrade, is supplied in the **\$FOAM\_TUTORIALS/incompressible/icoFoam/cavity** directory. The user should copy the cavityGrade case into the *run* directory, then follow the steps below.

#### 2.1.6.1 Creating the graded mesh

The mesh now needs 4 blocks as different mesh grading is needed on the left and right and top and bottom of the domain. The block structure for this mesh is shown in Figure [2.13.](#page-39-0) The user can view the *blockMeshDict* file in the *system* subdirectory of cavityGrade; for completeness the key elements of the **blockMeshDict** file are also reproduced below. Each block now has 10 cells in the  $x$  and  $y$  directions and the ratio between largest and smallest cells is 2.

```
17 convertToMeters 0.1;
18
\begin{array}{cc} 19 & \text{vertices} \\ 20 & \text{(} \end{array}\frac{20}{21}21 (0 0 0)
22 (0.5 \ 0 \ 0)23 (1 0 0)
24 (0 0.5 0)
25 (0.5 \ 0.5 \ 0)26 (1 0.5 0)
27 (0 1 0)
28 (0.5 1 0)
29 (1 1 0)
30 (0 0 0.1)
31 \hspace{1.5cm} (0.5 \hspace{1.5cm} 0 \hspace{1.5cm} 0.1)32 (1 0 0.1)
33 (0 0.5 0.1)
\begin{array}{c} 32 \ 33 \ 33 \ \end{array} \qquad \begin{array}{c} (1 \ 0 \ 0 \ 0 \ 0 \ 1 \end{array} \qquad \begin{array}{c} (1 \ 0 \ 0 \ 1 \end{array} \qquad \begin{array}{c} (1 \ 0 \ 0 \ 1 \ 0 \ 1 \end{array}<br>
\begin{array}{c} (3 \ 0 \ 0 \ 0 \ 0 \ 0 \ 1 \end{array} \qquad \begin{array}{c} (1 \ 0 \ 0 \ 1 \end{array} \qquad \begin{array}{c} (1 \ 0 \ 0 \ 1 \end{array} \qquad \begin{array}{c} (1 \ 0 \ 0\begin{array}{cc}\n 35 \\
 36 \\
 36 \\
 37\n \end{array}
\begin{array}{cc}\n (1 \ 0.5 \ 0.1) \\
 (0 \ 1 \ 0.1)\n \end{array}
\begin{array}{cc}\n (1 \ 0.5 \ 0.1)\n \end{array}36 (0 1 0.1)
37 (0.5 1 0.1)
\frac{38}{39} (1 1 0.1)
       39 );
40
41 blocks
\frac{42}{43} (
                hex (0 1 4 3 9 10 13 12) (10 10 1) simpleGrading (2 2 1)
44 hex (1 2 5 4 10 11 14 13) (10 10 1) simpleGrading (0.5 2 1)
45 hex (3 4 7 6 12 13 16 15) (10 10 1) simpleGrading (2 0.5 1)
46 hex (4 5 8 7 13 14 17 16) (10 10 1) simpleGrading (0.5 0.5 1)
47 );
48
```

```
49 edges
50 (
51 );
52
53 boundary
\begin{array}{c} 54 \\ 55 \end{array} (
           movingWall
56 {
57 type wall;<br>58 faces
58 faces<br>59 (
59 (
60 (6 15 16 7)
61 (7 16 17 8)
62 );
63 }
64 fixedWalls
65 {
66 type wall;<br>67 faces
\begin{array}{ccc}\n67 & \text{faces} \\
68 & \text{Gauss}\n\end{array}68 (
69 (3 12 15 6)
70 (0 9 12 3)
71 (0 1 10 9)
72 (1 2 11 10)
73 (2 5 14 11)
74 (5 8 17 14)
                 );
76 }
           77 frontAndBack
78 {
79 type empty;<br>80 faces
                 faces
81 (
82 (0 3 4 1)
83 \hspace{1.5cm} (1 \hspace{1.5cm} 4 \hspace{1.5cm} 5 \hspace{1.5cm} 2)84 (3 6 7 4)
85 (4 7 8 5)
86 (9 10 13 12)
87 (10 11 14 13)
88 (12 13 16 15)
\begin{array}{@{}c@{\hspace{1em}}c@{\hspace{1em}}c@{\hspace{\begin{matrix}90\\91\end{matrix} } );
\begin{matrix} 90 \\ 91 \\ 92 \end{matrix} }
     ):
93
94 mergePatchPairs
95 (
96 );
97
98 // ************************************************************************* //
```
Once familiar with the *blockMeshDict* file for this case, the user can execute blockMesh from the command line. The graded mesh can be viewed as before using paraFoam as described in section [2.1.2.](#page-25-0)

#### 2.1.6.2 Changing time and time step

The highest velocities and smallest cells are next to the lid, therefore the highest Courant number will be generated next to the lid, for reasons given in section [2.1.1.4.](#page-23-0) It is therefore useful to estimate the size of the cells next to the lid to calculate an appropriate time step for this case.

When a nonuniform mesh grading is used, blockMesh calculates the cell sizes using a geometric progression. Along a length l, if n cells are requested with a ratio of R between the last and first cells, the size of the smallest cell,  $\delta x_s$ , is given by:

$$
\delta x_s = l \frac{r-1}{\alpha r - 1} \tag{2.5}
$$

where  $r$  is the ratio between one cell size and the next which is given by:

$$
r = R^{\frac{1}{n-1}} \tag{2.6}
$$

$$
\alpha = \begin{cases} R & \text{for } R > 1, \\ 1 - r^{-n} + r^{-1} & \text{for } R < 1. \end{cases}
$$
 (2.7)

For the cavityGrade case the number of cells in each direction in a block is 10, the ratio between largest and smallest cells is 2 and the block height and width is 0.05 m. Therefore the smallest cell length is 3.45 mm. From Equation [2.2,](#page-23-1) the time step should be less than 3.45 ms to maintain a Courant of less than 1. To ensure that results are written out at convenient time intervals, the time step deltaT should be reduced to 2.5 ms and the writeInterval set to 40 so that results are written out every 0.1 s. These settings can be viewed in the cavityGrade/system/controlDict file.

The startTime needs to be set to that of the final conditions of the case cavityFine, *i.e.* 0.7. Since cavity and cavityFine converged well within the prescribed run time, we can set the run time for case cavity Grade to  $0.1$  s, *i.e.* the end Time should be 0.8.

#### 2.1.6.3 Mapping fields

As in section [2.1.5.3,](#page-34-1) use mapFields to map the final results from case cavityFine onto the mesh for case cavityGrade. Enter the *cavityGrade* directory and execute mapFields by:

```
cd $FOAM_RUN/cavityGrade
mapFields ../cavityFine -consistent
```
Now run icoFoam from the case directory and monitor the run time information. View the converged results for this case and compare with other results using post-processing tools described previously in section [2.1.5.6](#page-35-0) and section [2.1.5.7.](#page-36-0)

### 2.1.7 Increasing the Reynolds number

The cases solved so far have had a Reynolds number of 10. This is very low and leads to a stable solution quickly with only small secondary vortices at the bottom corners of the cavity. We will now increase the Reynolds number to 100, at which point the solution takes a noticeably longer time to converge. The coarsest mesh in case cavity will be used initially. The user should clone the cavity case and name it cavity HighRe. Rather than copying individual directories (system, constant, etc.) as described previously, the foamCloneCase can be used, which copies the relevant directories in one step. By default the  $\theta$  time directory is copied, but here the user can use the -latestTime option to copy the latest time directory, 0.5, which can be used as the initial field data for our simulation. The example also uses the run alias as a quick way to change to the run directory.

```
run
foamCloneCase -latestTime cavity cavityHighRe
cd cavityHighRe
```
#### 2.1.7.1 Pre-processing

Go into the cavityHighRe case and edit the transportProperties dictionary in the constant directory. Since the Reynolds number is required to be increased by a factor of 10, decrease the kinematic viscosity by a factor of 10, *i.e.* to  $1 \times 10^{-3}$  m<sup>2</sup>s<sup>-1</sup>. We now run this case by restarting from the solution at the end of the cavity case run. To do this we can use the option of setting the startFrom keyword to latestTime so that icoFoam takes as its initial data the values stored in the directory corresponding to the most recent time, i.e. 0.5. The endTime should be set to 2 s.

#### 2.1.7.2 Running the code

Run icoFoam for this case from the case directory and view the run time information. When running a job in the background, the following UNIX commands can be useful:

- nohup enables a command to keep running after the user who issues the command has logged out:
- nice changes the priority of the job in the kernel's scheduler; a niceness of -20 is the highest priority and 19 is the lowest priority.

This is useful, for example, if a user wishes to set a case running on a remote machine and does not wish to monitor it heavily, in which case they may wish to give it low priority on the machine. In that case the nohup command allows the user to log out of a remote machine he/she is running on and the job continues running, while nice can set the priority to 19. For our case of interest, we can execute the command in this manner as follows:

```
nohup nice -n 19 icoFoam > log &
cat log
```
In previous runs you may have noticed that icoFoam stops solving for velocity U quite quickly but continues solving for pressure p for a lot longer or until the end of the run. In practice, once icoFoam stops solving for U and the initial residual of p is less than the tolerance set in the *fvSolution* dictionary (typically  $10^{-6}$ ), the run has effectively converged and can be stopped once the field data has been written out to a time directory. For example, at convergence a sample of the log file from the run on the cavityHighRe case appears as follows in which the velocity has already converged after 1.395 s and initial pressure residuals are small; No Iterations 0 indicates that the solution of U has stopped:

```
Time = 1.43\Omega3   Courant Number mean: 0.221921 max: 0.839902<br>4   smoothSolver:  Solving for Ux, Initial residual = 8.73381e-06, Final residual = 8.73381e-06, No Iterations O<br>5   smoothSolver:  Solving for Uy, Initial residual = 9.89679
6 DICPCG: Solving for p, Initial residual = 3.67506e-06, Final residual = 8.62986e-07, No Iterations 4<br>
7 time step continuity errors : sum local = 6.57947e-09, global = -6.6679e-19, cumulative = -6.2539e-18<br>
10CPCG: Solvi
\frac{11}{12}Time = 1.43513
14   Courant Number mean: 0.221923 max: 0.839903<br>15   smoothSolver:  Solving for Ux, Initial residual = 8.53935e-06, Final residual = 8.53935e-06, No Iterations O<br>16   smoothSolver:  Solving for Uy, Initial residual = 9.71
DICPCG: Solving for p, Initial residual = 4.0223e-06, Final residual = 9.89693e-07, No Iterations 3<br>
is time step continuity errors : sum local = 8.15199e-09, global = 5.33614e-19, cumulative = -6.75012e-18<br>
DICPCG: Solvin
```
# 2.1.8 High Reynolds number flow

View the results in paraFoam and display the velocity vectors. The secondary vortices in the corners have increased in size. The user can then increase the Reynolds number further by decreasing the viscosity and then rerun the case. The number of vortices increases so the mesh resolution around them will need to increase in order to resolve the more complicated flow patterns. In addition, as the Reynolds number increases the time to convergence increases. The user should monitor residuals and extend the endTime accordingly to ensure convergence.

The need to increase spatial and temporal resolution then becomes impractical as the flow moves into the turbulent regime, where problems of solution stability may also occur. Of course, many engineering problems have very high Reynolds numbers and it is infeasible to bear the huge cost of solving the turbulent behaviour directly. Instead Reynolds-averaged simulation (RAS) turbulence models are used to solve for the mean flow behaviour and calculate the statistics of the fluctuations. The standard  $k - \varepsilon$  model with wall functions will be used in this tutorial to solve the lid-driven cavity case with a Reynolds number of 10<sup>4</sup>. Two extra variables are solved for: k, the turbulent kinetic energy; and,  $\varepsilon$ , the turbulent dissipation rate. The additional equations and models for turbulent flow are implemented into a OpenFOAM solver called pisoFoam.

#### 2.1.8.1 Pre-processing

Go back to the run directory and copy the cavity case in the **\$FOAM\_RUN/tutorials/***incompressible/pisoFoam/RAS* directory (N.B: the *pisoFoam/RAS* directory), renaming it cavityRAS to avoid a clash with the existing cavity tutorial. Go into the new case directory.

```
run
cp -r $FOAM_TUTORIALS/incompressible/pisoFoam/RAS/cavity cavityRAS
cd cavityRAS
```
Generate the mesh by running blockMesh as before. Mesh grading towards the wall is not necessary when using the standard  $k - \varepsilon$  model with wall functions since the flow in the near wall cell is modelled, rather than having to be resolved.

A range of wall function models is available in OpenFOAM that are applied as boundary conditions on individual patches. This enables different wall function models to be applied to different wall regions. The choice of wall function models are specified through the turbulent viscosity field,  $\nu_t$  in the *0/nut* file:

```
17
18 dimensions [0 2 -1 0 0 0 0];
19
20 internalField uniform 0;
21
22 boundaryField<br>
23 \t\t\t f\frac{23}{24}movingWall
\frac{25}{26} {
<sup>26</sup> type nutkWallFunction;<br><sup>27</sup> value uniform 0;
                                     uniform 0:
28 }
          fixedWalls
\frac{30}{31}31 type nutkWallFunction;<br>32 value uniform 0:
\begin{array}{ccc}\n 32 \\
 33\n \end{array} value uniform 0;
33 }
\frac{33}{34} frontAndBack
```
<sup>35</sup> { <sup>36</sup> type empty;  $\begin{matrix} 37 \\ 38 \end{matrix}$  } <sup>38</sup> } 39 40 <sup>41</sup> // \*\*\*\*\*\*\*\*\*\*\*\*\*\*\*\*\*\*\*\*\*\*\*\*\*\*\*\*\*\*\*\*\*\*\*\*\*\*\*\*\*\*\*\*\*\*\*\*\*\*\*\*\*\*\*\*\*\*\*\*\*\*\*\*\*\*\*\*\*\*\*\*\* //

This case uses standard wall functions, specified by the nutWallFunction type on the movingWall and fixedWalls patches. Other wall function models include the rough wall functions, specified though the nutRoughWallFunction keyword.

The user should now open the field files for k and  $\varepsilon$  (0/k and 0/epsilon) and examine their boundary conditions. For a wall boundary condition,  $\varepsilon$  is assigned a epsilonWallFunction boundary condition and a kqRwallFunction boundary condition is assigned to  $k$ . The latter is a generic boundary condition that can be applied to any field that are of a turbulent kinetic energy type, e.g. k, q or Reynolds Stress R. The initial values for k and  $\varepsilon$  are set using an estimated fluctuating component of velocity  $U'$  and a turbulent length scale, l. k and  $\varepsilon$  are defined in terms of these parameters as follows:

$$
k = \frac{1}{2} \overline{\mathbf{U'} \cdot \mathbf{U'}} \nC^{0.75} k^{1.5}
$$
\n(2.8)

$$
\varepsilon = \frac{C_{\mu}^{0.75}k^{1.5}}{l} \tag{2.9}
$$

where  $C_{\mu}$  is a constant of the  $k - \varepsilon$  model equal to 0.09. For a Cartesian coordinate system,  $k$  is given by:

$$
k = \frac{1}{2}(U'_x{}^2 + U'_y{}^2 + U'_z{}^2)
$$
\n(2.10)

where  $U'_x{}^2$ ,  $U'_y{}^2$  and  $U'_z{}^2$  are the fluctuating components of velocity in the x, y and z directions respectively. Let us assume the initial turbulence is isotropic, *i.e.*  $U'_x{}^2 = U'_y{}^2 =$  $U_z'$ <sup>2</sup>, and equal to 5% of the lid velocity and that l, is equal to 5% of the box width, 0.1 m, then k and  $\varepsilon$  are given by:

$$
U_x' = U_y' = U_z' = \frac{5}{100} 1 \text{ m s}^{-1}
$$
\n(2.11)

$$
\Rightarrow k = \frac{3}{2} \left( \frac{5}{100} \right)^2 \, \text{m}^2 \, \text{s}^{-2} = 3.75 \times 10^{-3} \, \text{m}^2 \, \text{s}^{-2} \tag{2.12}
$$

$$
\varepsilon = \frac{C_{\mu}^{0.75} k^{1.5}}{l} \approx 7.54 \times 10^{-3} \text{ m}^2 \text{s}^{-3} \tag{2.13}
$$

These form the initial conditions for k and  $\varepsilon$ . The initial conditions for U and p are  $(0, 0, 0)$ and 0 respectively as before.

Turbulence modelling includes a range of methods, e.g. RAS or large-eddy simulation (LES), that are provided in OpenFOAM. The choice of turbulence modelling method is selectable at run-time through the simulationType keyword in *turbulenceProperties* dictionary. The user can view this file in the constant directory:

```
17
18 simulationType RAS;
19
\begin{array}{cc}\n20 & \text{RAS} \\
21 & \text{f}\n\end{array}\frac{21}{22}RASModel kEpsilon;
23
```

```
24 turbulence on;
25
26 printCoeffs on;
27 }
28
29 // ************************************************************************* //
```
The options for simulationType are laminar, RAS and LES. With RAS selected in this case, the choice of RAS modelling is specified in a RAS subdictionary. The turbulence model is selected by the RASModel entry from a long list of available models that are listed in Section [7.2.1.1.](#page-207-0) The kEpsilon model should be selected which is is the standard  $k - \varepsilon$ model; the user should also ensure that turbulence calculation is switched on.

The coefficients for each turbulence model are stored within the respective code with a set of default values. Setting the optional switch called printCoeffs to on will make the default values be printed to standard output, i.e. the terminal, when the model is called at run time. The coefficients are printed out as a sub-dictionary whose name is that of the model name with the word Coeffs appended,  $e.g.$  kEpsilonCoeffs in the case of the kEpsilon model. The coefficients of the model,  $e,q$ . kEpsilon, can be modified by optionally including (copying and pasting) that sub-dictionary within the RAS sub-dictionary and adjusting values accordingly.

The user should next set the laminar kinematic viscosity in the *transportProperties* dictionary. To achieve a Reynolds number of  $10^4$ , a kinematic viscosity of  $10^{-5}$  m is required based on the Reynolds number definition given in Equation [2.1.](#page-23-2)

Finally the user should set the startTime, stopTime, deltaT and the writeInterval in the controlDict. Set deltaT to 0.005 s to satisfy the Courant number restriction and the endTime to 10 s.

#### 2.1.8.2 Running the code

Execute pisoFoam by entering the case directory and typing "pisoFoam" in a terminal. In this case, where the viscosity is low, the boundary layer next to the moving lid is very thin and the cells next to the lid are comparatively large so the velocity at their centres are much less than the lid velocity. In fact, after  $\approx 100$  time steps it becomes apparent that the velocity in the cells adjacent to the lid reaches an upper limit of around  $0.2 \text{ m s}^{-1}$  hence the maximum Courant number does not rise much above 0.2. It is sensible to increase the solution time by increasing the time step to a level where the Courant number is much closer to 1. Therefore reset deltaT to 0.02 s and, on this occasion, set startFrom to latestTime. This instructs pisoFoam to read the start data from the latest time directory, i.e.10.0. The endTime should be set to 20 s since the run converges a lot slower than the laminar case. Restart the run as before and monitor the convergence of the solution. View the results at consecutive time steps as the solution progresses to see if the solution converges to a steadystate or perhaps reaches some periodically oscillating state. In the latter case, convergence may never occur but this does not mean the results are inaccurate.

## 2.1.9 Changing the case geometry

A user may wish to make changes to the geometry of a case and perform a new simulation. It may be useful to retain some or all of the original solution as the starting conditions for the new simulation. This is a little complex because the fields of the original solution are not consistent with the fields of the new case. However the mapFields utility can map fields that are inconsistent, either in terms of geometry or boundary types or both.

As an example, let us copy the cavityClipped case from the tutorials directory in the user's run directory, and change into the cavityClipped directory:

run cp -r \$FOAM\_TUTORIALS/incompressible/icoFoam/cavity/cavityClipped . cd cavityClipped

The case consists of the standard cavity geometry but with a square of length 0.04 m removed from the bottom right of the cavity, according to the blockMeshDict below:

```
17 convertToMeters 0.1;
18
\frac{19}{20} vertices
\frac{20}{21}21 (0 0 0)
22 (0.6 0 0)
23 (0 0.4 0)
24 (0.6 0.4 0)
25 (1 \ 0.4 \ 0)26 (0 1 0)
27 (0.6 \t1 \t0)28 (1 1 0)
29
30 (0 0 0.1)
31 (0.6 0 0.1)
32 (0 0.4 0.1)
33 (0.6 0.4 0.1)
34 (1 0.4 0.1)
35 (0 1 0.1)
36 (0.6 \ 1 \ 0.1)37 \quad (1 \quad 1 \quad 0.1)38
39 );
40
41 blocks
42 (
43 hex (0 1 3 2 8 9 11 10) (12 8 1) simpleGrading (1 1 1)
44 hex (2 3 6 5 10 11 14 13) (12 12 1) simpleGrading (1 1 1)
45 hex (3 4 7 6 11 12 15 14) (8 12 1) simpleGrading (1 1 1)
46 );
47
48 edges
49<br>50
     \mathcal{E};
51
52 boundary
\begin{array}{c} 53 \\ 54 \end{array} (
          lid<br>{
55<br>56
56 type wall;<br>57 faces
57 faces
58 (
59 (5 13 14 6)
60 (6 14 15 7)
\begin{matrix} 61 & 3 \\ 62 & 3 \end{matrix} );
\begin{array}{ccc}\n 62 & & \text{ } \\
 63 & & \text{ } \\
 \end{array}63 fixedWalls
64 {
\begin{array}{cc} 64 & \text{f} \\ 65 & \text{type wall}; \\ 66 & \text{faces} \end{array}\begin{array}{ccc}\n 66 & \text{faces} \\
 67 & \text{faces}\n \end{array}67 (
68 (0 8 10 2)
69 (2 10 13 5)
70 (7 15 12 4)
71 (4 12 11 3)
72 (3 11 9 1)
73 (1 9 8 0)
\begin{array}{ccc} 73 & & \\ 74 & & \end{array} );
75 }
         frontAndBack
77 {
78 type empty;<br>
79 faces
\begin{array}{ccc}\n 79 & \text{faces} \\
 80 & \text{faces}\n \end{array}80 (
\frac{33}{81} (0 2 3 1)
```

```
82 (2 5 6 3)
83 (3 6 7 4)
84 (8 9 11 10)
85 (10 11 14 13)
86 (11 12 15 14)
\begin{array}{c} 80 \\ 87 \\ 88 \end{array} );
88 }
    89 );
90
91 mergePatchPairs
\begin{array}{c} 92 \\ 93 \end{array} (
    );
94
95 // ************************************************************************* //
```
Generate the mesh with blockMesh. The patches are set accordingly as in previous cavity cases. For the sake of clarity in describing the field mapping process, the upper wall patch is renamed lid, previously the movingWall patch of the original cavity.

In an inconsistent mapping, there is no guarantee that all the field data can be mapped from the source case. The remaining data must come from field files in the target case itself. Therefore field data must exist in the time directory of the target case before mapping takes place. In the cavityClipped case the mapping is set to occur at time 0.5 s, since the startTime is set to 0.5 s in the *controlDict*. Therefore the user needs to copy initial field data to that directory, e.g. from time 0:

cp -r 0 0.5

Before mapping the data, the user should view the geometry and fields at 0.5 s.

Now we wish to map the velocity and pressure fields from cavity onto the new fields of cavityClipped. Since the mapping is inconsistent, we need to edit the mapFieldsDict dictionary, located in the system directory. The dictionary contains 2 keyword entries: patchMap and cuttingPatches. The patchMap list contains a mapping of patches from the source fields to the target fields. It is used if the user wishes a patch in the target field to inherit values from a corresponding patch in the source field. In cavityClipped, we wish to inherit the boundary values on the lid patch from movingWall in cavity so we must set the patchMap as:

```
patchMap
(
    lid movingWall
);
```
The cuttingPatches list contains names of target patches whose values are to be mapped from the source internal field through which the target patch cuts. In this case, the fixedWalls patch is a noSlip condition so the internal values cannot be interpolated to the patch. Therefore the cuttingPatches list can simply be empty:

cuttingPatches ( );

If the user does wish to interpolate internal values from the source case to the fixedWalls patch in the target case, a fixedValue boundary condition needs to be specified on the patch,

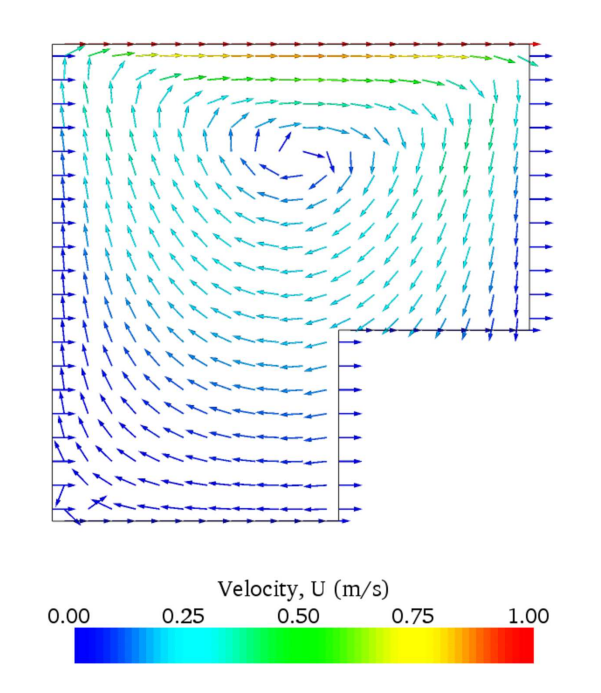

<span id="page-48-0"></span>Figure 2.14: cavity solution velocity field mapped onto cavityClipped.

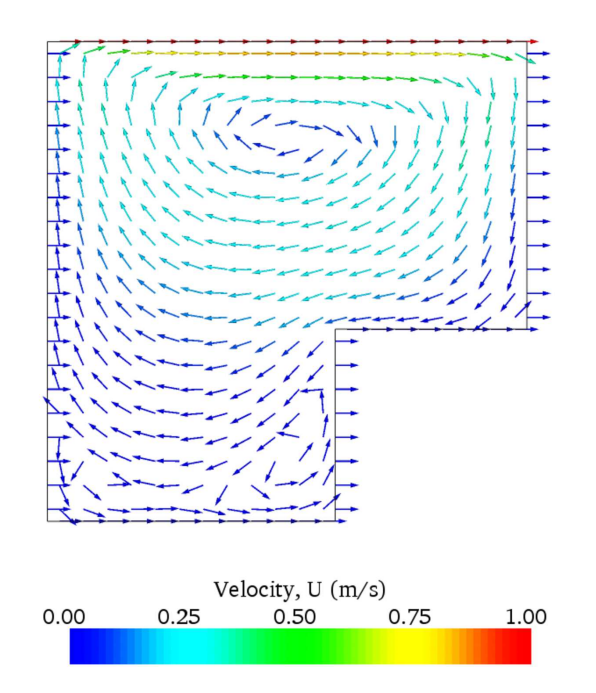

<span id="page-48-1"></span>Figure 2.15: cavityClipped solution for velocity field.

whose value can then be overridden during the mapping process; the fixedWalls patch then needs to be included in the cuttingPatches list.

The user should run mapFields, from within the *cavityClipped* directory:

mapFields ../cavity

The user can view the mapped field as shown in Figure [2.14.](#page-48-0) The fixedWalls patch has not inherited values from the source case as we expected. The user can then run the case with icoFoam.

## 2.1.10 Post-processing the modified geometry

Velocity glyphs can be generated for the case as normal, first at time 0.5 s and later at time 0.6 s, to compare the initial and final solutions. In addition, we provide an outline of the geometry which requires some care to generate for a 2D case. The user should select Extract Block from the Filter menu and, in the Parameter panel, highlight the patches of interest, namely the lid and fixedWalls. On clicking Apply, these items of geometry can be displayed by selecting Wireframe in the Display panel. Figure [2.15](#page-48-1) displays the patches in black and shows vortices forming in the bottom corners of the modified geometry.

# 2.2 Stress analysis of a plate with a hole

This tutorial describes how to pre-process, run and post-process a case involving linearelastic, steady-state stress analysis on a square plate with a circular hole at its centre. The plate dimensions are: side length 4 m and radius  $R = 0.5$  m. It is loaded with a uniform traction of  $\sigma = 10$  kPa over its left and right faces as shown in Figure [2.16.](#page-50-0) Two symmetry planes can be identified for this geometry and therefore the solution domain need only cover a quarter of the geometry, shown by the shaded area in Figure [2.16.](#page-50-0)

The problem can be approximated as 2-dimensional since the load is applied in the plane of the plate. In a Cartesian coordinate system there are two possible assumptions to take in regard to the behaviour of the structure in the third dimension: (1) the plane stress condition, in which the stress components acting out of the 2D plane are assumed to be negligible; (2) the plane strain condition, in which the strain components out of the 2D plane are assumed negligible. The plane stress condition is appropriate for solids whose third dimension is thin as in this case; the plane strain condition is applicable for solids where the third dimension is thick.

An analytical solution exists for loading of an infinitely large, thin plate with a circular hole. The solution for the stress normal to the vertical plane of symmetry is

<span id="page-49-0"></span>
$$
(\sigma_{xx})_{x=0} = \begin{cases} \sigma \left( 1 + \frac{R^2}{2y^2} + \frac{3R^4}{2y^4} \right) & \text{for } |y| \ge R \\ 0 & \text{for } |y| < R \end{cases}
$$
 (2.14)

Results from the simulation will be compared with this solution. At the end of the tutorial, the user can: investigate the sensitivity of the solution to mesh resolution and mesh grading; and, increase the size of the plate in comparison to the hole to try to estimate the error in comparing the analytical solution for an infinite plate to the solution of this problem of a finite plate.

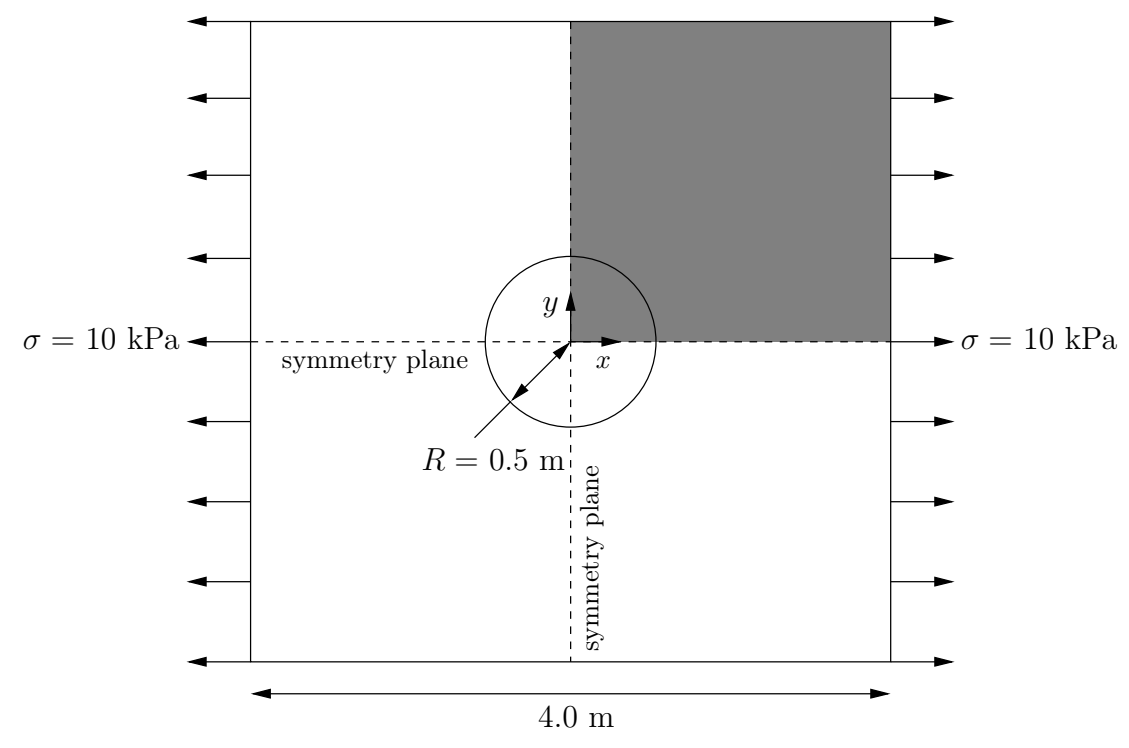

<span id="page-50-0"></span>Figure 2.16: Geometry of the plate with a hole.

# 2.2.1 Mesh generation

The domain consists of four blocks, some of which have arc-shaped edges. The block structure for the part of the mesh in the  $x-y$  plane is shown in Figure [2.17.](#page-51-0) As already mentioned in section [2.1.1.1,](#page-20-0) all geometries are generated in 3 dimensions in OpenFOAM even if the case is to be as a 2 dimensional problem. Therefore a dimension of the block in the z direction has to be chosen; here, 0.5 m is selected. It does not affect the solution since the traction boundary condition is specified as a stress rather than a force, thereby making the solution independent of the cross-sectional area.

The user should change to the *run* directory and copy the **plateHole** case into it from the **\$FOAM\_TUTORIALS/stressAnalysis/solidDisplacementFoam** directory. The user should then go into the plateHole directory and open the blockMeshDict file in an editor, as listed below

```
17 convertToMeters 1;
18
19 vertices
\frac{20}{21}21 (0.5 \ 0.0)22 (1 0 0)
23 (2 \ 0 \ 0)24 (2 0.707107 0)
25 (0.707107 0.707107 0)
26 (0.353553 0.353553 0)
27 (2 \ 2 \ 0)28 (0.707107 2 0)
29 (0 2 0)
30 (0 1 0)
31 (0 0.5 0)
32 (0.5 0 0.5)
33 (1 0 0.5)
34 (2 0 0.5)
35 (2 0.707107 0.5)
36 (0.707107 0.707107 0.5)
37 (0.353553 0.353553 0.5)
38 (2 2 0.5)
39 (0.707107 2 0.5)
```
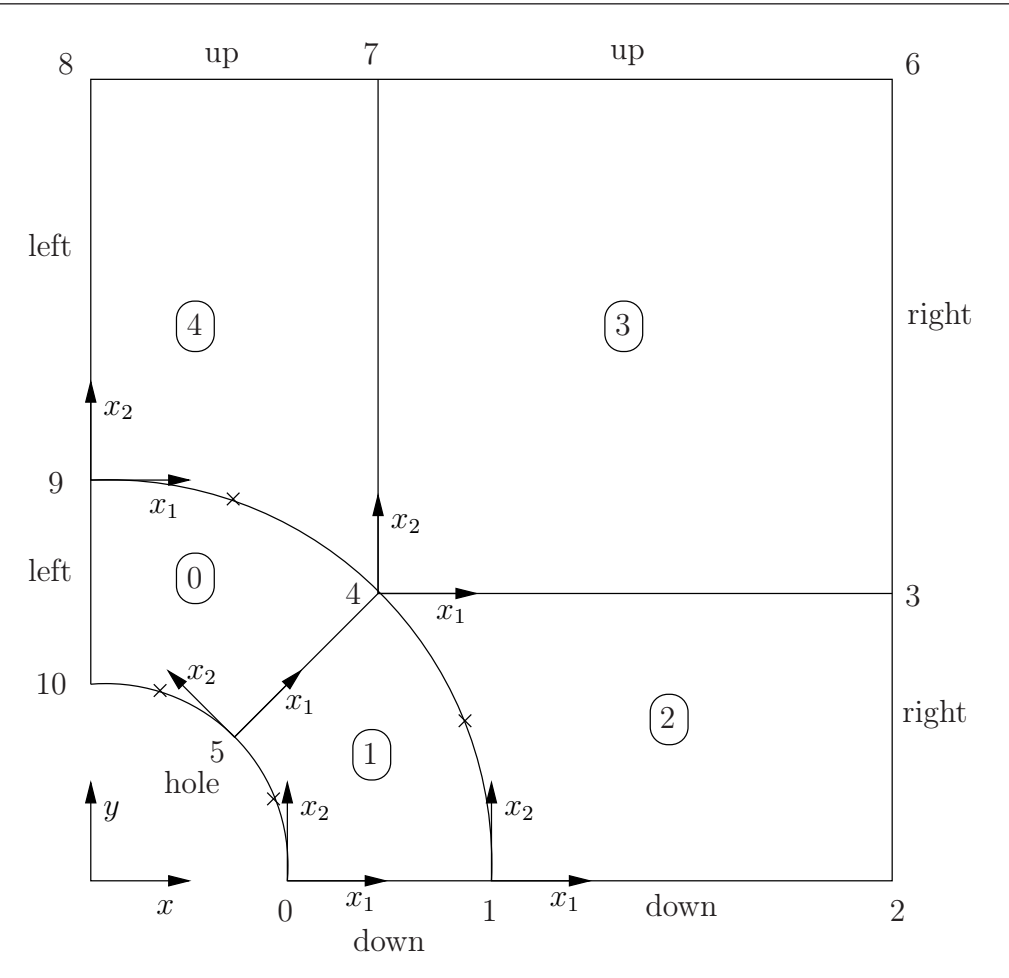

<span id="page-51-0"></span>Figure 2.17: Block structure of the mesh for the plate with a hole.

```
40 (0 2 0.5)
41 (0 1 0.5)
42 (0 0.5 0.5)
\frac{42}{43} );
44
45 blocks
\frac{46}{47}47 hex (5 4 9 10 16 15 20 21) (10 10 1) simpleGrading (1 1 1)<br>48 hex (0 1 4 5 11 12 15 16) (10 10 1) simpleGrading (1 1 1)
          hex (0 1 4 5 11 12 15 16) (10 10 1) simpleGrading (1 1 1)
49 hex (1 2 3 4 12 13 14 15) (20 10 1) simpleGrading (1 1 1)
50 hex (4 3 6 7 15 14 17 18) (20 20 1) simpleGrading (1 1 1)
51 hex (9 4 7 8 20 15 18 19) (10 20 1) simpleGrading (1 1 1)
52 );
53
54 edges
55 (
\frac{56}{57} arc 0 5 (0.469846 0.17101 0)<br>
\frac{57}{57} arc 5 10 (0.17101 0.469846 0
57 arc 5 10 (0.17101 0.469846 0)
58 arc 1 4 (0.939693 0.34202 0)
59 arc 4 9 (0.34202 0.939693 0)
60 arc 11 16 (0.469846 0.17101 0.5)
61 arc 16 21 (0.17101 0.469846 0.5)
62 arc 12 15 (0.939693 0.34202 0.5)
62 arc 12 15 (0.939693 0.34202 0.5)<br>63 arc 15 20 (0.34202 0.939693 0.5)
64 );
65
66 boundary
\begin{array}{cc} 67 & \text{(} \\ 68 & \text{(} \end{array}left<br>{
69 {
70 type symmetryPlane;<br>
71 faces
               faces<br>(
72 (
                    (8 9 20 19)
```

```
74 (9 10 21 20)
 \frac{75}{76} } );
 76 }
 77 right
 78 {
 79 type patch;<br>80 faces
 \begin{array}{ccc}\n & 80 \\
81 \end{array} faces
 81 (
 82 (2 3 14 13)
 83 (3 6 17 14)
 \begin{array}{ccc} 84 & & \\ 85 & & \end{array} );
 85 }
 86 down
 87 {
 88 type symmetryPlane;<br>89 faces
 \begin{array}{cc}\n 89 \\
 90\n \end{array} faces
 90 (
 91 (0 1 12 11)
 92 (1 2 13 12)
 \begin{matrix} 93 \\ 94 \end{matrix} );
 94 }
            up96 {
97 type patch;<br>98 faces
\begin{array}{ccc}\n 98 \\
 99\n \end{array} faces
 99 (
100 (7 8 19 18)
101 (6 7 18 17)
\begin{array}{ccc} 102 & & \\ 103 & & \end{array} );
\frac{103}{104}hole
\frac{105}{106}106 type patch;<br>
107 faces
                  \det faces
\frac{108}{109}109 (10 5 16 21)<br>110 (5 0 11 16)
\begin{array}{cc}\n 110 \\
 111\n \end{array}
(5 0 11 16)
                  ) ;
\begin{array}{c} 112 \\ 113 \end{array}frontAndBack
\frac{114}{115}115 type empty;<br>
116 faces
                  f \acute{a}ces
\begin{array}{c} 117 \\ 118 \end{array}\begin{array}{cc}\n 118 \\
 118 \\
 119\n \end{array}
(10 9 4 5)
119 (5 4 1 0)
120 \hspace{1.5cm} (1 \hspace{1.5cm} 4 \hspace{1.5cm} 3 \hspace{1.5cm} 2)121 (4 7 6 3)
122 (4 9 8 7)
123 (21 16 15 20)
124 (16 11 12 15)
125 (12 13 14 15)
126 (15 14 17 18)
^{126}_{127} (15 14 17 18)<br>
^{127}_{128} (15 18 19 20)
            \begin{matrix} \cdot & \cdot & \cdot \\ \cdot & \cdot & \cdot \\ \cdot & \cdot & \cdot \end{matrix}\frac{129}{130});
131
132 mergePatchPairs
\begin{array}{ccc} 133 & & \\ 134 & & \end{array};
134
135
136 // ************************************************************************* //
```
Until now, we have only specified straight edges in the geometries of previous tutorials but here we need to specify curved edges. These are specified under the edges keyword entry which is a list of non-straight edges. The syntax of each list entry begins with the type of curve, including arc, simpleSpline, polyLine etc., described further in section [5.3.1.](#page-150-0) In this example, all the edges are circular and so can be specified by the arc keyword entry. The following entries are the labels of the start and end vertices of the arc and a point vector through which the circular arc passes.

The blocks in this **blockMeshDict** do not all have the same orientation. As can be seen in Figure [2.17](#page-51-0) the  $x_2$  direction of block 0 is equivalent to the  $-x_1$  direction for block 4. This means care must be taken when defining the number and distribution of cells in each block so that the cells match up at the block faces.

6 patches are defined: one for each side of the plate, one for the hole and one for the front and back planes. The left and down patches are both a symmetry plane. Since this is a geometric constraint, it is included in the definition of the mesh, rather than being purely a specification on the boundary condition of the fields. Therefore they are defined as such using a special symmetryPlane type as shown in the blockMeshDict.

The frontAndBack patch represents the plane which is ignored in a 2D case. Again this is a geometric constraint so is defined within the mesh, using the empty type as shown in the blockMeshDict. For further details of boundary types and geometric constraints, the user should refer to section [5.2.](#page-139-0)

The remaining patches are of the regular patch type. The mesh should be generated using blockMesh and can be viewed in paraFoam as described in section [2.1.2.](#page-25-0) It should appear as in Figure [2.18.](#page-53-0)

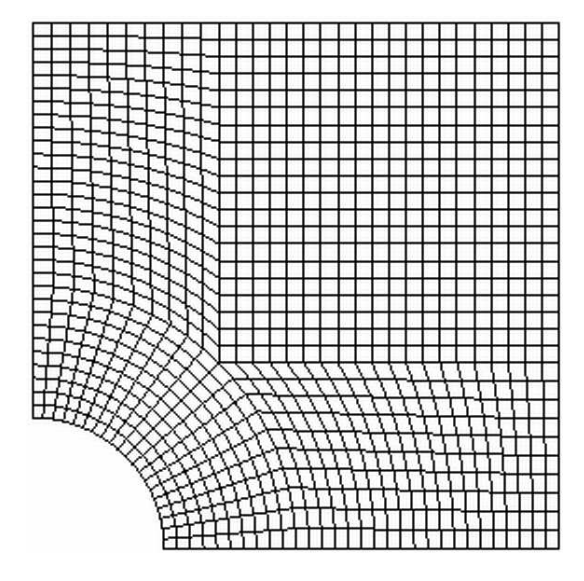

Figure 2.18: Mesh of the hole in a plate problem.

#### <span id="page-53-0"></span>2.2.1.1 Boundary and initial conditions

Once the mesh generation is complete, the initial field with boundary conditions must be set. For a stress analysis case without thermal stresses, only displacement D needs to be set. The  $0/D$  is as follows:

```
17 dimensions [0 1 0 0 0 0 0];
18
\overline{19} internalField uniform (0\ 0\ 0);
20
21 boundaryField
\frac{22}{23} {
         left<br>{
24 {
25 type symmetryPlane;
\frac{26}{27}right
28 {
<sup>29</sup> type tractionDisplacement;<br>30 traction uniform (10000 0 0):
30 traction uniform (10000 0 0);<br>31 pressure uniform 0;
                                 uniform \dot{0};
\frac{32}{33} value uniform (0\ 0\ 0);
33 }
\frac{34}{34} down
```

```
35 {
36 type symmetryPlane;
\begin{array}{ccc}\n 37 & & & \text{\bf{}} \\
 38 & & & \text{\bf{u}}\n \end{array}up
39 {
                type tractionDisplacement;<br>traction uniform (0 0 0);
41 traction uniform (0 0 0);<br>
42 pressure uniform 0;
42 pressure uniform 0;
\begin{array}{ccccc}\n & \text{value} & \text{uniform} & (0 & 0 & 0);\n\end{array}44 }
45 hole
46 {
47 type tractionDisplacement;<br>
48 traction uniform (0 0 0):
48 traction uniform (0 0 0);<br>49 pressure uniform 0;
                                    uniform 0;
\begin{array}{ccccc} 50 & & \text{value} & & \text{uniform} & (0 & 0 & 0); \\ 51 & & & \end{array}51 }
52 frontAndBack<br>53 f
53 {
54 type empty;
\begin{matrix} 55 \\ 56 \end{matrix} }
56 }
57
58 // ************************************************************************* //
```
Firstly, it can be seen that the displacement initial conditions are set to  $(0,0,0)$  m. The left and down patches must be both of symmetryPlane type since they are specified as such in the mesh description in the  $constant/polyMesh/boundary$  file. Similarly the frontAndBack patch is declared empty.

The other patches are traction boundary conditions, set by a specialist traction boundary type. The traction boundary conditions are specified by a linear combination of: (1) a boundary traction vector under keyword traction; (2) a pressure that produces a traction normal to the boundary surface that is defined as negative when pointing out of the surface, under keyword pressure. The up and hole patches are zero traction so the boundary traction and pressure are set to zero. For the right patch the traction should be  $(1e4, 0, 0)$  Pa and the pressure should be 0 Pa.

### 2.2.1.2 Mechanical properties

The physical properties for the case are set in the *mechanicalProperties* dictionary in the *con*stant directory. For this problem, we need to specify the mechanical properties of steel given in Table [2.1.](#page-54-0) In the mechanical properties dictionary, the user must also set planeStress to yes.

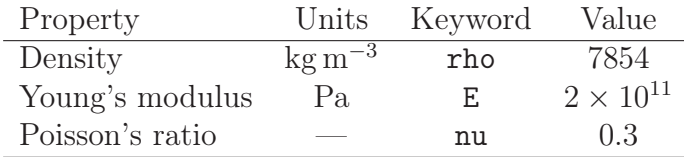

<span id="page-54-0"></span>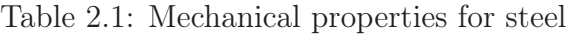

#### 2.2.1.3 Thermal properties

The temperature field variable T is present in the solidDisplacementFoam solver since the user may opt to solve a thermal equation that is coupled with the momentum equation through the thermal stresses that are generated. The user specifies at run time whether OpenFOAM

should solve the thermal equation by the thermalStress switch in the thermalProperties dictionary. This dictionary also sets the thermal properties for the case, e.g. for steel as listed in Table [2.2.](#page-55-0)

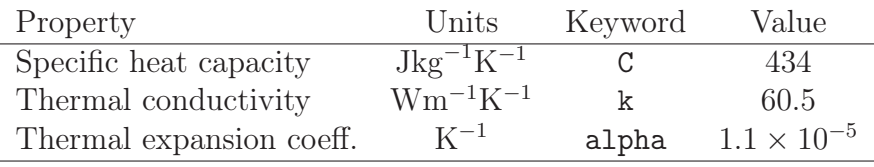

<span id="page-55-0"></span>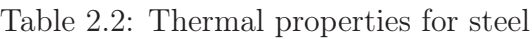

In this case we do not want to solve for the thermal equation. Therefore we must set the thermalStress keyword entry to no in the thermalProperties dictionary.

### 2.2.1.4 Control

As before, the information relating to the control of the solution procedure are read in from the controlDict dictionary. For this case, the startTime is 0 s. The time step is not important since this is a steady state case; in this situation it is best to set the time step deltaT to 1 so it simply acts as an iteration counter for the steady-state case. The endTime, set to 100, then acts as a limit on the number of iterations. The writeInterval can be set to 20.

The *controlDict* entries are as follows:

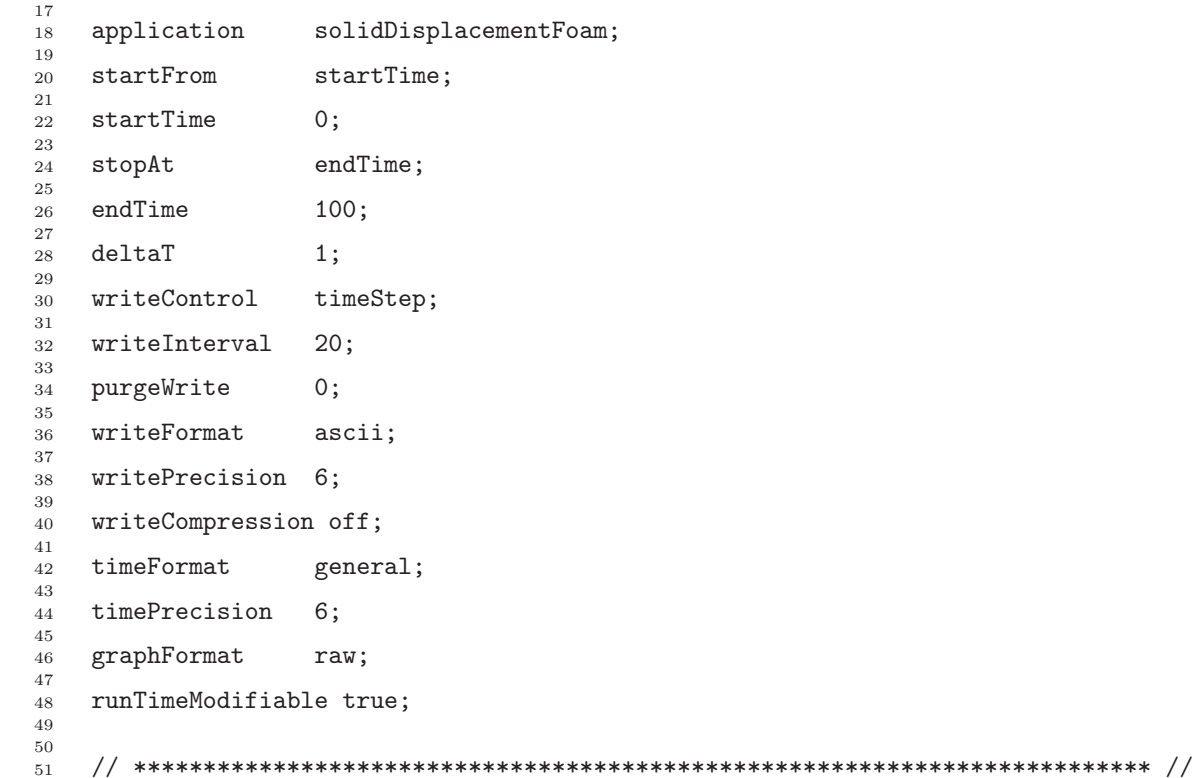

## 2.2.1.5 Discretisation schemes and linear-solver control

Let us turn our attention to the *fvSchemes* dictionary. Firstly, the problem we are analysing is steady-state so the user should select SteadyState for the time derivatives in timeScheme. This essentially switches off the time derivative terms. Not all solvers, especially in fluid dynamics, work for both steady-state and transient problems but solidDisplacementFoam does work, since the base algorithm is the same for both types of simulation.

The momentum equation in linear-elastic stress analysis includes several explicit terms containing the gradient of displacement. The calculations benefit from accurate and smooth evaluation of the gradient. Normally, in the finite volume method the discretisation is based on Gauss's theorem The Gauss method is sufficiently accurate for most purposes but, in this case, the least squares method will be used. The user should therefore open the fvSchemes dictionary in the system directory and ensure the least Squares method is selected for the grad(U) gradient discretisation scheme in the gradSchemes sub-dictionary:

```
17
18 \t 19 \t 42dt2Schemes\frac{19}{20}default steadyState;
21 }
22
23 ddtSchemes
\frac{24}{25}25 default Euler;<br>26 }
    \mathcal{F}27
28 gradSchemes
29 {
30 default leastSquares;<br>31 grad(D) leastSquares;
31 grad(D) leastSquares;
32 \text{ grad}(T) least Squares;<br>33 \text{ h}33 }
34
35 divSchemes
\frac{36}{37}37 default none;<br>38 div(sigmaD) Gauss
                            Gauss linear;
39 }
40
41 laplacianSchemes
42 \frac{1}{2}43 default none;
44 laplacian(DD,D) Gauss linear corrected;
45 laplacian(DT,T) Gauss linear corrected;
46 }
47
48 interpolationSchemes
49 \frac{1}{2}\begin{array}{ccc} 50 & \text{default} \\ 51 & \end{array}\mathcal{F}52
53 snGradSchemes<br>54 {
\frac{54}{55}default none;
56 }
57
    58 // ************************************************************************* //
```
The fvSolution dictionary in the system directory controls the linear equation solvers and algorithms used in the solution. The user should first look at the solvers sub-dictionary and notice that the choice of solver for D is GAMG. The solver tolerance should be set to 10<sup>−</sup><sup>6</sup> for this problem. The solver relative tolerance, denoted by relTol, sets the required reduction in the residuals within each iteration. It is uneconomical to set a tight (low) relative tolerance within each iteration since a lot of terms in each equation are explicit and are updated as part of the segregated iterative procedure. Therefore a reasonable value for the relative tolerance is 0.01, or possibly even higher, say 0.1, or in some cases even 0.9 (as in this case).

17 <sup>18</sup> solvers

```
19 \frac{1}{19}^{10}_{20} "(D|T)"
\frac{21}{22} {
22 solver GAMG;<br>23 tolerance 1e-06;
<sup>23</sup> tolerance 1e-0<br><sup>24</sup> relTol 0.9;
24 relTol<br>25 smoother
<sup>25</sup> smoother GaussSeidel;<br>26 SMOOther GaussSeidel;
               26 nCellsInCoarsestLevel 20;
27 }
28 }
29
30 stressAnalysis
31 {
32 compactNormalStress yes;
33 nCorrectors<br>34 D
33 nCorrectors 1; \frac{34}{16-06};
    \mathcal{F}36
37
38 // ************************************************************************* //
```
The fust solution dictionary contains a sub-dictionary, stress Analysis that contains some control parameters specific to the application solver. Firstly there is nCorrectors which specifies the number of outer loops around the complete system of equations, including traction boundary conditions within each time step. Since this problem is steady-state, we are performing a set of iterations towards a converged solution with the 'time step' acting as an iteration counter. We can therefore set nCorrectors to 1.

The D keyword specifies a convergence tolerance for the outer iteration loop, *i.e.* sets a level of initial residual below which solving will cease. It should be set to the desired solver tolerance specified earlier,  $10^{-6}$  for this problem.

# 2.2.2 Running the code

The user should run the code here in the background from the command line as specified below, so he/she can look at convergence information in the log file afterwards.

```
solidDisplacementFoam > log &
```
The user should check the convergence information by viewing the generated  $\log$  file which shows the number of iterations and the initial and final residuals of the displacement in each direction being solved. The final residual should always be less than 0.9 times the initial residual as this iteration tolerance set. Once both initial residuals have dropped below the convergence tolerance of 10<sup>−</sup><sup>6</sup> the run has converged and can be stopped by killing the batch job.

# <span id="page-57-0"></span>2.2.3 Post-processing

Post processing can be performed as in section [2.1.4.](#page-27-0) The solidDisplacementFoam solver outputs the stress field  $\sigma$  as a symmetric tensor field sigma. This is consistent with the way variables are usually represented in OpenFOAM solvers by the mathematical symbol by which they are represented; in the case of Greek symbols, the variable is named phonetically.

For post-processing individual scalar field components,  $\sigma_{xx}$ ,  $\sigma_{xy}$  etc., can be generated by running the postProcess utility as before in section [2.1.5.7,](#page-36-0) this time on sigma:

```
postProcess -func "components(sigma)"
```
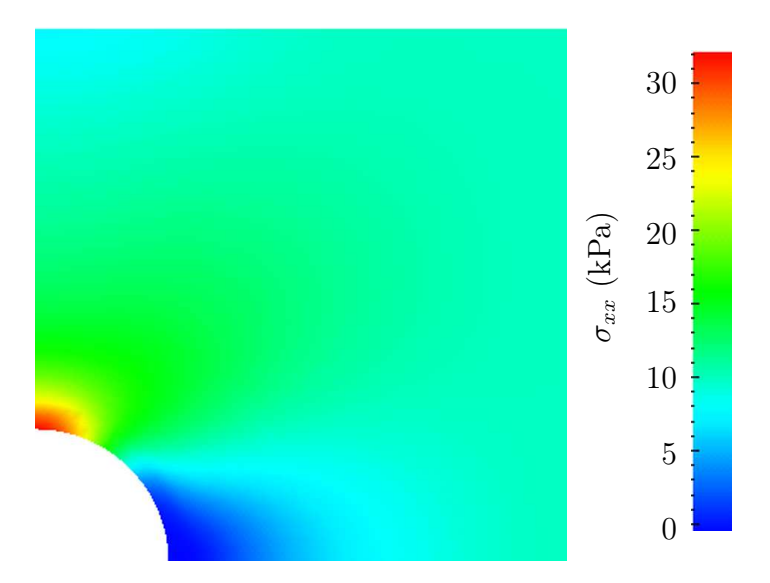

<span id="page-58-0"></span>Figure 2.19:  $\sigma_{xx}$  stress field in the plate with hole.

Components named sigmaxx, sigmaxy etc. are written to time directories of the case. The  $\sigma_{xx}$  stresses can be viewed in paraFoam as shown in Figure [2.19.](#page-58-0)

We would like to compare the analytical solution of Equation [2.14](#page-49-0) to our solution. We therefore must output a set of data of  $\sigma_{xx}$  along the left edge symmetry plane of our domain. The user may generate the required graph data using the postProcess utility with the singleGraph function. Unlike earlier examples of postProcess where no configuration is required, this example includes a *singleGraph* file pre-configured in the *system* directory. The sample line is set between  $(0.0, 0.5, 0.25)$  and  $(0.0, 2.0, 0.25)$ , and the fields are specified in the fields list:

```
9 singleGraph
10 \frac{f}{f}11 start (0 0.5 0.25);
12 end (0 2 0.25);
13 fields (sigmaxx);
14
15 #includeEtc "caseDicts/postProcessing/graphs/sampleDict.cfg"
16
17 setConfig
18 \t 19axis y;
20 }
2122 // Must be last entry
23 #includeEtc "caseDicts/postProcessing/graphs/graph.cfg"
24 }
25
26 // ************************************************************************* //
```
The user should execute postProcessing with the singleGraph function:

postProcess -func "singleGraph"

Data is written is raw 2 column format into files within time subdirectories of a post-Processing/singleGraph directory, e.g. the data at  $t = 100$  s is found within the file sin $g \leq g \leq g \leq g \leq g$  is get the user has GnuPlot installed they launch it (by typing gnuplot) and then plot both the numerical data and analytical solution as follows:

plot [0.5:2] [0:] "postProcessing/singleGraph/100/line\_sigmaxx.xy",

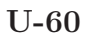

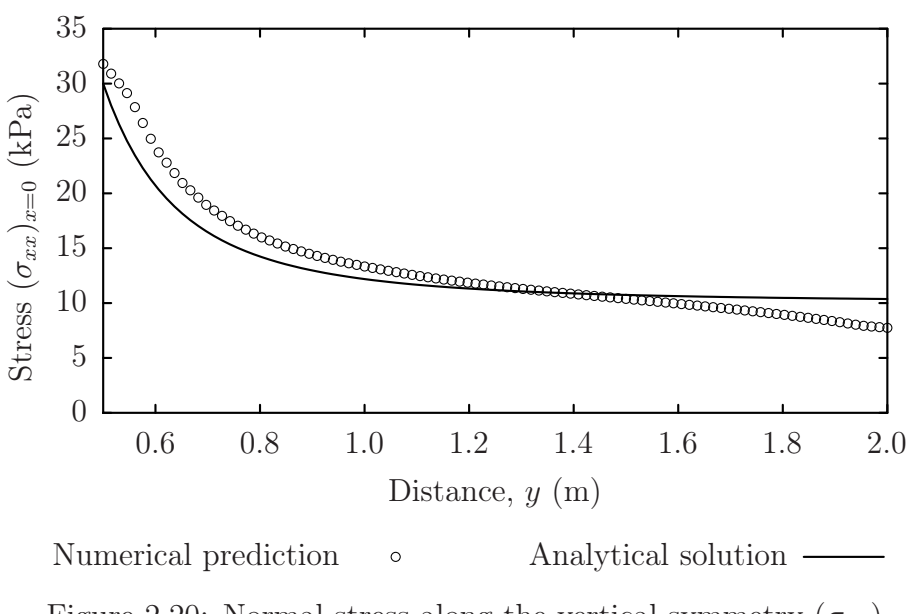

<span id="page-59-0"></span>Figure 2.20: Normal stress along the vertical symmetry  $(\sigma_{xx})_{x=0}$ 

 $1e4*(1+(0.125/(x**2))+(0.09375/(x**4)))$ 

An example plot is shown in Figure [2.20.](#page-59-0)

### 2.2.4 Exercises

The user may wish to experiment with solidDisplacementFoam by trying the following exercises:

### 2.2.4.1 Increasing mesh resolution

Increase the mesh resolution in each of the x and y directions. Use mapFields to map the final coarse mesh results from section [2.2.3](#page-57-0) to the initial conditions for the fine mesh.

### 2.2.4.2 Introducing mesh grading

Grade the mesh so that the cells near the hole are finer than those away from the hole. Design the mesh so that the ratio of sizes between adjacent cells is no more than 1.1 and so that the ratio of cell sizes between blocks is similar to the ratios within blocks. Mesh grading is described in section [2.1.6.](#page-38-1) Again use mapFields to map the final coarse mesh results from section [2.2.3](#page-57-0) to the initial conditions for the graded mesh. Compare the results with those from the analytical solution and previous calculations. Can this solution be improved upon using the same number of cells with a different solution?

### 2.2.4.3 Changing the plate size

The analytical solution is for an infinitely large plate with a finite sized hole in it. Therefore this solution is not completely accurate for a finite sized plate. To estimate the error, increase the plate size while maintaining the hole size at the same value.

# 2.3 Breaking of a dam

In this tutorial we shall solve a problem of simplified dam break in 2 dimensions using the interFoam.The feature of the problem is a transient flow of two fluids separated by a sharp interface, or free surface. The two-phase algorithm in interFoam is based on the volume of fluid (VOF) method in which a specie transport equation is used to determine the relative volume fraction of the two phases, or phase fraction  $\alpha$ , in each computational cell. Physical properties are calculated as weighted averages based on this fraction. The nature of the VOF method means that an interface between the species is not explicitly computed, but rather emerges as a property of the phase fraction field. Since the phase fraction can have any value between 0 and 1, the interface is never sharply defined, but occupies a volume around the region where a sharp interface should exist.

The test setup consists of a column of water at rest located behind a membrane on the left side of a tank. At time  $t = 0$  s, the membrane is removed and the column of water collapses. During the collapse, the water impacts an obstacle at the bottom of the tank and creates a complicated flow structure, including several captured pockets of air. The geometry and the initial setup is shown in Figure [2.21.](#page-60-0)

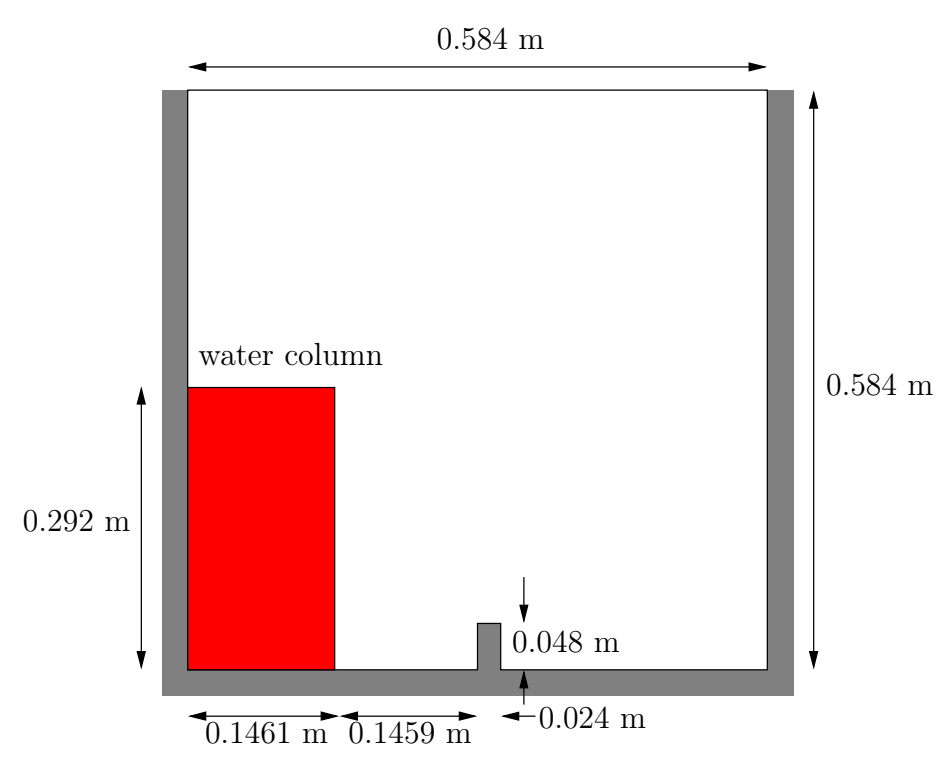

<span id="page-60-0"></span>Figure 2.21: Geometry of the dam break.

## 2.3.1 Mesh generation

The user should go to their *run* directory and copy the *damBreak* case from the **\$FOAM** TUTO-RIALS/multiphase/interFoam/laminar/damBreak directory, i.e.

#### run

cp -r \$FOAM\_TUTORIALS/multiphase/interFoam/laminar/damBreak/damBreak .

Go into the damBreak case directory and generate the mesh running blockMesh as described previously. The damBreak mesh consist of 5 blocks; the blockMeshDict entries are given below.

```
17 convertToMeters 0.146;
18
19 vertices
\frac{20}{21}\begin{array}{c} 22 \\ 21 \\ 22 \end{array} (0 0 0)
\begin{array}{ccc} 21 & 22 & 22 \\ 22 & 23 & 2.16438 & 0 & 0 \end{array}23 (2.16438 0 0)
24 (4 0 0)
25 (0 0.32876 0)
26 (2 0.32876 0)
27 (2.16438 0.32876 0)
28 (4 0.32876 0)
29 (0 4 0)
30 (2 4 0)
31 (2.16438 4 0)
32 (4 4 0)
33 (0 0 0.1)
34 (2 0 0.1)
35 (2.16438 0 0.1)
36 (4 0 0.1)
37 \hspace{1.5cm} (0 \hspace{1mm} 0.32876 \hspace{1mm} 0.1)38 (2 0.32876 0.1)
39 (2.16438 0.32876 0.1)
40 (4 0.32876 0.1)
41 (0 4 0.1)
42 \hspace{1.5cm} (2 \hspace{.1cm} 4 \hspace{.1cm} 0.1)(2.16438, 4 \ 0.1)\begin{array}{c} 44 \\ 44 \\ 45 \end{array} (4 4 0.1)
     );
46
47 blocks
48 (
49 hex (0 1 5 4 12 13 17 16) (23 8 1) simpleGrading (1 1 1)
           hex (2 3 7 6 14 15 19 18) (19 8 1) simpleGrading (1 1 1)
51 hex (4 5 9 8 16 17 21 20) (23 42 1) simpleGrading (1 1 1)
52 hex (5 6 10 9 17 18 22 21) (4 42 1) simpleGrading (1 1 1)
53 hex (6 7 11 10 18 19 23 22) (19 42 1) simpleGrading (1 1 1)
54 );
55
56 edges<br>57 (
57 (
58 );
59
60 boundary
\begin{matrix}61 & 6 \\ 62 & 6 \end{matrix}leftWall<br>{
63 {
64 type wall;<br>65 faces
\begin{array}{ccc}\n 65 & & \text{faces} \\
 66 & & \text{G}\n \end{array}66 (
67 (0 12 16 4)
68 (4 16 20 8)
\begin{matrix}69 \\ 70 \end{matrix} );
70 }
           rightWall<br>{
\frac{72}{73}73 type wall;<br>74 faces
74 faces
75 (
\frac{76}{77} (7 19 15 3)<br>\frac{77}{77} (11 23 19 7)
\begin{array}{c} \n \begin{array}{ccc} \n 77 \\
 78 \n \end{array} \\
 \end{array}
<br>
\begin{array}{c} \n \begin{array}{ccc} \n 11 & 23 & 19 & 7 \n \end{array} \\
 \end{array});
\begin{array}{c} 79 \\ 80 \end{array}lowerWall
\begin{array}{c} 81 \\ 82 \end{array}\begin{array}{ccc}\n 82 & \text{type wall;} \\
 83 & \text{faces}\n \end{array}\begin{array}{ccc}\n & 83 \\
84\n \end{array} faces
84 (
85 (0 1 13 12)
86 (1 5 17 13)
87 (5 6 18 17)
88 (2 14 18 6)
89 (2 3 15 14)
\begin{matrix}90\\91\end{matrix} );
           \mathcal{F}
```

```
92 atmosphere
 93 {
94 type patch;<br>95 faces
\begin{array}{ccc}\n 95 \\
 96\n \end{array} faces
 96 (
 97 (8 20 21 9)
 98 (9 21 22 10)
 99 (10 22 23 11)
\begin{array}{ccc} 100 & & \\ 101 & & \end{array} );
\frac{101}{102}\mathcal{E}103
104 mergePatchPairs
\frac{105}{106}\left\{ \right. ):
107
108 // ************************************************************************* //
```
# 2.3.2 Boundary conditions

The user can examine the boundary geometry generated by **blockMesh** by viewing the **bound**ary file in the constant/polyMesh directory. The file contains a list of 5 boundary patches: leftWall, rightWall, lowerWall, atmosphere and defaultFaces. The user should notice the type of the patches. The atmosphere is a standard patch, *i.e.* has no special attributes, merely an entity on which boundary conditions can be specified. The defaultFaces patch is empty since the patch normal is in the direction we will not solve in this 2D case. The leftWall, rightWall and lowerWall patches are each a wall.

Like the generic patch, the wall type contains no geometric or topological information about the mesh and only differs from the plain patch in that it identifies the patch as a wall, should an application need to know, e.g. to apply special wall surface modelling. For example, the interFoam solver includes modelling of surface tension and can include wall adhesion at the contact point between the interface and wall surface. Wall adhesion models can be applied through a special boundary condition on the alpha  $(\alpha)$  field, e.g. the constantAlphaContactAngle boundary condition, which requires the user to specify a static contact angle, theta0.

In this tutorial we would like to ignore surface tension effects between the wall and interface. We can do this by setting the static contact angle,  $\theta_0 = 90^\circ$ . However, rather than using the constantAlphaContactAngle boundary condition, the simpler zeroGradient can be applied to alpha on the walls.

The top boundary is free to the atmosphere so needs to permit both outflow and inflow according to the internal flow. We therefore use a combination of boundary conditions for pressure and velocity that does this while maintaining stability. They are:

- totalPressure which is a fixedValue condition calculated from specified total pressure p0 and local velocity U;
- pressureInletOutletVelocity, which applies zeroGradient on all components, except where there is inflow, in which case a fixedValue condition is applied to the tangential component;
- inletOutlet, which is a zeroGradient condition when flow outwards, fixedValue when flow is inwards.

At all wall boundaries, the fixedFluxPressure boundary condition is applied to the pressure field, which adjusts the pressure gradient so that the boundary flux matches the velocity boundary condition for solvers that include body forces such as gravity and surface tension.

The defaultFaces patch representing the front and back planes of the 2D problem, is, as usual, an empty type.

### 2.3.3 Setting initial field

Unlike the previous cases, we shall now specify a non-uniform initial condition for the phase fraction  $\alpha_{\text{water}}$  where

$$
\alpha_{\text{water}} = \begin{cases} 1 & \text{for the water phase} \\ 0 & \text{for the air phase} \end{cases} \tag{2.15}
$$

This will be done by running the setFields utility. It requires a setFieldsDict dictionary, located in the system directory, whose entries for this case are shown below.

```
17
18 defaultFieldValues
\frac{19}{20}volScalarFieldValue alpha.water 0
21 );
2223 regions
\frac{24}{25} (
         boxToCell
\frac{26}{27}\frac{27}{28} box (0 0 -1) (0.1461 0.292 1);
\frac{28}{29} fieldValues
29 (
30 volScalarFieldValue alpha.water 1
\begin{matrix} 31 & 32 \\ 32 & 32 \end{matrix} );
\frac{32}{33} ):
    );
34
35
36 // ************************************************************************* //
```
The defaultFieldValues sets the default value of the fields, *i.e.* the value the field takes unless specified otherwise in the regions sub-dictionary. That sub-dictionary contains a list of subdictionaries containing fieldValues that override the defaults in a specified region. The region creates a set of points, cells or faces based on some topological constraint. Here, boxToCell creates a bounding box within a vector minimum and maximum to define the set of cells of the water region. The phase fraction  $\alpha_{\text{water}}$  is defined as 1 in this region.

The setFields utility reads fields from file and, after re-calculating those fields, will write them back to file. In the damBreak tutorial, the alpha.water field is initially stored as a backup named alpha.water.orig. A field file with the .orig extension is read in when the actual file does not exist, so setFields will read alpha.water.orig but write the resulting output to alpha.water (or alpha.water.gz if compression is switched on). This way the original file is not overwritten, so can be reused.

The user should therefore execute setFields like any other utility by:

#### setFields

Using paraFoam, check that the initial alpha.water field corresponds to the desired distribution as in Figure [2.22.](#page-64-0)

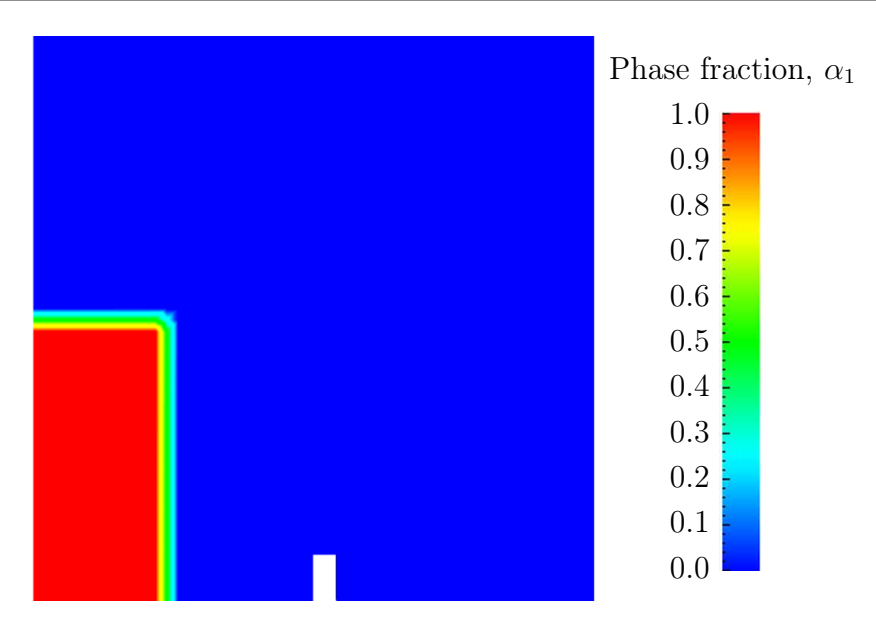

<span id="page-64-0"></span>Figure 2.22: Initial conditions for phase fraction alpha.water.

# 2.3.4 Fluid properties

Let us examine the transportProperties file in the constant directory. The dictionary first contains the names of each fluid phase in the phases list, here water and air. The material properties for each fluid are then separated into two dictionaries water and air. The transport model for each phase is selected by the transportModel keyword. The user should select Newtonian in which case the kinematic viscosity is single valued and specified under the keyword nu. The viscosity parameters for other models, e.g.CrossPowerLaw, would otherwise be specified as described in section [7.3.](#page-211-0) The density is specified under the keyword rho.

The surface tension between the two phases is specified by the keyword sigma. The values used in this tutorial are listed in Table [2.3.](#page-64-1)

| water properties          |                                 |       |                       |
|---------------------------|---------------------------------|-------|-----------------------|
| Kinematic viscosity       | $\overline{m^2s^{-1}}$          | nu    | $1.0 \times 10^{-6}$  |
| Density                   | $\text{kg m}^{-3}$              | rho   | $1.0 \times 10^{3}$   |
|                           |                                 |       |                       |
| air properties            |                                 |       |                       |
| Kinematic viscosity       | $\mathrm{m}^{2}\mathrm{s}^{-1}$ | nu    | $1.48 \times 10^{-5}$ |
| Density                   | $\text{kg m}^{-3}$              | rho   | 1.0                   |
|                           |                                 |       |                       |
| Properties of both phases |                                 |       |                       |
| Surface tension           | $\rm N\,m^{-1}$                 | sigma |                       |
|                           |                                 |       |                       |

<span id="page-64-1"></span>Table 2.3: Fluid properties for the damBreak tutorial

Gravitational acceleration is uniform across the domain and is specified in a file named g in the constant directory. Unlike a normal field file, e.g. U and  $p$ , g is a uniformDimensionedVectorField and so simply contains a set of dimensions and a value that represents  $(0, 9.81, 0)$  m s<sup>-2</sup> for this tutorial:

```
17
18 dimensions [0 1 -2 0 0 0 0];
19 value (0 -9.81 0);20
21
22 // ************************************************************************* //
```
# 2.3.5 Turbulence modelling

As in the cavity example, the choice of turbulence modelling method is selectable at run-time through the simulationType keyword in *turbulenceProperties* dictionary. In this example, we wish to run without turbulence modelling so we set laminar:

```
17
18 simulationType laminar;
19
20
21 // ************************************************************************* //
```
# 2.3.6 Time step control

Time step control is an important issue in transient simulation and the surface-tracking algorithm in interface capturing solvers. The Courant number Co needs to be limited depending on the choice of algorithm: with the "explicit" MULES algorithm, an upper limit of  $Co \approx 0.25$  for stability is typical in the region of the interface; but with "semi-implicit" MULES, specified by the MULESCorr keyword in the *fvSolution* file, there is really no upper limit in Co for stability, but instead the level is determined by requirements of temporal accuracy.

In general it is difficult to specify a fixed time-step to satisfy the  $Co$  criterion, so interFoam offers automatic adjustment of the time step as standard in the controlDict. The user should specify adjustTimeStep to be on and the the maximum  $Co$  for the phase fields, maxAlphaCo, and other fields, maxCo, to be 1.0. The upper limit on time step maxDeltaT can be set to a value that will not be exceeded in this simulation, e.g. 1.0.

By using automatic time step control, the steps themselves are never rounded to a convenient value. Consequently if we request that OpenFOAM saves results at a fixed number of time step intervals, the times at which results are saved are somewhat arbitrary. However even with automatic time step adjustment, OpenFOAM allows the user to specify that results are written at fixed times; in this case OpenFOAM forces the automatic time stepping procedure to adjust time steps so that it 'hits' on the exact times specified for write output. The user selects this with the adjustableRunTime option for writeControl in the controlDict dictionary. The controlDict dictionary entries should be:

```
17
18 application interFoam;
19
20 startFrom startTime;
21
22 startTime 0;
23
24 stopAt endTime;
25
26 endTime 1;
27
28 deltaT 0.001;
29
30 writeControl adjustableRunTime;
31
32 writeInterval 0.05;
33
34 purgeWrite 0;
35
```

```
36 writeFormat binary;
37
38 writePrecision 6;
39
40 writeCompression off;
41
42 timeFormat general;
43
44 timePrecision 6;
45
46 runTimeModifiable yes;
47
48 adjustTimeStep yes;
49
50 maxCo 1;<br>51 maxAlphaCo 1;
    maxAlphaCo
52
53 maxDeltaT 1;
54
```
55 <sup>56</sup> // \*\*\*\*\*\*\*\*\*\*\*\*\*\*\*\*\*\*\*\*\*\*\*\*\*\*\*\*\*\*\*\*\*\*\*\*\*\*\*\*\*\*\*\*\*\*\*\*\*\*\*\*\*\*\*\*\*\*\*\*\*\*\*\*\*\*\*\*\*\*\*\*\* //

## 2.3.7 Discretisation schemes

The interFoam solver uses the multidimensional universal limiter for explicit solution (MULES) method, created by Henry Weller, to maintain boundedness of the phase fraction independent of underlying numerical scheme, mesh structure, etc. The choice of schemes for convection are therfore not restricted to those that are strongly stable or bounded, e.g. upwind differencing.

The convection schemes settings are made in the **divSchemes** sub-dictionary of the fv-Schemes dictionary. In this example, the convection term in the momentum equation  $(\nabla \cdot (\rho \mathbf{U} \mathbf{U}))$ , denoted by the div(rhoPhi,U) keyword, uses Gauss linearUpwind grad(U) to produce good accuracy. Here, we have opted for best stability with  $\phi = 1.0$ . The  $\nabla \cdot (\mathbf{U}\alpha_1)$  term, represented by the div(phi,alpha) keyword uses the vanLeer scheme. The  $\nabla \cdot (\mathbf{U}_{rb}\alpha_1)$  term, represented by the div(phirb, alpha) keyword, can use second order linear (central) differencing as boundedness is assured by the MULES algorithm.

The other discretised terms use commonly employed schemes so that the  $\hat{r}$ Schemes dictionary entries should therefore be:

```
17
18 ddtSchemes
\frac{19}{20}default Euler;
21 }
22
23 gradSchemes
\frac{24}{25}default Gauss linear;
26 }
27
28 divSchemes
\frac{29}{30}div(rhoPhi,U) Gauss linearUpwind grad(U);
31 div(phi, alpha) Gauss vanLeer;
32 div(phirb,alpha) Gauss linear;
33 div(((rho*nuEff)*dev2(T(grad(U))))) Gauss linear;
34 }
35
36 laplacianSchemes
\frac{37}{38} {
    default Gauss linear corrected;
39
40
41 interpolationSchemes
\frac{42}{43} {
    default linear;
44 }
45
```

```
46 snGradSchemes
47 {
48 default corrected;
   \rightarrow50
51
52 // ************************************************************************* //
```
# 2.3.8 Linear-solver control

In the fvSolution file, the alpha.water sub-dictionary in solvers contains elements that are specific to interFoam. Of particular interest are the nAlphaSubCycles and cAlpha keywords.  $nA1phaSubCycles$  represents the number of sub-cycles within the  $\alpha$  equation; sub-cycles are additional solutions to an equation within a given time step. It is used to enable the solution to be stable without reducing the time step and vastly increasing the solution time. Here we specify 2 sub-cycles, which means that the  $\alpha$  equation is solved in 2 $\times$  half length time steps within each actual time step.

The cAlpha keyword is a factor that controls the compression of the interface where: 0 corresponds to no compression; 1 corresponds to conservative compression; and, anything larger than 1, relates to enhanced compression of the interface. We generally adopt a value of 1.0 which is employed in this example.

# 2.3.9 Running the code

Running of the code has been described in detail in previous tutorials. Try the following, that uses tee, a command that enables output to be written to both standard output and files:

cd \$FOAM\_RUN/damBreak interFoam | tee log

The code will now be run interactively, with a copy of output stored in the  $\log$  file.

## 2.3.10 Post-processing

Post-processing of the results can now be done in the usual way. The user can monitor the development of the phase fraction alpha.water in time, e.g. see Figure [2.23.](#page-68-0)

## 2.3.11 Running in parallel

The results from the previous example are generated using a fairly coarse mesh. We now wish to increase the mesh resolution and re-run the case. The new case will typically take a few hours to run with a single processor so, should the user have access to multiple processors, we can demonstrate the parallel processing capability of OpenFOAM.

The user should first clone the damBreak case, e.g. by

run foamCloneCase damBreak damBreakFine

Enter the new case directory and change the blocks description in the blockMeshDict dictionary to

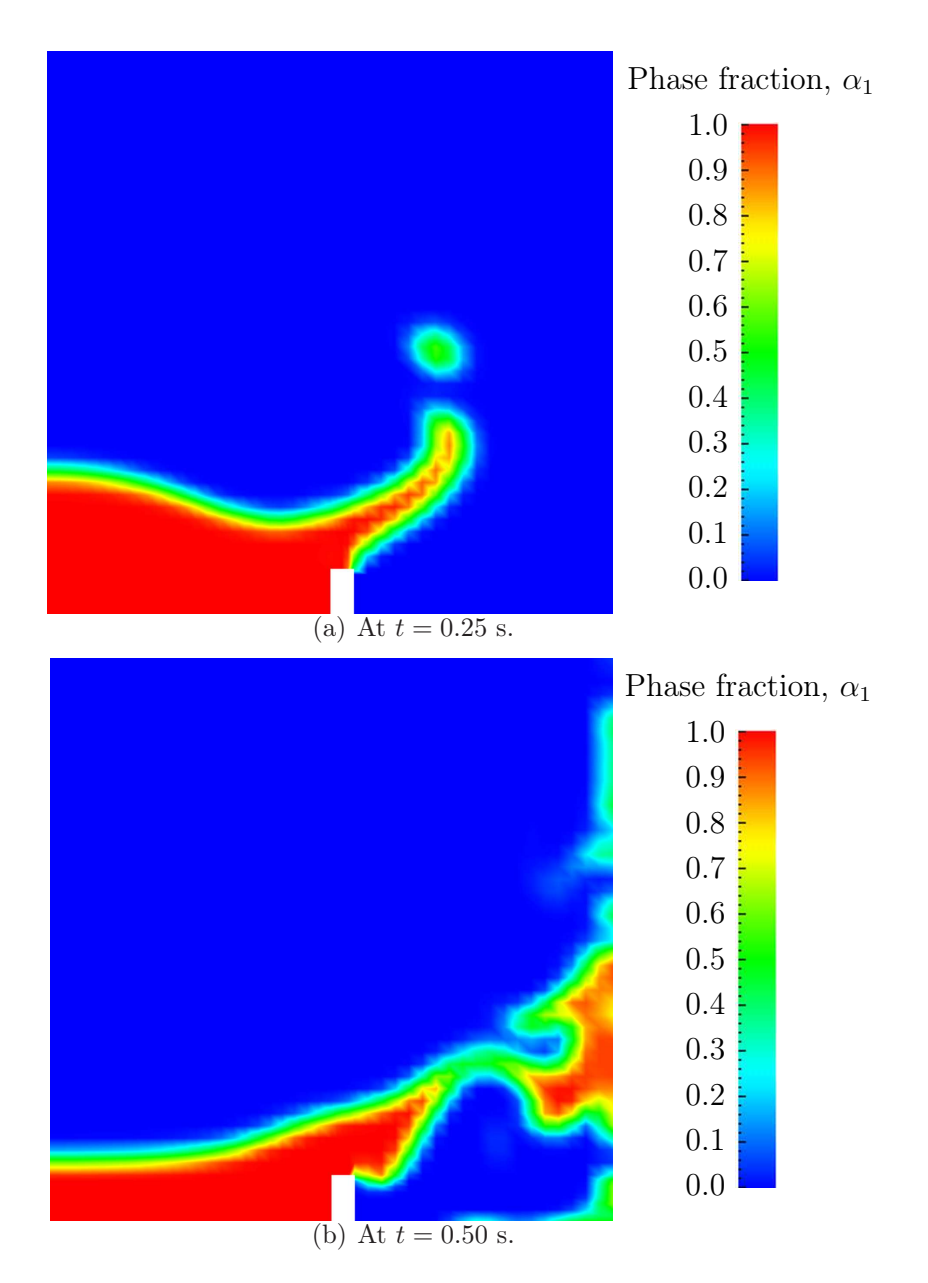

<span id="page-68-0"></span>Figure 2.23: Snapshots of phase  $\alpha$ .

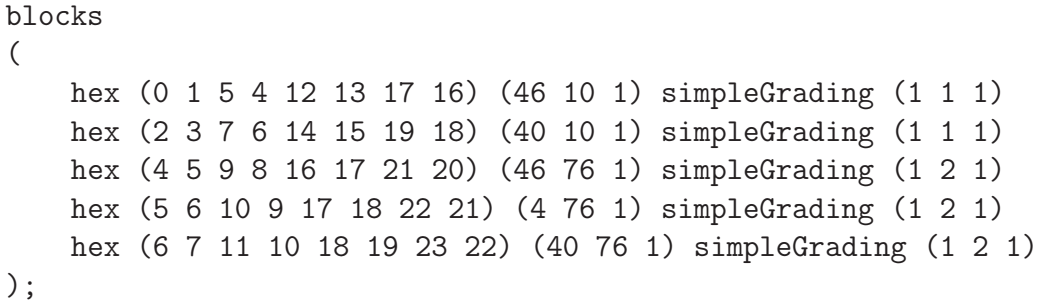

Here, the entry is presented as printed from the blockMeshDict file; in short the user must change the mesh densities, e.g. the 46 10 1 entry, and some of the mesh grading entries to 1 2 1. Once the dictionary is correct, generate the mesh by running blockMesh.

As the mesh has now changed from the damBreak example, the user must re-initialise the phase field alpha.water in the  $\theta$  time directory since it contains a number of elements that is inconsistent with the new mesh. Note that there is no need to change the U and p\_rgh fields since they are specified as uniform which is independent of the number of elements in the field. We wish to initialise the field with a sharp interface, *i.e.* it elements would have  $\alpha = 1$  or  $\alpha = 0$ . Updating the field with mapFields may produce interpolated values  $0 < \alpha < 1$  at the interface, so it is better to rerun the set Fields utility.

The mesh size is now inconsistent with the number of elements in the *alpha.water.gz* file in the  $\theta$  directory, so the user must delete that file so that the original *alpha.water.orig* file is used instead.

#### rm 0/alpha.water.gz setFields

The method of parallel computing used by OpenFOAM is known as domain decomposition, in which the geometry and associated fields are broken into pieces and allocated to separate processors for solution. The first step required to run a parallel case is therefore to decompose the domain using the decomposePar utility. There is a dictionary associated with decomposePar named decomposeParDict which is located in the system directory of the tutorial case; also, like with many utilities, a default dictionary can be found in the directory of the source code of the specific utility, *i.e.* in **\$FOAM** UTILITIES/parallelProcessing/decomposePar for this case.

The first entry is numberOfSubdomains which specifies the number of subdomains into which the case will be decomposed, usually corresponding to the number of processors available for the case.

In this tutorial, the method of decomposition should be simple and the corresponding simpleCoeffs should be edited according to the following criteria. The domain is split into pieces, or subdomains, in the  $x, y$  and z directions, the number of subdomains in each direction being given by the vector n. As this geometry is 2 dimensional, the 3rd direction, z, cannot be split, hence  $n_z$  must equal 1. The  $n_x$  and  $n_y$  components of **n** split the domain in the  $x$  and  $y$  directions and must be specified so that the number of subdomains specified by  $n_x$  and  $n_y$  equals the specified numberOfSubdomains, *i.e.*  $n_x n_y =$  numberOfSubdomains. It is beneficial to keep the number of cell faces adjoining the subdomains to a minimum so, for a square geometry, it is best to keep the split between the x and y directions should be fairly even. The delta keyword should be set to 0.001.

For example, let us assume we wish to run on 4 processors. We would set numberOf-Subdomains to 4 and  $\mathbf{n} = (2, 2, 1)$ . The user should run decomposePar with:

#### decomposePar

The terminal output shows that the decomposition is distributed fairly even between the processors.

The user should consult section [3.4](#page-85-0) for details of how to run a case in parallel; in this tutorial we merely present an example of running in parallel. We use the openMPI implementation of the standard message-passing interface (MPI). As a test here, the user can run in parallel on a single node, the local host only, by typing:

```
mpirun -np 4 interFoam -parallel > log &
```
The user may run on more nodes over a network by creating a file that lists the host names of the machines on which the case is to be run as described in section [3.4.3.](#page-89-0) The case should run in the background and the user can follow its progress by monitoring the *log* file as usual.

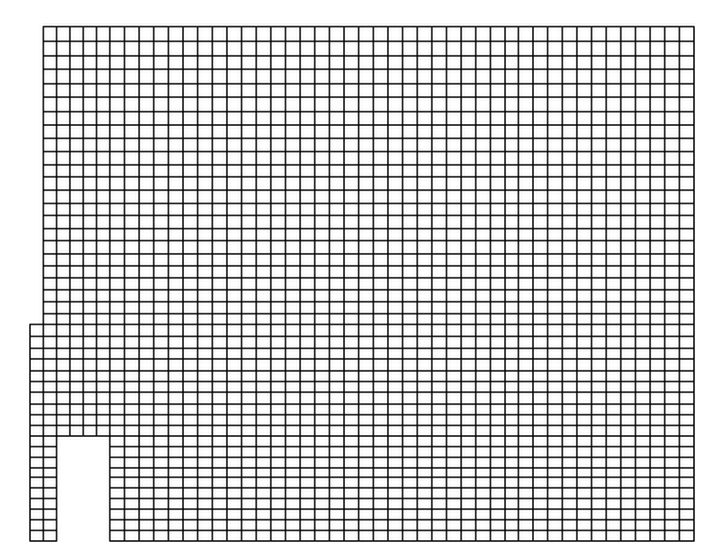

<span id="page-70-0"></span>Figure 2.24: Mesh of processor 2 in parallel processed case.

### 2.3.12 Post-processing a case run in parallel

Once the case has completed running, the decomposed fields and mesh can be reassembled for post-processing using the reconstructPar utility. Simply execute it from the command line. The results from the fine mesh are shown in Figure [2.25.](#page-71-0) The user can see that the resolution of interface has improved significantly compared to the coarse mesh.

The user may also post-process an individual region of the decomposed domain individually by simply treating the individual processor directory as a case in its own right. For example if the user starts paraFoam by

#### paraFoam -case processor1

then processor1 will appear as a case module in ParaView. Figure [2.24](#page-70-0) shows the mesh from processor 1 following the decomposition of the domain using the simple method.

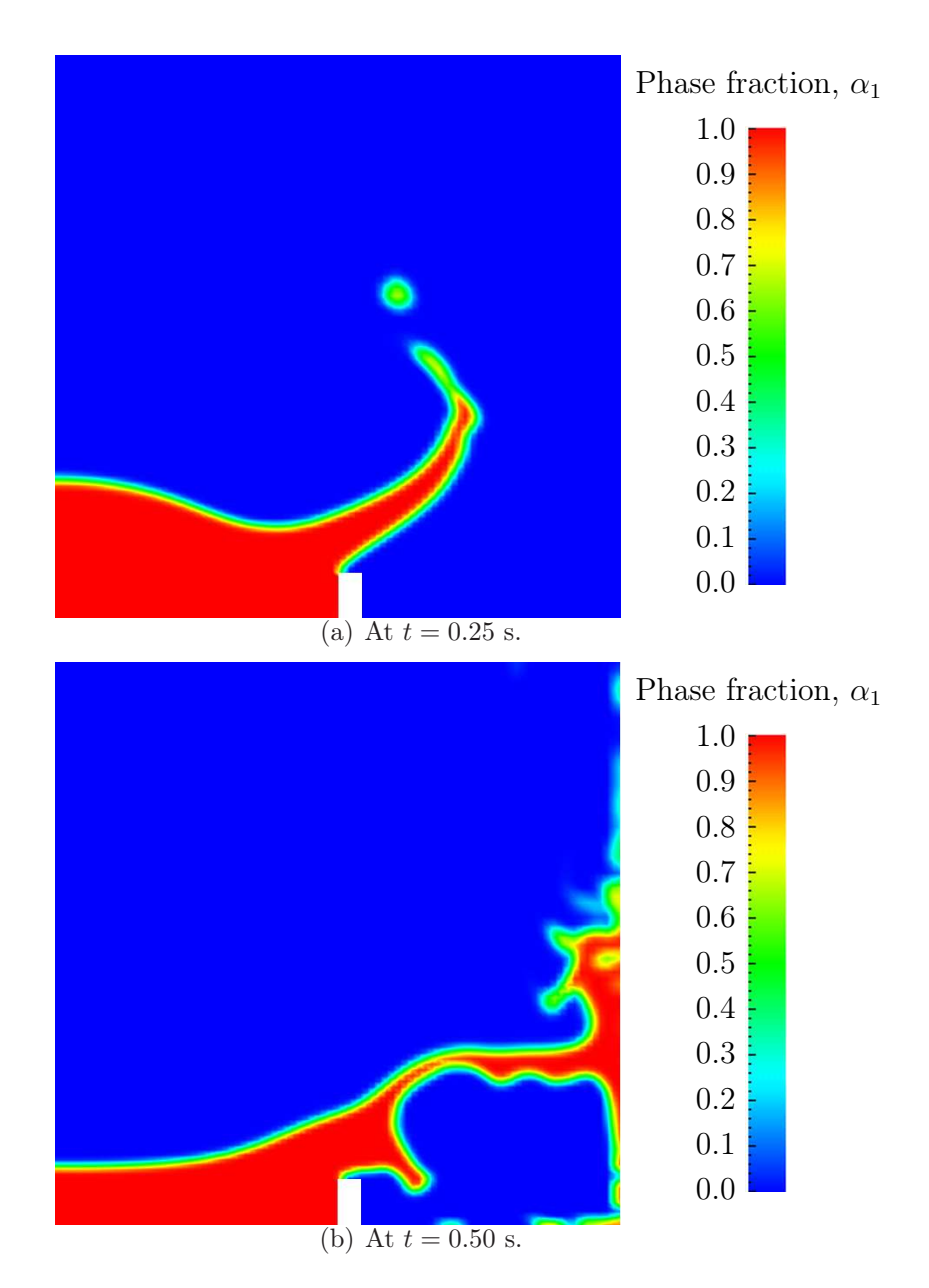

<span id="page-71-0"></span>Figure 2.25: Snapshots of phase  $\alpha$  with refined mesh.
# Chapter 3

# Applications and libraries

We should reiterate from the outset that OpenFOAM is a  $C_{++}$  library used primarily to create executables, known as applications. OpenFOAM is distributed with a large set of precompiled applications but users also have the freedom to create their own or modify existing ones. Applications are split into two main categories:

- solvers that are each designed to solve a specific problem in computational continuum mechanics;
- utilities that perform simple pre-and post-processing tasks, mainly involving data manipulation and algebraic calculations.

OpenFOAM is divided into a set of precompiled libraries that are dynamically linked during compilation of the solvers and utilities. Libraries such as those for physical models are supplied as source code so that users may conveniently add their own models to the libraries. This chapter gives an overview of solvers, utilities and libraries, their creation, modification, compilation and execution.

## 3.1 The programming language of OpenFOAM

In order to understand the way in which the OpenFOAM library works, some background knowledge of  $C_{++}$ , the base language of OpenFOAM, is required; the necessary information will be presented in this chapter. Before doing so, it is worthwhile addressing the concept of language in general terms to explain some of the ideas behind object-oriented programming and our choice of C++ as the main programming language of OpenFOAM.

#### 3.1.1 Language in general

The success of verbal language and mathematics is based on efficiency, especially in expressing abstract concepts. For example, in fluid flow, we use the term "velocity field", which has meaning without any reference to the nature of the flow or any specific velocity data. The term encapsulates the idea of movement with direction and magnitude and relates to other physical properties. In mathematics, we can represent velocity field by a single symbol, e.g. U, and express certain concepts using symbols, e.g. "the field of velocity magnitude" by |U|. The advantage of mathematics over verbal language is its greater efficiency, making it possible to express complex concepts with extreme clarity.

The problems that we wish to solve in continuum mechanics are not presented in terms of intrinsic entities, or types, known to a computer, e.g. bits, bytes, integers. They are usually presented first in verbal language, then as partial differential equations in 3 dimensions of space and time. The equations contain the following concepts: scalars, vectors, tensors, and fields thereof; tensor algebra; tensor calculus; dimensional units. The solution to these equations involves discretisation procedures, matrices, solvers, and solution algorithms.

## 3.1.2 Object-orientation and C++

Progamming languages that are object-oriented, such as  $C_{++}$ , provide the mechanism classes — to declare types and associated operations that are part of the verbal and mathematical languages used in science and engineering. Our velocity field introduced earlier can be represented in programming code by the symbol U and "the field of velocity magnitude" can be mag(U). The velocity is a vector field for which there should exist, in an objectoriented code, a vectorField class. The velocity field U would then be an instance, or object, of the vectorField class; hence the term object-oriented.

The clarity of having objects in programming that represent physical objects and abstract entities should not be underestimated. The class structure concentrates code development to contained regions of the code, i.e. the classes themselves, thereby making the code easier to manage. New classes can be derived or inherit properties from other classes, e.g. the vectorField can be derived from a vector class and a Field class.  $C++$  provides the mechanism of template classes such that the template class Field<Type> can represent a field of any  $\langle$ Type $\rangle$ , e.g.scalar, vector, tensor. The general features of the template class are passed on to any class created from the template. Templating and inheritance reduce duplication of code and create class hierarchies that impose an overall structure on the code.

## 3.1.3 Equation representation

A central theme of the OpenFOAM design is that the solver applications, written using the OpenFOAM classes, have a syntax that closely resembles the partial differential equations being solved. For example the equation

$$
\frac{\partial \rho \mathbf{U}}{\partial t} + \nabla \cdot \phi \mathbf{U} - \nabla \cdot \mu \nabla \mathbf{U} = -\nabla p
$$

is represented by the code

```
solve
(
    fvm::ddt(rho, U)
  + fvm::div(phi, U)
  - fvm::laplacian(mu, U)
    ==
  - fvc::grad(p)
);
```
This and other requirements demand that the principal programming language of Open-FOAM has object-oriented features such as inheritance, template classes, virtual functions and operator overloading. These features are not available in many languages that purport to be object-orientated but actually have very limited object-orientated capability, such as FORTRAN-90.  $C_{++}$ , however, possesses all these features while having the additional advantage that it is widely used with a standard specification so that reliable compilers are available that produce efficient executables. It is therefore the primary language of OpenFOAM.

#### 3.1.4 Solver codes

Solver codes are largely procedural since they are a close representation of solution algorithms and equations, which are themselves procedural in nature. Users do not need a deep knowledge of object-orientation and  $C_{++}$  programming to write a solver but should know the principles behind object-orientation and classes, and to have a basic knowledge of some  $C++$  code syntax. An understanding of the underlying equations, models and solution method and algorithms is far more important.

There is often little need for a user to immerse themselves in the code of any of the OpenFOAM classes. The essence of object-orientation is that the user should not have to go through the code of each class they use; merely the knowledge of the class' existence and its functionality are sufficient to use the class. A description of each class, its functions etc. is supplied with the OpenFOAM distribution in HTML documentation generated with Doxygen at <https://cpp.openfoam.org>

# 3.2 Compiling applications and libraries

Compilation is an integral part of application development that requires careful management since every piece of code requires its own set instructions to access dependent components of the OpenFOAM library. In UNIX/Linux systems these instructions are often organised and delivered to the compiler using the standard UNIXmake utility. OpenFOAM uses its own wmake compilation script that is based on make but is considerably more versatile and easier to use (wmake can be used on any code, not only the OpenFOAM library). To understand the compilation process, we first need to explain certain aspects of  $C_{++}$  and its file structure, shown schematically in Figure [3.1.](#page-75-0) A class is defined through a set of instructions such as object construction, data storage and class member functions. The file that defines these functions — the class definition — takes a  $\mathcal{C}$  extension, e.g. a class no would be written in the file  $nc.C$ . This file can be compiled independently of other code into a binary executable library file known as a shared object library with the .so file extension, *i.e.nc.so.* When compiling a piece of code, say *newApp.C*, that uses the nc class, nc.C need not be recompiled, rather  $newApp.C$  calls the *nc.so* library at runtime. This is known as dynamic linking.

#### 3.2.1 Header .H files

As a means of checking errors, the piece of code being compiled must know that the classes it uses and the operations they perform actually exist. Therefore each class requires a class declaration, contained in a header file with a  $H$  file extension, e.g. nc. H, that includes the names of the class and its functions. This file is included at the beginning of any piece of code using the class, using the #include directive described below, including the class declaration code itself. Any piece of  $\mathcal{C}$  code can resource any number of classes and must

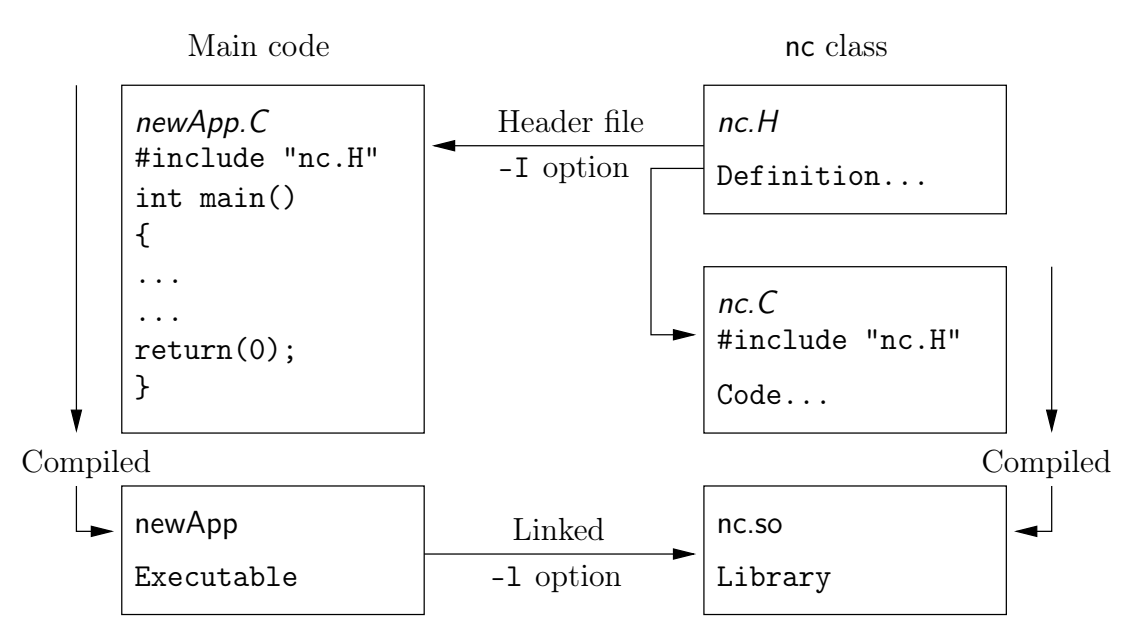

<span id="page-75-0"></span>Figure 3.1: Header files, source files, compilation and linking

begin by including all the  $H$  files required to declare these classes. Those classes in turn can resource other classes and so also begin by including the relevant .H files. By searching recursively down the class hierarchy we can produce a complete list of header files for all the classes on which the top level .C code ultimately depends; these .H files are known as the dependencies. With a dependency list, a compiler can check whether the source files have been updated since their last compilation and selectively compile only those that need to be.

Header files are included in the code using the # include directive, e.g.

#### # include "otherHeader.H";

This causes the compiler to suspend reading from the current file, to read the included file. This mechanism allows any self-contained piece of code to be put into a header file and included at the relevant location in the main code in order to improve code readability. For example, in most OpenFOAM applications the code for creating fields and reading field input data is included in a file *createFields. H* which is called at the beginning of the code. In this way, header files are not solely used as class declarations.

It is wmake that performs the task of maintaining file dependency lists amongst other functions listed below.

- Automatic generation and maintenance of file dependency lists, *i.e.* lists of files which are included in the source files and hence on which they depend.
- Multi-platform compilation and linkage, handled through appropriate directory structure.
- Multi-language compilation and linkage,  $e.g. C, C++, Java.$
- Multi-option compilation and linkage, e.g. debug, optimised, parallel and profiling.
- Support for source code generation programs, e.g. lex, yacc, IDL, MOC.
- Simple syntax for source file lists.
- Automatic creation of source file lists for new codes.
- Simple handling of multiple shared or static libraries.
- Extensible to new machine types.
- Extremely portable, works on any machine with: make; sh, ksh or csh; lex, cc.

## 3.2.2 Compiling with wmake

OpenFOAM applications are organised using a standard convention that the source code of each application is placed in a directory whose name is that of the application. The top level source file then takes the application name with the .C extension. For example, the source code for an application called newApp would reside is a directory newApp and the top level file would be  $newApp.C$  as shown in Figure [3.2.](#page-76-0) wmake then requires the directory

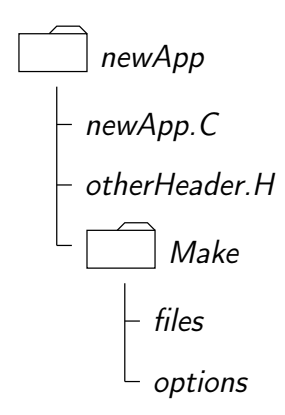

<span id="page-76-0"></span>Figure 3.2: Directory structure for an application

must contain a Make subdirectory containing 2 files, options and files, that are described in the following sections.

#### 3.2.2.1 Including headers

The compiler searches for the included header files in the following order, specified with the -I option in wmake:

- 1. the **\$WM\_PROJECT\_DIR/src/OpenFOAM/InInclude** directory;
- 2. a local lnInclude directory, i.e.newApp/lnInclude;
- 3. the local directory, *i.e.newApp*;
- 4. platform dependent paths set in files in the \$WM\_PROJECT\_DIR/wmake/rules/- \$WM\_ARCH/ directory, e.g./usr/X11/include and \$(MPICH\_ARCH\_PATH)/include;
- 5. other directories specified explicitly in the Make/options file with the -I option.

The Make/options file contains the full directory paths to locate header files using the syntax:

```
EXE_INC = \
    -I<directoryPath1> \
    -I<directoryPath2> \
    . . . \qquad \qquad \setminus-I<directoryPathN>
```
Notice first that the directory names are preceeded by the -I flag and that the syntax uses the  $\setminus$  to continue the EXE\_INC across several lines, with no  $\setminus$  after the final entry.

#### 3.2.2.2 Linking to libraries

The compiler links to shared object library files in the following directory paths, specified with the -L option in wmake:

- 1. the **\$FOAM** LIBBIN directory;
- 2. platform dependent paths set in files in the **\$WM\_DIR/rules/\$WM\_ARCH/** directory, e.g./usr/X11/lib and  $\frac{\frac{1}{2}}{MPICH}$  ARCH PATH)/lib;
- 3. other directories specified in the Make/options file.

The actual library files to be linked must be specified using the -l option and removing the lib prefix and .so extension from the library file name, e.g. libnew.so is included with the flag -lnew. By default, wmake loads the following libraries:

- 1. the libOpenFOAM.so library from the **\$FOAM** LIBBIN directory;
- 2. platform dependent libraries specified in set in files in the **\$WM\_DIR/rules/\$WM\_ARCH/** directory, e.g. libm.so from /usr/X11/lib and liblam.so from  $\frac{\mathcal{S}}{\mathcal{L}}(LAM^TARCH^-PATH)/lib;$
- 3. other libraries specified in the Make/options file.

The Make/options file contains the full directory paths and library names using the syntax:

```
EXE_LIBS = \ \-L<libraryPath> \
    -l<library1>
    -l<library2>
    \ldots \qquad \qquad-l<libraryN>
```
To summarise: the directory paths are preceeded by the -L flag, the library names are preceeded by the -l flag.

#### <span id="page-78-0"></span>3.2.2.3 Source files to be compiled

The compiler requires a list of  $\mathcal L$  source files that must be compiled. The list must contain the main .C file but also any other source files that are created for the specific application but are not included in a class library. For example, users may create a new class or some new functionality to an existing class for a particular application. The full list of .C source files must be included in the Make/files file. For many applications the list only includes the name of the main  $\mathcal C$  file, e.g. newApp.  $\mathcal C$  in the case of our earlier example.

The Make/files file also includes a full path and name of the compiled executable, specified by the EXE = syntax. Standard convention stipulates the name is that of the application, i.e.newApp in our example. The OpenFOAM release offers two useful choices for path: standard release applications are stored in \$FOAM\_APPBIN; applications developed by the user are stored in **\$FOAM\_USER\_APPBIN.** 

If the user is developing their own applications, we recommend they create an applications subdirectory in their **\$WM\_PROJECT\_USER\_DIR** directory containing the source code for personal OpenFOAM applications. As with standard applications, the source code for each OpenFOAM application should be stored within its own directory. The only difference between a user application and one from the standard release is that the Make/files file should specify that the user's executables are written into their **\$FOAM** USER APPBIN directory. The *Make/files* file for our example would appear as follows:

newApp.C

EXE = \$(FOAM\_USER\_APPBIN)/newApp

#### 3.2.2.4 Running wmake

The wmake script is generally executed by typing:

#### wmake <optionalDirectory>

The <optionalDirectory> is the directory path of the application that is being compiled. Typically, wmake is executed from within the directory of the application being compiled, in which case <optionalDirectory> can be omitted.

#### 3.2.2.5 wmake environment variables

For information, the environment variable settings used by wmake are listed in Table [3.1.](#page-79-0)

#### 3.2.3 Removing dependency lists: wclean

On execution, wmake builds a dependency list file with a *dep* file extension, e.g. newApp. C dep in our example, in a **\$WM** OPTIONS sub-directory of the Make directory, e.g. Make/linux- $GcCDPInt64Opt$ . If the user wishes to remove these files, e.g. after making code changes, the user can run the wclean script by typing:

#### wclean <optionalDirectory>

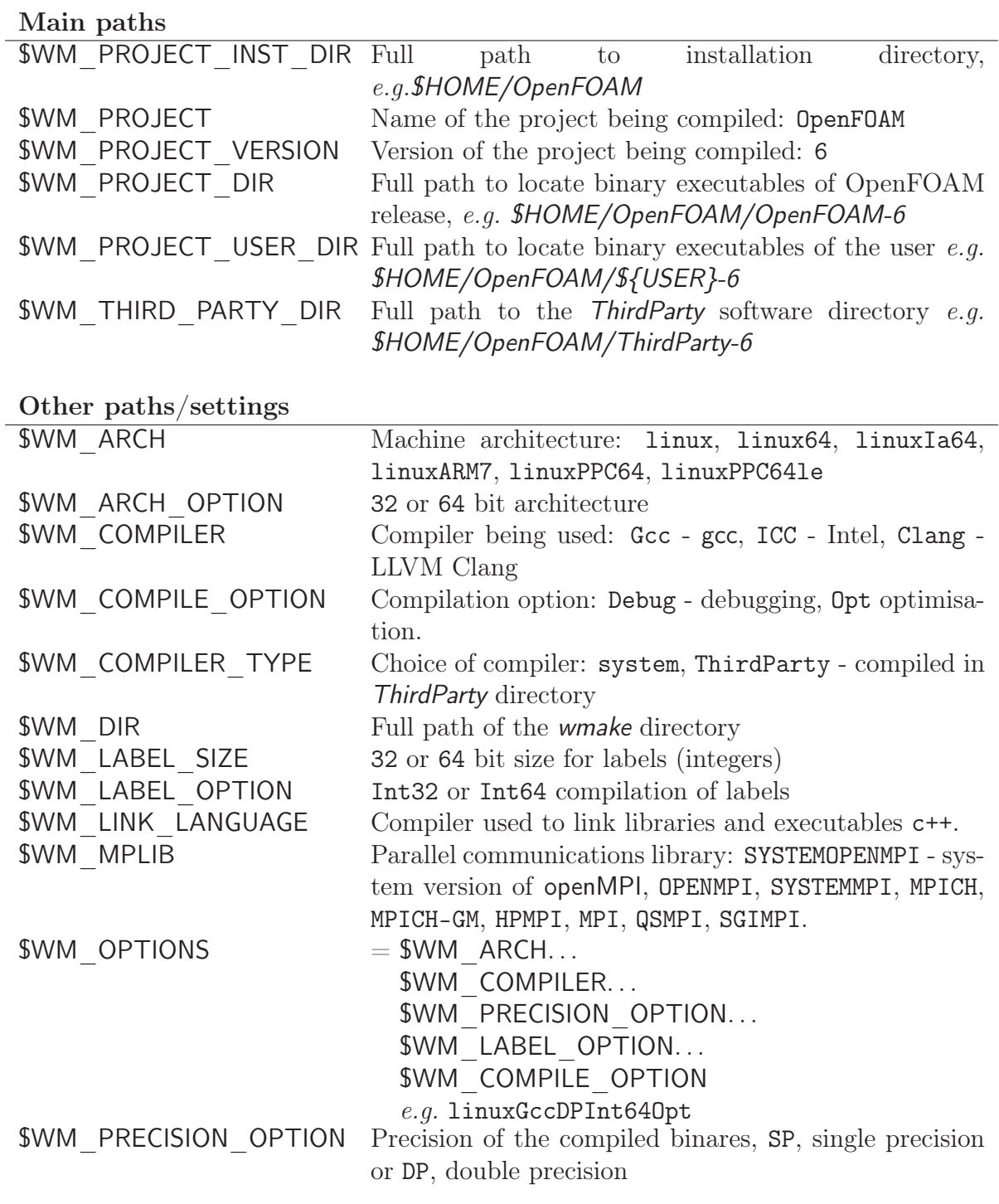

<span id="page-79-0"></span>Table 3.1: Environment variable settings for wmake.

Again, the  $\leq$  optionalDirectory is a path to the directory of the application that is being compiled. Typically, wclean is executed from within the directory of the application, in which case the path can be omitted.

## 3.2.4 Compiling libraries

When compiling a library, there are 2 critical differences in the configuration of the file in the Make directory:

- in the files file,  $EXE =$  is replaced by  $LIB =$  and the target directory for the compiled entity changes from \$FOAM\_APPBIN to \$FOAM\_LIBBIN (and an equivalent \$FOAM\_USER\_-LIBBIN directory);
- in the *options* file, EXE\_LIBS = is replaced by LIB\_LIBS = to indicate libraries linked to library being compiled.

When wmake is executed it additionally creates a directory named *lnlnclude* that contains soft links to all the files in the library. The *lnlnclude* directory is deleted by the wclean script when cleaning library source code.

## 3.2.5 Compilation example: the pisoFoam application

The source code for application pisoFoam is in the **\$FOAM** APP/solvers/incompressible/piso-Foam directory and the top level source file is named *pisoFoam.C*. The *pisoFoam.C* source code is:

```
1 /*---------------------------------------------------------------------------*\
2 ========= |
                                   OpenFOAM: The Open Source CFD Toolbox
4 \setminus / 0 peration<br>5 \setminus / A nd
5 \\ / A nd | Copyright (C) 2011-2018 OpenFOAM Foundation 6 \\/ M anipulation |
6 \setminus\setminus\setminus\quad M anipulation |
                                             7 -------------------------------------------------------------------------------
8 License
        This file is part of OpenFOAM.
10
11 OpenFOAM is free software: you can redistribute it and/or modify it
12 under the terms of the GNU General Public License as published by
13 the Free Software Foundation, either version 3 of the License, or
14 (at your option) any later version.
15
16 OpenFOAM is distributed in the hope that it will be useful, but WITHOUT
17 ANY WARRANTY; without even the implied warranty of MERCHANTABILITY or
18 FITNESS FOR A PARTICULAR PURPOSE. See the GNU General Public License
19 for more details.
20
21 You should have received a copy of the GNU General Public License
22 along with OpenFOAM. If not, see <http://www.gnu.org/licenses/>.
23
24 Application<br>25 pisoFoa
        pisoFoam
26
27 Description<br>28 Transie
28 Transient solver for incompressible, turbulent flow, using the PISO
        algorithm.
30
31 Sub-models include:<br>32 - turbulence modell
32 - turbulence modelling, i.e. laminar, RAS or LES
        - run-time selectable MRF and finite volume options, e.g. explicit porosity
34
35 \*---------------------------------------------------------------------------*/
36
37 #include "fvCFD.H"<br>38 #include "singlePh
38 #include "singlePhaseTransportModel.H"
39 #include "turbulentTransportModel.H"
```

```
40 #include "pisoControl.H"
41 #include "fvOptions.H"
42
43 // * * * * * * * * * * * * * * * * * * * * * * * * * * * * * * * * * * * * * //
44
45 int main(int argc, char *argv[])
\frac{46}{47} {
        #include "postProcess.H"
48
49 #include "setRootCaseLists.H"
50 #include "createTime.H"
51 #include "createMesh.H"
52 #include "createControl.H"
53 #include "createFields.H"
54 #include "initContinuityErrs.H"
55
56 turbulence->validate();
57
58 // * * * * * * * * * * * * * * * * * * * * * * * * * * * * * * * * * * * //
59
60 Info<< "\nStarting time loop\n" << endl;
61
62 while (runTime-loop())63 \t\t\t 64Info<< "Time = " << runTime.timeName() << nl << endl;
65
66 #include "CourantNo.H"
67
68 // Pressure-velocity PISO corrector
69 {
70 #include "UEqn.H"
71
72 // --- PISO loop
73 while (piso.correct())
74 \{\begin{array}{ccccc}\n\frac{74}{75} & & \text{f} & \text{#include "pEqn.H"}\\
\frac{76}{76} & & \text{F}\n\end{array}76 }
77 }
78
79 laminarTransport.correct();
80 turbulence->correct();
81
82 runTime.write();
83
\frac{84}{84} Info<< "ExecutionTime = " << runTime.elapsedCpuTime() << " s"
85 << " ClockTime = " << runTime.elapsedClockTime() << " s" << n1 << end1:
\begin{array}{ccc} 86 & & \times \text{nl} \leq \text{endl}; \\ \text{87} & & \} \end{array}87 }
88
\frac{89}{100} Info<< "End\n" << endl;
90
91 return 0;
92 }
93
94
95 // ************************************************************************* //
```
The code begins with a brief description of the application contained within comments over 1 line  $\left(\frac{\ell}{\ell}\right)$  and multiple lines  $\left(\frac{\ell^*}{\ell^*}, \ldots, \frac{\ell^*}{\ell}\right)$ . Following that, the code contains several # include statements, e.g. # include "fvCFD.H", which causes the compiler to suspend reading from the current file, *pisoFoam.C* to read the fvCFD.H.

pisoFoam resources the turbulence and transport model libraries and therefore requires the necessary header files, specified by the  $EXE$ <sub>INC</sub> =  $-I$ ... option, and links to the libraries with the  $EXE_LIBS = -1...$  option. The *Make/options* therefore contains the following:

 $\frac{1}{2}$  EXE\_INC = \ 2 - The SRC)/TurbulenceModels/turbulenceModels/lnInclude \<br>3 -I\$(LIB\_SRC)/TurbulenceModels/incompressible/lnInclude \ -I\$(LIB\_SRC)/TurbulenceModels/incompressible/lnInclude 4 -I\$(LIB\_SRC)/transportModels \ -I\$(LIB\_SRC)/transportModels/incompressible/singlePhaseTransportModel \ -I\$(LIB\_SRC)/finiteVolume/lnInclude \ -I\$(LIB\_SRC)/meshTools/lnInclude \

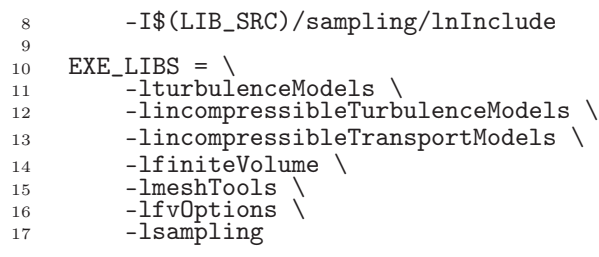

pisoFoam contains only the pisoFoam.C source and the executable is written to the \$FOAM\_- APPBIN directory as all standard applications are. The Make/files therefore contains:

```
1 pisoFoam.C
\mathcal{L}3 EXE = $(FOAM_APPBIN)/pisoFoam
```
Following the recommendations of section [3.2.2.3,](#page-78-0) the user can compile a separate version of pisoFoam into their local **\$FOAM** USER DIR directory by the following:

• copying the pisoFoam source code to a local directory, e.g.  $$FOAM$  RUN;

```
cd $FOAM_RUN
cp -r $FOAM_SOLVERS/incompressible/pisoFoam .
cd pisoFoam
```
- editing the *Make/files* file as follows;
	- <sup>1</sup> pisoFoam.C
	- 2 <sup>3</sup> EXE = \$(FOAM\_USER\_APPBIN)/pisoFoam
- executing wmake.

wmake

The code should compile and produce a message similar to the following

Making dependency list for source file pisoFoam.C g++ -std=c++0x -m32... ... -o ... platforms/linuxGccDPInt64Opt/bin/pisoFoam

The user can now try recompiling and will receive a message similar to the following to say that the executable is up to date and compiling is not necessary:

make: :../bin/pisoFoam´ is up to date.

The user can compile the application from scratch by removing the dependency list with

wclean

and running wmake.

## 3.2.6 Debug messaging and optimisation switches

OpenFOAM provides a system of messaging that is written during runtime, most of which are to help debugging problems encountered during running of a OpenFOAM case. The switches are listed in the **\$WM\_PROJECT\_DIR/etc/controlDict** file; should the user wish to change the settings they should make a copy to their \$HOME directory, i.e. \$HOME/- .OpenFOAM/6/controlDict file. The list of possible switches is extensive and can be viewed by running the foamDebugSwitches application. Most of the switches correspond to a class or range of functionality and can be switched on by their inclusion in the controlDict file, and by being set to 1. For example, OpenFOAM can perform the checking of dimensional units in all calculations by setting the dimensionSet switch to 1. There are some switches that control messaging at a higher level than most, listed in Table [3.2.](#page-83-0)

In addition, there are some switches that control certain operational and optimisation issues. These switches are also listed in Table [3.2.](#page-83-0) Of particular importance is fileModificationSkew. OpenFOAM scans the write time of data files to check for modification. When running over a NFS with some disparity in the clock settings on different machines, field data files appear to be modified ahead of time. This can cause a problem if OpenFOAM views the files as newly modified and attempting to re-read this data. The fileModificationSkew keyword is the time in seconds that OpenFOAM will subtract from the file write time when assessing whether the file has been newly modified.

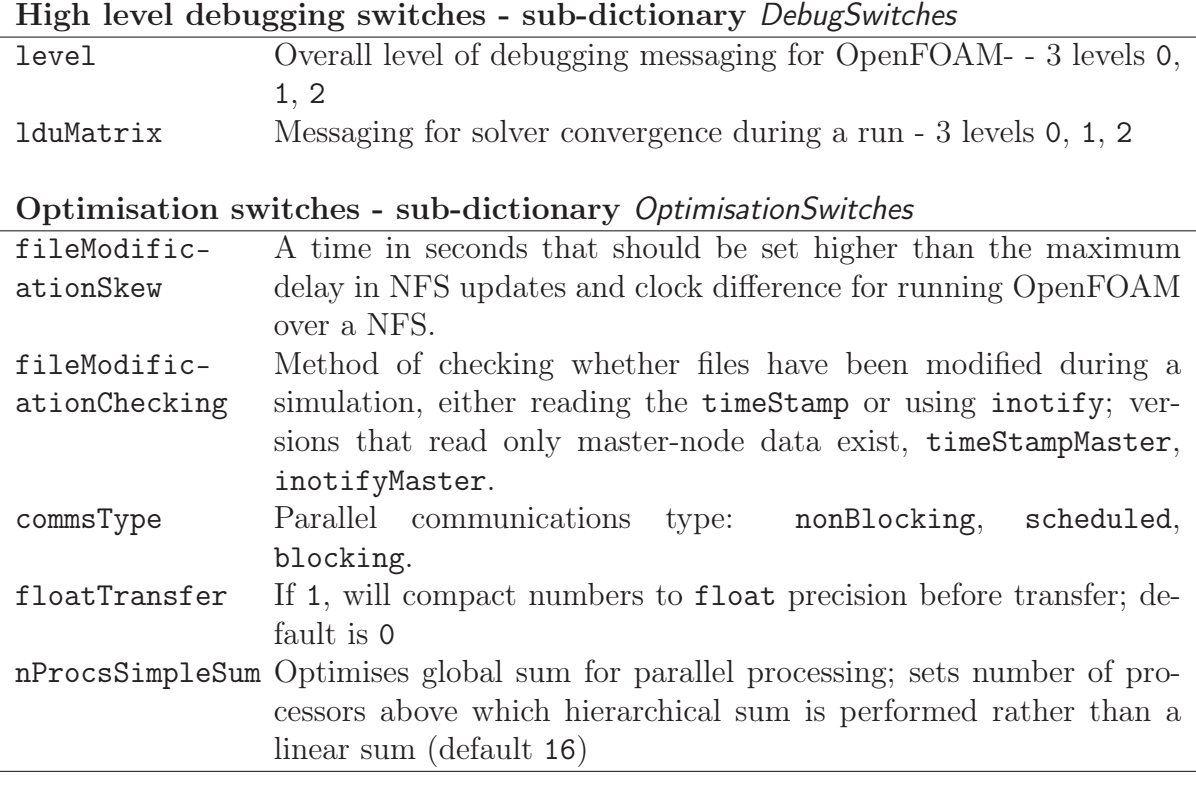

<span id="page-83-0"></span>Table 3.2: Runtime message switches.

### 3.2.7 Linking new user-defined libraries to existing applications

The situation may arise that a user creates a new library, say new, and wishes the features within that library to be available across a range of applications. For example, the user may create a new boundary condition, compiled into new, that would need to be recognised by a range of solver applications, pre- and post-processing utilities, mesh tools, etc. Under normal circumstances, the user would need to recompile every application with the new linked to it.

Instead there is a simple mechanism to link one or more shared object libraries dynamically at run-time in OpenFOAM. Simply add the optional keyword entry libs to the controlDict file for a case and enter the full names of the libraries within a list (as quoted string entries). For example, if a user wished to link the libraries new1 and new2 at run-time, they would simply need to add the following to the case controlDict file:

```
libs
(
    "libnew1.so"
    "libnew2.so"
);
```
# 3.3 Running applications

Each application is designed to be executed from a terminal command line, typically reading and writing a set of data files associated with a particular case. The data files for a case are stored in a directory named after the case as described in section [4.1;](#page-104-0) the directory name with full path is here given the generic name  $\langle \text{caseDir} \rangle$ .

For any application, the form of the command line entry for any can be found by simply entering the application name at the command line with the  $-\text{help}$  option, e.g. typing

blockMesh -help

returns the usage

```
Usage: blockMesh [OPTIONS]
options:
 -blockTopology write block edges and centres as .obj files
 -case <dir> specify alternate case directory, default is the
                  cwd
 -dict <file> specify alternative dictionary for the blockMesh
                  description
 -noFunctionObjects do not execute functionObjects
 -region <name> specify alternative mesh region
 -srcDoc display source code in browser
 -doc display application documentation in browser
 -help print the usage
```
If the application is executed from within a case directory, it will operate on that case. Alternatively, the -case <caseDir> option allows the case to be specified directly so that the application can be executed from anywhere in the filing system.

Like any UNIX/Linux executable, applications can be run as a background process, *i.e.* one which does not have to be completed before the user can give the shell additional commands. If the user wished to run the blockMesh example as a background process and output the case progress to a log file, they could enter:

blockMesh > log &

# 3.4 Running applications in parallel

This section describes how to run OpenFOAM in parallel on distributed processors. The method of parallel computing used by OpenFOAM is known as domain decomposition, in which the geometry and associated fields are broken into pieces and allocated to separate processors for solution. The process of parallel computation involves: decomposition of mesh and fields; running the application in parallel; and, post-processing the decomposed case as described in the following sections. The parallel running uses the public domain openMPI implementation of the standard message passing interface (MPI) by default, although other libraries can be used.

### 3.4.1 Decomposition of mesh and initial field data

The mesh and fields are decomposed using the decomposePar utility. The underlying aim is to break up the domain with minimal effort but in such a way to guarantee an economic solution. The geometry and fields are broken up according to a set of parameters specified in a dictionary named *decomposeParDict* that must be located in the *system* directory of the case of interest. An example *decomposeParDict* dictionary is available from the interFoam/damBreak tutorial if the user requires one; the dictionary entries within it are reproduced below:

```
17
18 numberOfSubdomains 4;
19
20 method simple;
21
22 simpleCoeffs
23 {
\begin{array}{ccc} 24 & & \text{n} & (2 \ 2 \ 1); & \ 25 & & \text{delta} & 0.001; \end{array}delta 0.001;
26 }
27
28 hierarchicalCoeffs
     \mathcal{L}_{\mathcal{A}}\begin{array}{ccc} 30 & \textbf{n} & (1 \ 1 \ 1); & \end{array}<br>31 delta 0.001:
\frac{31}{32} delta \frac{0.001}{32};
           order
33 }
34
35 manualCoeffs
\frac{36}{37}3<sup>n</sup> dataFile \overline{1}";
38 }
39
40 distributed no;
41
\frac{1}{42} roots ();
43
44
45 // ************************************************************************* //
```
- simple Simple geometric decomposition in which the domain is split into pieces by direction, e.g. 2 pieces in the x direction, 1 in y etc.
- hierarchical Hierarchical geometric decomposition which is the same as simple except the user specifies the order in which the directional split is done, e.g. first in the y-direction, then the x-direction  $etc.$
- scotch Scotch decomposition which requires no geometric input from the user and attempts to minimise the number of processor boundaries. The user can specify a weighting for the decomposition between processors, through an optional processorWeights keyword which can be useful on machines with differing performance between processors. There is also an optional keyword entry strategy that controls the decomposition strategy through a complex string supplied to Scotch. For more information, see the source code file: **\$FOAM\_SRC/parallel/decompose/scotchDecomp/scotchDecomp.C**
- manual Manual decomposition, where the user directly specifies the allocation of each cell to a particular processor.

For each method there are a set of coefficients specified in a sub-dictionary of decompositionDict, named <method>Coeffs as shown in the dictionary listing. The full set of keyword entries in the *decomposeParDict* dictionary are explained in Table [3.3.](#page-87-0)

The decomposePar utility is executed in the normal manner by typing

decomposePar

## 3.4.2 File input/output in parallel

Using standard file input/output completion, a set of subdirectories will have been created, one for each processor, in the case directory. The directories are named *processorN* where  $N = 0, 1, \ldots$  represents a processor number and contains a time directory, containing the decomposed field descriptions, and a constant/polyMesh directory containing the decomposed mesh description.

While this file structure is well-organised, for large parallel cases, it generates a large number of files. In very large simulations, users can experience problems including hitting limits on the number of open files imposed by the operating system.

As an alternative, the collated file format was introduced in OpenFOAM in which the data for each decomposed field (and mesh) is collated into a single file that is written (and read) on the master processor. The files are stored in a single directory named processors.

The file writing can be threaded allowing the simulation to continue running while the data is being written to file — see below for details. NFS (Network File System) is not needed when using the collated format and, additionally, there is a masterUncollated option to write data with the original uncollated format without NFS.

The controls for the file handling are in the OptimisationSwitches of the global etc/ controlDict file:

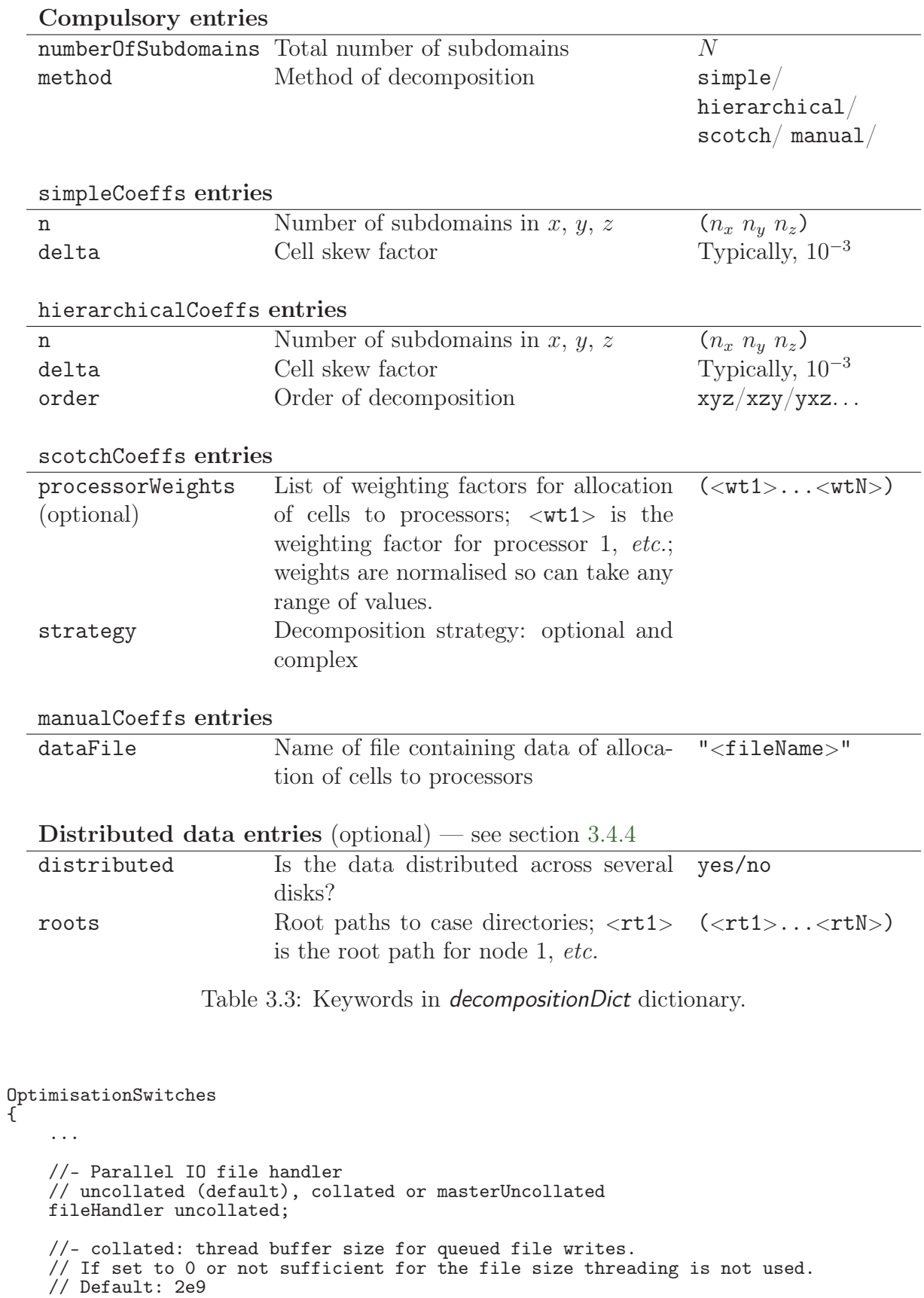

<span id="page-87-0"></span>maxThreadFileBufferSize 2e9;

```
//- masterUncollated: non-blocking buffer size.
// If the file exceeds this buffer size scheduled transfer is used.
// Default: 2e9
```

```
maxMasterFileBufferSize 2e9;
```
}

#### 3.4.2.1 Selecting the file handler

The fileHandler can be set for a specific simulation by:

- over-riding the global OptimisationSwitches {fileHandler ...;} in the case controlDict file;
- using the -fileHandler command line argument to the solver;
- setting the **\$FOAM\_FILEHANDLER** environment variable.

#### 3.4.2.2 Updating exisiting files

A foamFormatConvert utility allows users to convert files between the collated and uncollated formats, e.g.

```
mpirun -np 2 foamFormatConvert -parallel -fileHandler uncollated
```
An example case demonstrating the file handling methods is provided in: \$FOAM\_TUTORIALS/IO/fileHandling

#### 3.4.2.3 Threading support

Collated file handling runs faster with threading, especially on large cases. But it requires threading support to be enabled in the underlying MPI. Without it, the simulation will "hang" or crash. For openMPI, threading support is not set by default prior to version 2, but is generally switched on from version 2 onwards. The user can check whether openMPI is compiled with threading support by the following command:

ompi\_info -c | grep -oE "MPI\_THREAD\_MULTIPLE[^,]\*"

When using the collated file handling, memory is allocated for the data in the thread. maxThreadFileBufferSize sets the maximum size of memory that is allocated in bytes. If the data exceeds this size, the write does not use threading.

Note: if threading is not enabled in the MPI, it must be disabled for collated file handling by setting in the global *etc/controlDict* file:

```
maxThreadFileBufferSize 0;
```
When using the masterUncollated file handling, non-blocking MPI communication requires a sufficiently large memory buffer on the master node. maxMasterFileBufferSize sets the maximum size of the buffer. If the data exceeds this size, the system uses scheduled communication.

## 3.4.3 Running a decomposed case

A decomposed OpenFOAM case is run in parallel using the openMPI implementation of MPI.

openMPI can be run on a local multiprocessor machine very simply but when running on machines across a network, a file must be created that contains the host names of the machines. The file can be given any name and located at any path. In the following description we shall refer to such a file by the generic name, including full path,  $\langle$  machines $\rangle$ .

The  $\leq$  machines file contains the names of the machines listed one machine per line. The names must correspond to a fully resolved hostname in the **/etc/hosts** file of the machine on which the openMPI is run. The list must contain the name of the machine running the openMPI. Where a machine node contains more than one processor, the node name may be followed by the entry  $cpu=n$  where n is the number of processors openMPI should run on that node.

For example, let us imagine a user wishes to run openMPI from machine aaa on the following machines: aaa; bbb, which has 2 processors; and ccc. The  $\langle$  machines  $\rangle$  would contain:

```
aaa
bbb cpu=2
ccc
```
An application is run in parallel using mpirun.

```
mpirun --hostfile <machines> -np <nProcs>
    <foamExec> <otherArgs> -parallel > log &
```
where:  $\langle$ nProcs> is the number of processors;  $\langle$ foamExec> is the executable, e.g.icoFoam; and, the output is redirected to a file named log. For example, if icoFoam is run on 4 nodes, specified in a file named *machines*, on the cavity tutorial in the **\$FOAM** RUN/tutorials/incompressible/icoFoam directory, then the following command should be executed:

mpirun --hostfile machines -np 4 icoFoam -parallel > log &

## <span id="page-89-0"></span>3.4.4 Distributing data across several disks

Data files may need to be distributed if, for example, if only local disks are used in order to improve performance. In this case, the user may find that the root path to the case directory may differ between machines. The paths must then be specified in the decomposeParDict dictionary using distributed and roots keywords. The distributed entry should read

```
distributed yes;
```
and the roots entry is a list of root paths,  $\langle root0 \rangle$ ,  $\langle root1 \rangle$ , ..., for each node

```
roots
<nRoots(
```

```
"<root0>"
   "<root1>"
   ...
);
```
where  $\langle n$ Roots $\rangle$  is the number of roots.

Each of the processorN directories should be placed in the case directory at each of the root paths specified in the *decomposeParDict* dictionary. The system directory and *files* within the *constant* directory must also be present in each case directory. Note: the files in the *constant* directory are needed, but the *polyMesh* directory is not.

## 3.4.5 Post-processing parallel processed cases

When post-processing cases that have been run in parallel the user has two options:

- reconstruction of the mesh and field data to recreate the complete domain and fields, which can be post-processed as normal;
- post-processing each segment of decomposed domain individually.

#### 3.4.5.1 Reconstructing mesh and data

After a case has been run in parallel, it can be reconstructed for post-processing. The case is reconstructed by merging the sets of time directories from each *processorN* directory into a single set of time directories. The reconstructPar utility performs such a reconstruction by executing the command:

#### reconstructPar

When the data is distributed across several disks, it must be first copied to the local case directory for reconstruction.

#### 3.4.5.2 Post-processing decomposed cases

The user may post-process decomposed cases using the paraFoam post-processor, described in section [6.1.](#page-178-0) The whole simulation can be post-processed by reconstructing the case or alternatively it is possible to post-process a segment of the decomposed domain individually by simply treating the individual processor directory as a case in its own right.

# 3.5 Standard solvers

The solvers with the OpenFOAM distribution are in the **\$FOAM\_SOLVERS** directory, reached quickly by typing sol at the command line. This directory is further subdivided into several directories by category of continuum mechanics, e.g. incompressible flow, combustion and solid body stress analysis. Each solver is given a name that is reasonably descriptive, e.g.icoFoam solves incompressible, laminar flow. The current list of solvers distributed with OpenFOAM is given in the following Sections.

## 3.5.1 'Basic' CFD codes

laplacianFoam Solves a simple Laplace equation, e.g. for thermal diffusion in a solid.

potentialFoam Potential flow solver which solves for the velocity potential, to calculate the flux-field, from which the velocity field is obtained by reconstructing the flux.

scalarTransportFoam Solves the steady or transient transport equation for a passive scalar.

## 3.5.2 Incompressible flow

- adjointShapeOptimizationFoam Steady-state solver for incompressible, turbulent flow of non-Newtonian fluids with optimisation of duct shape by applying "blockage" in regions causing pressure loss as estimated using an adjoint formulation.
- boundaryFoam Steady-state solver for incompressible, 1D turbulent flow, typically to generate boundary layer conditions at an inlet, for use in a simulation.
- icoFoam Transient solver for incompressible, laminar flow of Newtonian fluids.
- nonNewtonianIcoFoam Transient solver for incompressible, laminar flow of non-Newtonian fluids.
- pimpleFoam Transient solver for incompressible, turbulent flow of Newtonian fluids, with optional mesh motion and mesh topology changes.
- SRFPimpleFoam Large time-step transient solver for incompressible, turbulent flow in a single rotating frame.
- pisoFoam Transient solver for incompressible, turbulent flow, using the PISO algorithm.
- shallowWaterFoam Transient solver for inviscid shallow-water equations with rotation.
- simpleFoam Steady-state solver for incompressible, turbulent flow, using the SIMPLE algorithm.
- porousSimpleFoam Steady-state solver for incompressible, turbulent flow with implicit or explicit porosity treatment and support for multiple reference frames (MRF).
- SRFSimpleFoam Steady-state solver for incompressible, turbulent flow of non-Newtonian fluids in a single rotating frame.

## 3.5.3 Compressible flow

- rhoCentralFoam Density-based compressible flow solver based on central-upwind schemes of Kurganov and Tadmor.
- rhoCentralDyMFoam Density-based compressible flow solver based on central-upwind schemes of Kurganov and Tadmor with support for mesh-motion and topology changes.
- rhoPimpleFoam of compressible fluids for HVAC and similar applications, with optional mesh motion and mesh topology changes.

rhoSimpleFoam Steady-state solver for turbulent flow of compressible fluids.

- rhoPorousSimpleFoam Steady-state solver for turbulent flow of compressible fluids, with implicit or explicit porosity treatment and optional sources.
- sonicFoam Transient solver for trans-sonic/supersonic, turbulent flow of a compressible gas.
- sonicDyMFoam Transient solver for trans-sonic/supersonic, turbulent flow of a compressible gas, with optional mesh motion and mesh topology changes.
- sonicLiquidFoam Transient solver for trans-sonic/supersonic, laminar flow of a compressible liquid.

#### 3.5.4 Multiphase flow

- cavitatingFoam Transient cavitation code based on the homogeneous equilibrium model from which the compressibility of the liquid/vapour "mixture" is obtained.
- cavitatingDyMFoam Transient cavitation code based on the homogeneous equilibrium model from which the compressibility of the liquid/vapour "mixture" is obtained, with optional mesh motion and mesh topology changes.
- compressibleInterFoam Solver for 2 compressible, non-isothermal immiscible fluids using a VOF (volume of fluid) phase-fraction based interface capturing approach.
- compressibleInterDyMFoam Solver for 2 compressible, non-isothermal immiscible fluids using a VOF (volume of fluid) phase-fraction based interface capturing approach, with optional mesh motion and mesh topology changes including adaptive re-meshing.
- compressibleInterFilmFoam Solver for 2 compressible, non-isothermal immiscible fluids using a VOF (volume of fluid) phase-fraction based interface capturing approach. [\*\*]
- compressibleMultiphaseInterFoam Solver for n compressible, non-isothermal immiscible fluids using a VOF (volume of fluid) phase-fraction based interface capturing approach.
- driftFluxFoam Solver for 2 incompressible fluids using the mixture approach with the driftflux approximation for relative motion of the phases.
- interFoam Solver for 2 incompressible, isothermal immiscible fluids using a VOF (volume of fluid) phase-fraction based interface capturing approach.
- interDyMFoam Solver for 2 incompressible, isothermal immiscible fluids using a VOF (volume of fluid) phase-fraction based interface capturing approach, with optional mesh motion and mesh topology changes including adaptive re-meshing.
- interMixingFoam Solver for 3 incompressible fluids, two of which are miscible, using a VOF method to capture the interface.
- interPhaseChangeFoam Solver for 2 incompressible, isothermal immiscible fluids with phasechange (e.g. cavitation). Uses a VOF (volume of fluid) phase-fraction based interface capturing approach.
- interPhaseChangeDyMFoam Solver for 2 incompressible, isothermal immiscible fluids with phase-change (e.g. cavitation). Uses a VOF (volume of fluid) phase-fraction based interface capturing approach, with optional mesh motion and mesh topology changes including adaptive re-meshing.
- multiphaseEulerFoam Solver for a system of many compressible fluid phases including heattransfer.
- multiphaseInterFoam Solver for  $n$  incompressible fluids which captures the interfaces and includes surface-tension and contact-angle effects for each phase, with optional mesh motion and mesh topology changes.
- potentialFreeSurfaceFoam Incompressible Navier-Stokes solver with inclusion of a wave height field to enable single-phase free-surface approximations
- potentialFreeSurfaceDyMFoam Incompressible Navier-Stokes solver with inclusion of a wave height field to enable single-phase free-surface approximations, with optional mesh motion and mesh topology changes.
- reactingMultiphaseEulerFoam Solver for a system of any number of compressible fluid phases with a common pressure, but otherwise separate properties. The type of phase model is run time selectable and can optionally represent multiple species and in-phase reactions. The phase system is also run time selectable and can optionally represent different types of momentun, heat and mass transfer.
- reactingTwoPhaseEulerFoam Solver for a system of 2 compressible fluid phases with a common pressure, but otherwise separate properties. The type of phase model is run time selectable and can optionally represent multiple species and in-phase reactions. The phase system is also run time selectable and can optionally represent different types of momentun, heat and mass transfer.

twoLiquidMixingFoam Solver for mixing 2 incompressible fluids.

twoPhaseEulerFoam Solver for a system of 2 compressible fluid phases with one phase dispersed, e.g. gas bubbles in a liquid including heat-transfer.

## 3.5.5 Direct numerical simulation (DNS)

dnsFoam Direct numerical simulation solver for boxes of isotropic turbulence.

## 3.5.6 Combustion

chemFoam Solver for chemistry problems, designed for use on single cell cases to provide comparison against other chemistry solvers, that uses a single cell mesh, and fields created from the initial conditions.

coldEngineFoam Solver for cold-flow in internal combustion engines.

engineFoam Transient solver for compressible, turbulent engine flow with a spray particle cloud.

- PDRFoam Solver for compressible premixed/partially-premixed combustion with turbulence modelling.
- reactingFoam Solver for combustion with chemical reactions.
- rhoReactingBuoyantFoam Solver for combustion with chemical reactions using a density based thermodynamics package with enhanced buoyancy treatment.
- rhoReactingFoam Solver for combustion with chemical reactions using density based thermodynamics package.
- XiengineFoam Solver for internal combustion engines using the b-Xi two-equation model.
- XiFoam Solver for compressible premixed/partially-premixed combustion with turbulence modelling.

#### 3.5.7 Heat transfer and buoyancy-driven flows

- buoyantBoussinesqPimpleFoam Transient solver for buoyant, turbulent flow of incompressible fluids.
- buoyantBoussinesqSimpleFoam Steady-state solver for buoyant, turbulent flow of incompressible fluids.
- buoyantPimpleFoam Transient solver for buoyant, turbulent flow of compressible fluids for ventilation and heat-transfer.
- buoyantSimpleFoam Steady-state solver for buoyant, turbulent flow of compressible fluids, including radiation, for ventilation and heat-transfer.
- chtMultiRegionFoam Solver for steady or transient fluid flow and solid heat conduction, with conjugate heat transfer between regions, buoyancy effects, turbulence, reactions and radiation modelling.

thermoFoam Solver for energy transport and thermodynamics on a frozen flow field.

#### 3.5.8 Particle-tracking flows

- coalChemistryFoam Transient solver for compressible, turbulent flow, with coal and limestone particle clouds, an energy source, and combustion.
- DPMFoam Transient solver for the coupled transport of a single kinematic particle cloud including the effect of the volume fraction of particles on the continuous phase.
- DPMDyMFoam Transient solver for the coupled transport of a single kinematic particle cloud including the effect of the volume fraction of particles on the continuous phase, with optional mesh motion and mesh topology changes.
- MPPICFoam Transient solver for the coupled transport of a single kinematic particle cloud including the effect of the volume fraction of particles on the continuous phase. Multi-Phase Particle In Cell (MPPIC) modeling is used to represent collisions without resolving particle-particle interactions.
- MPPICDyMFoam Transient solver for the coupled transport of a single kinematic particle cloud including the effect of the volume fraction of particles on the continuous phase. Multi-Phase Particle In Cell (MPPIC) modeling is used to represent collisions without resolving particle-particle interactions, with optional mesh motion and mesh topology changes.
- icoUncoupledKinematicParcelFoam Transient solver for the passive transport of a single kinematic particle cloud.
- icoUncoupledKinematicParcelDyMFoam Transient solver for the passive transport of a single kinematic particle cloud, with optional mesh motion and mesh topology changes.
- reactingParcelFoam Transient solver for compressible, turbulent flow with a reacting, multiphase particle cloud, and surface film modelling.
- simpleReactingParcelFoam Steady state solver for compressible, turbulent flow with reacting, multiphase particle clouds and optional sources/constraints.
- sprayFoam Transient solver for compressible, turbulent flow with a spray particle cloud.
- sprayDyMFoam Transient solver for compressible, turbulent flow with a spray particle cloud, with optional mesh motion and mesh topology changes.
- uncoupledKinematicParcelFoam Transient solver for the passive transport of a particle cloud.
- uncoupledKinematicParcelDyMFoam Transient solver for the passive transport of a particle cloud, with optional mesh motion and mesh topology changes.

#### 3.5.9 Discrete methods

dsmcFoam Direct simulation Monte Carlo (DSMC) solver for, transient, multi-species flows.

mdEquilibrationFoam Solver to equilibrate and/or precondition molecular dynamics systems.

mdFoam Molecular dynamics solver for fluid dynamics.

#### 3.5.10 Electromagnetics

electrostaticFoam Solver for electrostatics.

magneticFoam Solver for the magnetic field generated by permanent magnets.

mhdFoam Solver for magnetohydrodynamics (MHD): incompressible, laminar flow of a conducting fluid under the influence of a magnetic field.

#### 3.5.11 Stress analysis of solids

- solidDisplacementFoam Transient segregated finite-volume solver of linear-elastic, small-strain deformation of a solid body, with optional thermal diffusion and thermal stresses.
- solidEquilibriumDisplacementFoam Steady-state segregated finite-volume solver of linear-elastic, small-strain deformation of a solid body, with optional thermal diffusion and thermal stresses.

### 3.5.12 Finance

financialFoam Solves the Black-Scholes equation to price commodities.

# 3.6 Standard utilities

The utilities with the OpenFOAM distribution are in the **\$FOAM\_UTILITIES** directory. The names are reasonably descriptive, e.g. ideas To Foam converts mesh data from the format written by I-DEAS to the OpenFOAM format. The descriptions of current utilities distributed with OpenFOAM are given in the following Sections.

### 3.6.1 Pre-processing

- applyBoundaryLayer Apply a simplified boundary-layer model to the velocity and turbulence fields based on the 1/7th power-law.
- boxTurb Makes a box of turbulence which conforms to a given energy spectrum and is divergence free.
- changeDictionary Utility to change dictionary entries, e.g. can be used to change the patch type in the field and polyMesh/boundary files.
- createExternalCoupledPatchGeometry Application to generate the patch geometry (points and faces) for use with the externalCoupled boundary condition.
- dsmcInitialise Initialise a case for dsmcFoam by reading the initialisation dictionary system/ dsmcInitialise.
- engineSwirl Generates a swirling flow for engine calulations.
- foamSetupCHT Sets up a multi-region case using template files for material properties, field and system files.
- foamUpgradeCyclics Tool to upgrade mesh and fields for split cyclics.
- mapFields Maps volume fields from one mesh to another, reading and interpolating all fields present in the time directory of both cases. Parallel and non-parallel cases are handled without the need to reconstruct them first.
- mapFieldsPar Maps volume fields from one mesh to another, reading and interpolating all fields present in the time directory of both cases.

mdInitialise Initialises fields for a molecular dynamics (MD) simulation.

setFields Set values on a selected set of cells/patchfaces through a dictionary.

viewFactorsGen View factors are calculated based on a face agglomeration array (finalAgglom generated by faceAgglomerate utility).

wallFunctionTable Generates a table suitable for use by tabulated wall functions.

#### 3.6.2 Mesh generation

blockMesh A multi-block mesh generator.

- extrudeMesh Extrude mesh from existing patch (by default outwards facing normals; optional flips faces) or from patch read from file.
- extrudeToRegionMesh Extrude faceZones (internal or boundary faces) or faceSets (boundary faces only) into a separate mesh (as a different region).
- foamyHexMesh Conformal Voronoi automatic mesh generator
- foamyQuadMesh Conformal-Voronoi 2D extruding automatic mesher with grid or read initial points and point position relaxation with optional "squarification".

snappyHexMesh Automatic split hex mesher. Refines and snaps to surface.

#### 3.6.3 Mesh conversion

- ansysToFoam Converts an ANSYS input mesh file, exported from I-DEAS, to OpenFOAM format.
- cfx4ToFoam Converts a CFX 4 mesh to OpenFOAM format.
- datToFoam Reads in a datToFoam mesh file and outputs a points file. Used in conjunction with blockMesh.
- fluent3DMeshToFoam Converts a Fluent mesh to OpenFOAM format.
- fluentMeshToFoam Converts a Fluent mesh to OpenFOAM format including multiple region and region boundary handling.
- foamMeshToFluent Writes out the OpenFOAM mesh in Fluent mesh format.
- foamToStarMesh Reads an OpenFOAM mesh and writes a pro-STAR (v4) bnd/cel/vrt format.
- foamToSurface Reads an OpenFOAM mesh and writes the boundaries in a surface format.

gambitToFoam Converts a GAMBIT mesh to OpenFOAM format.

gmshToFoam Reads .msh file as written by Gmsh.

ideasUnvToFoam I-Deas unv format mesh conversion.

mshToFoam Converts .msh file generated by the Adventure system.

netgenNeutralToFoam Converts neutral file format as written by Netgen v4.4.

ccm26ToFoam Reads CCM files as written by Prostar/ccm using ccm 2.6 (not 2.4)

plot3dToFoam Plot3d mesh (ascii/formatted format) converter.

sammToFoam Converts a Star-CD (v3) SAMM mesh to OpenFOAM format.

star3ToFoam Converts a Star-CD (v3) pro-STAR mesh into OpenFOAM format.

star4ToFoam Converts a Star-CD (v4) pro-STAR mesh into OpenFOAM format.

tetgenToFoam Converts .ele and .node and .face files, written by tetgen.

vtkUnstructuredToFoam Converts ascii .vtk (legacy format) file generated by vtk/paraview.

writeMeshObj For mesh debugging: writes mesh as three separate OBJ files which can be viewed with e.g. javaview.

#### 3.6.4 Mesh manipulation

attachMesh Attach topologically detached mesh using prescribed mesh modifiers.

autoPatch Divides external faces into patches based on (user supplied) feature angle.

checkMesh Checks validity of a mesh.

- createBaffles Makes internal faces into boundary faces. Does not duplicate points, unlike mergeOrSplitBaffles.
- createPatch Utility to create patches out of selected boundary faces. Faces come either from existing patches or from a faceSet.
- deformedGeom Deforms a polyMesh using a displacement field U and a scaling factor supplied as an argument.

flattenMesh Flattens the front and back planes of a 2D cartesian mesh.

- insideCells Picks up cells with cell centre 'inside' of surface. Requires surface to be closed and singly connected.
- mergeMeshes Merges two meshes.
- mergeOrSplitBaffles Detects faces that share points (baffles). Either merge them or duplicate the points.

mirrorMesh Mirrors a mesh around a given plane.

moveDynamicMesh Mesh motion and topological mesh changes utility.

moveEngineMesh Solver for moving meshes for engine calculations.

moveMesh Solver for moving meshes.

- objToVTK Read obj line (not surface!) file and convert into vtk.
- orientFaceZone Corrects orientation of faceZone.
- polyDualMesh Calculates the dual of a polyMesh. Adheres to all the feature and patch edges.
- refineMesh Utility to refine cells in multiple directions.
- renumberMesh Renumbers the cell list in order to reduce the bandwidth, reading and renumbering all fields from all the time directories.
- rotateMesh Rotates the mesh and fields from the direction n1 to direction n2.
- setSet Manipulate a cell/face/point/ set or zone interactively.
- setsToZones Add pointZones/faceZones/cellZones to the mesh from similar named pointSets/ faceSets/cellSets.
- singleCellMesh Reads all fields and maps them to a mesh with all internal faces removed (singleCellFvMesh) which gets written to region "singleCell".
- splitMesh Splits mesh by making internal faces external. Uses attachDetach.
- splitMeshRegions Splits mesh into multiple regions.
- stitchMesh 'Stitches' a mesh.
- subsetMesh Selects a section of mesh based on a cellSet.
- topoSet Operates on cellSets/faceSets/pointSets through a dictionary.
- transformPoints Transforms the mesh points in the polyMesh directory according to the translate, rotate and scale options.
- zipUpMesh Reads in a mesh with hanging vertices and zips up the cells to guarantee that all polyhedral cells of valid shape are closed.

#### 3.6.5 Other mesh tools

autoRefineMesh Utility to refine cells near to a surface.

collapseEdges Collapses short edges and combines edges that are in line.

- combinePatchFaces Checks for multiple patch faces on same cell and combines them. Multiple patch faces can result from e.g. removal of refined neighbouring cells, leaving 4 exposed faces with same owner.
- modifyMesh Manipulates mesh elements.

PDRMesh Mesh and field preparation utility for PDR type simulations.

refineHexMesh Refines a hex mesh by 2x2x2 cell splitting.

refinementLevel Tries to figure out what the refinement level is on refined cartesian meshes. Run BEFORE snapping.

refineWallLayer Utility to refine cells next to patches.

removeFaces Utility to remove faces (combines cells on both sides).

selectCells Select cells in relation to surface.

splitCells Utility to split cells with flat faces.

### 3.6.6 Post-processing

engineCompRatio Calculate the geometric compression ratio. Note that if you have valves and/or extra volumes it will not work, since it calculates the volume at BDC and TCD.

pdfPlot Generates a graph of a probability distribution function.

postChannel Post-processes data from channel flow calculations.

temporalInterpolate Interpolate fields between time-steps e.g. for animation.

noise Utility to perform noise analysis of pressure data using the noiseFFT library.

- postProcess Execute the set of functionObjects specified in the selected dictionary (which defaults to system/controlDict) or on the command-line for the selected set of times on the selected set of fields.
- particleTracks Generates a VTK file of particle tracks for cases that were computed using a tracked-parcel-type cloud.
- steadyParticleTracks Generates a VTK file of particle tracks for cases that were computed using a steady-state cloud NOTE: case must be re-constructed (if running in parallel) before use

#### 3.6.7 Post-processing data converters

foamDataToFluent Translates OpenFOAM data to Fluent format.

foamToEnsight Translates OpenFOAM data to EnSight format.

foamToEnsightParts Translates OpenFOAM data to Ensight format. An Ensight part is created for each cellZone and patch.

foamToGMV Translates foam output to GMV readable files.

foamToTecplot360 Tecplot binary file format writer.

foamToTetDualMesh Converts polyMesh results to tetDualMesh.

foamToVTK Legacy VTK file format writer.

smapToFoam Translates a STAR-CD SMAP data file into OpenFOAM field format.

## 3.6.8 Surface mesh (e.g. OBJ/STL) tools

- surfaceAdd Add two surfaces. Does geometric merge on points. Does not check for overlapping/intersecting triangles.
- surfaceAutoPatch Patches surface according to feature angle. Like autoPatch.

surfaceCheck Checks geometric and topological quality of a surface.

- surfaceClean removes baffles collapses small edges, removing triangles. converts sliver triangles into split edges by projecting point onto base of triangle.
- surfaceCoarsen Surface coarsening using 'bunnylod':

surfaceConvert Converts from one surface mesh format to another.

surfaceFeatureConvert Convert between edgeMesh formats.

surfaceFeatures Identifies features in a surface geometry and writes them to file, based on control parameters specified by the user.

surfaceFind Finds nearest face and vertex.

- surfaceHookUp Find close open edges and stitches the surface along them
- surfaceInertia Calculates the inertia tensor, principal axes and moments of a command line specified triSurface. Inertia can either be of the solid body or of a thin shell.

surfaceLambdaMuSmooth Smooths a surface using lambda/mu smoothing.

- surfaceMeshConvert Converts between surface formats with optional scaling or transformations (rotate/translate) on a coordinateSystem.
- surfaceMeshConvertTesting Converts from one surface mesh format to another, but primarily used for testing functionality.
- surfaceMeshExport Export from surfMesh to various third-party surface formats with optional scaling or transformations (rotate/translate) on a coordinateSystem.
- surfaceMeshImport Import from various third-party surface formats into surfMesh with optional scaling or transformations (rotate/translate) on a coordinateSystem.
- surfaceMeshInfo Miscellaneous information about surface meshes.
- surfaceMeshTriangulate Extracts surface from a polyMesh. Depending on output surface format triangulates faces.
- surfaceOrient Set normal consistent with respect to a user provided 'outside' point. If the -inside option is used the point is considered inside.
- surfacePointMerge Merges points on surface if they are within absolute distance. Since absolute distance use with care!
- surfaceRedistributePar (Re)distribution of triSurface. Either takes an undecomposed surface or an already decomposed surface and redistributes it so that each processor has all triangles that overlap its mesh.
- surfaceRefineRedGreen Refine by splitting all three edges of triangle ('red' refinement). Neighbouring triangles (which are not marked for refinement get split in half ('green' refinement). (R. Verfuerth, "A review of a posteriori error estimation and adaptive mesh refinement techniques", Wiley-Teubner, 1996)
- surfaceSplitByPatch Writes regions of triSurface to separate files.
- surfaceSplitNonManifolds Takes multiply connected surface and tries to split surface at multiply connected edges by duplicating points. Introduces concept of - borderEdge. Edge with 4 faces connected to it. - borderPoint. Point connected to exactly 2 borderEdges. - borderLine. Connected list of borderEdges.
- surfaceSubset A surface analysis tool which sub-sets the triSurface to choose only a part of interest. Based on subsetMesh.
- surfaceToPatch Reads surface and applies surface regioning to a mesh. Uses boundaryMesh to do the hard work.
- surfaceTransformPoints Transform (scale/rotate) a surface. Like transformPoints but for surfaces.

#### 3.6.9 Parallel processing

- decomposePar Automatically decomposes a mesh and fields of a case for parallel execution of OpenFOAM.
- reconstructPar Reconstructs fields of a case that is decomposed for parallel execution of OpenFOAM.
- reconstructParMesh Reconstructs a mesh using geometric information only.
- redistributePar Redistributes existing decomposed mesh and fields according to the current settings in the decomposeParDict file.

## 3.6.10 Thermophysical-related utilities

- adiabaticFlameT Calculates the adiabatic flame temperature for a given fuel over a range of unburnt temperatures and equivalence ratios.
- chemkinToFoam Converts CHEMKINIII thermodynamics and reaction data files into Open-FOAM format.

equilibriumCO Calculates the equilibrium level of carbon monoxide.

equilibriumFlameT Calculates the equilibrium flame temperature for a given fuel and pressure for a range of unburnt gas temperatures and equivalence ratios; the effects of dissociation on O2, H2O and CO2 are included.

mixtureAdiabaticFlameT Calculates the adiabatic flame temperature for a given mixture at a given temperature.

### 3.6.11 Miscellaneous utilities

foamDictionary Interrogates and manipulates dictionaries.

foamFormatConvert Converts all IOobjects associated with a case into the format specified in the controlDict.

foamHelp Top level wrapper utility around foam help utilities

foamListTimes List times using timeSelector.

patchSummary Writes fields and boundary condition info for each patch at each requested time instance.

# Chapter 4

# OpenFOAM cases

This chapter deals with the file structure and organisation of OpenFOAM cases. Normally, a user would assign a name to a case, e.g. the tutorial case of flow in a cavity is simply named cavity. This name becomes the name of a directory in which all the case files and subdirectories are stored. The case directories themselves can be located anywhere but we recommend they are within a *run* subdirectory of the user's project directory, *i.e.* \$HOME/-OpenFOAM/\${USER}-6 as described at the beginning of chapter [2.](#page-18-0) One advantage of this is that the **\$FOAM** RUN environment variable is set to **\$HOME/OpenFOAM/\${USER}-6/run** by default; the user can quickly move to that directory by executing a preset alias, run, at the command line.

The tutorial cases that accompany the OpenFOAM distribution provide useful examples of the case directory structures. The tutorials are located in the \$FOAM\_TUTORIALS directory, reached quickly by executing the tut alias at the command line. Users can view tutorial examples at their leisure while reading this chapter.

## <span id="page-104-0"></span>4.1 File structure of OpenFOAM cases

The basic directory structure for a OpenFOAM case, that contains the minimum set of files required to run an application, is shown in Figure [4.1](#page-105-0) and described as follows:

- A constant directory that contains a full description of the case mesh in a subdirectory  $polyMesh$  and files specifying physical properties for the application concerned, e.g. transportProperties.
- A system directory for setting parameters associated with the solution procedure itself. It contains at least the following 3 files: *controlDict* where run control parameters are set including start/end time, time step and parameters for data output;  $\hat{r}$ Schemes where discretisation schemes used in the solution may be selected at run-time; and, fvSolution where the equation solvers, tolerances and other algorithm controls are set for the run.
- The 'time' directories containing individual files of data for particular fields, e.g. velocity and pressure. The data can be: either, initial values and boundary conditions that the user must specify to define the problem; or, results written to file by OpenFOAM. Note that the OpenFOAM fields must always be initialised, even when the solution does not strictly require it, as in steady-state problems. The name of each time directory

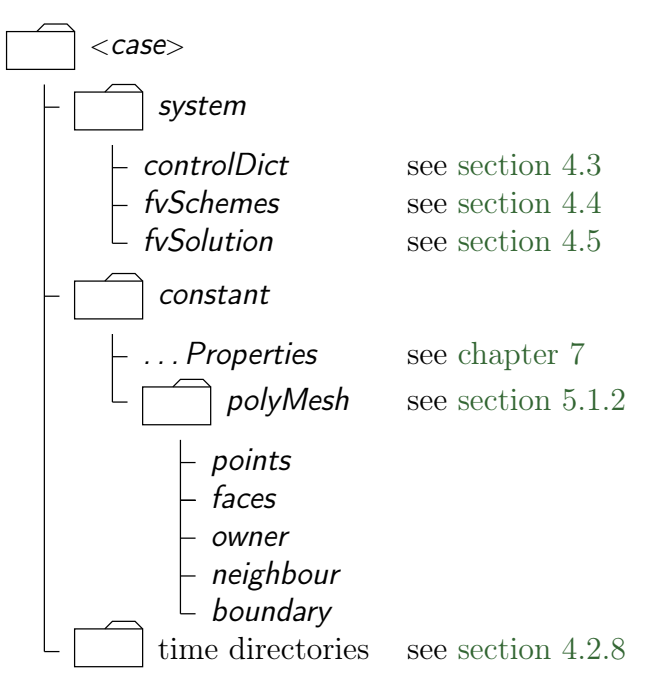

<span id="page-105-0"></span>Figure 4.1: Case directory structure

is based on the simulated time at which the data is written and is described fully in section [4.3.](#page-114-0) It is sufficient to say now that since we usually start our simulations at time  $t = 0$ , the initial conditions are usually stored in a directory named 0 or  $0.000000e+00$ , depending on the name format specified. For example, in the cavity tutorial, the velocity field U and pressure field p are initialised from files  $0/U$  and  $0/p$ respectively.

# 4.2 Basic input/output file format

OpenFOAM needs to read a range of data structures such as strings, scalars, vectors, tensors, lists and fields. The input/output  $(I/O)$  format of files is designed to be extremely flexible to enable the user to modify the I/O in OpenFOAM applications as easily as possible. The I/O follows a simple set of rules that make the files extremely easy to understand, in contrast to many software packages whose file format may not only be difficult to understand intuitively but also not be published. The OpenFOAM file format is described in the following sections.

## 4.2.1 General syntax rules

The format follows some general principles of C++ source code.

- Files have free form, with no particular meaning assigned to any column and no need to indicate continuation across lines.
- Lines have no particular meaning except to a // comment delimiter which makes OpenFOAM ignore any text that follows it until the end of line.
- A comment over multiple lines is done by enclosing the text between /\* and \*/ delimiters.

#### 4.2.2 Dictionaries

OpenFOAM uses dictionaries as the most common means of specifying data. A dictionary is an entity that contains data entries that can be retrieved by the  $I/O$  by means of keywords. The keyword entries follow the general format

<keyword> <dataEntry1> ... <dataEntryN>;

Most entries are single data entries of the form:

```
<keyword> <dataEntry>;
```
Most OpenFOAM data files are themselves dictionaries containing a set of keyword entries. Dictionaries provide the means for organising entries into logical categories and can be specified hierarchically so that any dictionary can itself contain one or more dictionary entries. The format for a dictionary is to specify the dictionary name followed by keyword entries enclosed in curly braces {} as follows.

```
<dictionaryName>
{
    ... keyword entries ...
}
```
#### 4.2.3 The data file header

All data files that are read and written by OpenFOAM begin with a dictionary named FoamFile containing a standard set of keyword entries, listed in Table [4.1.](#page-106-0) The table

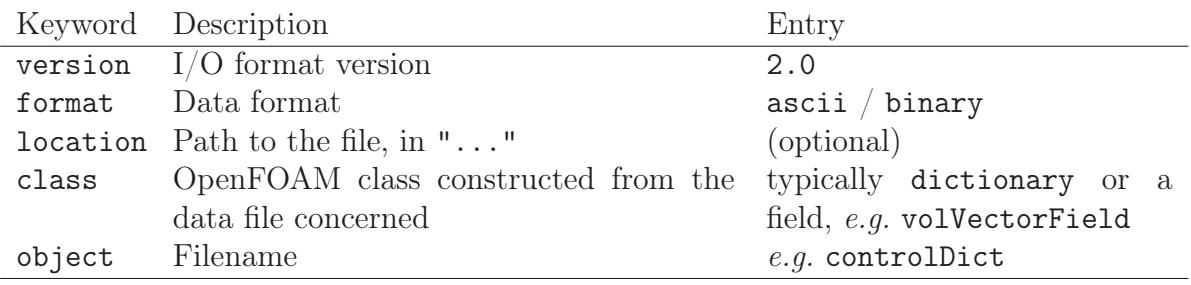

<span id="page-106-0"></span>Table 4.1: Header keywords entries for data files.

provides brief descriptions of each entry, which is probably sufficient for most entries with the notable exception of class. The class entry is the name of the  $C++$  class in the OpenFOAM library that will be constructed from the data in the file. Without knowledge of the underlying code which calls the file to be read, and knowledge of the OpenFOAM classes, the user will probably be unable to surmise the class entry correctly. However, most data files with simple keyword entries are read into an internal dictionary class and therefore the class entry is dictionary in those cases.

The following example shows the use of keywords to provide data for a case using the types of entry described so far. The extract, from an *fvSolution* dictionary file, contains 2 dictionaries, solvers and PISO. The solvers dictionary contains multiple data entries for

solver and tolerances for each of the pressure and velocity equations, represented by the p and U keywords respectively; the PISO dictionary contains algorithm controls.

```
17
18 solvers<br>19 {
19 {
20
20 p<br>
21 f<br>
22
                   solver PCG;<br>preconditioner DIC;<br>tolerance 1e-06;
23 preconditioner DIC;
24 tolerance 1e-06;
25 relTol 0.05;
             \mathcal{F}27
28 pFinal
\frac{29}{30} {
30 \quad \$p;31 relTol 0;
\begin{array}{ccc}\n 31 \\
 32\n \end{array}\n \qquad \qquad \sum \limits33
\begin{array}{ccc} 34 & & \text{U} \\ 35 & & \text{E} \end{array}\begin{array}{c} 35 \\ 36 \end{array}36 solver smoothSolver;<br>37 smoother symGaussSeide
37 smoother symGaussSeidel;<br>38 tolerance 1e-05;
38 tolerance 1e<br>39 relTol 0;
             relTol<br>}
\begin{array}{c} 40 \\ 41 \end{array}\}42
43 PISO
\frac{44}{45}44 decreases to the monotherman correctors and the 2;<br>46 mNonOrthogonalCorr
46 nNonOrthogonalCorrectors 0;<br>
47 pRefCell 0;<br>
48 pRefValue 0;
<sup>47</sup> pRefCell<br><sup>48</sup> pRefValu
      pRefValue<br>}
49 }
50
51
52 // ************************************************************************* //
```
## 4.2.4 Lists

OpenFOAM applications contain lists, e.g. a list of vertex coordinates for a mesh description. Lists are commonly found in  $I/O$  and have a format of their own in which the entries are contained within round braces ( ). There is also a choice of format preceeding the round braces:

simple the keyword is followed immediately by round braces

```
<listName>(
    ... entries ...
);
```
numbered the keyword is followed by the number of elements  $\langle n \rangle$  in the list

```
<listName>\langle n \rangle(
      ... entries ...
);
```
token identifier the keyword is followed by a class name identifier Label<Type> where  $\langle$ Type $\rangle$  states what the list contains, e.g. for a list of scalar elements is
```
\langlelistName\rangleList<scalar>
<n> // optional
(
    ... entries ...
);
```
Note that  $\langle$ scalar $\rangle$  in List $\langle$ scalar $\rangle$  is not a generic name but the actual text that should be entered.

The simple format is a convenient way of writing a list. The other formats allow the code to read the data faster since the size of the list can be allocated to memory in advance of reading the data. The simple format is therefore preferred for short lists, where read time is minimal, and the other formats are preferred for long lists.

### 4.2.5 Scalars, vectors and tensors

A scalar is a single number represented as such in a data file. A vector is a VectorSpace of rank 1 and dimension 3, and since the number of elements is always fixed to 3, the simple List format is used. Therefore a vector  $(1.0, 1.1, 1.2)$  is written:

(1.0 1.1 1.2)

In OpenFOAM, a tensor is a VectorSpace of rank 2 and dimension 3 and therefore the data entries are always fixed to 9 real numbers. Therefore the identity tensor can be written:

This example demonstrates the way in which OpenFOAM ignores the line return is so that the entry can be written over multiple lines. It is treated no differently to listing the numbers on a single line:

( 1 0 0 0 1 0 0 0 1 )

## 4.2.6 Dimensional units

In continuum mechanics, properties are represented in some chosen units, e.g. mass in kilograms (kg), volume in cubic metres  $(m^3)$ , pressure in Pascals (kg m<sup>-1</sup>s<sup>-2</sup>). Algebraic operations must be performed on these properties using consistent units of measurement; in particular, addition, subtraction and equality are only physically meaningful for properties of the same dimensional units. As a safeguard against implementing a meaningless operation, OpenFOAM attaches dimensions to field data and physical properties and performs dimension checking on any tensor operation.

The I/O format for a dimension Set is 7 scalars delimited by square brackets, e.g.

|   | No. Property       | SI unit       | USCS unit                      |
|---|--------------------|---------------|--------------------------------|
|   | <b>Mass</b>        | kilogram (kg) | pound-mass (lbm)               |
|   | Length             | metre $(m)$   | foot $(ft)$                    |
| 3 | Time               | second (s)    | second (s)                     |
| 4 | Temperature        | Kelvin $(K)$  | degree Rankine $({}^{\circ}R)$ |
| 5 | Quantity           | mole (mol)    | mole (mol)                     |
| 6 | Current            | ampere $(A)$  | ampere $(A)$                   |
|   | Luminous intensity | candela (cd)  | candela (cd)                   |

<span id="page-109-0"></span>Table 4.2: Base units for SI and USCS

 $[0 2 -1 0 0 0 0]$ 

where each of the values corresponds to the power of each of the base units of measurement listed in Table [4.2.](#page-109-0) The table gives the base units for the Système International (SI) and the United States Customary System (USCS) but OpenFOAM can be used with any system of units. All that is required is that the input data is correct for the chosen set of units. It is particularly important to recognise that OpenFOAM requires some dimensioned physical constants, e.g. the Universal Gas Constant  $R$ , for certain calculations, e.g. thermophysical modelling. These dimensioned constants are specified in a DimensionedConstant sub-dictionary of main controlDict file of the OpenFOAM installation (**\$WM\_PROJECT\_DIR/etc/controlDict**). By default these constants are set in SI units. Those wishing to use the USCS or any other system of units should modify these constants to their chosen set of units accordingly.

### 4.2.7 Dimensioned types

Physical properties are typically specified with their associated dimensions. These entries formally have the format that the following example of a dimensioned Scalar demonstrates:

nu nu  $[0 2 -1 0 0 0 0]$  1;

The first nu is the keyword; the second nu is the word name stored in class word, usually chosen to be the same as the keyword; the next entry is the dimensionSet and the final entry is the scalar value.

The majority of dimensioned keyword lookups set a default for the word name which can therefore be omitted from the entry, so the more common syntax is:

nu [0 2 -1 0 0 0 0] 1;

#### <span id="page-109-1"></span>4.2.8 Fields

Much of the I/O data in OpenFOAM are tensor fields,  $e.g.$  velocity, pressure data, that are read from and written into the time directories. OpenFOAM writes field data using keyword entries as described in Table [4.3.](#page-110-0)

The data begins with an entry for its dimensions. Following that, is the internalField, described in one of the following ways.

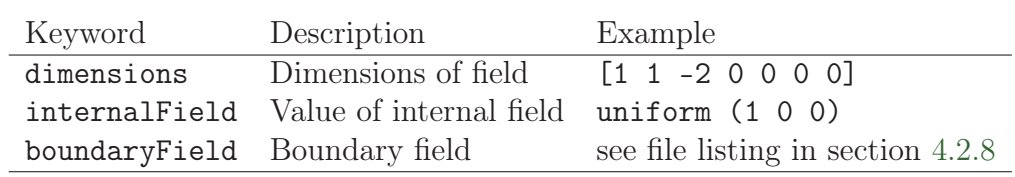

<span id="page-110-0"></span>Table 4.3: Main keywords used in field dictionaries.

Uniform field a single value is assigned to all elements within the field, taking the form:

internalField uniform <entry>;

Nonuniform field each field element is assigned a unique value from a list, taking the following form where the token identifier form of list is recommended:

internalField nonuniform <List>;

The boundaryField is a dictionary containing a set of entries whose names correspond to each of the names of the boundary patches listed in the *boundary* file in the *polyMesh* directory. Each patch entry is itself a dictionary containing a list of keyword entries. The mandatory entry, type, describes the patch field condition specified for the field. The remaining entries correspond to the type of patch field condition selected and can typically include field data specifying initial conditions on patch faces. A selection of patch field conditions available in OpenFOAM are listed in section [5.2.1,](#page-142-0) section [5.2.2](#page-143-0) and section [5.2.3,](#page-144-0) with a description and the data that must be specified with it. Example field dictionary entries for velocity U are shown below:

```
17 dimensions [0 1 -1 0 0 0 0];
18
19 internalField uniform (0 0 0);
20
21 boundaryField
\frac{22}{23} {
        movingWall
24 {
25 type fixedValue;
\begin{array}{ccccc}\n & & \text{value} & \\
 & & \text{uniform} & (1 \ 0 \ 0);\n\end{array}\mathcal{P}28
29 fixedWalls
\frac{30}{31}type noSlip;
32 }
33
34 frontAndBack<br>35 f
35 {
36 type empty;
37 }
38 }
39
40 // ************************************************************************* //
```
### 4.2.9 Macro expansion

OpenFOAM dictionary files include a macro syntax to allow convenient configuration of case files. The syntax uses the the dollar  $(\frac{1}{2})$  symbol in front of a keyword to expand the data associated with the keyword. For example the value set for keyword a below, 10, is expanded in the following line, so that the value of b is also 10.

a 10; b \$a;

Variables can be accessed within different levels of sub-dictionaries, or scope. Scoping is performed using a '.' (dot) syntax, illustrated by the following example, where b is set to the value of a, specified in a sub-dictionary called subdict.

```
subdict
{
    a 10;
}
b $subdict.a;
```
There are further syntax rules for macro expansions:

- to traverse up one level of sub-dictionary, use the '..' (double-dot) prefix, see below;
- to traverse up two levels use  $\langle \ldots \rangle$  (triple-dot) prefix, *etc.*;
- to traverse to the top level dictionary use the  $\cdot$ : (colon) prefix (most useful), see below;
- for multiple levels of macro substitution, each specified with the '\$' dollar syntax, '{}' brackets are required to protect the expansion, see below.

```
a 10;
b a;
c ${${b}}; // returns 10, since $b returns "a", and $a returns 10
subdict
{
    b $..a; // double-dot takes scope up 1 level, then "a" is available
    subsubdict
    {
        c $:a; // colon takes scope to top level, then "a" is available
    }
}
```
#### 4.2.10 Including files

There is additional file syntax that provides further flexibility for setting up of OpenFOAM case files, namely directives. Directives are commands that can be contained within case files that begin with the hash (#) symbol. The first set of directive commands are those for reading a data file from within another data file. For example, let us say a user wishes to set an initial value of pressure once to be used as the internal field and initial value at a boundary. We could create a file, e.g. named *initialConditions*, which contains the following entries:

pressure 1e+05;

In order to use this pressure for both the internal and initial boundary fields, the user would simply include the *initialConditions* file using the #include directive, then use macro expansions for the pressure keyword, as follows.

```
#include "initialConditions"
internalField uniform $pressure;
boundaryField
{
    patch1
    {
        type fixedValue;
        value $internalField;
    }
}
```
The file include directives are as follows:

#include "<path>/<fileName>" reads the file of name <fileName> from an absolute or relative directory path  $\langle$  *path* $>$ ;

```
#includeIfPresent "<path>/<fileName>" reads the file if it exists;
```
- #includeEtc "<path>/<fileName>" reads the file of name <*fileName*> from the directory path  $\langle$  path $\rangle$ , relative to the **\$FOAM** ETC directory;
- #includeFunc <fileName> reads the file of name <fileName>, searched from the case system directory, followed by the **\$FOAM** ETC directory;
- #remove <keywordEntry> removes any included keyword entry; can take a word or regular expression;

## 4.2.11 Regular expressions

When running an application, data is initialised by looking up keywords from dictionaries. The user can either provide an entry with a keyword that directly matches the one being looked up, or can provide a [POSIX regular expression](https://wikipedia.org/wiki/Regular_expression#Standards) that matches the keyword, specified inside double-quotations ("..."). Regular expressions have an extensive syntax for various matches of text patterns but they are typically only used in the following ways in OpenFOAM input files.

- "inlet.\*" matches any word beginning inlet. . . , including inlet itself, because '.' denotes "any character" and '\*' denotes "repeated any number of times, including 0 times".
- "(inlet|output)" matches inlet and outlet because () specified an expression grouping and | is an OR operator.

## 4.2.12 Keyword ordering

The order in which keywords are listed does not matter, except when the same keyword is specified multiple times. Where the same keyword is duplicated, the last instance is used. The most common example of a duplicate keyword occurs when a keyword is included from the file or expanded from a macro, and then overridden. The example below demonstrates this, where pFinal adopts all the keyword entries, including relTol 0.05 in the p subdictionary by the macro expansion  $p$ , then overrides the relTol entry.

```
p
{
   solver PCG;
   preconditioner DIC;
   tolerance 1e-6;
   relTol 0.05;
}
pFinal
{
   $p;relTol 0;
}
```
Where a data lookup matches both a keyword and a regular expression, the keyword match takes precedence irrespective of the order of the entries.

## 4.2.13 Inline calculations and code

There are two further directives that enable calculations from within input files: #calc, for simple calculations; #codeStream, for more complex calculations.

The pipeCyclic tutorial in **\$FOAM\_TUTORIALS/incompressible/simpleFoam** demonstrates the #calc directive through its blockMesh configuration in blockMeshDict:

```
//- Half angle of wedge in degrees
halfAngle 45.0;
//- Radius of pipe [m]
radius 0.5;
radHalfAngle #calc "degToRad($halfAngle)";
y #calc "$radius*sin($radHalfAngle)";
minY #calc "-1.0*$y";
z #calc "$radius*cos($radHalfAngle)";
minZ #calc "-1.0*$z";
```
The file contains several calculations that calculate vertex ordinates, e.g.  $y$ , z, etc., from geometry dimensions, e.g. radius. Calculations include standard  $C++$  functions including unit conversions, e.g. degToRad, and trigonometric functions, e.g. sin.

The  $\# \text{codeStream}$  directive takes  $C++$  code which is compiled and executed to deliver the dictionary entry. The code and compilation instructions are specified through the following keywords.

- code: specifies the code, called with arguments OStream& os and const dictionary& dict which the user can use in the code, e.g. to lookup keyword entries from within the current case dictionary (file).
- codeInclude (optional): specifies additional  $C++$  #include statements to include OpenFOAM files.
- codeOptions (optional): specifies any extra compilation flags to be added to EXE\_INC in Make/options.
- codeLibs (optional): specifies any extra compilation flags to be added to LIB\_LIBS in Make/options.

Code, like any string, can be written across multiple lines by enclosing it within hash-bracket delimiters, *i.e.*  $\#$ {...#}. Anything in between these two delimiters becomes a string with all newlines, quotes, etc. preserved.

An example of #codeStream is given below, where the code in the calculates moment of inertia of a box shaped geometry.

```
momentOfInertia #codeStream
{
```

```
codeInclude
    #{
         #include "diagTensor.H"
    #};
    code
    #{
         scalar sqrLx = sqr($Lx);
         scalar sqrLy = \text{sgr}(\text{$L$y});
         scalar sqrLz = sqr($Lz);
         os <<
             $mass
            *diagTensor(sqrLy + sqrLz, sqrLx + sqrLz, sqrLx + sqrLy)/12.0;
    #};
};
```
# 4.3 Time and data input/output control

The OpenFOAM solvers begin all runs by setting up a database. The database controls I/O and, since output of data is usually requested at intervals of time during the run, time is an inextricable part of the database. The controlDict dictionary sets input parameters essential for the creation of the database. The keyword entries in controlDict are listed in the following sections. Only the time control and writeInterval entries are mandatory, with the database using default values for any of the optional entries that are omitted. Example entries from a controlDict dictionary are given below:

17 <sup>18</sup> application icoFoam; 19 <sup>20</sup> startFrom startTime; 21 <sup>22</sup> startTime 0;  $23$ 

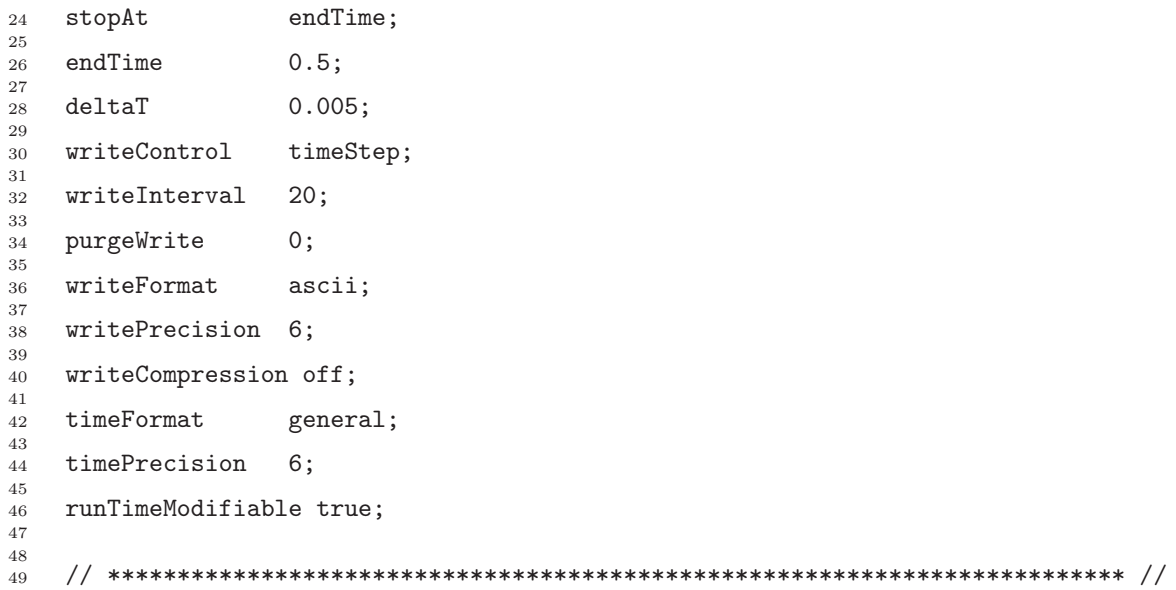

#### 4.3.1 Time control

startFrom Controls the start time of the simulation.

- firstTime: Earliest time step from the set of time directories.
- startTime: Time specified by the startTime keyword entry.
- latestTime: Most recent time step from the set of time directories.

startTime Start time for the simulation with startFrom startTime;

stopAt Controls the end time of the simulation.

- endTime: Time specified by the endTime keyword entry.
- writeNow: Stops simulation on completion of current time step and writes data.
- noWriteNow: Stops simulation on completion of current time step and does not write out data.
- nextWrite: Stops simulation on completion of next scheduled write time, specified by writeControl.

endTime End time for the simulation when stopAt endTime; is specified.

deltaT Time step of the simulation.

#### 4.3.2 Data writing

writeControl Controls the timing of write output to file.

- timeStep: Writes data every writeInterval time steps.
- runTime: Writes data every writeInterval seconds of simulated time.
- adjustableRunTime: Writes data every writeInterval seconds of simulated time, adjusting the time steps to coincide with the writeInterval if necessary — used in cases with automatic time step adjustment.
- cpuTime: Writes data every writeInterval seconds of CPU time.
- clockTime: Writes data out every writeInterval seconds of real time.

writeInterval Scalar used in conjunction with writeControl described above.

purgeWrite Integer representing a limit on the number of time directories that are stored by overwriting time directories on a cyclic basis. For example, if the simulations starts at  $t = 5s$  and  $\Delta t = 1s$ , then with purgeWrite 2;, data is first written into 2 directories,  $\delta$  and  $\delta$ , then when  $\delta$  is written,  $\delta$  is deleted, and so on so that only 2 new results directories exists at any time. To disable the purging, specify purgeWrite 0; (default).

writeFormat Specifies the format of the data files.

- ascii (default): ASCII format, written to writePrecision significant figures.
- binary: binary format.
- writePrecision Integer used in conjunction with writeFormat described above, 6 by default.
- writeCompression Switch to specify whether files are compressed with gzip when written: on/off (yes/no, true/false)

timeFormat Choice of format of the naming of the time directories.

- fixed:  $\pm m. d d d d d$  where the number of  $d s$  is set by timePrecision.
- scientific:  $\pm m \text{.} d d d d d e \pm xx$  where the number of ds is set by timePrecision.
- general (default): Specifies scientific format if the exponent is less than -4 or greater than or equal to that specified by timePrecision.

timePrecision Integer used in conjunction with timeFormat described above, 6 by default.

graphFormat Format for graph data written by an application.

- raw (default): Raw ASCII format in columns.
- gnuplot: Data in gnuplot format.
- xmgr: Data in Grace/xmgr format.
- jplot: Data in jPlot format.

### 4.3.3 Other settings

adjustTimeStep Switch used by some solvers to adjust the time step during the simulation, usually according to maxCo.

runTimeModifiable Switch for whether dictionaries, e.g.controlDict, are re-read during a simulation at the beginning of each time step, allowing the user to modify parameters during a simulation.

maxCo Maximum Courant number, e.g. 0.5

- libs List of additional libraries (on \$LD\_LIBRARY\_PATH) to be loaded at run-time, e.g.("libNew1.so" "libNew2.so")
- functions Dictionary of functions, e.g. probes to be loaded at run-time; see examples in \$FOAM\_TUTORIALS

## <span id="page-117-0"></span>4.4 Numerical schemes

The *fvSchemes* dictionary in the *system* directory sets the numerical schemes for terms, such as derivatives in equations, that are calculated during a simulation. This section describes how to specify the schemes in the fvSchemes dictionary.

The terms that must typically be assigned a numerical scheme in *fvSchemes* range from derivatives, e.g. gradient  $\nabla$ , to interpolations of values from one set of points to another. The aim in OpenFOAM is to offer an unrestricted choice to the user, starting with the choice of discretisation practice which is generally standard Gaussian finite volume integration. Gaussian integration is based on summing values on cell faces, which must be interpolated from cell centres. The user has a wide range of options for interpolation scheme, with certain schemes being specifically designed for particular derivative terms, especially the advection divergence  $\nabla \cdot$  terms.

The set of terms, for which numerical schemes must be specified, are subdivided within the fvSchemes dictionary into the categories below.

- timeScheme: first and second time derivatives,  $e.g. \partial/\partial t, \partial^2/\partial^2 t$
- gradSchemes: gradient ∇
- divSchemes: divergence ∇ •
- laplacianSchemes: Laplacian  $\nabla^2$
- interpolationSchemes: cell to face interpolations of values.
- snGradSchemes: component of gradient normal to a cell face.
- wallDist: distance to wall calculation, where required.

Each keyword in represents the name of a sub-dictionary which contains terms of a particular type, e.g.gradSchemes contains all the gradient derivative terms such as  $grad(p)$  (which represents  $\nabla p$ ). Further examples can be seen in the extract from an fvSchemes dictionary below:

```
17
18 ddtSchemes
\frac{19}{20} {
20 default Euler;
     \rightarrow2223 gradSchemes
\frac{24}{25} {
<sup>25</sup> default Gauss linear;
     \lambda27
28 divSchemes<br>29 \{29 \frac{1}{30}30 default none;<br>31 div(phi,U) bound
           div(phi,U) bounded Gauss linearUpwind grad(U);<br>div(phi,k) bounded Gauss upwind;
32 div(\overrightarrow{phi}, k) bounded Gauss upwind;
```

```
33 div(phi,epsilon) bounded Gauss upwind;
34 div(phi,R) bounded Gauss upwind;<br>35 div(R) Gauss linear:
35 div(R) Gauss linear;<br>36 div(phi.nuTilda) bounded Gaus
         div(phi,nuTilda) bounded Gauss upwind;
37 div((nuEff*dev2(T(grad(U))))) Gauss linear;
38 }
39
40 laplacianSchemes
41 \quad \text{f}42 default Gauss linear corrected;
\frac{1}{43} }
44
45 interpolationSchemes
\frac{46}{47} {
47 default linear;<br>48 }
    \mathcal{F}49
50 snGradSchemes
\frac{51}{52}default corrected;
53 }
54
55
56 // ************************************************************************* //
```
The example shows that the fvSchemes dictionary contains  $6 \dots$  Schemes subdictionaries containing keyword entries for each term specified within including: a default entry; other entries whose names correspond to a word identifier for the particular term specified, e.g.grad(p) for  $\nabla p$  If a default scheme is specified in a particular ... Schemes subdictionary, it is assigned to all of the terms to which the sub-dictionary refers,  $e.g.$  specifying a default in gradSchemes sets the scheme for all gradient terms in the application, e.g.  $\nabla p$ ,  $\nabla U$ . When a default is specified, it is not necessary to specify each specific term itself in that sub-dictionary, *i.e.* the entries for  $grad(p)$ ,  $grad(U)$  in this example. However, if any of these terms are included, the specified scheme overrides the default scheme for that term.

Alternatively the user can specify that no default scheme by the none entry, as in the divSchemes in the example above. In this instance the user is obliged to specify all terms in that sub-dictionary individually. Setting default to none may appear superfluous since default can be overridden. However, specifying none forces the user to specify all terms individually which can be useful to remind the user which terms are actually present in the application.

OpenFOAM includes a vast number of discretisation schemes, from which only a few are typically recommended for real-world, engineering applications. The user can get help with scheme selection by interrogating the tutorial cases for example scheme settings. They should look at the schemes used in relevant cases, e.g. for running a large-eddy simulation (LES), look at schemes used in tutorials running LES. Additionally, foamSearch provides a useful tool to get a quick list of schemes used in all the tutorials. For example, to print all the default entries for ddtSchemes for cases in the **\$FOAM** TUTORIALS directory, the user can type:

foamSearch \$FOAM\_TUTORIALS fvSchemes ddtSchemes.default

which prints:

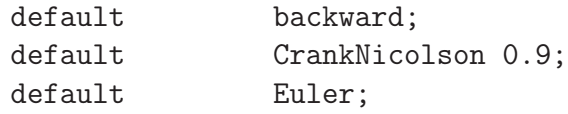

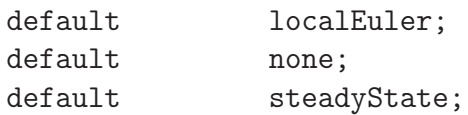

The schemes listed using foamSearch are described in the following sections.

## 4.4.1 Time schemes

The first time derivative  $(\partial/\partial t)$  terms are specified in the *ddtSchemes* sub-dictionary. The discretisation schemes for each term can be selected from those listed below.

- steadyState: sets time derivatives to zero.
- Euler: transient, first order implicit, bounded.
- backward: transient, second order implicit, potentially unbounded.
- CrankNicolson: transient, second order implicit, bounded; requires an off-centering coefficient  $\psi$  where:

$$
\psi = \begin{cases} 1 & \text{corresponds to pure CrankNicolson,} \\ 0 & \text{corresponds to Euler;} \end{cases}
$$

generally  $\psi = 0.9$  is used to bound/stabilise the scheme for practical engineering problems.

• localEuler: pseudo transient for accelerating a solution to steady-state using localtime stepping; first order implicit.

Solvers are generally configured to simulate either transient or steady-state. Changing the time scheme from one which is steady-state to transient, or visa versa, does not affect the fundamental nature of the solver and so fails to achieve its purpose, yielding a nonsensical solution.

Any second time derivative  $\left(\frac{\partial^2}{\partial t^2}\right)$  terms are specified in the **d2dt2Schemes** sub-dictionary. Only the Euler scheme is available for d2dt2Schemes.

### 4.4.2 Gradient schemes

The gradSchemes sub-dictionary contains gradient terms. The default discretisation scheme that is primarily used for gradient terms is:

default Gauss linear;

The Gauss entry specifies the standard finite volume discretisation of Gaussian integration which requires the interpolation of values from cell centres to face centres. The interpolation scheme is then given by the linear entry, meaning linear interpolation or central differencing.

In some tutorials cases, particular involving poorer quality meshes, the discretisation of specific gradient terms is overridden to improve boundedness and stability. The terms that are overridden in those cases are the velocity gradient

#### grad(U) cellLimited Gauss linear 1;

and, less frequently, the gradient of turbulence fields, e.g.

grad(k) cellLimited Gauss linear 1; grad(epsilon) cellLimited Gauss linear 1;

They use the cellLimited scheme which limits the gradient such that when cell values are extrapolated to faces using the calculated gradient, the face values do not fall outside the bounds of values in surrounding cells. A limiting coefficient is specified after the underlying scheme for which 1 guarantees boundedness and 0 applies no limiting; 1 is invariably used.

Other schemes that are rarely used are as follows.

- least Squares: a second-order, least squares distance calculation using all neighbour cells.
- Gauss cubic: third-order scheme that appears in the dnsFoam simulation on a regular mesh.

#### 4.4.3 Divergence schemes

The divSchemes sub-dictionary contains divergence terms, *i.e.* terms of the form  $\nabla \cdot \ldots$ , excluding Laplacian terms (of the form  $\nabla \cdot (\Gamma \nabla ...)$ ). This includes both advection terms, e.g.  $\nabla \cdot (\mathbf{U}k)$ , where velocity U provides the advective flux, and other terms, that are often diffusive in nature,  $e.g. \nabla \cdot \nu (\nabla \mathbf{U})^{\mathrm{T}}$ .

The fact that terms that are fundamentally different reside in one sub-dictionary means that the default scheme in generally set to none in *divSchemes*. The non-advective terms then generally use the Gauss integration with linear interpolation, e.g.

div(U) Gauss linear;

The treatment of advective terms is one of the major challenges in CFD numerics and so the options are more extensive. The keyword identifier for the advective terms are usually of the form  $div(\phi h_i, \ldots)$ , where phi generally denotes the (volumetric) flux of velocity on the cell faces for constant-density flows and the mass flux for compressible flows,  $e.g.$  $div(\phi h i, U)$  for the advection of velocity,  $div(\phi h i, e)$  for the advection of internal energy,  $div(\phi h i, k)$  for turbulent kinetic energy, *etc*. For advection of velocity, the user can run the foamSearch script to extract the div(phi,U) keyword from all tutorials.

foamSearch \$FOAM\_TUTORIALS fvSchemes "divSchemes.div(phi,U)"

The schemes are all based on Gauss integration, using the flux phi and the advected field being interpolated to the cell faces by one of a selection of schemes,  $e,q$ . linear, linearUpwind, etc. There is a bounded variant of the discretisation, discussed later.

Ignoring 'V'-schemes (with keywords ending "V"), and rarely-used schemes such as Gauss cubic and vanLeerV, the interpolation schemes used in the tutorials are as follows.

• linear: second order, unbounded.

- linearUpwind: second order, upwind-biased, unbounded (but much less so than linear), that requires discretisation of the velocity gradient to be specified.
- LUST: blended 75% linear/ 25% linearUpwind scheme, that requires discretisation of the velocity gradient to be specified.
- limitedLinear: linear scheme that limits towards upwind in regions of rapidly changing gradient; requires a coefficient, where 1 is strongest limiting, tending towards linear as the coefficient tends to 0.
- upwind: first-order bounded, generally too inaccurate to be recommended.

Example syntax for these schemes is as follows.

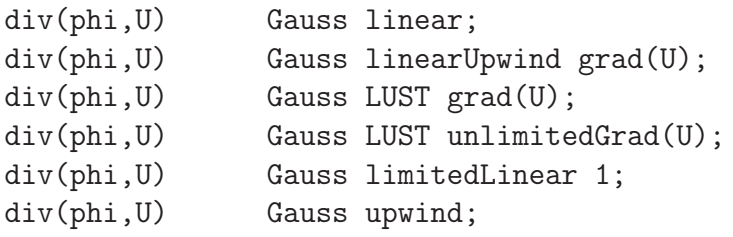

'V'-schemes are specialised versions of schemes designed for vector fields. They differ from conventional schemes by calculating a single limiter which is applied to all components of the vectors, rather than calculating separate limiters for each component of the vector. The 'V'-schemes' single limiter is calculated based on the direction of most rapidly changing gradient, resulting in the strongest limiter being calculated which is most stable but arguably less accurate. Example syntax is as follows.

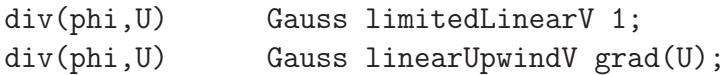

The bounded variants of schemes relate to the treatment of the material time derivative which can be expressed in terms of a spatial time derivative and convection, e.g. for field  $e$ in incompressible flow

$$
\frac{De}{Dt} = \frac{\partial e}{\partial t} + \mathbf{U} \cdot \nabla e = \frac{\partial e}{\partial t} + \nabla \cdot (\mathbf{U}e) - (\nabla \cdot \mathbf{U})e \tag{4.1}
$$

For numerical solution of incompressible flows,  $\nabla \cdot \mathbf{U} = 0$  at convergence, at which point the third term on the right hand side is zero. Before convergence is reached, however,  $\nabla \cdot \mathbf{U} \neq 0$  and in some circumstances, particularly steady-state simulations, it is better to include the third term within a numerical solution because it helps maintain boundedness of the solution variable and promotes better convergence. The bounded variant of the Gauss scheme provides this, automatically including the discretisation of the third-term with the advection term. Example syntax is as follows, as seen in fvSchemes files for steady-state cases, e.g. for the simpleFoam tutorials

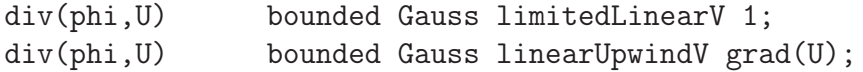

The schemes used for advection of scalar fields are similar to those for advection of velocity, although in general there is greater emphasis placed on boundedness than accuracy when selecting the schemes. For example, a search for schemes for advection of internal energy (e) reveals the following.

foamSearch \$FOAM\_TUTORIALS fvSchemes "divSchemes.div(phi,e)"

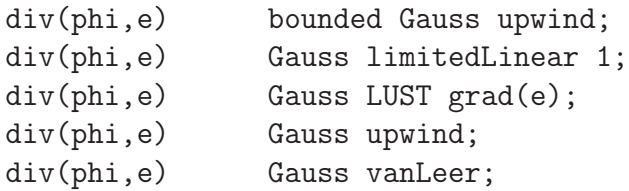

In comparison with advection of velocity, there are no cases set up to use linear or linearUpwind. Instead the limitedLinear and upwind schemes are commonly used, with the additional appearance of vanLeer, another limited scheme, with less strong limiting than limitedLinear.

There are specialised versions of the limited schemes for scalar fields that are commonly bounded between 0 and 1, e.g. the laminar flame speed regress variable b. A search for the discretisation used for advection in the laminar flame transport equation yields:

div(phiSt,b) Gauss limitedLinear01 1;

The underlying scheme is limitedLinear, specialised for stronger bounding between 0 and 1 by adding 01 to the name of the scheme.

The multivariateSelection mechanism also exists for grouping multiple equation terms together, and applying the same limiters on all terms, using the strongest limiter calculated for all terms. A good example of this is in a set of mass transport equations for fluid species, where it is good practice to apply the same discretisation to all equations for consistency. The example below comes from the smallPoolFire3D tutorial in \$FOAM\_TUT-ORIALS/combustion/fireFoam/les, in which the equation for enthalpy h is included with the specie mass transport equations in the calculation of a single limiter.

```
div(phi,Yi_h) Gauss multivariateSelection
{
    O2 limitedLinear01 1;
    CH4 limitedLinear01 1;
    N2 limitedLinear01 1;
    H2O limitedLinear01 1;
    CO2 limitedLinear01 1;
    h limitedLinear 1 ;
}
```
#### <span id="page-122-0"></span>4.4.4 Surface normal gradient schemes

It is worth explaining the **snGradSchemes** sub-dictionary that contains surface normal gradient terms, before discussion of *laplacianSchemes*, because they are required to evaluate a Laplacian term using Gaussian integration. A surface normal gradient is evaluated at a cell face; it is the component, normal to the face, of the gradient of values at the centres of the 2 cells that the face connects.

A search for the default scheme for snGradSchemes reveals the following entries.

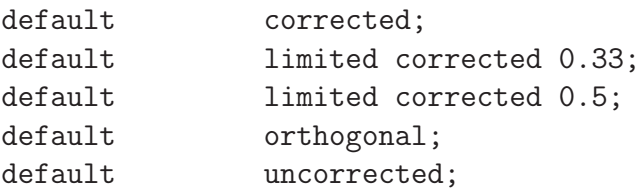

The basis of the gradient calculation at a face is to subtract the value at the cell centre on one side of the face from the value in the centre on the other side and divide by the distance. The calculation is second-order accurate for the gradient *normal to the face* if the vector connecting the cell centres is orthogonal to the face, i.e. they are at right-angles. This is the orthogonal scheme.

Orthogonality requires a regular mesh, typically aligned with the Catersian co-ordinate system, which does not normally occur in meshes for real world, engineering geometries. Therefore, to maintain second-order accuracy, an explicit non-orthogonal correction can be added to the orthogonal component, known as the corrected scheme. The correction increases in size as the non-orthonality, the angle  $\alpha$  between the cell-cell vector and face normal vector, increases.

As  $\alpha$  tends towards 90°, e.g. beyond 70°, the explicit correction can be so large to cause a solution to go unstable. The solution can be stabilised by applying the limited scheme to the correction which requires a coefficient  $\psi, 0 \leq \psi \leq 1$  where

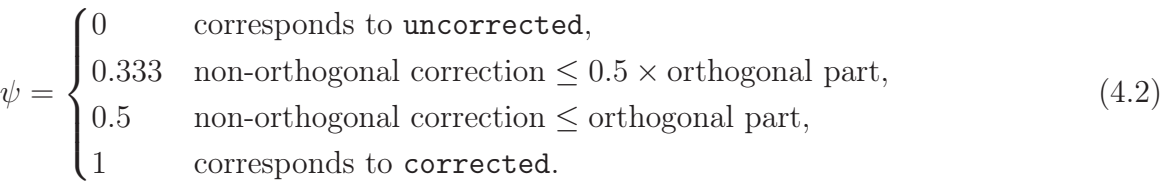

Typically, psi is chosen to be 0.33 or 0.5, where 0.33 offers greater stability and 0.5 greater accuracy.

The corrected scheme applies under-relaxation in which the implicit orthogonal calculation is increased by  $\cos^{-1}\alpha$ , with an equivalent boost within the non-orthogonal correction. The uncorrected scheme is equivalent to the corrected scheme, without the nonorthogonal correction, so includes is like orthogonal but with the  $\cos^{-1}\alpha$  under-relaxation.

Generally the uncorrected and orthogonal schemes are only recommended for meshes with very low non-orthogonality  $(e.g.$  maximum  $5^{\circ})$ . The corrected scheme is generally recommended, but for maximum non-orthogonality above 70◦ , limited may be required. At non-orthogonality above  $80^{\circ}$ , convergence is generally hard to achieve.

### 4.4.5 Laplacian schemes

The *laplacianSchemes* sub-dictionary contains Laplacian terms. A typical Laplacian term is  $\nabla \cdot (\nu \nabla U)$ , the diffusion term in the momentum equations, which corresponds to the keyword laplacian(nu,U) in *laplacianSchemes*. The Gauss scheme is the only choice of discretisation and requires a selection of both an interpolation scheme for the diffusion coefficient, *i.e.*  $\nu$  in our example, and a surface normal gradient scheme, *i.e.*  $\nabla U$ . To summarise, the entries required are:

Gauss <interpolationScheme> <snGradScheme>

The user can search for the default scheme for *laplacianSchemes* in all the cases in the **\$FOAM\_TUTORIALS** directory.

foamSearch \$FOAM\_TUTORIALS fvSchemes laplacianSchemes.default

It reveals the following entries.

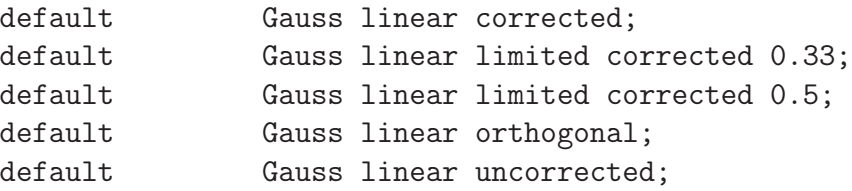

In all cases, the linear interpolation scheme is used for interpolation of the diffusivity. The cases uses the same array of snGradSchemes based on level on non-orthogonality, as described in section [4.4.4.](#page-122-0)

#### 4.4.6 Interpolation schemes

The interpolationSchemes sub-dictionary contains terms that are interpolations of values typically from cell centres to face centres, primarily used in the interpolation of velocity to face centres for the calculation of flux phi. There are numerous interpolation schemes in OpenFOAM, but a search for the default scheme in all the tutorial cases reveals that linear interpolation is used in almost every case, except for 2-3 unusual cases, e.g. DNS on a regular mesh, stress analysis, where cubic interpolation is used.

# 4.5 Solution and algorithm control

The equation solvers, tolerances and algorithms are controlled from the  $\hat{r}$  *wSolution* dictionary in the **system** directory. Below is an example set of entries from the *fvSolution* dictionary required for the icoFoam solver.

```
17
18 solvers
19 {
20
20 p<br>
21 {<br>
22
<sup>22</sup> solver PCG;<br>
<sup>22</sup> solver PCG;<br>
23 preconditioner DIC;
                  preconditioner DIC;<br>tolerance 1e-06;
<sup>24</sup> tolerance 1e-06<br>
<sup>25</sup> relTol 0.05;
25 relTol 0.05;
\frac{26}{26} }
27
28 pFinal
29 {
30 \frac{\text{sp}}{3};
31 relTol 0;
\frac{32}{32} }
33
\frac{34}{34} U
```

```
35 {
36 solver smoothSolver;<br>37 smoother svmGaussSeide
37 smoother symGaussSeidel;<br>38 tolerance 1e-05;
                tolerance
\begin{array}{cc} 39 \\ 40 \end{array} relTol
40 }
\frac{1}{41} }
42
43 PISO<br>44 f
\frac{44}{45}45 nCorrectors 2;<br>46 nNonOrthogonalCorr
46 nNonOrthogonalCorrectors 0;<br>
47 pRefCell 0;<br>
48 pRefValue 0;
           pRefCell
48 pRefValue
49 }
50
51
52 // ************************************************************************* //
```
fvSolution contains a set of subdictionaries, described in the remainder of this section that includes: solvers; relaxationFactors; and, PISO, SIMPLE or PIMPLE.

#### 4.5.1 Linear solver control

The first sub-dictionary in our example is solvers. It specifies each linear-solver that is used for each discretised equation; here, the term linear-solver refers to the method of numbercrunching to solve a matrix equation, as opposed to an application solver, such as simpleFoam which describes the entire set of equations and algorithms to solve a particular problem. The term 'linear-solver' is abbreviated to 'solver' in much of what follows; hopefully the context of the term avoids any ambiguity.

The syntax for each entry within *solvers* starts with a keyword that is of the variable being solved in the particular equation. For example, icoFoam solves equations for velocity U and pressure  $p$ , hence the entries for U and  $p$ . The keyword relates to a sub-dictionary containing the type of solver and the parameters that the solver uses. The solver is selected through the solver keyword from the options listed below. The parameters, including tolerance, relTol, preconditioner, etc. are described in following sections.

- PCG/PBiCGStab: Stabilised preconditioned (bi-)conjugate gradient, for both symmetric and asymmetric matrices.
- PCG/PBiCG: preconditioned (bi-)conjugate gradient, with PCG for symmetric matrices, PBiCG for asymmetric matrices.
- smoothSolver: solver that uses a smoother.
- GAMG: generalised geometric-algebraic multi-grid.
- diagonal: diagonal solver for explicit systems.

The solvers distinguish between symmetric matrices and asymmetric matrices. The symmetry of the matrix depends on the terms of the equation being solved, e.g. time derivatives and Laplacian terms form coefficients of a symmetric matrix, whereas an advective derivative introduces asymmetry. If the user specifies a symmetric solver for an asymmetric matrix, or vice versa, an error message will be written to advise the user accordingly, e.g.

--> FOAM FATAL IO ERROR : Unknown asymmetric matrix solver PCG Valid asymmetric matrix solvers are :

```
3
(
PBiCG
smoothSolver
GAMG
)
```
#### 4.5.1.1 Solution tolerances

The matrices are sparse, meaning they predominately include coefficients of 0, in segregated, decoupled, finite volume numerics. Consequently, the solvers are generally iterative, *i.e.* they are based on reducing the equation residual over successive solutions. The residual is ostensibly a measure of the error in the solution so that the smaller it is, the more accurate the solution. More precisely, the residual is evaluated by substituting the current solution into the equation and taking the magnitude of the difference between the left and right hand sides; it is also normalised to make it independent of the scale of the problem being analysed.

Before solving an equation for a particular field, the initial residual is evaluated based on the current values of the field. After each solver iteration the residual is re-evaluated. The solver stops if *any one* of the following conditions are reached:

- the residual falls below the *solver tolerance*, tolerance;
- the ratio of current to initial residuals falls below the *solver relative tolerance*, relTol;
- the number of iterations exceeds a maximum number of iterations, maxIter;

The solver tolerance should represent the level at which the residual is small enough that the solution can be deemed sufficiently accurate. The solver relative tolerance limits the relative improvement from initial to final solution. In transient simulations, it is usual to set the solver relative tolerance to 0 to force the solution to converge to the solver tolerance in each time step. The tolerances, tolerance and relTol must be specified in the dictionaries for all solvers; maxIter is optional and defaults to a value of 1000.

Equations are very often solved multiple times within one solution step, or time step. For example, when using the PISO algorithm, a pressure equation is solved according to the number specified by nCorrectors, as described in section [4.5.3.](#page-130-0) Where this occurs, the solver is very often set up to use different settings when solving the particular equation for the final time, specified by a keyword that adds Final to the field name. For example, in the cavity tutorial in section [2.1,](#page-19-0) the solver settings for pressure are as follows.

```
p
{
   solver PCG;
   preconditioner DIC;
   tolerance 1e-06;
   relTol 0.05;
}
pFinal
```
{  $$p;$ relTol 0; }

If the case is specified to solve pressure 4 times within one time step, then the first 3 solutions would use the settings for p with relTol of 0.05, so that the cost of solving each equation is relatively low. Only when the equation is solved the final (4th) time, it solves to a residual level specified by tolerance (since relTol is 0, effectively deactivating it) for greater accuracy, but at greater cost.

#### 4.5.1.2 Preconditioned conjugate gradient solvers

There are a range of options for preconditioning of matrices in the conjugate gradient solvers, represented by the preconditioner keyword in the solver dictionary, listed below. Note that the DIC/DILU preconditioners are exclusively specified in the tutorials in OpenFOAM.

- DIC/DILU: diagonal incomplete-Cholesky (symmetric) and incomplete-LU (asymmetric)
- FDIC: faster diagonal incomplete-Cholesky (DIC with caching, symmetric)
- diagonal: diagonal preconditioning.
- GAMG: geometric-algebraic multi-grid.
- none: no preconditioning.

#### <span id="page-127-0"></span>4.5.1.3 Smooth solvers

The solvers that use a smoother require the choice of smoother to be specified. The smoother options are listed below. The symGaussSeidel and GaussSeidel smoothers are preferred in the tutorials.

- GaussSeidel: Gauss-Seidel.
- symGaussSeidel: symmetric Gauss-Seidel.
- DIC/DILU: diagonal incomplete-Cholesky (symmetric), incomplete-LU (asymmetric).
- DICGaussSeidel: diagonal incomplete-Cholesky/LU with Gauss-Seidel (symmetric/asymmetric).

When using the smooth solvers, the user can optionally specify the number of sweeps, by the nSweeps keyword, before the residual is recalculated. Without setting it, it reverts to a default value of 1.

#### 4.5.1.4 Geometric-algebraic multi-grid solvers

The generalised method of geometric-algebraic multi-grid (GAMG) uses the principle of: generating a quick solution on a mesh with a small number of cells; mapping this solution onto a finer mesh; using it as an initial guess to obtain an accurate solution on the fine mesh. GAMG is faster than standard methods when the increase in speed by solving first on coarser meshes outweighs the additional costs of mesh refinement and mapping of field data. In practice, GAMG starts with the mesh specified by the user and coarsens/refines the mesh in stages. The user is only required to specify an approximate mesh size at the most coarse level in terms of the number of cells

The agglomeration of cells is performed by the method specified by the agglomerator keyword. The tutorials all use the default faceAreaPair method, although the MGridGen option is an alternative method that requires an additional entry specifying the shared object library for MGridGen:

```
geometricGamgAgglomerationLibs ("libMGridGenGamgAgglomeration.so");
```
The agglomeration can be controlled using the following optional entries, most of which default in the tutorials.

- cacheAgglomeration: switch specifying caching of the agglomeration strategy (default true).
- nCellsInCoarsestLevel: approximate mesh size at the most coarse level in terms of the number of cells (default 10).
- directSolveCoarset: use a direct solver at the coarsest level (default false).
- mergeLevels: keyword controls the speed at which coarsening or refinement is performed; the default is 1, which is safest, but for simple meshes, the solution speed can be increased by coarsening/refining 2 levels at a time, i.e. setting mergeLevels 2.

Smoothing is specified by the smoother as described in section [4.5.1.3.](#page-127-0) The number of sweeps used by the smoother at different levels of mesh density are specified by the following optional entries.

- nPreSweeps: number of sweeps as the algorithm is coarsening (default 0).
- preSweepsLevelMultiplier: multiplier for the the number of sweeps between each coarsening level (default 1).
- maxPreSweeps: maximum number of sweeps as the algorithm is coarsening (default 4).
- nPostSweeps: number of sweeps as the algorithm is refining (default 2).
- postSweepsLevelMultiplier: multiplier for the the number of sweeps between each refinement level (default 1).
- maxPostSweeps: maximum number of sweeps as the algorithm is refining (default 4).
- nFinestSweeps: number of sweeps at finest level (default 2).

## 4.5.2 Solution under-relaxation

A second sub-dictionary of fvSolution that is often used in OpenFOAM is relaxationFactors which controls under-relaxation, a technique used for improving stability of a computation, particularly in solving steady-state problems. Under-relaxation works by limiting the amount which a variable changes from one iteration to the next, either by modifying the solution matrix and source prior to solving for a field or by modifying the field directly. An under-relaxation factor  $\alpha, 0 < \alpha < 1$  specifies the amount of under-relaxation, as described below.

- No specified  $\alpha$ : no under-relaxation.
- $\alpha = 1$ : guaranteed matrix diagonal equality/dominance.
- $\alpha$  decreases, under-relaxation increases.
- $\alpha = 0$ : solution does not change with successive iterations.

An optimum choice of  $\alpha$  is one that is small enough to ensure stable computation but large enough to move the iterative process forward quickly; values of  $\alpha$  as high as 0.9 can ensure stability in some cases and anything much below, say, 0.2 are prohibitively restrictive in slowing the iterative process.

Relaxation factors for under-relaxation of fields are specified within a field sub-dictionary; relaxation factors for equation under-relaxation are within a equations sub-dictionary. An example is shown below from tutorial example of simpleFoam, showing typical settings for an incompressible steady-state solver. The factors are specified for pressure p, pressure U, and turbulent fields grouped using a regular expression.

```
54
55 relaxationFactors
56 {
57 fields<br>58 {
\frac{58}{59} {
            p 0.3;
60 }
61 equations
62 {
63 U 0.7;
64 "(k|omega|epsilon).*" 0.7;
\begin{matrix} 65 & 3 \\ 66 & 3 \end{matrix}\rightarrow67
    68 // ************************************************************************* //
```
Another example for pimpleFoam, a transient incompressible solver, just uses under-relaxation to ensure matrix diagonal equality, typical of transient simulations.

```
60
61 relaxationFactors
62 {
63 equations
64 {
\begin{array}{ccccc} 65 & & & \text{``U.*''} & & 1; \\ 66 & & & \text{``k.*''} & & 1; \\ 67 & & & \text{''ensilon.*''} & & 1: \end{array}66 "k.*"<br>67 "ensi"epsilon.*"
68 \t 69 \t }\mathcal{F}70
71
72 // ************************************************************************* //
```
# <span id="page-130-0"></span>4.5.3 PISO, SIMPLE and PIMPLE algorithms

Most fluid dynamics solver applications in OpenFOAM use either the pressure-implicit splitoperator (PISO), the semi-implicit method for pressure-linked equations (SIMPLE) algorithms, or a combined PIMPLE algorithm. These algorithms are iterative procedures for coupling equations for momentum and mass conservation, PISO and PIMPLE being used for transient problems and SIMPLE for steady-state.

Within in time, or solution, step, both algorithms solve a pressure equation, to enforce mass conservation, with an explicit correction to velocity to satisfy momentum conservation. They optionally begin each step by solving the momentum equation — the so-called momentum predictor.

While all the algorithms solve the same governing equations (albeit in different forms), the algorithms principally differ in how they loop over the equations. The looping is controlled by input parameters that are listed below. They are set in a dictionary named after the algorithm, i.e. SIMPLE, PISO or PIMPLE.

- nCorrectors: used by PISO, and PIMPLE, sets the number of times the algorithm solves the pressure equation and momentum corrector in each step; typically set to 2 or 3.
- nNonOrthogonalCorrectors: used by all algorithms, specifies repeated solutions of the pressure equation, used to update the explicit non-orthogonal correction, described in section [4.4.4,](#page-122-0) of the Laplacian term  $\nabla \cdot ((1/A)\nabla p)$ ; typically set to 0 (particularly for steady-state) or 1.
- nOuterCorrectors: used by PIMPLE, it enables looping over the entire system of equations within on time step, representing the total number of times the system is solved; must be  $\geq 1$  and is typically set to 1, replicating the PISO algorithm.
- momentumPredictor: switch that controls solving of the momentum predictor; typically set to off for some flows, including low Reynolds number and multiphase.

## 4.5.4 Pressure referencing

In a closed incompressible system, pressure is relative: it is the pressure range that matters not the absolute values. In these cases, the solver sets a reference level of pRefValue in cell pRefCell. These entries are generally stored in the SIMPLE, PISO or PIMPLE sub-dictionary and are used by those solvers that require them when the case demands it.

## 4.5.5 Other parameters

The *f*vSolutions dictionaries in the majority of standard OpenFOAM solver applications contain no other entries than those described so far in this section. However, in general the fvSolution dictionary may contain any parameters to control the solvers, algorithms, or in fact anything. If any parameter or sub-dictionary is missing when an solver is run, it will terminate, printing a detailed error message. The user can then add missing parameters accordingly.

# 4.6 Case management tools

There are a set of applications and scripts that help with managing case files and help the user find and set keyword data entries in case files. The tools are described in the following sections.

## 4.6.1 File management scripts

The following tools help manage case files.

foamListTimes lists the time directories for a case, omitting the  $\theta$  directory by default; the -rm option deletes the listed time directories, so that a case can be cleaned of time directories with results by the following command.

foamListTimes -rm

foamCloneCase creates a new case, by copying the 0, system and constant directories from an existing case; executed simply by the following command, where  $\partial d\vec{Case}$  refers to an existing case directory.

#### foamCloneCase oldCase newCase

foamCleanPolyMesh deletes mesh files for a case; useful to execute before regenerating a mesh, particularly with snappyHexMesh which generates refinement history and other files that might need to be removed when re-meshing.

## 4.6.2 foamDictionary and foamSearch

The foamDictionary utility offer several options for writing, editing and adding keyword entries in case files. The utility is executed with an OpenFOAM case dictionary file as an argument, e.g. from within a case directory on the fvSchemes file.

#### foamDictionary system/fvSchemes

Without options, the utility lists all the keyword entries in the file, e.g. as follows for the fvSchemes file in the pitzDaily tutorial case for simpleFoam.

```
{
    FoamFile
     {
         version 2;<br>format ascii:
         format<br>class
         class dictionary;<br>location "system";
         location "system";<br>object fvSchemes
                            fvSchemes;
    }
    ddtSchemes
     {
         default steadyState;
     }
    gradSchemes
     {
         default Gauss linear;
    }
    divSchemes
     {
         default none;<br>div(phi,U) bound
                            bounded Gauss linearUpwind grad(U);
```
}

```
div(phi,k) bounded Gauss limitedLinear 1;
    div(phi,epsilon) bounded Gauss limitedLinear 1;
    div(phi,omega) bounded Gauss limitedLinear 1;<br>div(phi,v2) bounded Gauss limitedLinear 1;
                    bounded Gauss limitedLinear 1;
    div((nuEff*dev2(T(grad(U))))) Gauss linear;
    div(nonlinearStress) Gauss linear;
}
laplacianSchemes
{
    default Gauss linear corrected;
}
interpolationSchemes
{
    default linear;
}
snGradSchemes
{
    default corrected:
}
wallDist
{
    method meshWave;
}
```
The -entry option allows the user to print the entry for a particular keyword,  $e.g.$  divSchemes in the example below

foamDictionary -entry divSchemes system/fvSchemes

The example clearly extracts the divSchemes dictionary.

```
divSchemes
{
     default none;<br>div(phi,U) bound
     div(phi,U) bounded Gauss linearUpwind grad(U);<br>div(phi,k) bounded Gauss limitedLinear 1;
                          bounded Gauss limitedLinear 1;
     div(phi,epsilon) bounded Gauss limitedLinear 1;
     div(phi,omega) bounded Gauss limitedLinear 1;<br>div(phi,v2) bounded Gauss limitedLinear 1;
                          bounded Gauss limitedLinear 1;
     div((nuEff*dev2(T(grad(U))))) Gauss linear;
     div(nonlinearStress) Gauss linear;
}
```
The "." syntax allows access to keywords with levels of sub-dictionary. For example, the div(phi,U) keyword can be accessed within the divSchemes sub-dictionary by the following command.

```
foamDictionary -entry "divSchemes.div(phi,U)" system/fvSchemes
```
The example returns the single divSchemes.div(phi,U) entry.

div(phi,U) bounded Gauss linearUpwind grad(U);

The -value option causes only the entry to be written.

```
foamDictionary -entry "divSchemes.div(phi,U)" -value system/fvSchemes
```
The example removes the keyword and terminating semicolon, leaving just the data.

bounded Gauss linearUpwind grad(U)

The -keywords option causes only the keywords to be written.

foamDictionary -entry divSchemes -keywords system/fvSchemes

The example produces a list of keywords inside the divSchemes dictionary.

```
default
div(phi,U)
div(phi,k)
div(phi,epsilon)
div(phi,omega)
div(\overline{phi},v2)div((nuEff*dev2(T(grad(U)))))
div(nonlinearStress)
```
The example removes the keyword and terminating semicolon, leaving just the data.

bounded Gauss linearUpwind grad(U)

foamDictionary can set entries with the -set option. If the user wishes to change the div(phi,U) to the upwind scheme, they can enter the following.

foamDictionary -entry "divSchemes.div(phi,U)" \ -set "bounded Gauss upwind" system/fvSchemes

foamDictionary can add entries with the -add option. If the user wishes to add an entry named turbulence to divSchemes with the upwind scheme, they can enter the following.

foamDictionary -entry "divSchemes.turbulence" \ -add "bounded Gauss upwind" system/fvSchemes

The foamSearch script, demonstrated extensively in section [4.4,](#page-117-0) uses foamDictionary functionality to extract and sort keyword entries from all files of a specified name in a specified dictionary. The  $-c$  option counts the number of entries of each type, e.g. the user could searche for the choice of solver for the p equation in all the *fvSolution* files in the tutorials.

foamSearch -c \$FOAM\_TUTORIALS fvSolution solvers.p.solver

The search shows GAMG to be the most common choice in all the tutorials.

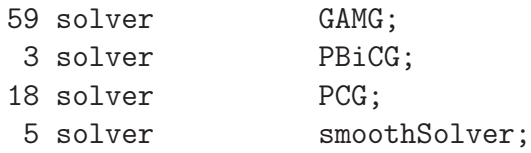

#### <span id="page-133-0"></span>4.6.3 The foamGet script

The foamGet script copies configuration files into a case quickly and conveniently. The user must be inside a case directory to run the script or identify the case directory with the -case option. Its operation can be described using an example case, e.g. the pitzDaily case which can be obtained as follows:

```
run
cp -r $FOAM_TUTORIALS/incompressible/simpleFoam/pitzDaily .
cd pitzDaily
```
The mesh is generated for the case by going into the case directory and running blockMesh:

```
cd pitzDaily
blockMesh
```
The user might decide before running the simulation to configure some automatic postprocessing as described in Section [6.2.](#page-185-0) For example, the user can list the pre-configured function objects by the following command:

```
postProcess -list
```
From the output, the user could select the flowRatePatch function to monitor the flow rate at the outlet patch. The *flowRatePatch* configuration file can be copied into the **system** directory using foamGet:

#### foamGet flowRatePatch

The user is presented with both *flowRatePatch* and *flowRatePatch.cfg*. The user should select the option to copy *flowRatePatch* and the file is copied into the case system directory. In order to monitor the flow through the outlet patch, the name entry in flowRatePatch file should be set as follows:

```
name outlet;
```
The *flowRatePatch* configuration is then included in the case by adding to the functions sub-dictionary in the controlDict file:

```
functions
{
    #includeFunc streamlines
    #includeFunc flowRatePatch
}
```
### 4.6.4 The foamInfo script

The foamInfo script provides quick information and examples relating to a subject that the user specifies. The subject can relate to models (including boundary conditions and packaged function objects), applications and scripts. For example, it prints information about the simpleFoam solver by typing the following:

foamInfo simpleFoam

Information for the flowRateInletVelocity boundary condition can similarly be obtained by typing the following:

foamInfo flowRateInletVelocity

The output includes: the location of the source code header file for this boundary condition; the description and usage details from the header file; and, a list of example cases that use the boundary condition.

The example usage for volumetric flow rate can be copied to replace the inlet boundary condition in the pitzDaily example from Section [4.6.3.](#page-133-0) The volumetric flow rate, equivalent to a uniform flow speed of 10 m/s, is  $2.54 \times 10^{-4}$  m<sup>3</sup>/s so the modified inlet patch entry in the  *file in the*  $*O*$  *directory should be:* 

```
inlet
{
   type flowRateInletVelocity;
   volumetricFlowRate 2.54e-4;
   extrapolateProfile yes;
   value uniform (0 0 0);
}
```
The simpleFoam solver can then be run. The solution at convergence (around 280 steps), visualised in ParaView, shows a nonuniform velocity profile at the inlet, due to the extrapolateProfile being switched on. The flow rate at the outlet, from the function object set up in Section [4.6.3,](#page-133-0) is written to a *surfaceFieldValue.dat* file in the *postProcessing/flowRatePatch/0* directory. The value converges towards the inlet flow rate.

# Chapter 5

# Mesh generation and conversion

This chapter describes all topics relating to the creation of meshes in OpenFOAM: section [5.1](#page-136-0) gives an overview of the ways a mesh may be described in OpenFOAM; section [5.3](#page-148-0) covers the blockMesh utility for generating simple meshes of blocks of hexahedral cells; section [5.4](#page-159-0) covers the snappyHexMesh utility for generating complex meshes of hexahedral and splithexahedral cells automatically from triangulated surface geometries; section [5.5](#page-169-0) describes the options available for conversion of a mesh that has been generated by a third-party product into a format that OpenFOAM can read.

## <span id="page-136-0"></span>5.1 Mesh description

This section provides a specification of the way the OpenFOAM  $C++$  classes handle a mesh. The mesh is an integral part of the numerical solution and must satisfy certain criteria to ensure a valid, and hence accurate, solution. During any run, OpenFOAM checks that the mesh satisfies a fairly stringent set of validity constraints and will cease running if the constraints are not satisfied.

By default OpenFOAM defines a mesh of arbitrary polyhedral cells in 3-D, bounded by arbitrary polygonal faces, i.e. the cells can have an unlimited number of faces where, for each face, there is no limit on the number of edges nor any restriction on its alignment. A mesh with this general structure is known in OpenFOAM as a polyMesh. This type of mesh offers great freedom in mesh generation and manipulation in particular when the geometry of the domain is complex or changes over time.

#### 5.1.1 Mesh specification and validity constraints

Before describing the OpenFOAM mesh format, we will first set out the validity constraints used in OpenFOAM. The conditions that a mesh must satisfy are:

#### 5.1.1.1 Points

A point is a location in 3-D space, defined by a vector in units of metres (m). The points are compiled into a list and each point is referred to by a label, which represents its position in the list, starting from zero. The point list cannot contain two different points at an exactly identical position nor any point that is not part at least one face.

#### 5.1.1.2 Faces

A face is an ordered list of points, where a point is referred to by its label. The ordering of point labels in a face is such that each two neighbouring points are connected by an edge, i.e. you follow points as you travel around the circumference of the face. Faces are compiled into a list and each face is referred to by its label, representing its position in the list. The direction of the face normal vector is defined by the right-hand rule, *i.e.* looking towards a face, if the numbering of the points follows an anti-clockwise path, the normal vector points towards you, as shown in Figure [5.1.](#page-137-0)

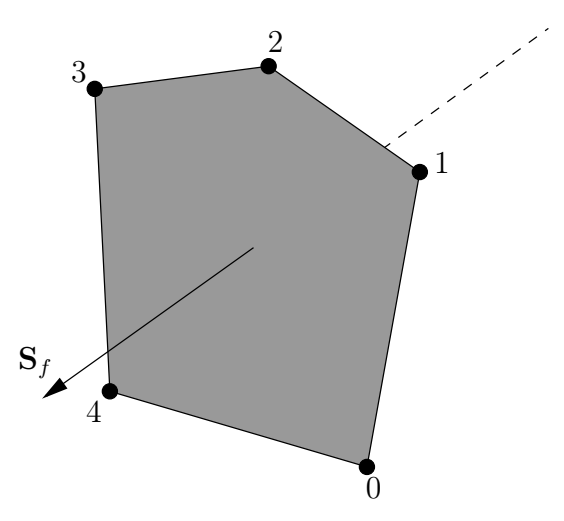

<span id="page-137-0"></span>Figure 5.1: Face area vector from point numbering on the face

There are two types of face:

- Internal faces Those faces that connect two cells (and it can never be more than two). For each internal face, the ordering of the point labels is such that the face normal points into the cell with the larger label, i.e. for cells 2 and 5, the normal points into 5;
- Boundary faces Those belonging to one cell since they coincide with the boundary of the domain. A boundary face is therefore addressed by one cell(only) and a boundary patch. The ordering of the point labels is such that the face normal points outside of the computational domain.

Faces are generally expected to be convex; at the very least the face centre needs to be inside the face. Faces are allowed to be warped, i.e. not all points of the face need to be coplanar.

#### 5.1.1.3 Cells

A cell is a list of faces in arbitrary order. Cells must have the properties listed below.

Contiguous The cells must completely cover the computational domain and must not overlap one another.

Convex Every cell must be convex and its cell centre inside the cell.

Closed Every cell must be closed, both geometrically and topologically where:

- geometrical closedness requires that when all face area vectors are oriented to point outwards of the cell, their sum should equal the zero vector to machine accuracy;
- topological closedness requires that all the edges in a cell are used by exactly two faces of the cell in question.

#### 5.1.1.4 Boundary

A boundary is a list of patches, each of which is associated with a boundary condition. A patch is a list of face labels which clearly must contain only boundary faces and no internal faces. The boundary is required to be closed, i.e. the sum all boundary face area vectors equates to zero to machine tolerance.

## <span id="page-138-0"></span>5.1.2 The polyMesh description

The constant directory contains a full description of the case polyMesh in a subdirectory polyMesh. The polyMesh description is based around faces and, as already discussed, internal faces connect 2 cells and boundary faces address a cell and a boundary patch. Each face is therefore assigned an 'owner' cell and 'neighbour' cell so that the connectivity across a given face can simply be described by the owner and neighbour cell labels. In the case of boundaries, the connected cell is the owner and the neighbour is assigned the label '-1'. With this in mind, the  $I/O$  specification consists of the following files:

- points a list of vectors describing the cell vertices, where the first vector in the list represents vertex 0, the second vector represents vertex 1, etc.;
- faces a list of faces, each face being a list of indices to vertices in the points list, where again, the first entry in the list represents face 0, etc.;
- owner a list of owner cell labels, the index of entry relating directly to the index of the face, so that the first entry in the list is the owner label for face 0, the second entry is the owner label for face 1, etc;

neighbour a list of neighbour cell labels;

boundary a list of patches, containing a dictionary entry for each patch, declared using the patch name, e.g.

```
movingWall
{
    type patch;
    nFaces 20;
    startFace 760;
}
```
The startFace is the index into the face list of the first face in the patch, and nFaces is the number of faces in the patch.

## 5.1.3 Cell shapes

While OpenFOAM supports any shapes of cell, other tools and software generally do not. Therefore conversion of meshes to and from OpenFOAM format often requires the use of defined cell shapes, such as tetrahedra, hexahedra, etc. The functionality is available in a cellShape class that uses a set of shapes defined in a cellModels file in the \$FOAM\_ETC directory.

Cells of a given shape are then defined by the ordering of point labels in accordance with the numbering scheme contained in the shape model. For reference, the ordering schemes for points, faces and edges are shown in Table [5.1.](#page-140-0) Any cell description then consists of two parts: the name of a cell model and the ordered list of labels. Thus, using the following list of points

```
(
    (0 0 0)
    (1 0 0)
    (1 1 0)
    (0 1 0)
    (0 0 0.5)
    (1 0 0.5)
    (1 1 0.5)
    (0 1 0.5)
)
```
A hexahedral cell would be written as follows using the keyword hex.

(hex 8(0 1 2 3 4 5 6 7))

This forms the basis for the input syntax for the blockMesh mesh generator, described in section [5.3.](#page-148-0)

## 5.1.4 1- and 2-dimensional and axi-symmetric problems

OpenFOAM is designed as a code for 3-dimensional space and defines all meshes as such. However, 1- and 2- dimensional and axi-symmetric problems can be simulated in Open-FOAM by generating a mesh in 3 dimensions and applying special boundary conditions on any patch in the plane(s) normal to the direction(s) of interest. More specifically, 1- and 2dimensional problems use the empty patch type and axi-symmetric problems use the wedge type. The use of both are described in section [5.2.2](#page-143-0) and the generation of wedge geometries for axi-symmetric problems is discussed in section [5.3.5.](#page-158-0)

# 5.2 Boundaries

In this section we discuss the way in which boundaries are treated in OpenFOAM. The subject of boundaries is quite complex because their role in modelling is not simply that of a geometric entity but an integral part of the solution and numerics through boundary conditions or inter-boundary 'connections'. A discussion of boundaries sits uncomfortably between a discussion on meshes, fields, discretisation, computational processing etc.

We first need to consider that, for the purpose of applying boundary conditions, a boundary is generally broken up into a set of patches. One patch may include one or more enclosed

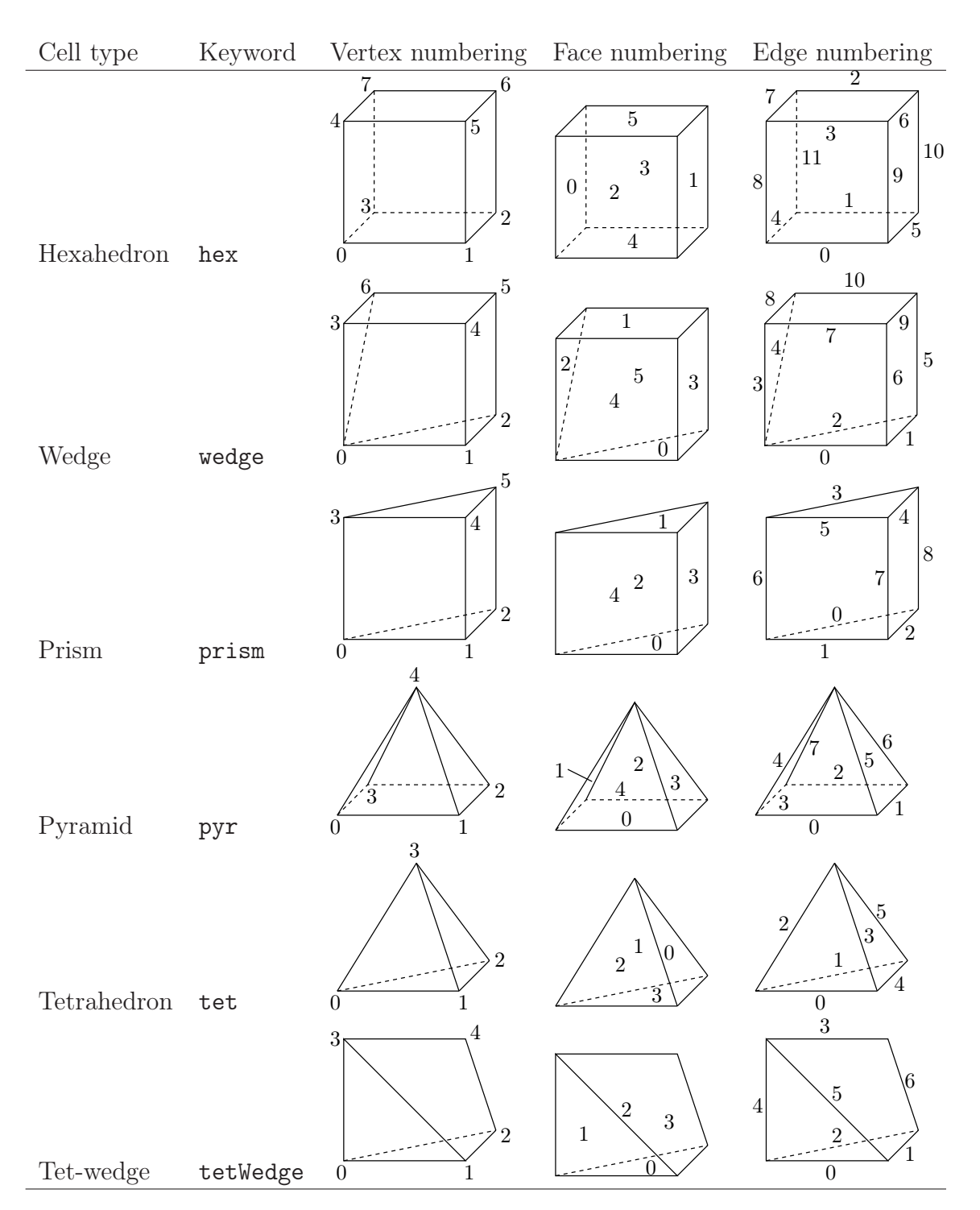

<span id="page-140-0"></span>Table 5.1: Vertex, face and edge numbering for cellShapes.

areas of the boundary surface which do not necessarily need to be physically connected. A type is assigned to every patch as part of the mesh description, as part of the *boundary* file described in section [5.1.2.](#page-138-0) It describes the type of patch in terms of geometry or a data 'communication link'. An example boundary file is shown below for a sonicFoam case. A type entry is clearly included for every patch (inlet, outlet, etc.), with types assigned that include patch, symmetryPlane and empty.

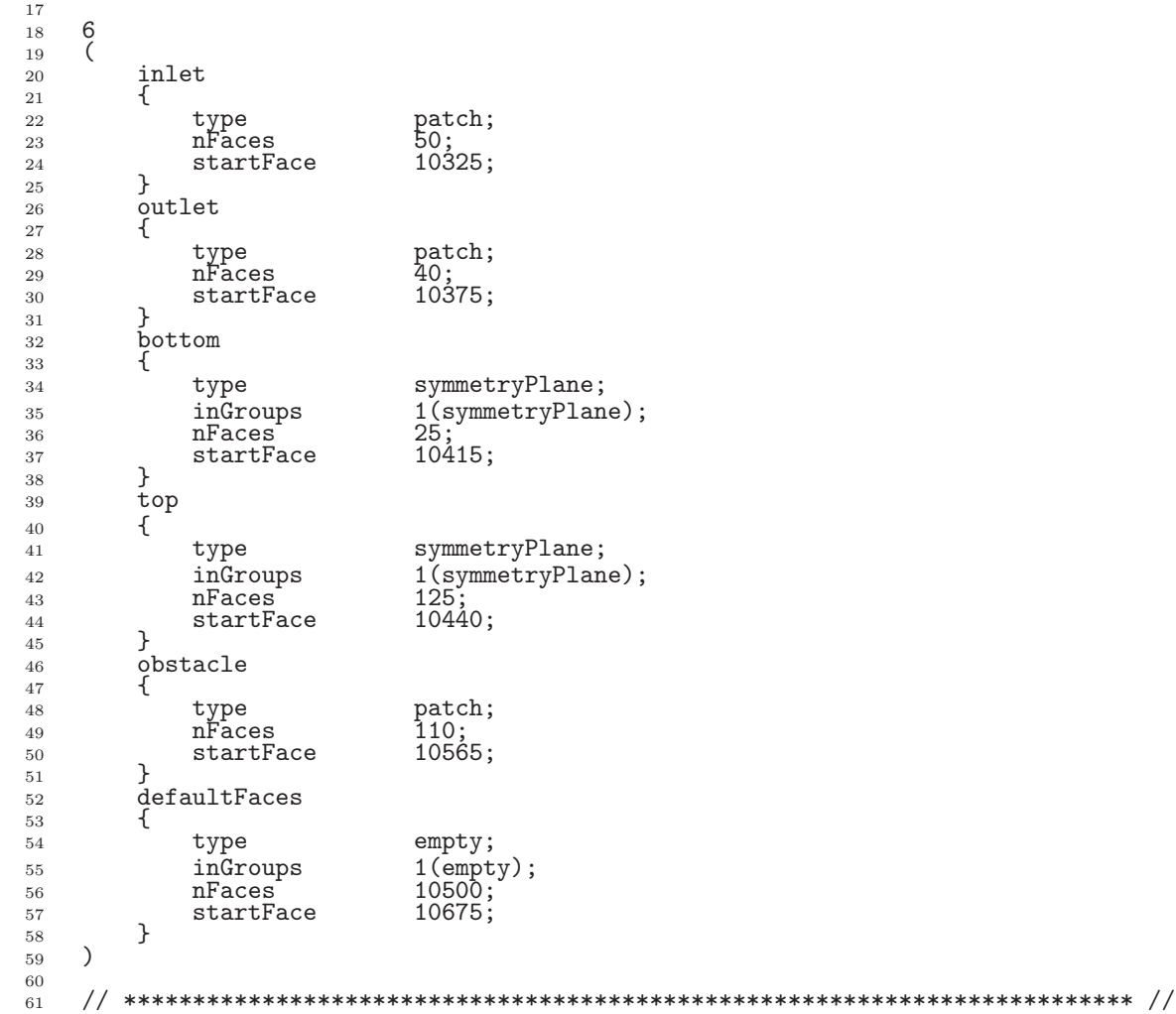

The user can scan the tutorials for mesh generation configuration files, e.g. blockMeshDict for blockMesh (see section [5.3\)](#page-148-0) and snappyHexMeshDict for snappyHexMesh (see section [5.4,](#page-159-0) for examples of different types being used. The following example provides documentation and lists cases that use the symmetryPlane condition.

foamInfo -a symmetryPlane

The next example searches for **snappyHexMeshDict** files that specify the wall condition.

find \$FOAM\_TUTORIALS -name snappyHexMeshDict | \ xargs grep -El "type[\t ]\*wall"

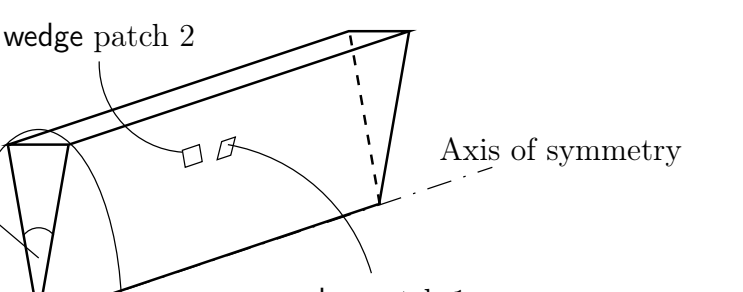

wedge aligned along coordinate plane wedge patch 1

<span id="page-142-1"></span>Figure 5.2: Axi-symmetric geometry using the wedge patch type.

## <span id="page-142-0"></span>5.2.1 Geometric (constraint) patch types

 $<sub>5</sub>$ </sub>

The main geometric types available in OpenFOAM are summarised below. This is not a complete list; for all types see **\$FOAM** SRC/finiteVolume/fields/fvPatchFields/constraint.

- patch: generic type containing no geometric or topological information about the mesh, e.g. used for an inlet or an outlet.
- wall: for patch that coincides with a solid wall, required for some physical modelling, e.g. wall functions in turbulence modelling.
- symmetryPlane: for a planar patch which is a symmetry plane.
- symmetry: for any (non-planar) patch which uses the symmetry plane (slip) condition.
- empty: for solutions in in 2 (or 1) dimensions  $(2D/1D)$ , the type used on each patch whose plane is normal to the 3rd (and 2nd) dimension for which no solution is required.
- wedge: for 2 dimensional axi-symmetric cases,  $e.g.$  a cylinder, the geometry is specified as a wedge of small angle  $(e.g. 1^{\circ})$  and 1 cell thick, running along the centre line, straddling one of the coordinate planes, as shown in Figure [5.2;](#page-142-1) the axi-symmetric wedge planes must be specified as separate patches of wedge type.
- cyclic: enables two patches to be treated as if they are physically connected; used for repeated geometries; one cyclic patch is linked to another through a neighbourPatch keyword in the boundary file; each pair of connecting faces must have similar area to within a tolerance given by the matchTolerance keyword in the *boundary* file.
- cyclicAMI: like cyclic, but for 2 patches whose faces are non matching; used for sliding interface in rotating geometry cases.
- processor: the type that describes inter-processor boundaries for meshes decomposed for parallel running.

## <span id="page-143-0"></span>5.2.2 Basic boundary conditions

Boundary conditions are specified in field files, e.g.  $p$ ,  $U$ , in time directories as described in section [4.2.8.](#page-109-1) An example pressure field file,  $p$ , is shown below for the sonicFoam case corresponding to the boundary file presented in section [5.2.1.](#page-142-0)

```
17 dimensions [1 -1 -2 0 0 0 0];18
19 internalField uniform 1;
20
21 boundaryField
\frac{22}{23} {
        inlet
\frac{24}{25}<sup>25</sup> type fixedValue;<br>
<sup>26</sup> value uniform 1:
        value uniform 1;
27 }
28
29 outlet<br>30 f
30 {
31 type waveTransmissive;<br>32 field p:
31 type wa<br>32 field p;<br>33 psi th
                            thermo:psi;<br>1.4;
34 gamma 1.4;
35 fieldInf 1;
35 fieldInf 1;<br>36 lInf 3;<br>37 value un
                            uniform 1;
\frac{38}{38} }
39
40 bottom<br>41 \{41 {
42 type symmetryPlane;
43 }
44
45 top
46 {<br>47type symmetryPlane;
48 }
49
50 obstacle<br>51 {
\begin{array}{c} 51 \\ 52 \end{array}type zeroGradient;
53 }
54
55 defaultFaces
56 {
            type empty;
58 }
59 }
60
61 // ************************************************************************* //
```
Every patch includes a type entry that specifies the type of boundary condition. They range from a basic fixedValue condition applied to the inlet, to a complex waveTransmissive condition applied to the outlet. The patches with non-generic types,  $e, q$ . symmetryPlane, defined in *boundary*, use consistent boundary condition types in the  $p$  file.

The main basic boundary condition types available in OpenFOAM are summarised below using a patch field named Q. This is not a complete list; for all types see  $$FOAM$   $SRC/fin$ iteVolume/fields/fvPatchFields/basic.

- fixed Value: value of Q is specified by value.
- fixedGradient: normal gradient of  $\mathbf{Q}$  ( $\partial \mathbf{Q}/\partial n$ ) is specified by gradient.
- zeroGradient: normal gradient of Q is zero.
- calculated: patch field Q calculated from other patch fields.
$valueFraction =$  $\int 1$  corresponds to  $Q = refValue$ , 0 corresponds to  $\partial \mathbf{Q}/\partial n = \texttt{refGradient}.$ (5.1)

• directionMixed: mixed condition with tensorial valueFraction, to allow different conditions in normal and tangential directions of a vector patch field, e.g. fixedValue in the tangential direction, zeroGradient in the normal direction.

### 5.2.3 Derived types

There are numerous more complex boundary conditions derived from the basic conditions. For example, many complex conditions are derived from fixedValue, where the value is calculated by a function of other patch fields, time, geometric information, etc. Some other conditions derived from mixed/directionMixed switch between fixedValue and fixedGradient (usually zeroGradient).

There are a number of ways the user can list the available boundary conditions in Open-FOAM, with the -listScalarBCs and -listVectorBCs utility being the quickest. The boundary conditions for scalar fields and vector fields, respectively, can be listed for a given solver, e.g. simpleFoam, as follows.

```
simpleFoam -listScalarBCs -listVectorBCs
```
These produce longs lists which the user can scan through. If the user wants more information of a particular condition, they can run the foamInfo script which provides a description of the boundary condition and lists example cases where it is used. For example, for the totalPressure boundary condition, run the following.

foamInfo totalPressure

In the following sections we will highlight some particular important, commonly used boundary conditions.

#### 5.2.3.1 The inlet/outlet condition

The inletOutlet condition is one derived from mixed, which switches between zeroGradient when the fluid flows out of the domain at a patch face, and fixed Value, when the fluid is flowing into the domain. For inflow, the inlet value is specified by an inlet Value entry. A good example of its use can be seen in the damBreak tutorial, where it is applied to the phase fraction on the upper atmosphere boundary. Where there is outflow, the condition is well posed, where there is inflow, the phase fraction is fixed with a value of 0, corresponding to 100% air.

```
17 dimensions [0 0 0 0 0 0 0];
18
19 internalField uniform 0;
20
21 boundaryField
\frac{22}{23} {
        23 leftWall
```
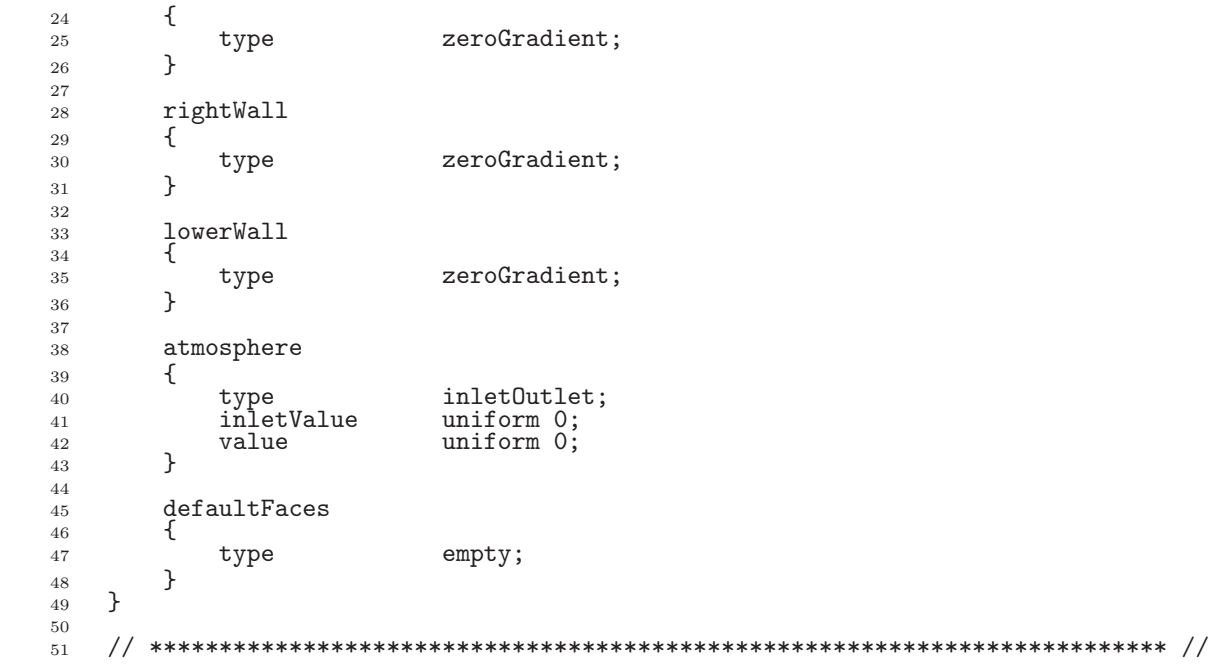

#### 5.2.3.2 Entrainment boundary conditions

The combination of the totalPressure condition on pressure and pressureInletOutletVelocity on velocity is extremely common for patches where some inflow occurs and the inlet flow velocity is not known. That includes the atmosphere boundary in the damBreak tutorial, inlet conditions where only pressure is known, outlets where flow reversal may occur, and where flow in entrained, e.g. on boundaries surrounding a jet through a nozzle.

The totalPressure condition specifies

$$
p = \begin{cases} p_0 & \text{for outflow} \\ p_0 - \frac{1}{2} |U^2| & \text{for inflow (incompressible, subsonic)} \end{cases} \tag{5.2}
$$

where the user specifies  $p_0$  through the p0 keyword. The pressureInletOutletVelocity condition specifies zeroGradient at all times, except on the tangential component which is set to fixed-Value for inflow, with the tangentialVelocity defaulting to 0.

The idea behind this combination is that the condition is a standard combination in the case of outflow, but for inflow the normal velocity is allowed to find its own value. Under these circumstances, a rapid rise in velocity presents a risk of instability, but the rise is moderated by the reduction of inlet pressure, and hence driving pressure gradient, as the inflow velocity increases.

The specification of these boundary conditions in the  $U$  and  $p$ <sub>*ngh*</sub> files, in the damBreak case, are shown below.

```
17
18 dimensions [0 \ 1 \ -1 \ 0 \ 0 \ 0 \ 0];19
\overline{20} internalField uniform (0 0 0);
21
22 boundaryField
\begin{matrix} 23 & 2 \\ 24 & 2 \end{matrix}leftWall<br>{
\frac{25}{26}type noSlip;
27 }
28 rightWall
```

```
29 {
30 type noSlip;
31    }
32 lowerWall<br>33 {
33 {
         type noSlip;
35 }
36 atmosphere
\frac{37}{38} {
              type pressureInletOutletVelocity;<br>value uniform (0,0,0)
\begin{array}{ccccc}\n\text{39} & \text{value} & \text{uniform} & (0 & 0 & 0);\n\end{array}\frac{40}{41}defaultFaces
\frac{42}{43}type empty;
44 }
45 }
46
47
48 // ************************************************************************* //
17 dimensions [1 -1 -2 0 0 0 0];18
19 internalField uniform 0;
20
21 boundaryField
22 \frac{1}{2}23 leftWall
24 {
25 type fixedFluxPressure;<br>26 value uniform 0;
\begin{array}{ccc} 26 & \text{válue} & \text{uniform 0;} \\ 27 & \text{h} & \text{uniform 0;} \end{array}\mathcal{P}28
29 rightWall
\begin{array}{ccc} 30 & & & \{31 \end{array}31 type fixedFluxPressure;<br>32 value uniform 0;
         value uniform 0;
33 }
34
35 lowerWall
\frac{36}{37}37 type fixedFluxPressure;<br>38 value uniform 0;
38 value uniform 0;<br>39 }
         \mathcal{F}40
41 atmosphere<br>42 f
\frac{42}{43}type totalPressure;<br>p0 uniform 0;
44 p<sup>0</sup> uniform 0;
45 }
46
47 defaultFaces
\frac{48}{49}type empty;
\begin{matrix} 50 \\ 51 \end{matrix} }
51 }
52
53 // ************************************************************************* //
```
#### 5.2.3.3 Fixed flux pressure

In the above example, it can be seen that all the wall boundaries use a boundary condition named fixedFluxPressure. This boundary condition is used for pressure in situations where zeroGradient is generally used, but where body forces such as gravity and surface tension are present in the solution equations. The condition adjusts the gradient accordingly.

#### 5.2.3.4 Time-varying boundary conditions

There are several boundary conditions for which some input parameters are specified by a function of time (using Function1 functionality) class. They can be searched by the following command.

```
find $FOAM_SRC/finiteVolume/fields/fvPatchFields -type f | \
    xargs grep -l Function1 | xargs dirname | sort -u
```
They include conditions such as uniformFixedValue, which is a fixedValue condition which applies a single value which is a function of time through a uniformValue keyword entry.

The Function1 is specified by a keyword following the uniformValue entry, followed by parameters that relate to the particular function. The Function1 options are list below.

- constant: constant value.
- table: inline list of (time value) pairs; interpolates values linearly between times.
- tableFile: as above, but with data supplied in a separate file.
- csvFile: time-value data supplied in a file in CSV format.
- square: square-wave function.
- sine: sine function.
- one and zero: constant one and zero values.
- polynomial: polynomial function using a list (coeff exponent) pairs.
- scale: scales a given value function by a scalar scale function; both entries can be themselves Function1; scale function is often a ramp function (below), with value controlling the ramp value.
- linearRamp, quadraticRamp, halfCosineRamp, quarterCosineRamp and quarter-SineRamp: monotonic ramp functions which ramp from 0 to 1 over specified duration.

Examples or a time-varying inlet for a scalar are shown below.

```
inlet
{
    type uniformFixedValue;
   uniformValue constant 2;
}
inlet
{
    type uniformFixedValue;
    uniformValue table ((0 0) (10 2));
}
inlet
{
    type uniformFixedValue;
    uniformValue polynomial ((1 0) (2 2)); // = 1*t^0 + 2*t^2
}
inlet
{
    type uniformFixedValue;
    uniformValue
    {
       type tableFile;<br>file "dataTable
                        "dataTable.txt";
    }
```

```
}
inlet
{
     type uniformFixedValue;
     uniformValue
     {
          type csvFile;<br>nHeaderLine 4;
          nHeaderLine 4; // number of header lines<br>refColumn 0; // time column index
          refColumn 0; \frac{1}{2} // time column index<br>componentColumns (1); // data column index
          \begin{tabular}{ll} componentColumns & (1); & // data column index<br>separator & ", "; & // optional (default: \\ \end{tabular}separator ","; \frac{1}{2} // optional (defaults to ",") mergeSeparators no; \frac{1}{2} // merge multiple separators
                               no; // merge multiple separators
          file "dataTable.csv"
   }
}
inlet
{
     type uniformFixedValue;
     uniformValue
     {
          type square;
          frequency 10;<br>amplitude 1;
          amplitude 1;<br>scale 2;
          scale 2i, 2i // Scale factor for wave<br>level 1; // Offset
                                    // Offset
     }
}
inlet
{
     type uniformFixedValue;
     uniformValue
     {
          type sine;<br>frequency 10;
          frequency 10;<br>amplitude 1;
          amplitude 1;<br>scale 2;
          scale 2; // Scale factor for wave<br>
1: // Offset
                                    // Offset
     }
}
input // ramp from 0 \rightarrow 2, from t = 0 \rightarrow 0.4{
     type uniformFixedValue;
     uniformValue
     {
          type scale;<br>scale linear
                               linearRamp;<br>0;
          start 0;<br>duration 0.4;
          duration 0.<br>value 2;
          value
     }
}
```
# <span id="page-148-0"></span>5.3 Mesh generation with the blockMesh utility

This section describes the mesh generation utility, blockMesh, supplied with OpenFOAM. The blockMesh utility creates parametric meshes with grading and curved edges.

The mesh is generated from a dictionary file named **blockMeshDict** located in the **system** (or constant/polyMesh) directory of a case. blockMesh reads this dictionary, generates the mesh and writes out the mesh data to *points* and *faces*, *cells* and *boundary* files in the same directory.

The principle behind blockMesh is to decompose the domain geometry into a set of 1 or

more three dimensional, hexahedral blocks. Edges of the blocks can be straight lines, arcs or splines. The mesh is ostensibly specified as a number of cells in each direction of the block, sufficient information for blockMesh to generate the mesh data.

Each block of the geometry is defined by 8 vertices, one at each corner of a hexahedron. The vertices are written in a list so that each vertex can be accessed using its label, remembering that OpenFOAM always uses the  $C++$  convention that the first element of the list has label '0'. An example block is shown in Figure [5.3](#page-149-0) with each vertex numbered according to the list. The edge connecting vertices 1 and 5 is curved to remind the reader that curved edges can be specified in blockMesh.

It is possible to generate blocks with less than 8 vertices by collapsing one or more pairs of vertices on top of each other, as described in section [5.3.5.](#page-158-0)

Each block has a local coordinate system  $(x_1, x_2, x_3)$  that must be right-handed. A righthanded set of axes is defined such that to an observer looking down the  $Oz$  axis, with O nearest them, the arc from a point on the  $Ox$  axis to a point on the  $Oy$  axis is in a clockwise sense.

The local coordinate system is defined by the order in which the vertices are presented in the block definition according to:

- the axis origin is the first entry in the block definition, vertex 0 in our example;
- the  $x_1$  direction is described by moving from vertex 0 to vertex 1;
- the  $x_2$  direction is described by moving from vertex 1 to vertex 2;
- vertices 0, 1, 2, 3 define the plane  $x_3 = 0$ ;
- vertex 4 is found by moving from vertex 0 in the  $x_3$  direction;
- vertices 5,6 and 7 are similarly found by moving in the  $x_3$  direction from vertices 1,2 and 3 respectively.

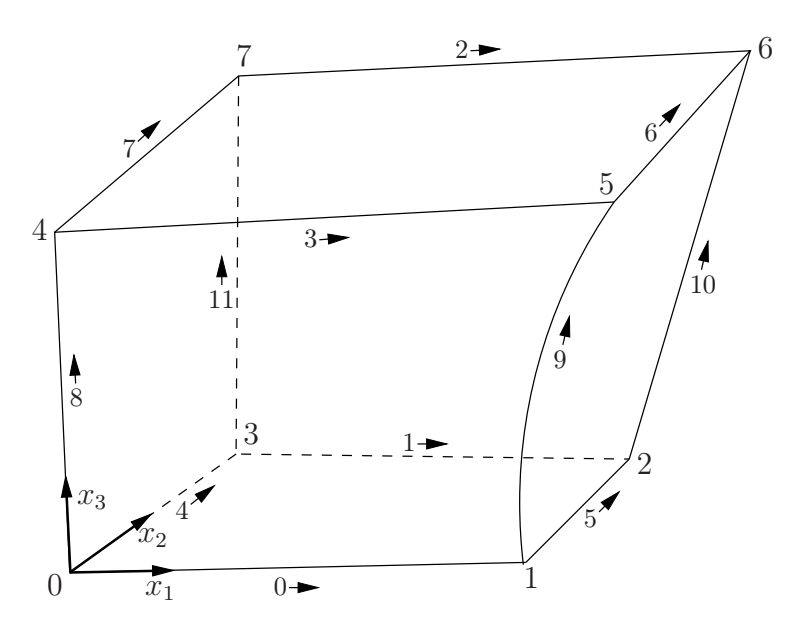

<span id="page-149-0"></span>Figure 5.3: A single block

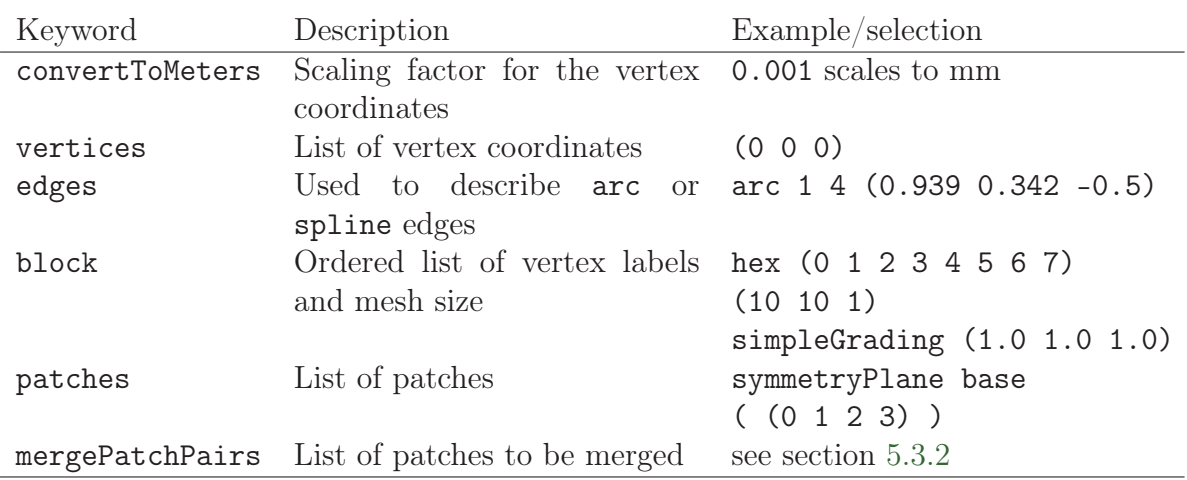

Table 5.2: Keywords used in blockMeshDict.

# 5.3.1 Writing a blockMeshDict file

The blockMeshDict file is a dictionary using keywords described below.

- convertToMeters: scaling factor for the vertex coordinates,  $e.g.$  0.001 scales to mm.
- vertices: list of vertex coordinates, see section [5.3.1.1.](#page-150-0)
- edges: used to describe curved geometry, see section [5.3.1.2.](#page-151-0)
- block: ordered list of vertex labels and mesh size, see section [5.3.1.3.](#page-151-1)
- boundary: sub-dictionary of boundary patches, see section [5.3.1.5.](#page-154-0)
- mergePatchPairs: list of patches to be merged, see section [5.3.2.](#page-155-0)

The convertToMeters keyword specifies a scaling factor by which all vertex coordinates in the mesh description are multiplied. For example,

convertToMeters 0.001;

means that all coordinates are multiplied by 0.001, *i.e.* the values quoted in the blockMesh-Dict file are in mm.

#### <span id="page-150-0"></span>5.3.1.1 The vertices

The vertices of the blocks of the mesh are given next as a standard list named vertices, e.g. for our example block in Figure [5.3,](#page-149-0) the vertices are:

```
vertices
(
   ( 0 0 0 ) // vertex number 0
   ( 1 0 0.1) // vertex number 1
   ( 1.1 1 0.1) // vertex number 2
   ( 0 1 0.1) // vertex number 3
```
 $)$ 

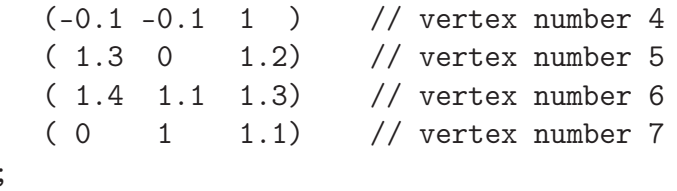

#### <span id="page-151-0"></span>5.3.1.2 The edges

Each edge joining 2 vertex points is assumed to be straight by default. However any edge may be specified to be curved by entries in a list named edges. The list is optional; if the geometry contains no curved edges, it may be omitted.

Each entry for a curved edge begins with a keyword specifying the type of curve from those listed in Table [5.3.](#page-151-2)

| Keyword selection Description |                | Additional entries           |
|-------------------------------|----------------|------------------------------|
| arc                           | Circular arc   | Single interpolation point   |
| spline                        | Spline curve   | List of interpolation points |
| polyLine                      | Set of lines   | List of interpolation points |
| BSpline                       | B-spline curve | List of interpolation points |
| line                          | Straight line  |                              |

<span id="page-151-2"></span>Table 5.3: Edge types available in the blockMeshDict dictionary.

The keyword is then followed by the labels of the 2 vertices that the edge connects. Following that, interpolation points must be specified through which the edge passes. For a arc, a single interpolation point is required, which the circular arc will intersect. For spline, polyLine and BSpline, a list of interpolation points is required. The line edge is directly equivalent to the option executed by default, and requires no interpolation points. Note that there is no need to use the line edge but it is included for completeness. For our example block in Figure [5.3](#page-149-0) we specify an arc edge connecting vertices 1 and 5 as follows through the interpolation point  $(1.1, 0.0, 0.5)$ :

```
edges
(
    arc 1 5 (1.1 0.0 0.5)
);
```
#### <span id="page-151-1"></span>5.3.1.3 The blocks

The block definitions are contained in a list named blocks. Each block definition is a compound entry consisting of a list of vertex labels whose order is described in section [5.3,](#page-148-0) a vector giving the number of cells required in each direction, the type and list of cell expansion ratio in each direction.

Then the blocks are defined as follows:

blocks (

```
hex (0 1 2 3 4 5 6 7) // vertex numbers
   (10 10 10) // numbers of cells in each direction
   simpleGrading (1 2 3) // cell expansion ratios
);
```
The definition of each block is as follows:

- Vertex numbering The first entry is the shape identifier of the block, as defined in the **\$FOAM\_ETC-6/cellModels** file. The shape is always hex since the blocks are always hexahedra. There follows a list of vertex numbers, ordered in the manner described on page [U-150.](#page-148-0)
- **Number of cells** The second entry gives the number of cells in each of the  $x_1$   $x_2$  and  $x_3$ directions for that block.
- Cell expansion ratios The third entry gives the cell expansion ratios for each direction in the block. The expansion ratio enables the mesh to be graded, or refined, in specified directions. The ratio is that of the width of the end cell  $\delta_e$  along one edge of a block to the width of the start cell  $\delta_s$  along that edge, as shown in Figure [5.4.](#page-152-0) Each of the following keywords specify one of two types of grading specification available in blockMesh.
	- simpleGrading The simple description specifies uniform expansions in the local  $x_1$ ,  $x_2$  and  $x_3$  directions respectively with only 3 expansion ratios, e.g. simpleGrading (1 2 3)
	- edgeGrading The full cell expansion description gives a ratio for each edge of the block, numbered according to the scheme shown in Figure [5.3](#page-149-0) with the arrows representing the direction from first cell... to last cell  $e.g.$ edgeGrading (1 1 1 1 2 2 2 2 3 3 3 3)

This means the ratio of cell widths along edges 0-3 is 1, along edges 4-7 is 2 and along 8-11 is 3 and is directly equivalent to the simpleGrading example given above.

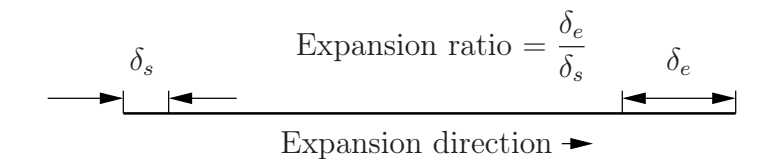

<span id="page-152-0"></span>Figure 5.4: Mesh grading along a block edge

#### 5.3.1.4 Multi-grading of a block

Using a single expansion ratio to describe mesh grading permits only "one-way" grading within a mesh block. In some cases, it reduces complexity and effort to be able to control grading within separate divisions of a single block, rather than have to define several blocks with one grading per block. For example, to mesh a channel with two opposing walls and grade the mesh towards the walls requires three regions: two with grading to the wall with one in the middle without grading.

OpenFOAM v2.4+ includes multi-grading functionality that can divide a block in an given direction and apply different grading within each division. This multi-grading is specified by replacing any single value expansion ratio in the grading specification of the block, e.g. "1", "2", "3" in

```
blocks
(
    hex (0 1 2 3 4 5 6 7) (100 300 100)
    simpleGrading (1 2 3);
);
```
We will present multi-grading for the following example:

- split the block into 3 divisions in the y-direction, representing 20%, 60% and 20% of the block length;
- include 30% of the total cells in the y-direction (300) in each divisions 1 and 3 and the remaining 40% in division 2;
- apply 1:4 expansion in divisions 1 and 3, and zero expansion in division 2.

We can specify this by replacing the y-direction expansion ratio "2" in the example above with the following:

```
blocks
(
   hex (0 1 2 3 4 5 6 7) (100 300 100)
   simpleGrading
    (
       1 // x-direction expansion ratio
       (
           (0.2 \t0.3 \t4) // 20% y-dir, 30% cells, expansion = 4
           (0.6 \t0.4 \t1) // 60% y-dir, 40% cells, expansion = 1
           (0.2 \t0.3 \t0.25) // 20% y-dir, 30% cells, expansion = 0.25 (1/4)
       )
       3 // z-direction expansion ratio
   )
);
```
Both the fraction of the block and the fraction of the cells are normalized automatically. They can be specified as percentages, fractions, absolute lengths, etc. and do not need to sum to 100, 1, etc. The example above can be specified using percentages, e.g.

```
blocks
(
    hex (0 1 2 3 4 5 6 7) (100 300 100)
    simpleGrading
    (
        1
```

```
(
              (20\ 30\ 4) // 20\%, 30\%...
              (60 40 1)
              (20 30 0.25)
         )
         3
    )
);
```
#### <span id="page-154-0"></span>5.3.1.5 The boundary

The boundary of the mesh is given in a list named boundary. The boundary is broken into patches (regions), where each patch in the list has its name as the keyword, which is the choice of the user, although we recommend something that conveniently identifies the patch, e.g.inlet; the name is used as an identifier for setting boundary conditions in the field data files. The patch information is then contained in sub-dictionary with:

- type: the patch type, either a generic patch on which some boundary conditions are applied or a particular geometric condition, as listed in section [5.2.1;](#page-142-0)
- faces: a list of block faces that make up the patch and whose name is the choice of the user, although we recommend something that conveniently identifies the patch, e.g.inlet; the name is used as an identifier for setting boundary conditions in the field data files.

blockMesh collects faces from any boundary patch that is omitted from the boundary list and assigns them to a default patch named defaultFaces of type empty. This means that for a 2 dimensional geometry, the user has the option to omit block faces lying in the 2D plane, knowing that they will be collected into an empty patch as required.

Returning to the example block in Figure [5.3,](#page-149-0) if it has an inlet on the left face, an output on the right face and the four other faces are walls then the patches could be defined as follows:

```
boundary // keyword
(
   inlet // patch name
   {
      type patch; // patch type for patch 0
      faces
      (
         (0 4 7 3) // block face in this patch
      );
   } // end of 0th patch definition
   outlet // patch name
   {
      type patch; // patch type for patch 1
      faces
      (
```
);

```
(1, 2, 6, 5));
}
walls
{
    type wall;
    faces
     (
         (0 1 5 4)
         (0 3 2 1)
         (3 7 6 2)
         (4 5 6 7)
    );
}
```
Each block face is defined by a list of 4 vertex numbers. The order in which the vertices are given must be such that, looking from inside the block and starting with any vertex, the face must be traversed in a clockwise direction to define the other vertices.

When specifying a cyclic patch in blockMesh, the user must specify the name of the related cyclic patch through the neighbourPatch keyword. For example, a pair of cyclic patches might be specified as follows:

```
left
{
   type cyclic;
   neighbourPatch right;
   faces ((0 4 7 3));
}
right
{
   type cyclic;
   neighbourPatch left;
   faces ((1 5 6 2));}
```
### <span id="page-155-0"></span>5.3.2 Multiple blocks

A mesh can be created using more than 1 block. In such circumstances, the mesh is created as has been described in the preceeding text; the only additional issue is the connection between blocks, in which there are two distinct possibilities:

- face matching the set of faces that comprise a patch from one block are formed from the same set of vertices as a set of faces patch that comprise a patch from another block;
- face merging a group of faces from a patch from one block are connected to another group of faces from a patch from another block, to create a new set of internal faces connecting the two blocks.

To connect two blocks with face matching, the two patches that form the connection should simply be ignored from the patches list. blockMesh then identifies that the faces do not form an external boundary and combines each collocated pair into a single internal faces that connects cells from the two blocks.

The alternative, face merging, requires that the block patches to be merged are first defined in the patches list. Each pair of patches whose faces are to be merged must then be included in an optional list named mergePatchPairs. The format of mergePatchPairs is:

```
mergePatchPairs
(
    ( <masterPatch> <slavePatch> ) // merge patch pair 0
    ( <masterPatch> <slavePatch> ) // merge patch pair 1
    ...
)
```
The pairs of patches are interpreted such that the first patch becomes the master and the second becomes the *slave*. The rules for merging are as follows:

- the faces of the master patch remain as originally defined, with all vertices in their original location;
- the faces of the slave patch are projected onto the master patch where there is some separation between slave and master patch;
- the location of any vertex of a slave face might be adjusted by **blockMesh** to eliminate any face edge that is shorter than a minimum tolerance;
- if patches overlap as shown in Figure [5.5,](#page-157-0) each face that does not merge remains as an external face of the original patch, on which boundary conditions must then be applied;
- if all the faces of a patch are merged, then the patch itself will contain no faces and is removed.

The consequence is that the original geometry of the slave patch will not necessarily be completely preserved during merging. Therefore in a case, say, where a cylindrical block is being connected to a larger block, it would be wise to the assign the master patch to the cylinder, so that its cylindrical shape is correctly preserved. There are some additional recommendations to ensure successful merge procedures:

- $\bullet$  in 2 dimensional geometries, the size of the cells in the third dimension, *i.e.* out of the 2D plane, should be similar to the width/height of cells in the 2D plane;
- $\bullet$  it is inadvisable to merge a patch twice, *i.e.* include it twice in mergePatchPairs;
- where a patch to be merged shares a common edge with another patch to be merged, both should be declared as a master patch.

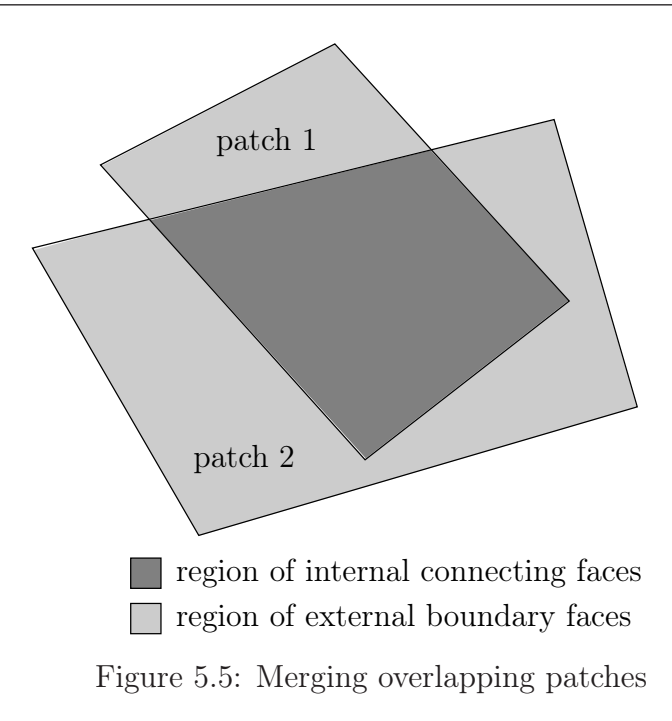

### <span id="page-157-0"></span>5.3.3 Projection of vertices, edges and faces

blockMesh can be configured to create body fitted meshes using projection of vertices, edges and/or faces onto specified geometry. The functionality can be used to mesh spherical and cylindrical geometries such as pipes and vessels conveniently. The user can specify within the blockMeshDict file within an optional geometry dictionary with the same format as used in the snappyHexMeshDict file. For example to specify a cylinder using the built in geometric type the user could configure with the following:

```
geometry
{
    cylinder
    {
         type searchableCylinder;
         point1 (0 -4 0);
         point2 (0 4 0);
        radius 0.7;
    }
};
```
The user can then project vertices, edges and/or faces onto the cylinder surface with the project keyword using example syntax shown below:

```
vertices
(
    project (-1 -0.1 -1) (cylinder)
    project ( 1 -0.1 -1) (cylinder)
     .<br>...
);
edges
(
    project 0 1 (cylinder)
     .<br>...
);
faces
(
    project (0 4 7 3) cylinder
     .<br>...
);
```
The use of this functionality is demonstrated in tutorials which can be located by searching for the project keyword in all the blockMeshDict files by:

find \$FOAM\_TUTORIALS -name blockMeshDict | xargs grep -l project

### 5.3.4 Naming vertices, edges, faces and blocks

Vertices, edges, faces and blocks can be named in the configuration of a blockMeshDict file, which can make it easier to manage more complex examples. It is done simply using the name keyword. The following syntax shows naming using the example for projection in the previous subsection:

```
vertices
(
    name v0 project (-1 -0.1 -1) (cylinder)
    name v1 project ( 1 -0.1 -1) (cylinder)
    ...
);
edges
(
    project v0 v1 (cylinder)
    .<br>...
);
```
When a name is provided for a given entity, it can be used to replace the index. In the example about, rather than specify the edge using vertex indices 0 and 1, the names v0 and v1 are used.

### <span id="page-158-0"></span>5.3.5 Creating blocks with fewer than 8 vertices

It is possible to collapse one or more pair(s) of vertices onto each other in order to create a block with fewer than 8 vertices. The most common example of collapsing vertices is when creating a 6-sided wedge shaped block for 2-dimensional axi-symmetric cases that use the wedge patch type described in section [5.2.2.](#page-143-0) The process is best illustrated by using a simplified version of our example block shown in Figure [5.6.](#page-159-0) Let us say we wished to create a wedge shaped block by collapsing vertex 7 onto 4 and 6 onto 5. This is simply done by exchanging the vertex number 7 by 4 and 6 by 5 respectively so that the block numbering would become:

hex (0 1 2 3 4 5 5 4)

The same applies to the patches with the main consideration that the block face containing the collapsed vertices, previously (4 5 6 7) now becomes (4 5 5 4). This is a block face of zero area which creates a patch with no faces in the polyMesh, as the user can see in a boundary file for such a case. The patch should be specified as empty in the blockMeshDict and the boundary condition for any fields should consequently be empty also.

### 5.3.6 Running blockMesh

As described in section [3.3,](#page-84-0) the following can be executed at the command line to run blockMesh for a case in the  $\langle \text{case} \rangle$  directory:

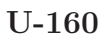

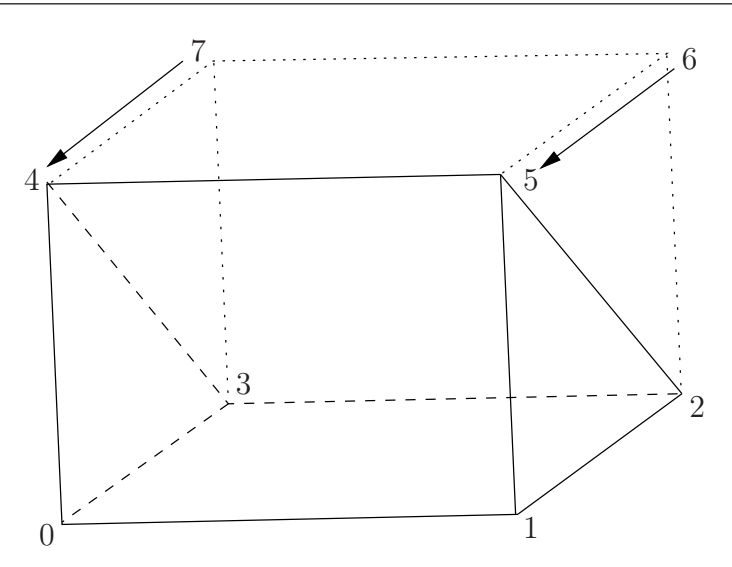

<span id="page-159-0"></span>Figure 5.6: Creating a wedge shaped block with 6 vertices

```
blockMesh -case <case>
```
The blockMeshDict file must exist in the system (or constant/polyMesh) directory.

# 5.4 Mesh generation with the snappyHexMesh utility

This section describes the mesh generation utility, snappyHexMesh, supplied with Open-FOAM. The snappyHexMesh utility generates 3-dimensional meshes containing hexahedra (hex) and split-hexahedra (split-hex) automatically from triangulated surface geometries, or tri-surfaces, in Stereolithography (STL) or Wavefront Object (OBJ) format. The mesh approximately conforms to the surface by iteratively refining a starting mesh and morphing the resulting split-hex mesh to the surface. An optional phase will shrink back the resulting mesh and insert cell layers. The specification of mesh refinement level is very flexible and the surface handling is robust with a pre-specified final mesh quality. It runs in parallel with a load balancing step every iteration.

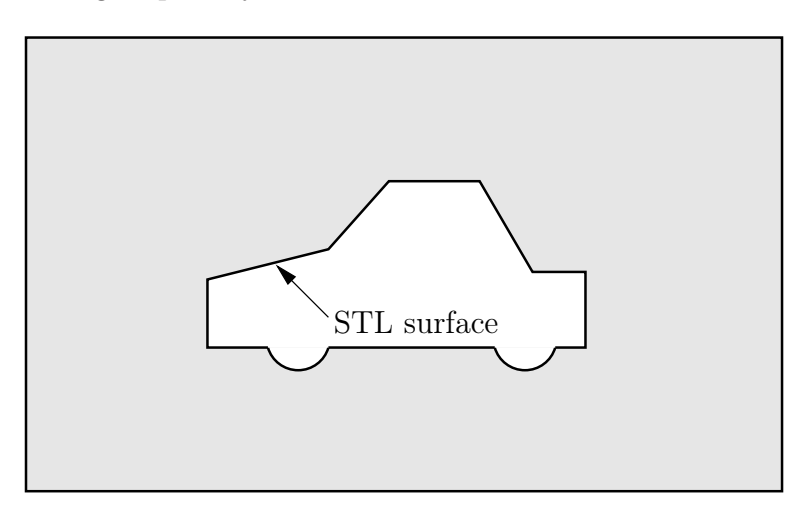

<span id="page-159-1"></span>Figure 5.7: Schematic 2D meshing problem for snappyHexMesh

### 5.4.1 The mesh generation process of snappyHexMesh

The process of generating a mesh using snappyHexMesh will be described using the schematic in Figure [5.7.](#page-159-1) The objective is to mesh a rectangular shaped region (shaded grey in the figure) surrounding an object described by a tri-surface, e.g. typical for an external aerodynamics simulation. Note that the schematic is 2-dimensional to make it easier to understand, even though the snappyHexMesh is a 3D meshing tool.

In order to run snappyHexMesh, the user requires the following:

- one or more tri-surface files located in a constant/triSurface sub-directory of the case directory;
- a background hex mesh which defines the extent of the computational domain and a base level mesh density; typically generated using blockMesh, discussed in section [5.4.2.](#page-161-0)
- a snappyHexMeshDict dictionary, with appropriate entries, located in the system subdirectory of the case.

The snappyHexMeshDict dictionary includes: switches at the top level that control the various stages of the meshing process; and, individual sub-directories for each process. The entries are listed below.

- castellatedMesh: to switch on creation of the castellated mesh.
- snap: to switch on surface snapping stage.
- addLayers: to switch on surface layer insertion.
- mergeTolerance: merge tolerance as fraction of bounding box of initial mesh.
- geometry: sub-dictionary of all surface geometry used.
- castellatedMeshControls: sub-dictionary of controls for castellated mesh.
- snapControls: sub-dictionary of controls for surface snapping.
- addLayersControls: sub-dictionary of controls for layer addition.
- meshQualityControls: sub-dictionary of controls for mesh quality.

All the geometry used by snappyHexMesh is specified in a *geometry* sub-dictionary in the snappyHexMeshDict dictionary. The geometry can be specified through a tri-surface or bounding geometry entities in OpenFOAM. An example is given below:

```
geometry
{
   sphere1 // User defined region name
    {
       type triSurfaceMesh;<br>file "sphere1.obj";
                "sphere1.obj"; \frac{1}{2} // surface geometry OBJ file
       regions
        {
           secondSolid // Named region in the OBJ file
           {
               name mySecondPatch; // User-defined patch name
           } // otherwise given sphere1_secondSolid
       }
   }
```

```
box1x1x1 // User defined region name
     {
         type searchableBox; // region defined by bounding box min (1.5 \t1 - 0.5):
          min (1.5 \t1 -0.5);<br>max (3.5 \t2 \t0.5);(3.5 2 0.5);
     }
     sphere2 // User defined region name
     {
          type searchableSphere; // region defined by bounding sphere<br>centre (1.5 \t1.5 \t1.5);(1.5 \; 1.5 \; 1.\overline{5});
          radius 1.03;
     }
};
```
### <span id="page-161-0"></span>5.4.2 Creating the background hex mesh

Before snappyHexMesh is executed the user must create a background mesh of hexahedral cells that fills the entire region within by the external boundary as shown in Figure [5.8.](#page-161-1) This can be done simply using blockMesh. The following criteria must be observed when

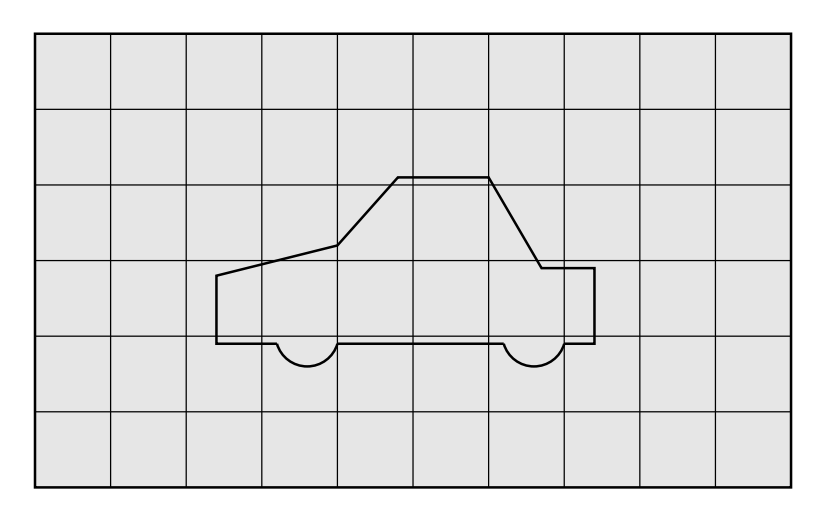

<span id="page-161-1"></span>Figure 5.8: Initial mesh generation in snappyHexMesh meshing process

creating the background mesh:

- the mesh must consist purely of hexes;
- the cell aspect ratio should be approximately 1, at least near surfaces at which the subsequent snapping procedure is applied, otherwise the convergence of the snapping procedure is slow, possibly to the point of failure;
- $\bullet$  there must be at least one intersection of a cell edge with the tri-surface, *i.e.* a mesh of one cell will not work.

### 5.4.3 Cell splitting at feature edges and surfaces

Cell splitting is performed according to the specification supplied by the user in the *castellat*edMeshControls sub-dictionary in the snappyHexMeshDict. The entries for castellatedMesh-Controls are presented below.

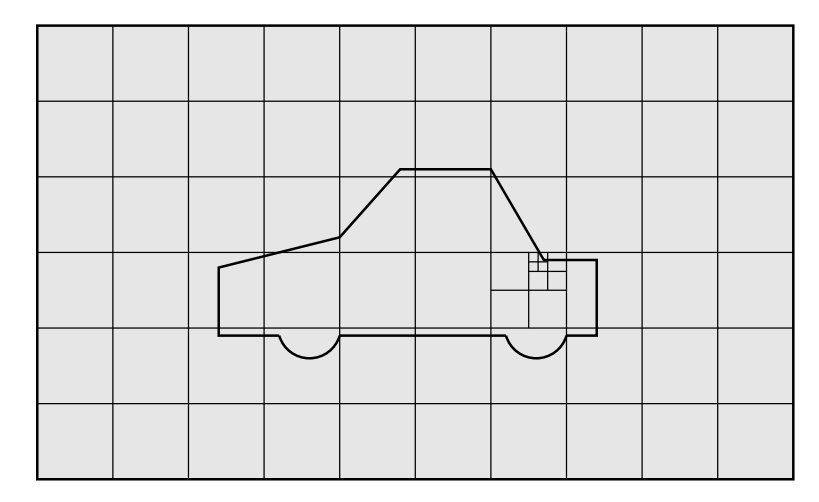

<span id="page-162-0"></span>Figure 5.9: Cell splitting by feature edge in snappyHexMesh meshing process

- locationInMesh: location vector inside the region to be meshed; vector must not coincide with a cell face either before or during refinement.
- maxLocalCells: max number of cells per processor during refinement.
- $\bullet$  maxGlobalCells: overall cell limit during refinement *(i.e.* before removal).
- minRefinementCells: if minRefinementCells  $\geq$  number of cells to be refined, surface refinement stops.
- nCellsBetweenLevels: number of buffer layers of cells between successive levels of refinement (typically set to 3).
- resolveFeatureAngle: applies maximum level of refinement to cells that can see intersections whose angle exceeds resolveFeatureAngle (typically set to 30).
- features: list of features for refinement.
- refinementSurfaces: dictionary of surfaces for refinement.
- refinementRegions: dictionary of regions for refinement.

The splitting process begins with cells being selected according to specified edge features first within the domain as illustrated in Figure [5.9.](#page-162-0) The features list in the *castellat*edMeshControls sub-dictionary permits dictionary entries containing a name of an edgeMesh file and the level of refinement, e.g.:

```
features
(
      {
            file "features.eMesh"; // file containing edge mesh<br>level 2: // level of refinement
                                               \frac{1}{2} level of refinement
      }
);
```
The edgeMesh containing the features can be extracted from the tri-surface file using the surfaceFeatures utility which specifies the tri-surface and controls such as included angle through a *surfaceFeaturesDict* configuration file, examples of which can be found in several tutorials and at **\$FOAM\_ETC/caseDicts/surface/surfaceFeaturesDict**. The utility is simply run by executing the following in a terminal

#### surfaceFeatures

Following feature refinement, cells are selected for splitting in the locality of specified surfaces as illustrated in Figure [5.10.](#page-163-0) The refinementSurfaces dictionary in castellatedMesh-Controls requires dictionary entries for each STL surface and a default level specification of the minimum and maximum refinement in the form  $\langle \text{min} \rangle$   $\langle \text{max} \rangle$ ). The minimum level is applied generally across the surface; the maximum level is applied to cells that can see intersections that form an angle in excess of that specified by resolveFeatureAngle.

The refinement can optionally be overridden on one or more specific region of an STL surface. The region entries are collected in a regions sub-dictionary. The keyword for each region entry is the name of the region itself and the refinement level is contained within a further sub-dictionary. An example is given below:

```
refinementSurfaces
{
    sphere1
    {
        level (2 2); // default (min max) refinement for whole surface
        regions
        {
            secondSolid
             {
                level (3 3); // optional refinement for secondSolid region
            }
        }
    }
}
```
# 5.4.4 Cell removal

Once the feature and surface splitting is complete a process of cell removal begins. Cell removal requires one or more regions enclosed entirely by a bounding surface within the domain. The region in which cells are retained are simply identified by a location vector within that region, specified by the locationInMesh keyword in *castellatedMeshControls*. Cells are retained if, approximately speaking, 50% or more of their volume lies within the region. The remaining cells are removed accordingly as illustrated in Figure [5.11.](#page-164-0)

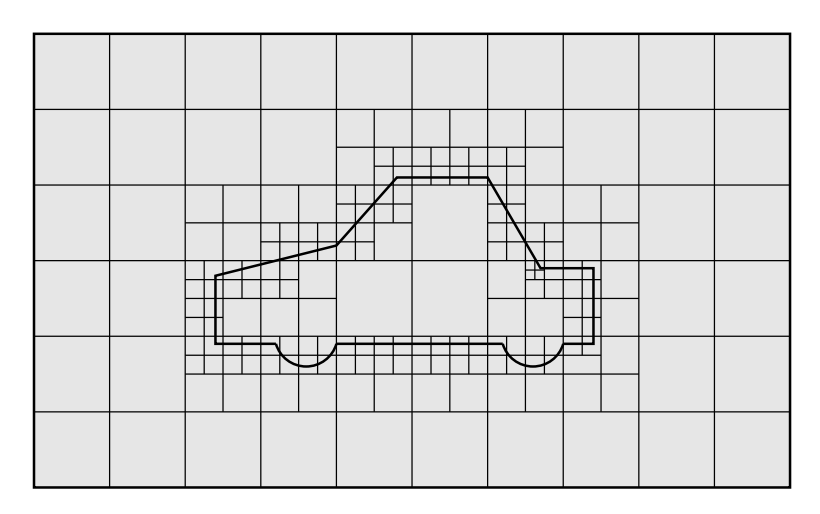

<span id="page-163-0"></span>Figure 5.10: Cell splitting by surface in snappyHexMesh meshing process

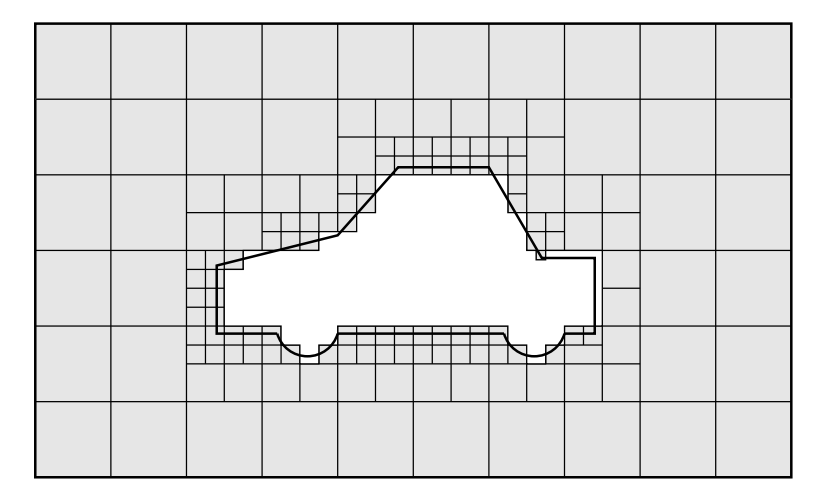

<span id="page-164-0"></span>Figure 5.11: Cell removal in snappyHexMesh meshing process

# 5.4.5 Cell splitting in specified regions

Those cells that lie within one or more specified volume regions can be further split as illustrated in Figure [5.12](#page-166-0) by a rectangular region shown by dark shading. The refinement-Regions sub-dictionary in castellatedMeshControls contains entries for refinement of the volume regions specified in the geometry sub-dictionary. A refinement mode is applied to each region which can be:

- inside refines inside the volume region;
- outside refines outside the volume region
- distance refines according to distance to the surface; and can accommodate different levels at multiple distances with the levels keyword.

For the refinementRegions, the refinement level is specified by the levels list of entries with the format( $\langle$ distance $\rangle$   $\langle$ level $\rangle$ ). In the case of inside and outside refinement, the <distance> is not required so is ignored (but it must be specified). Examples are shown below:

```
refinementRegions
{
    box1x1x1
    {
        mode inside;<br>levels ((1.0 4));\frac{1}{2} refinement level 4 (1.0 entry ignored)
    }
    sphere1
                                     { // refinement level 5 within 1.0 m
         mode distance; // refinement level 3 within 2.0 m
         levels ((1.0 5) (2.0 3)); // levels must be ordered nearest first
    }
}
```
# 5.4.6 Snapping to surfaces

The next stage of the meshing process involves moving cell vertex points onto surface geometry to remove the jagged castellated surface from the mesh. The process is:

- 1. displace the vertices in the castellated boundary onto the STL surface;
- 2. solve for relaxation of the internal mesh with the latest displaced boundary vertices;
- 3. find the vertices that cause mesh quality parameters to be violated;
- 4. reduce the displacement of those vertices from their initial value (at 1) and repeat from 2 until mesh quality is satisfied.

The method uses the settings in the *snapControls* sub-dictionary in *snappyHexMeshDict*, listed below.

- nSmoothPatch: number of patch smoothing iterations before finding correspondence to surface (typically 3).
- tolerance: ratio of distance for points to be attracted by surface feature point or edge, to local maximum edge length (typically 2.0).
- nSolveIter: number of mesh displacement relaxation iterations (typically 30-100).
- nRelaxIter: maximum number of snapping relaxation iterations (typically 5).

An example is illustrated in the schematic in Figure [5.13](#page-166-1) (albeit with mesh motion that looks slightly unrealistic).

### 5.4.7 Mesh layers

The mesh output from the snapping stage may be suitable for the purpose, although it can produce some irregular cells along boundary surfaces. There is an optional stage of the meshing process which introduces additional layers of hexahedral cells aligned to the boundary surface as illustrated by the dark shaded cells in Figure [5.14.](#page-166-2)

The process of mesh layer addition involves shrinking the existing mesh from the boundary and inserting layers of cells, broadly as follows:

- 1. the mesh is projected back from the surface by a specified thickness in the direction normal to the surface;
- 2. solve for relaxation of the internal mesh with the latest projected boundary vertices;
- 3. check if validation criteria are satisfied otherwise reduce the projected thickness and return to 2; if validation cannot be satisfied for any thickness, do not insert layers;
- 4. if the validation criteria can be satisfied, insert mesh layers;
- 5. the mesh is checked again; if the checks fail, layers are removed and we return to 2.

The layer addition procedure uses the settings in the *addLayersControls* sub-dictionary in snappyHexMeshDict; entries are listed below. The user has the option of 4 different layer thickness parameters — expansionRatio, finalLayerThickness, firstLayerThickness, thickness — from which they must specify 2 only; more than 2, and the problem is overspecified.

• layers: dictionary specifying layers to be inserted.

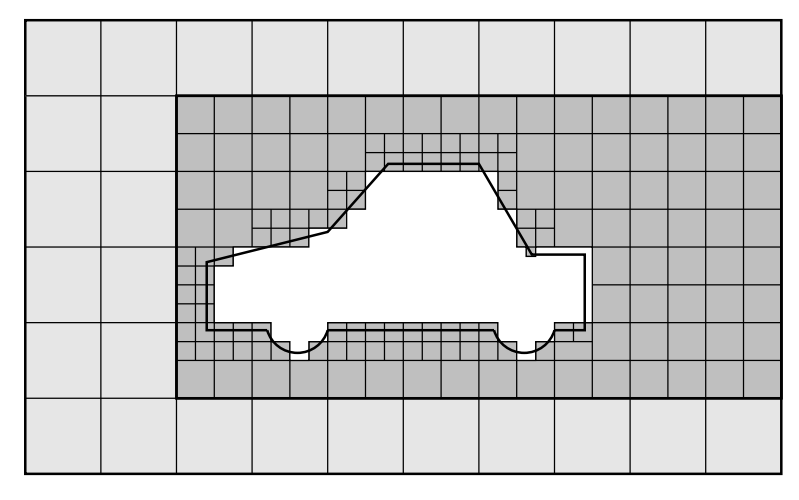

Figure 5.12: Cell splitting by region in snappyHexMesh meshing process

<span id="page-166-0"></span>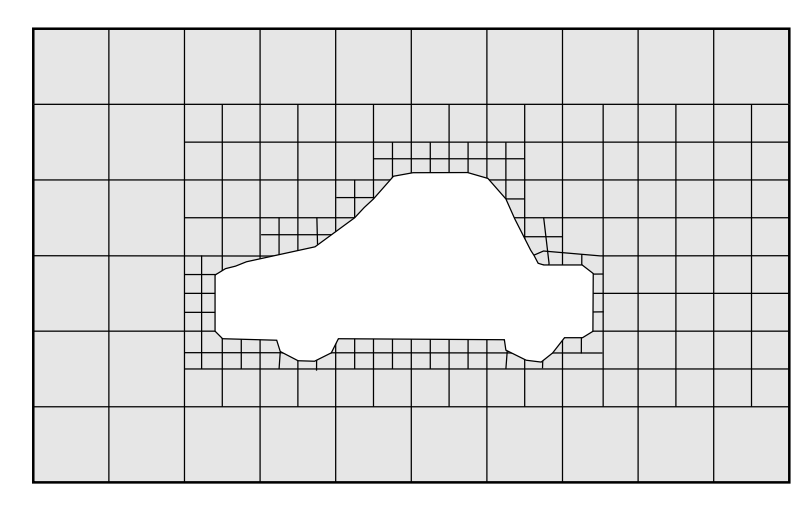

<span id="page-166-1"></span>Figure 5.13: Surface snapping in snappyHexMesh meshing process

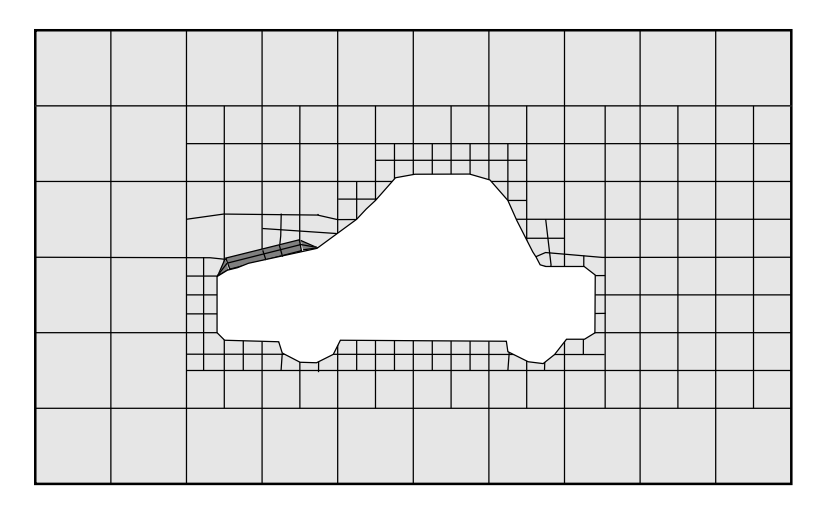

<span id="page-166-2"></span>Figure 5.14: Layer addition in snappyHexMesh meshing process

- relativeSizes: switch that sets whether the specified layer thicknesses are relative to undistorted cell size outside layer or absolute.
- expansionRatio: expansion factor for layer mesh, increase in size from one layer to the next.
- finalLayerThickness: thickness of layer furthest from the wall, usually in combination with relative sizes according to the relativeSizes entry.
- firstLayerThickness: thickness of layer nearest the wall, usually in combination with absolute sizes according to the relativeSizes entry.
- thickness: total thickness of all layers of cells, usually in combination with absolute sizes according to the
- relativeSizes entry.
- minThickness: minimum thickness of cell layer, either relative or absolute (as above).
- nGrow: number of layers of connected faces that are not grown if points do not get extruded; helps convergence of layer addition close to features.
- featureAngle: angle above which surface is not extruded.
- nRelaxIter: maximum number of snapping relaxation iterations (typcially 5).
- nSmoothSurfaceNormals: number of smoothing iterations of surface normals (typically 1).
- nSmoothNormals: number of smoothing iterations of interior mesh movement direction (typically 3).
- nSmoothThickness: smooth layer thickness over surface patches (typically 10).
- maxFaceThicknessRatio: stop layer growth on highly warped cells (typically 0.5).
- maxThicknessToMedialRatio: reduce layer growth where ratio thickness to medial distance is large (typically 0.3)
- minMedianAxisAngle: angle used to pick up medial axis points (typically 90).
- nBufferCellsNoExtrude: create buffer region for new layer terminations (typically 0).
- nLayerIter: overall max number of layer addition iterations (typically 50).
- nRelaxedIter: max number of iterations after which the controls in the relaxed sub dictionary of meshQuality are used (typically 20).

The layers sub-dictionary contains entries for each *patch* on which the layers are to be applied and the number of surface layers required. The patch name is used because the layers addition relates to the existing mesh, not the surface geometry; hence applied to a patch, not a surface region. An example layers entry is as follows:

```
layers
{
    sphere1_firstSolid
    {
        nSurfaceLayers 1;
    }
    maxY
    {
        nSurfaceLayers 1;
    }
}
```
# 5.4.8 Mesh quality controls

The mesh quality is controlled by the entries in the meshQualityControls sub-dictionary in snappyHexMeshDict; entries are listed below.

- maxNonOrtho: maximum non-orthogonality allowed (degrees, typically 65).
- maxBoundarySkewness: max boundary face skewness allowed (typically 20).
- maxInternalSkewness: max internal face skewness allowed (typically 4).
- maxConcave: max concaveness allowed (typically 80).
- minFlatness: ratio of minimum projected area to actual area (typically 0.5)
- minTetQuality: minimum quality of tetrahedral cells from cell decomposition; generally deactivated by setting large negative number since v5.0 when new barycentric tracking was introduced, which could handle negative tets.
- minVol: minimum cell pyramid volume (typically 1e-13, large negative number disables).
- minArea: minimum face area (typically -1).
- minTwist: minimum face twist (typically 0.05).
- minDeterminant: minimum normalised cell determinant;  $1 = \text{hex}$ ;  $\leq 0 = \text{illegal cell}$ (typically 0.001).
- minFaceWeight:  $0 \rightarrow 0.5$  (typically 0.05).
- minVolRatio:  $0 \rightarrow 1.0$  (typically 0.01).
- minTriangleTwist:  $> 0$  for Fluent compatibility (typically -1).
- nSmoothScale: number of error distribution iterations (typically 4).
- errorReduction: amount to scale back displacement at error points (typically 0.75).
- relaxed: sub-dictionary that can include modified values for the above keyword entries to be used when nRelaxedIter is exceeded in the layer addition process.

# 5.5 Mesh conversion

The user can generate meshes using other packages and convert them into the format that OpenFOAM uses. There are numerous mesh conversion utilities listed in section [3.6.3.](#page-97-0) Some of the more popular mesh converters are listed below and their use is presented in this section.

fluentMeshToFoam reads a Fluent.msh mesh file, working for both 2-D and 3-D cases;

starToFoam reads STAR-CD/PROSTAR mesh files.

gambitToFoam reads a GAMBIT.neu neutral file;

ideasToFoam reads an I-DEAS mesh written in ANSYS.ans format;

cfx4ToFoam reads a CFX mesh written in .geo format;

### 5.5.1 fluentMeshToFoam

Fluent writes mesh data to a single file with a *msh* extension. The file must be written in ASCII format, which is not the default option in Fluent. It is possible to convert single-stream Fluent meshes, including the 2 dimensional geometries. In OpenFOAM, 2 dimensional geometries are currently treated by defining a mesh in 3 dimensions, where the front and back plane are defined as the empty boundary patch type. When reading a 2 dimensional Fluent mesh, the converter automatically extrudes the mesh in the third direction and adds the empty patch, naming it frontAndBackPlanes.

The following features should also be observed.

- The OpenFOAM converter will attempt to capture the Fluent boundary condition definition as much as possible; however, since there is no clear, direct correspondence between the OpenFOAM and Fluent boundary conditions, the user should check the boundary conditions before running a case.
- Creation of axi-symmetric meshes from a 2 dimensional mesh is currently not supported but can be implemented on request.
- Multiple material meshes are not permitted. If multiple fluid materials exist, they will be converted into a single OpenFOAM mesh; if a solid region is detected, the converter will attempt to filter it out.
- Fluent allows the user to define a patch which is internal to the mesh, *i.e.* consists of the faces with cells on both sides. Such patches are not allowed in OpenFOAM and the converter will attempt to filter them out.
- There is currently no support for embedded interfaces and refinement trees.

The procedure of converting a Fluent.*msh* file is first to create a new OpenFOAM case by creating the necessary directories/files: the case directory containing a controlDict file in a system subdirectory. Then at a command prompt the user should execute:

#### fluentMeshToFoam <meshFile>

where  $\leq$  meshFile is the name of the *msh* file, including the full or relative path.

### 5.5.2 starToFoam

This section describes how to convert a mesh generated on the STAR-CD code into a form that can be read by OpenFOAM mesh classes. The mesh can be generated by any of the packages supplied with STAR-CD, i.e.PROSTAR, SAMM, ProAM and their derivatives. The converter accepts any single-stream mesh including integral and arbitrary couple matching and all cell types are supported. The features that the converter does not support are:

- multi-stream mesh specification;
- baffles, *i.e.* zero-thickness walls inserted into the domain;
- partial boundaries, where an uncovered part of a couple match is considered to be a boundary face;
- sliding interfaces.

For multi-stream meshes, mesh conversion can be achieved by writing each individual stream as a separate mesh and reassemble them in OpenFOAM.

OpenFOAM adopts a policy of only accepting input meshes that conform to the fairly stringent validity criteria specified in section [5.1.](#page-136-0) It will simply not run using invalid meshes and cannot convert a mesh that is itself invalid. The following sections describe steps that must be taken when generating a mesh using a mesh generating package supplied with STAR-CD to ensure that it can be converted to OpenFOAM format. To avoid repetition in the remainder of the section, the mesh generation tools supplied with STAR-CD will be referred to by the collective name STAR-CD.

### 5.5.2.1 General advice on conversion

We strongly recommend that the user run the **STAR-CD** mesh checking tools before attempting a starToFoam conversion and, after conversion, the checkMesh utility should be run on the newly converted mesh. Alternatively, starToFoam may itself issue warnings containing PROSTAR commands that will enable the user to take a closer look at cells with problems. Problematic cells and matches should be checked and fixed before attempting to use the mesh with OpenFOAM. Remember that an invalid mesh will not run with OpenFOAM, but it may run in another environment that does not impose the validity criteria.

Some problems of tolerance matching can be overcome by the use of a matching tolerance in the converter. However, there is a limit to its effectiveness and an apparent need to increase the matching tolerance from its default level indicates that the original mesh suffers from inaccuracies.

### 5.5.2.2 Eliminating extraneous data

When mesh generation in is completed, remove any extraneous vertices and compress the cells boundary and vertex numbering, assuming that fluid cells have been created and all other cells are discarded. This is done with the following PROSTAR commands:

CSET NEWS FLUID CSET INVE

The CSET should be empty. If this is not the case, examine the cells in CSET and adjust the model. If the cells are genuinely not desired, they can be removed using the PROSTAR command:

CDEL CSET

Similarly, vertices will need to be discarded as well:

CSET NEWS FLUID VSET NEWS CSET VSET INVE

Before discarding these unwanted vertices, the unwanted boundary faces have to be collected before purging:

CSET NEWS FLUID VSET NEWS CSET BSET NEWS VSET ALL BSET INVE

If the BSET is not empty, the unwanted boundary faces can be deleted using:

BDEL BSET

At this time, the model should contain only the fluid cells and the supporting vertices, as well as the defined boundary faces. All boundary faces should be fully supported by the vertices of the cells, if this is not the case, carry on cleaning the geometry until everything is clean.

#### 5.5.2.3 Removing default boundary conditions

By default, STAR-CD assigns wall boundaries to any boundary faces not explicitly associated with a boundary region. The remaining boundary faces are collected into a default boundary region, with the assigned boundary type 0. OpenFOAM deliberately does not have a concept of a default boundary condition for undefined boundary faces since it invites human error, e.g. there is no means of checking that we meant to give all the unassociated faces the default condition.

Therefore all boundaries for each OpenFOAM mesh must be specified for a mesh to be successfully converted. The default boundary needs to be transformed into a real one using the procedure described below:

- 1. Plot the geometry with Wire Surface option.
- 2. Define an extra boundary region with the same parameters as the default region 0 and add all visible faces into the new region, say 10, by selecting a zone option in the boundary tool and drawing a polygon around the entire screen draw of the model. This can be done by issuing the following commands in PROSTAR:

RDEF 10 WALL BZON 10 ALL

3. We shall remove all previously defined boundary types from the set. Go through the boundary regions:

BSET NEWS REGI 1 BSET NEWS REGI 2 ... 3, 4, ...

Collect the vertices associated with the boundary set and then the boundary faces associated with the vertices (there will be twice as many of them as in the original set).

BSET NEWS REGI 1 VSET NEWS BSET BSET NEWS VSET ALL BSET DELE REGI 1 REPL

This should give the faces of boundary Region 10 which have been defined on top of boundary Region 1. Delete them with BDEL BSET. Repeat these for all regions.

#### 5.5.2.4 Renumbering the model

Renumber and check the model using the commands:

```
CSET NEW FLUID
CCOM CSET
VSET NEWS CSET
VSET INVE (Should be empty!)
VSET INVE
VCOM VSET
BSET NEWS VSET ALL
BSET INVE (Should be empty also!)
BSET INVE
BCOM BSET
CHECK ALL
GEOM
```
Internal PROSTAR checking is performed by the last two commands, which may reveal some other unforeseeable error(s). Also, take note of the scaling factor because PROSTAR only applies the factor for STAR-CD and not the geometry. If the factor is not 1, use the scalePoints utility in OpenFOAM.

#### 5.5.2.5 Writing out the mesh data

Once the mesh is completed, place all the integral matches of the model into the couple type 1. All other types will be used to indicate arbitrary matches.

CPSET NEWS TYPE INTEGRAL CPMOD CPSET 1

The components of the computational grid must then be written to their own files. This is done using PROSTAR for boundaries by issuing the command

#### BWRITE

by default, this writes to a .23 file (versions prior to 3.0) or a .bnd file (versions 3.0 and higher). For cells, the command

#### CWRITE

outputs the cells to a .14 or .cel file and for vertices, the command

#### VWRITE

outputs to file a .15 or .vrt file. The current default setting writes the files in ASCII format. If couples are present, an additional couple file with the extension  $\mathcal{L}$  control on the written out by typing:

#### CPWRITE

After outputting to the three files, exit PROSTAR or close the files. Look through the panels and take note of all STAR-CD sub-models, material and fluid properties used – the material properties and mathematical model will need to be set up by creating and editing OpenFOAM dictionary files.

The procedure of converting the PROSTAR files is first to create a new OpenFOAM case by creating the necessary directories. The PROSTAR files must be stored within the same directory and the user must change the file extensions: from .23, .14 and .15 (below STAR-CD version 3.0), or *pcs*, *cls* and *vtx* (STAR-CD version 3.0 and above); to *bnd*, *cel* and .vrt respectively.

#### 5.5.2.6 Problems with the .vrt file

The .vrt file is written in columns of data of specified width, rather than free format. A typical line of data might be as follows, giving a vertex number followed by the coordinates:

19422 -0.105988957 -0.413711881E-02 0.000000000E+00

If the ordinates are written in scientific notation and are negative, there may be no space between values, e.g.:

19423 -0.953953117E-01-0.338810333E-02 0.000000000E+00

The starToFoam converter reads the data using spaces to delimit the ordinate values and will therefore object when reading the previous example. Therefore, OpenFOAM includes a simple script, foamCorrectVrt to insert a space between values where necessary, *i.e.* it would convert the previous example to:

19423 -0.953953117E-01 -0.338810333E-02 0.000000000E+00

The foamCorrectVrt script should therefore be executed if necessary before running the starToFoam converter, by typing:

foamCorrectVrt <file>.vrt

#### 5.5.2.7 Converting the mesh to OpenFOAM format

The translator utility starToFoam can now be run to create the boundaries, cells and points files necessary for a OpenFOAM run:

```
starToFoam <meshFilePrefix>
```
where  $\langle$ meshFilePrefix $>$  is the name of the the prefix of the mesh files, including the full or relative path. After the utility has finished running, OpenFOAM boundary types should be specified by editing the boundary file by hand.

### 5.5.3 gambitToFoam

GAMBIT writes mesh data to a single file with a *neu* extension. The procedure of converting a GAMBIT.neu file is first to create a new OpenFOAM case, then at a command prompt, the user should execute:

```
gambitToFoam <meshFile>
```
where  $\leq$ meshFile> is the name of the *neu* file, including the full or relative path.

The GAMBIT file format does not provide information about type of the boundary patch, e.g. wall, symmetry plane, cyclic. Therefore all the patches have been created as type patch. Please reset after mesh conversion as necessary.

### 5.5.4 ideasToFoam

OpenFOAM can convert a mesh generated by I-DEAS but written out in ANSYS format as a .ans file. The procedure of converting the .ans file is first to create a new OpenFOAM case, then at a command prompt, the user should execute:

```
ideasToFoam <meshFile>
```
where  $\leq$ meshFile> is the name of the *ans* file, including the full or relative path.

### 5.5.5 cfx4ToFoam

CFX writes mesh data to a single file with a .geo extension. The mesh format in CFX is block-structured, i.e. the mesh is specified as a set of blocks with glueing information and the vertex locations. OpenFOAM will convert the mesh and capture the CFX boundary condition as best as possible. The 3 dimensional 'patch' definition in CFX, containing information about the porous, solid regions etc. is ignored with all regions being converted into a single OpenFOAM mesh. CFX supports the concept of a 'default' patch, where each external face without a defined boundary condition is treated as a wall. These faces are collected by the converter and put into a defaultFaces patch in the OpenFOAM mesh and given the type wall; of course, the patch type can be subsequently changed.

Like, OpenFOAM 2 dimensional geometries in CFX are created as 3 dimensional meshes of 1 cell thickness. If a user wishes to run a 2 dimensional case on a mesh created by CFX, the boundary condition on the front and back planes should be set to empty; the user should

ensure that the boundary conditions on all other faces in the plane of the calculation are set correctly. Currently there is no facility for creating an axi-symmetric geometry from a 2 dimensional CFX mesh.

The procedure of converting a CFX.geo file is first to create a new OpenFOAM case, then at a command prompt, the user should execute:

cfx4ToFoam <meshFile>

where  $\langle \text{meshFile} \rangle$  is the name of the .geo file, including the full or relative path.

# 5.6 Mapping fields between different geometries

The mapFields utility maps one or more fields relating to a given geometry onto the corresponding fields for another geometry. It is completely generalised in so much as there does not need to be any similarity between the geometries to which the fields relate. However, for cases where the geometries are consistent, mapFields can be executed with a special option that simplifies the mapping process.

For our discussion of mapFields we need to define a few terms. First, we say that the data is mapped from the *source* to the *target*. The fields are deemed *consistent* if the geometry and boundary types, or conditions, of both source and target fields are identical. The field data that mapFields maps are those fields within the time directory specified by startFrom/startTime in the controlDict of the target case. The data is read from the equivalent time directory of the source case and mapped onto the equivalent time directory of the target case.

### 5.6.1 Mapping consistent fields

A mapping of consistent fields is simply performed by executing mapFields on the (target) case using the -consistent command line option as follows:

mapFields <source dir> -consistent

### 5.6.2 Mapping inconsistent fields

When the fields are not consistent, as shown in Figure [5.15,](#page-176-0) mapFields requires a *mapFields*-Dict dictionary in the system directory of the target case. The following rules apply to the mapping:

- the field data is mapped from source to target wherever possible, *i.e.* in our example all the field data within the target geometry is mapped from the source, except those in the shaded region which remain unaltered;
- the patch field data is left unaltered unless specified otherwise in the *mapFieldsDict* dictionary.

The *mapFieldsDict* dictionary contain two lists that specify mapping of patch data. The first list is patchMap that specifies mapping of data between pairs of source and target patches that are geometrically coincident, as shown in Figure [5.15.](#page-176-0) The list contains each pair of names of source and target patch. The second list is cuttingPatches that contains names of target patches whose values are to be mapped from the source internal field through which the target patch cuts. In the situation where the target patch only cuts through part of the source internal field, e.g. bottom left target patch in our example, those values within the internal field are mapped and those outside remain unchanged. An example *mapFieldsDict* 

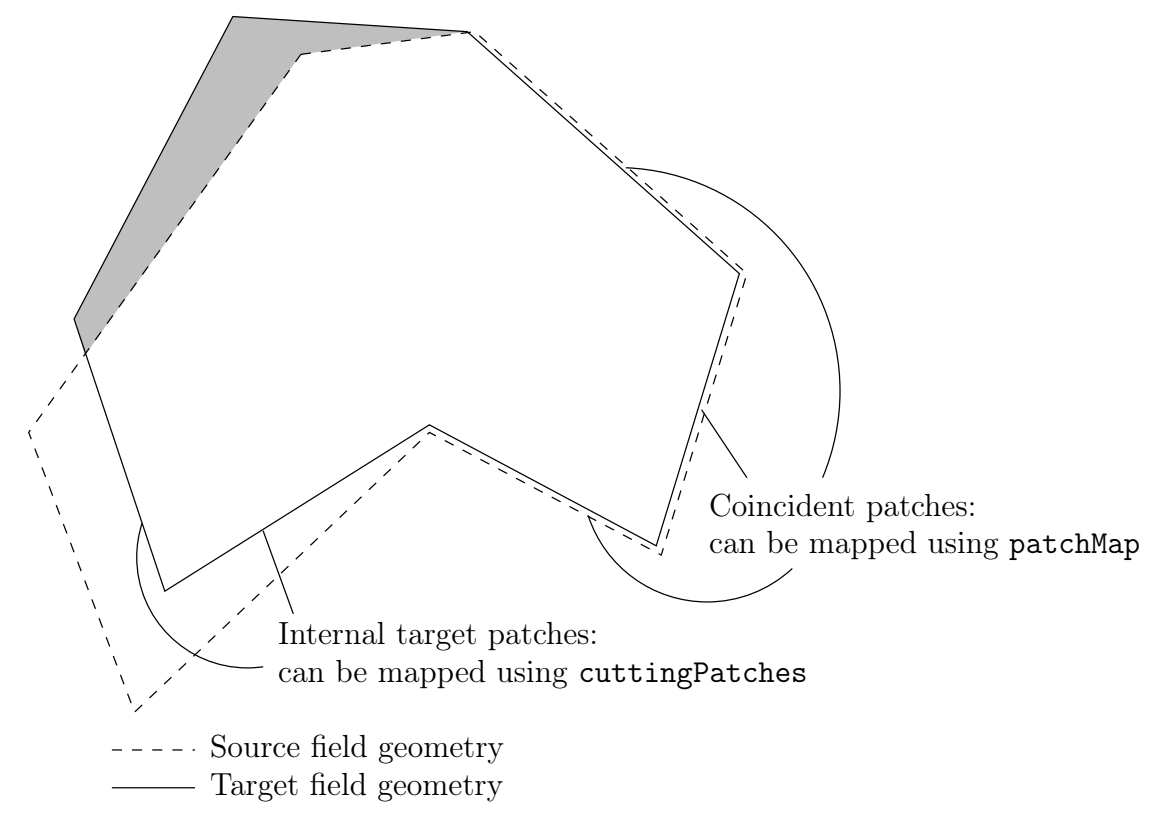

<span id="page-176-0"></span>Figure 5.15: Mapping inconsistent fields

dictionary is shown below:

```
17
18 patchMap (lid movingWall);
19
20 cuttingPatches ();
2122
23 // ************************************************************************* //
```
mapFields <source dir>

# 5.6.3 Mapping parallel cases

If either or both of the source and target cases are decomposed for running in parallel, additional options must be supplied when executing mapFields:

-parallelSource if the source case is decomposed for parallel running;

-parallelTarget if the target case is decomposed for parallel running.

# Chapter 6

# Post-processing

This chapter describes options for post-processing with OpenFOAM. OpenFOAM is supplied with a post-processing utility paraFoam that uses ParaView, an open source visualisation application described in section [6.1.](#page-178-0)

Other methods of post-processing using third party products are offered, including En-Sight, Fieldview and the post-processing supplied with Fluent.

# <span id="page-178-0"></span>6.1 ParaView/paraFoam graphical user interface (GUI)

The main post-processing tool provided with OpenFOAM is a reader module to run with ParaView, an open-source, visualization application. The module is compiled into 2 libraries, PVFoamReader and vtkPVFoam using version 5.4.0 of ParaView supplied with the OpenFOAM release. It is recommended that this version of ParaView is used, although it is possible that the latest binary release of the software will run adequately. Further details about ParaView can be found at <http://www.paraview.org>.

ParaView uses the Visualisation Toolkit (VTK) as its data processing and rendering engine and can therefore read any data in VTK format. OpenFOAM includes the foamToVTK utility to convert data from its native format to VTK format, which means that any VTK-based graphics tools can be used to post-process OpenFOAM cases. This provides an alternative means for using ParaView with OpenFOAM.

In summary, we recommend the reader module for ParaView as the primary post-processing tool for OpenFOAM. Alternatively OpenFOAM data can be converted into VTK format to be read by ParaView or any other VTK-based graphics tools.

#### 6.1.1 Overview of ParaView/paraFoam

paraFoam is a script that launches ParaView using the reader module supplied with Open-FOAM. It is executed like any of the OpenFOAM utilities either by the single command from within the case directory or with the -case option with the case path as an argument, e.g.:

#### paraFoam -case <caseDir>

ParaView is launched and opens the window shown in Figure [6.1.](#page-179-0) The case is controlled from the left panel, which contains the following:

| $\mathbf{?}$<br>ų<br>D<br>ď.<br>$\blacksquare$                                    | $\Box$<br>$\mathbb{R}$               | N Z<br>Time: 0                                                                                    | $\frac{1}{2}$<br>$\circ$                                                        |                                                                      |
|-----------------------------------------------------------------------------------|--------------------------------------|---------------------------------------------------------------------------------------------------|---------------------------------------------------------------------------------|----------------------------------------------------------------------|
| 三五品中<br>$\blacktriangledown$                                                      | Surface<br>$\overline{\phantom{a}}$  | 図<br>翠<br>$\mathbf{r}$                                                                            | <u>A+Y</u><br>$\mathbf{1}^{\mathbf{X}}$<br><b><i>*</i></b><br>$\dddot{\bullet}$ | 者<br>4 1<br>$\mathbb{R}$<br>$\begin{array}{c} \bullet \end{array}$ » |
| $\odot$<br>$\circ$                                                                | $rac{\text{O}}{\text{hll/Fe}}$<br>o, | $\begin{array}{c}\n\bigcirc\n\leftarrow\n\\ \n\frac{\partial}{\partial x}\n\end{array}$<br>$\ast$ |                                                                                 |                                                                      |
| 日×<br>Pipeline Browser Advanced Concerns and<br>anananananana.                    | $\Box$ Layout #1 $\times$<br>$+$     |                                                                                                   |                                                                                 |                                                                      |
| builtin:                                                                          |                                      | <b>身限20周围以即即服服成人人©</b>                                                                            |                                                                                 | <b>RenderView1</b>                                                   |
| cavity.OpenFOAM<br>⊛                                                              |                                      |                                                                                                   |                                                                                 |                                                                      |
|                                                                                   |                                      |                                                                                                   |                                                                                 |                                                                      |
| $\blacksquare$                                                                    |                                      |                                                                                                   |                                                                                 |                                                                      |
| $\overline{\mathbf{r}}$<br><b>Reset</b><br><b>X</b> Delete<br><b>Apply</b><br>लिं |                                      |                                                                                                   |                                                                                 |                                                                      |
| 83<br>Search  (use Esc to clear text)                                             |                                      |                                                                                                   |                                                                                 |                                                                      |
| $\blacktriangle$<br>Properties (cavity.OpenF<br>$\mathbf{D}$                      |                                      |                                                                                                   |                                                                                 |                                                                      |
|                                                                                   |                                      |                                                                                                   |                                                                                 |                                                                      |
| Skip Zero Time<br><b>Refresh Times</b>                                            |                                      |                                                                                                   |                                                                                 |                                                                      |
| <b>X</b> Cache Mesh                                                               |                                      |                                                                                                   |                                                                                 |                                                                      |
| □ Include Sets<br>Groups Only                                                     |                                      |                                                                                                   |                                                                                 |                                                                      |
| Include Zones<br>Patch Names                                                      |                                      |                                                                                                   |                                                                                 |                                                                      |
| ■ Interpolate volFields ■ Extrapolate Patches                                     |                                      |                                                                                                   |                                                                                 |                                                                      |
| <b>Update GUI</b>                                                                 |                                      |                                                                                                   |                                                                                 |                                                                      |
| Use VTKPolyhedron                                                                 |                                      |                                                                                                   |                                                                                 |                                                                      |
| <b>Mesh Parts</b>                                                                 |                                      |                                                                                                   |                                                                                 |                                                                      |
| <b>x</b> internalMesh<br>wall - group                                             |                                      |                                                                                                   |                                                                                 |                                                                      |
| empty - group<br>movingWall - patch                                               | ٨Y                                   |                                                                                                   |                                                                                 |                                                                      |
| fixedWalls - patch<br>frontAndBack - patch                                        |                                      |                                                                                                   |                                                                                 |                                                                      |
|                                                                                   |                                      |                                                                                                   |                                                                                 |                                                                      |
| <b>x</b> Volume Fields                                                            |                                      |                                                                                                   |                                                                                 |                                                                      |
| $\frac{1}{\sqrt{2}}$<br>$\overline{\mathbf{x}}$ p<br><b>B</b> U                   |                                      |                                                                                                   |                                                                                 |                                                                      |
|                                                                                   |                                      | $3\%$                                                                                             |                                                                                 | h                                                                    |

<span id="page-179-0"></span>Figure 6.1: The paraFoam window

- Pipeline Browser lists the *modules* opened in ParaView, where the selected modules are highlighted in blue and the graphics for the given module can be enabled/disabled by clicking the eye button alongside;
- Properties panel contains the input selections for the case, such as times, regions and fields; it includes the Display panel that controls the visual representation of the selected module, e.g. colours;
- Other panels can be selected from the View menu, including the Information panel which gives case statistics such as mesh geometry and size.

ParaView operates a tree-based structure in which data can be filtered from the top-level case module to create sets of sub-modules. For example, a contour plot of, say, pressure could be a sub-module of the case module which contains all the pressure data. The strength of ParaView is that the user can create a number of sub-modules and display whichever ones they feel to create the desired image or animation. For example, they may add some solid geometry, mesh and velocity vectors, to a contour plot of pressure, switching any of the items on and off as necessary.

The general operation of the system is based on the user making a selection and then clicking the green Apply button in the Properties panel. The additional buttons are: the Reset button which can be used to reset the GUI if necessary; and, the Delete button that will delete the active module.
## 6.1.2 The Parameters panel

The Properties window for the case module includes the Paramters panel that contains the settings for mesh, fields and global controls. The controls are described in Figure [6.2.](#page-180-0) The

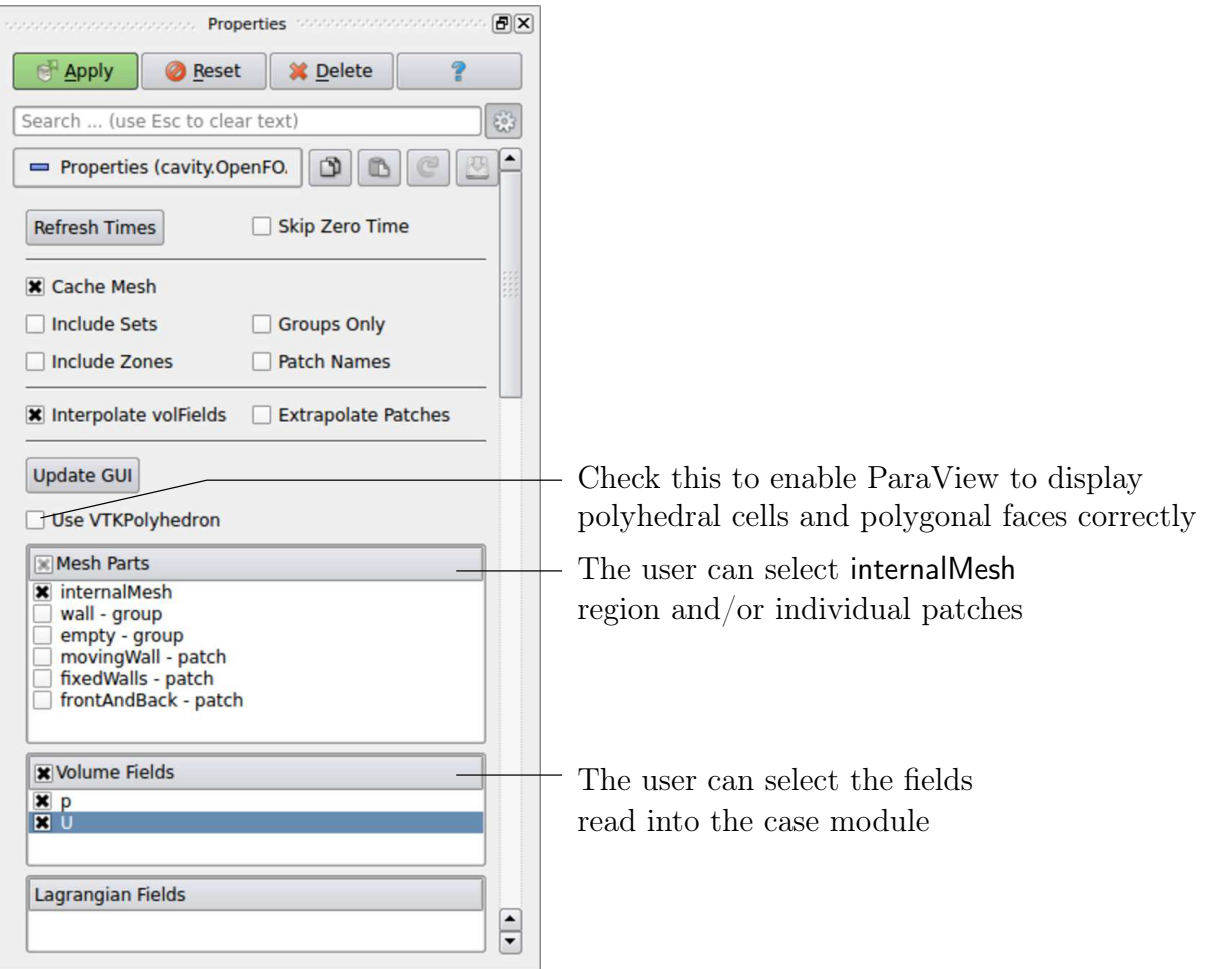

<span id="page-180-0"></span>Figure 6.2: The Properties panel for the case module

user can select mesh and field data which is loaded for all time directories into ParaView. The buttons in the Current Time Controls and VCR Controls toolbars then select the time data to be displayed, as shown is section [6.1.4.](#page-182-0)

As with any operation in paraFoam, the user must click Apply after making any changes to any selections. The Apply button is highlighted in green to alert the user if changes have been made but not accepted. This method of operation has the advantage of allowing the user to make a number of selections before accepting them, which is particularly useful in large cases where data processing is best kept to a minimum.

If new data is written to time directories while the user is running ParaView, the user must load the additional time directories by checking the Refresh Times button. Where there are occasions when the case data changes on file and ParaView needs to load the changes, the user can also check the Update GUI button in the Parameters panel and apply the changes.

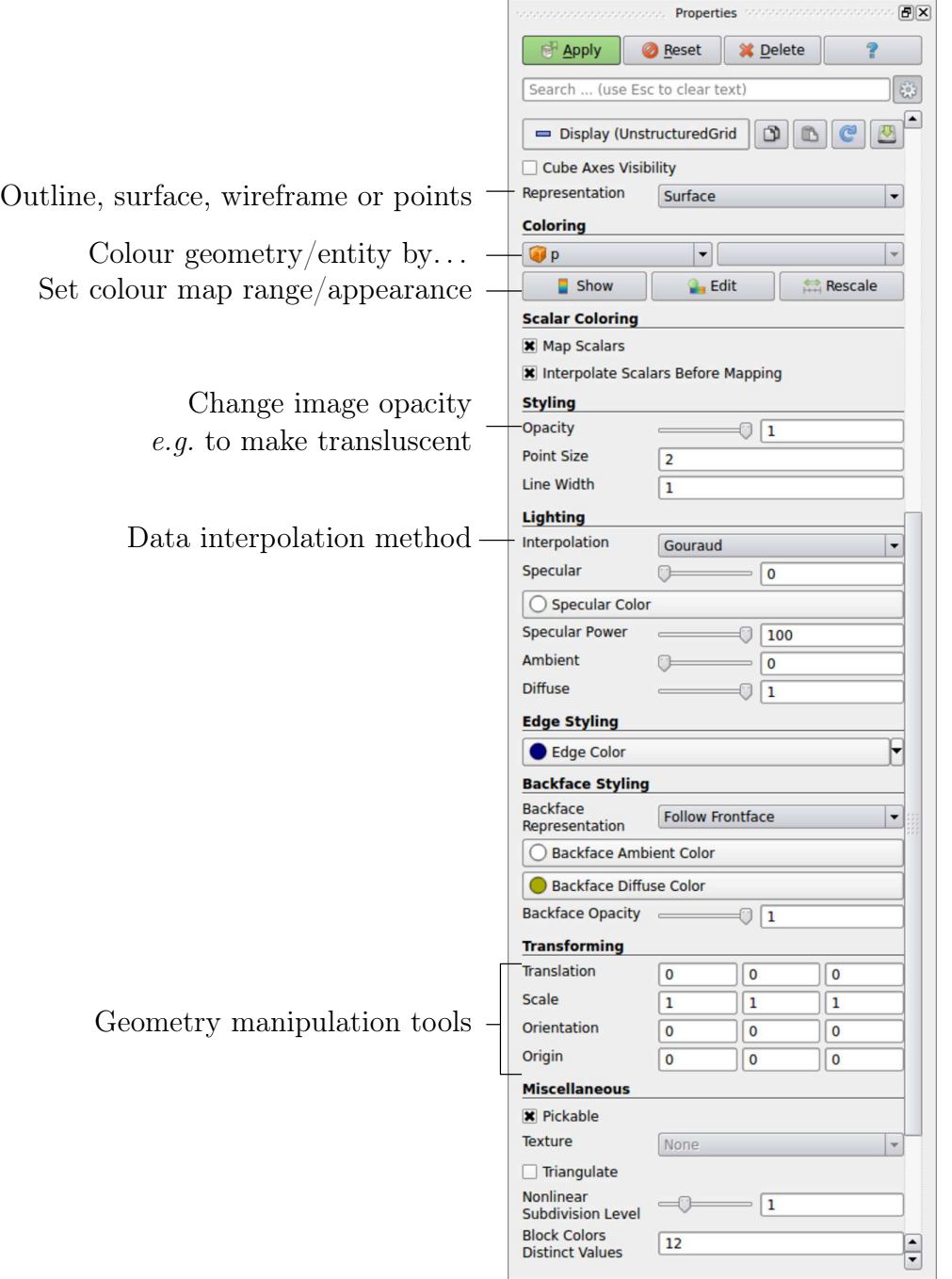

Figure 6.3: The Display panel

## 6.1.3 The Display panel

The Properties window contains the Display panel that includes the settings for visualising the data for a given case module. The following points are particularly important:

- the data range may not be automatically updated to the max/min limits of a field, so the user should take care to select Rescale at appropriate intervals, in particular after loading the initial case module;
- clicking the Edit Color Map button, brings up a window in which there are two panels:
- 1. The Color Scale panel in which the colours within the scale can be chosen. The standard blue to red colour scale for CFD can be selected by clicking Choose Preset and selecting Blue to Red Rainbox HSV.
- 2. The Color Legend panel has a toggle switch for a colour bar legend and contains settings for the layout of the legend, e.g. font.
- the underlying mesh can be represented by selecting Wireframe in the Representation menu of the Style panel;
- the geometry, e.g. a mesh (if Wireframe is selected), can be visualised as a single colour by selecting Solid Color from the Color By menu and specifying the colour in the Set Ambient Color window;
- the image can be made translucent by editing the value in the Opacity text box  $(1 =$ solid,  $0 =$  invisible) in the Style panel.

## <span id="page-182-0"></span>6.1.4 The button toolbars

ParaView duplicates functionality from pull-down menus at the top of the main window and the major panels, within the toolbars below the main pull-down menus. The displayed toolbars can be selected from Toolbars in the main View menu. The default layout with all toolbars is shown in Figure [6.4](#page-182-1) with each toolbar labelled. The function of many of the buttons is clear from their icon and, with tooltips enabled in the Help menu, the user is given a concise description of the function of any button.

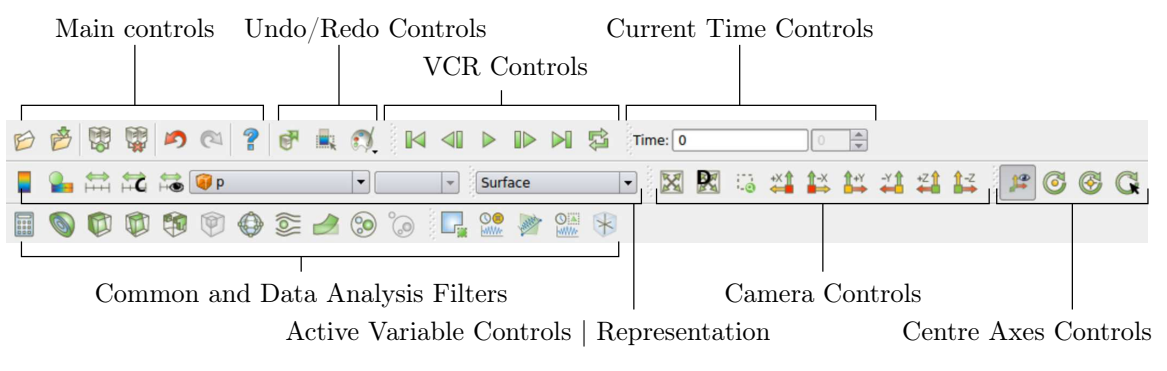

<span id="page-182-1"></span>Figure 6.4: Toolbars in ParaView

## 6.1.5 Manipulating the view

This section describes operations for setting and manipulating the view of objects in paraFoam.

## 6.1.5.1 View settings

The View Settings are available in the Render View panel below the Display panel in the Properties window. Settings that are generally important only appear when the user checks the gearwheel button at the top of the Properties window, next to the search bar. These advanced properties include setting the background colour, where white is often a preferred choice for creating images for printed and website material.

The Lights button opens detailed lighting controls within the Light Kit panel. A separate Headlight panel controls the direct lighting of the image. Checking the Headlight button with white light colour of strength 1 seems to help produce images with strong bright colours, e.g. with an isosurface.

The Camera Parallel Projection is is the usual choice for CFD, especially for 2D cases, and so should generally be checked. Other settings include Cube Axes which displays axes on the selected object to show the its orientation and geometric dimensions.

#### 6.1.5.2 General settings

The general Settings are selected from the Edit menu, which opens a general Options window with General, Colors, Animations, Charts and Render View menu items.

The General panel controls some default behaviour of ParaView. In particular, there is an Auto Accept button that enables ParaView to accept changes automatically without clicking the green Apply button in the Properties window. For larger cases, this option is generally not recommended: the user does not generally want the image to be re-rendered between each of a number of changes he/she selects, but be able to apply a number of changes to be re-rendered in their entirety once.

The Render View panel contains 3 sub-items: General, Camera and Server. The General panel includes the level of detail (LOD) which controls the rendering of the image while it is being manipulated, e.g. translated, resized, rotated; lowering the levels set by the sliders, allows cases with large numbers of cells to be re-rendered quickly during manipulation.

The Camera panel includes control settings for 3D and 2D movements. This presents the user with a map of rotation, translate and zoom controls using the mouse in combination with Shift- and Control-keys. The map can be edited to suit by the user.

## 6.1.6 Contour plots

A contour plot is created by selecting Contour from the Filter menu at the top menu bar. The filter acts on a given module so that, if the module is the 3D case module itself, the contours will be a set of 2D surfaces that represent a constant value, i.e. isosurfaces. The Properties panel for contours contains an Isosurfaces list that the user can edit, most conveniently by the New Range window. The chosen scalar field is selected from a pull down menu.

## 6.1.6.1 Introducing a cutting plane

Very often a user will wish to create a contour plot across a plane rather than producing isosurfaces. To do so, the user must first use the Slice filter to create the cutting plane, on which the contours can be plotted. The Slice filter allows the user to specify a cutting Plane, Box or Sphere in the Slice Type menu by a center and normal/radius respectively. The user can manipulate the cutting plane like any other using the mouse.

The user can then run the Contour filter on the cut plane to generate contour lines.

## 6.1.7 Vector plots

Vector plots are created using the Glyph filter. The filter reads the field selected in Vectors and offers a range of Glyph Types for which the Arrow provides a clear vector plot images. Each glyph has a selection of graphical controls in a panel which the user can manipulate to best effect.

The remainder of the Properties panel contains mainly the Scale Mode menu for the glyphs. The most common options are Scale Mode are: Vector, where the glyph length is proportional to the vector magnitude; and, Off where each glyph is the same length. The Set Scale Factor parameter controls the base length of the glyphs.

#### 6.1.7.1 Plotting at cell centres

Vectors are by default plotted on cell vertices but, very often, we wish to plot data at cell centres. This is done by first applying the Cell Centers filter to the case module, and then applying the Glyph filter to the resulting cell centre data.

## 6.1.8 Streamlines

Streamlines are created by first creating tracer lines using the Stream Tracer filter. The tracer Seed panel specifies a distribution of tracer points over a Line Source or Point Cloud. The user can view the tracer source, e.g. the line, but it is displayed in white, so they may need to change the background colour in order to see it.

The distance the tracer travels and the length of steps the tracer takes are specified in the text boxes in the main Stream Tracer panel. The process of achieving desired tracer lines is largely one of trial and error in which the tracer lines obviously appear smoother as the step length is reduced but with the penalty of a longer calculation time.

Once the tracer lines have been created, the Tubes filter can be applied to the Tracer module to produce high quality images. The tubes follow each tracer line and are not strictly cylindrical but have a fixed number of sides and given radius. When the number of sides is set above, say, 10, the tubes do however appear cylindrical, but again this adds a computational cost.

## 6.1.9 Image output

The simplest way to output an image to file from ParaView is to select Save Screenshot from the File menu. On selection, a window appears in which the user can select the resolution for the image to save. There is a button that, when clicked, locks the aspect ratio, so if the user changes the resolution in one direction, the resolution is adjusted in the other direction automatically. After selecting the pixel resolution, the image can be saved. To achieve high quality output, the user might try setting the pixel resolution to 1000 or more in the x-direction so that when the image is scaled to a typical size of a figure in an A4 or US letter document, perhaps in a PDF document, the resolution is sharp.

## 6.1.10 Animation output

To create an animation, the user should first select Save Animation from the File menu. A dialogue window appears in which the user can specify a number of things including the image resolution. The user should specify the resolution as required. The other noteworthy setting is number of frames per timestep. While this would intuitively be set to 1, it can be set to a larger number in order to introduce more frames into the animation artificially.

This technique can be particularly useful to produce a slower animation because some movie players have limited speed control, particularly over mpeg movies.

On clicking the Save Animation button, another window appears in which the user specifies a file name root and file format for a set of images. On clicking OK, the set of files will be saved according to the naming convention "<fileRoot>\_<imageNo>.<fileExt>", e.g. the third image of a series with the file root "animation", saved in jpg format would be named "animation\_0002.jpg" (<imageNo> starts at 0000).

Once the set of images are saved the user can convert them into a movie using their software of choice. One option is to use the built in foamCreateVideo script from the command line whose usage is shown with the -help option.

## 6.2 Post-processing command line interface (CLI)

In OpenFOAM version 4.0, the 'non-GUI' post-processing tools have been unified within a single command line interface (CLI). Post-processing functionality includes data processing, sampling (e.g. probes, graph plotting) visualisation, case control and run-time  $I/O$ . Functionality can be executed by:

- conventional post-processing, a data processing activity that occurs after a simulation has run;
- *run-time processing*, data processing that is performed *during* the running of a simulation.

Both approaches have advantages. Conventional post-processing allows the user to choose how to analyse data after the results are obtained. Run-time processing offers greater flexibility because it has access to *all* the data in the database of the run at all times, rather than just the data written during the simulation. It also allows the user to monitor processed data during a simulation and provides a greater level of convenience because the processed results can be available immediately to the user when the simulation ends.

There are 3 methods of post-processing that cover the options described above

- Every solver, e.g. simpleFoam can be configured to include run-time processing.
- The postProcess utility provides conventional post-processing of data written by a simulation.
- Every solver can be run with the -postProcess option, which only executes postprocessing, but with additional access to data available on the database for the particular solver.

## 6.2.1 Post-processing functionality

All modes of post-processing access the same functionality implemented in OpenFOAM in the function object framework. Function objects can be listed by running a solver with the -listFunctionObjects option, e.g.

```
simpleFoam -listFunctionObjects
```
The list represents the underlying post-processing functionality. Almost all the functionality is packaged into a set of configured tools that are conveniently integrated within the postprocessing CLI. Those tools are located in **\$FOAM** ETC/caseDicts/postProcessing and are listed by running postProcess with the -list option.

postProcess -list

This produces a list of tools that are described in the following sections.

#### 6.2.1.1 Field calculation

CourantNo Calculates the Courant Number field from the flux field.

Lambda2 Calculates and writes the second largest eigenvalue of the sum of the square of the symmetrical and anti-symmetrical parts of the velocity gradient tensor.

MachNo Calculates the Mach Number field from the velocity field.

PecletNo Calculates the Peclet Number field from the flux field.

Q Calculates the second invariant of the velocity gradient tensor.

R Calculates the Reynolds stress tensor field and stores it on the database.

XiReactionRate Writes the turbulent flame-speed and reaction-rate volScalarFields for the Xi-based combustion models.

add Add a list of fields.

- components Writes the component scalar fields  $(e.g. Ux, Uy, Uz)$  of a field  $(e.g. U)$ .
- ddt Calculates the Eulerian time derivative of a field.
- div Calculates the divergence of a field.

enstrophy Calculates the enstrophy of the velocity field.

- flowType Calculates and writes the flowType of velocity field where:  $-1 =$  rotational flow;  $0 =$  simple shear flow;  $+1 =$  planar extensional flow.
- grad Calculates the gradient of a field.
- mag Calculates the magnitude of a field.
- magSqr Calculates the magnitude-squared of a field.

randomise Adds a random component to a field, with a specified perturbation magnitude.

scale Multiplies a field by a scale factor

streamFunction Writes the steam-function pointScalarField, calculated from the specified flux surfaceScalarField.

subtract From the first field, subtracts the remaining fields in the list.

turbulenceFields Calculates specified turbulence fields and stores it on the database.

turbulenceIntensity Calculates and writes the turbulence intensity field I.

- vorticity Calculates the vorticity field, i.e. the curl of the velocity field.
- wallHeatFlux Calculates the heat flux at wall patches, outputting the data as a volVector-Field.
- wallHeatTransferCoeff Calculates the estimated incompressible flow heat transfer coefficient at wall patches, outputting the data as a volScalarField.
- wallShearStress Calculates the shear stress at wall patches, outputting the data as a vol-VectorField.
- writeCellCentres Writes the cell-centres volVectorField and the three component fields as volScalarFields; useful for post-processing thresholding.

writeCellVolumes Writes the cell-volumes volScalarField

writeObjects Writes out specified objects, e.g. fields, stored on the case database.

 $y$ Plus Calculates the turbulence  $y+$ , outputting the data as a yPlus field.

#### 6.2.1.2 Flow rate calculation

- flowRateFaceZone Calculates the flow rate through a specified face zone by summing the flux on patch faces. For solvers where the flux is volumetric, the flow rate is volumetric; where flux is mass flux, the flow rate is mass flow rate.
- flowRatePatch Calculates the flow rate through a specified patch by summing the flux on patch faces. For solvers where the flux is volumetric, the flow rate is volumetric; where flux is mass flux, the flow rate is mass flow rate.
- volFlowRateSurface Calculates volumetric flow rate through a specified triangulated surface by interpolating velocity onto the triangles and integrating over the surface area. Triangles need to be small  $(\leq)$  cell size) for an accurate result.

#### 6.2.1.3 Forces and force coefficients

- forceCoeffsCompressible Calculates lift, drag and moment coefficients by summing forces on specified patches for a case where the solver is compressible (pressure is in units  $M/LT^2$ , e.g. Pa).
- forceCoeffsIncompressible Calculates lift, drag and moment coefficients by summing forces on specified patches for a case where the solver is incompressible (pressure is kinematic, e.g.  $m^2/s^2$ ).
- forcesCompressible Calculates pressure and viscous forces over specified patches for a case where the solver is compressible (pressure is in units  $M/LT^2$ ), e.g. Pa).
- forcesIncompressible Calculates pressure and viscous forces over specified patches for a case where the solver is incompressible (pressure is kinematic, e.g.  $m^2/s^2$ ).

#### 6.2.1.4 Sampling for graph plotting

singleGraph Writes graph data for specified fields along a line, specified by start and end points.

#### 6.2.1.5 Lagrangian data

dsmcFields Calculate intensive fields UMean, translationalT, internalT, overallT from averaged extensive fields from a DSMC calculation.

#### 6.2.1.6 Monitoring minima and maxima

cellMax Writes out the maximum cell value for one or more fields.

cellMin Writes out the minimum cell value for one or more fields.

faceMax Writes out the maximum face value for one or more fields.

faceMin Writes out the minimum face value for one or more fields.

- minMaxComponents Writes out the minimum and maximum values, by component for nonscalar fields, and the locations where they occur.
- minMaxMagnitude Writes out the minimum and maximum values, by magnitude for nonscalar fields, and the locations where they occur.

#### 6.2.1.7 Numerical data

- residuals For specified fields, writes out the initial residuals for the first solution of each time step; for non-scalar fields  $(e,q.$  vectors), writes the largest of the residuals for each component  $(e,q, x, y, z)$ .
- time Writes run time, CPU time and clock time and optionally the CPU and clock times per time step.

#### 6.2.1.8 Pressure tools

- pressureDifferencePatch Calculates the difference between the average pressures on 2 specified patches.
- pressureDifferenceSurface Interpolates pressures onto 2 specified triangulated surfaces and calculates the difference between the average pressures.
- staticPressure Calculates the pressure field in units  $M/(LT^2)$  (e.g. Pa) from kinematic pressure by scaling by a specified density.
- totalPressureCompressible Calculates the total pressure field for a case where the solver is compressible (pressure is in units  $M/(LT^2)$ , e.g. Pa).
- totalPressureIncompressible Calculates the total pressure field for a case where the solver is incompressible (pressure is kinematic, e.g.  $m^2/s^2$ ).

#### <span id="page-189-0"></span>6.2.1.9 Probes

- boundaryCloud Writes out values of fields at a cloud of points, interpolated to specified boundary patches.
- interfaceHeight Reports the height of the interface above a set of locations. For each location, it writes the vertical distance of the interface above both the location and the lowest boundary. It also writes the point on the interface from which these heights are computed.

internalCloud Writes out values of fields interpolated to a specified cloud of points.

probes Writes out values of fields from cells nearest to specified locations.

#### 6.2.1.10 'Pluggable' solvers

icoUncoupledKinematicCloud Tracks a cloud of parcels driven by the flow of the continuous phase.

scalarTransport Solves a transport equation for a scalar field.

#### 6.2.1.11 Visualisation tools

streamlines Writes out files of streamlines with interpolated field data in VTK format.

surfaces Writes out surface files with interpolated field data in VTK format, e.g. cutting planes, iso-surfaces and patch boundary surfaces.

## 6.2.2 Run-time data processing

When a user wishes to process data during a simulation, they need to configure the case accordingly. The configuration process is as follows, using an example of monitoring flow rate at an outlet patch named outlet.

Firstly, the user should include the flowRatePatch function in functions sub-dictionary in the case controlDict file, using the #includeFunc directive.

```
functions
{
    #includeFunc flowRatePatch
    ... other function objects here ...
}
```
That will include the functionality in the *flowRatePatch* configuration file, located in the directory hierarchy beginning with **\$FOAM\_ETC/caseDicts/postProcessing.** 

The configuration of *flowRatePatch* requires the name of the patch to be supplied. Option 1 for doing this is that the user copies the *flowRatePatch* file into their case system directory. The foamGet script copies the file conveniently, e.g.

foamGet flowRatePatch

The patch name can be edited in the copied file to be outlet. When the solver is run, it will pick up an included function in the local case system directory, in precedence over **\$FOAM\_ETC/caseDicts/postProcessing.** The flow rate through the patch will be calculated and written out into a file within a directory named *postProcessing*.

Option 2 for specifying the patch name is to provide the name as an argument to the flowRatePatch in the #includeFunc directive, using the syntax keyword=entry.

```
functions
{
    #includeFunc flowRatePatch(name=outlet)
    ... other function objects here ...
}
```
In the case where the keyword is field or fields, only the entry is needed when specifying an argument to a function. For example, if the user wanted to calculate and write out the magnitude of velocity into time directories during a simulation they could simply add the following to the functions sub-dictionary in *controlDict*.

```
functions
{
    #includeFunc mag(U)
    ... other function objects here ...
}
```
This works because the function's argument U is represented by the keyword field, see \$FOAM\_ETC/caseDicts/postProcessing/fields/mag.

Some functions require the setting of many parameters,  $e, q$ , forces, forceCoeffs, surfaces, etc. For those functions, it is more reliable and convenient to copy and configure the function using option 1 (above) rather than through arguments.

## <span id="page-190-0"></span>6.2.3 The postProcess utility

The user can execute post-processing functions after the simulation is complete using the postProcess utility. Let us illustrate the use of postProcess using the pitzDaily case from the tutorials directory. The case can be copied, e.g. into the user's run directory; the user can then go into the case directory, generate the mesh with blockMesh and then run simpleFoam

```
run
cp -r $FOAM_TUTORIALS/incompressible/simpleFoam/pitzDaily .
cd pitzDaily
blockMesh
simpleFoam
```
Now the user can run execute post-processing functions with postProcess. The -help option provides a summary of its use.

#### postProcess -help

Simple functions like mag can be executed using the -func option; text on the command line generally needs to be quoted  $($ "...") if it contains punctuation characters.

postProcess -func "mag(U)"

This operation calculates and writes the field of magnitude of velocity into a file named  $mag(U)$  in each time directory. Similarly, the flowRatePatch example can be executed using postProcess.

postProcess -func "flowRatePatch(name=outlet)"

Let us say the user now wants to calculate total pressure  $= p + |U|^2/2$  for incompressible flow with kinematic pressure,  $p$ . The function is available, named totalPressureIncompressible, which the user could attempt first to run as follows.

postProcess -func totalPressureIncompressible

This returns the following error message.

--> FOAM Warning : functionObject pressure: Cannot find required field p

The error message is telling the user that the pressure field  $\rho$  is not loaded; the same is true of the velocity field U. For the function to work, both fields can be loaded as comma separated arguments.

postProcess -func "totalPressureIncompressible(p,U)"

Alternatively the user can load a space separated list of fields using the -fields option, which the function can access.

postProcess -fields "(p U)" -func totalPressureIncompressible

Both options work effectively because the pressure and velocity data is available directly from the files,  $p$  and  $U$ .

#### 6.2.4 Solver post-processing

A more complex example is calculating wall shear stress using the wallShearStress function.

postProcess -fields "(p U)" -func wallShearStress

Even loading relevant fields, the post-processing fails with the following message.

--> FOAM FATAL ERROR: Unable to find turbulence model in the database The message is telling us that the postProcess utility has not constructed the necessary models that the solver, simpleFoam, used when running the simulation, *i.e.* a turbulence model. This is a situation where we need to post-process (as opposed to run-time process) using the solver with the -postProcess option so that the modelling will be available that the post-processing function needs. Help for this operation can be printed with the following command.

```
simpleFoam -postProcess -help
```
It can be seen that the options for a solver with -postProcess are the same as when running postProcess utility. This means that the -func option can be used to execute the wallShearStress function effectively.

simpleFoam -postProcess -func wallShearStress

Note that no fields need to be supplied, either by function arguments  $(\mathfrak{p}, \mathfrak{U})^{\mathfrak{m}}$  or using "-fields (p U)", because simpleFoam itself constructs and stores the required fields. Functions can also be selected by the #includeFunc directive in functions in the controlDict file, instead of the -func option.

## 6.3 Sampling and monitoring data

There are a set of general post-processing functions for sampling data across the domain for graphs and visualisation. Several functions also provide data in a single file, in the form of time versus values, that can be plotted onto graphs. This time-value data can be monitored during a simulation with the foamMonitor script.

## 6.3.1 Probing data

The functions for probing data are boundaryCloud, internalCloud and probes as listed in section [6.2.1.9.](#page-189-0) All functions work on the basis that the user provides some point locations and a list of fields, and the function writes out values of the fields are those locations. The differences between the cloud and probe functionality are as follows.

- probes identifies the nearest cells to the probe locations and writes out the cell values; data is written into a single file in time-value format, suitable for plotting a graph.
- boundaryCloud and internalCloud interpolate field data to the probe locations, with the locations being snapped onto boundaries for boundaryCloud; data sets are written to separate files at scheduled write times (like fields). data.

Generally probes is more suitable for monitoring values at smaller numbers of locations, whereas the cloud functions are typically for sampling at large numbers of locations.

As an example, the user could use the pitzDaily case set up in section [6.2.3.](#page-190-0) The probes function is best configured by copying the file to the local system directory using foamGet.

foamGet probes

The user can modify the probeLocations in the *probes* file as follows.

```
12
13 #includeEtc "caseDicts/postProcessing/probes/probes.cfg"
14
15 fields (p U);<br>16 probel.ocation
     probeLocations
\frac{17}{18} (
\begin{array}{cc} 18 \\ 19 \end{array} (0.01 0 0)
     19 );
20
21 // ************************************************************************* //
```
The configuration is completed by adding the #includeFunc directive to functions in the the controlDict file.

```
functions
{
    #includeFunc probes
    ... other function objects here ...
}
```
When simpleFoam is run, time-value data is written into  $p$  and  $U$  files in postProcessing/probes/0.

## 6.3.2 Sampling for graphs

The singleGraph function samples data for graph plotting. To use it, the singleGraph file should be copied into the **system** directory to be configured. We will configure it here using the pitzDaily case as before. The file is simply copied using foamGet.

#### foamGet singleGraph

The start and end points of the line, along which data is sampled, should be edited; the entries below provide a vertical line across the full height of the geometry 0.01 m beyond the back step.

```
13
14 start (0.01 0.025 0);
15 end (0.01 - 0.025 0);
16 fields (U p);
17
18 // Sampling and I/O settings
19 #includeEtc "caseDicts/postProcessing/graphs/sampleDict.cfg"
20
21 / Override settings here, e.g.
22 // setConfig { type midPoint; }
23
24 // Must be last entry
25 #includeEtc "caseDicts/postProcessing/graphs/graph.cfg"
2627 // ************************************************************************* //
```
The configuration is completed by adding the #includeFunc directive to functions in the the controlDict file.

```
functions
{
    #includeFunc singleGraph
    ... other function objects here ...
}
```
simpleFoam can be then run; try running simply with the -postProcess option. Distancevalue data is written into files in time directories within postProcessing/singleGraph. The user can quickly display the data for x-component of velocity,  $U_x$  in the last time 296, by running gnuplot and plotting values.

```
gnuplot
gnuplot> set style data linespoints
gnuplot> plot "postProcessing/singleGraph/296/line_U.xy" u 2:1
```
This produces the graph shown in Figure [6.5.](#page-194-0) The formatting of the graph is specified in

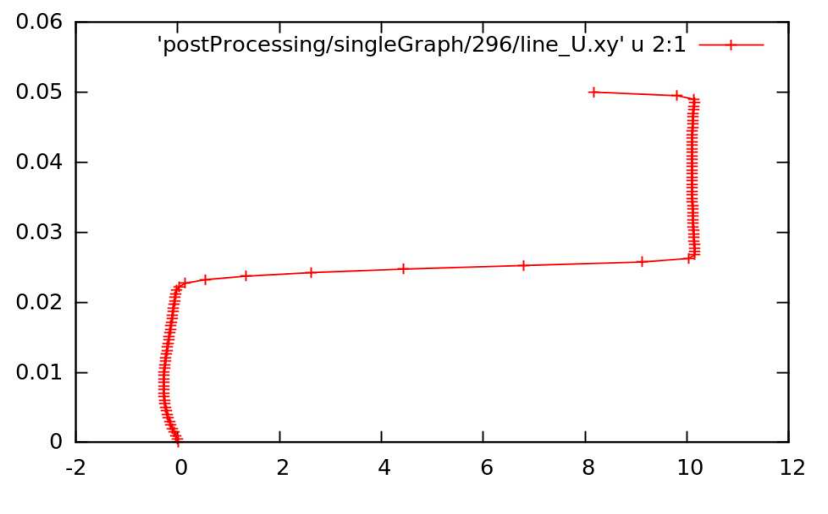

<span id="page-194-0"></span>Figure 6.5: Graph of  $U_x$  at  $x = 0.01$ , uniform sampling

configuration files in **\$FOAM\_ETC/caseDicts/postProcessing/graphs**. The sampleDict.cfg file in that directory contains a setConfig sub-dictionary as shown below.

```
8
9 interpolationScheme cellPoint;
10
11 setFormat raw;
12
13 setConfig
14 \quad \text{f}15 type lineUniform; // lineCell, lineCellFace<br>16 axis distance; // x, y, z, xyz
16 axis distance; // x, y, z, xyz<br>17 nPoints 100:
\begin{array}{cc}\n 17 \\
 18 \\
 \end{array} nPoints 100;
     \mathcal{E}19
20 // ************************************************************************* //
```
This shows that the sampling is at uniform distribution of 100 points and that the axis labelling is based on the distance from the start point. Instead the user may wish to sample at the mid-point of each cell, using the y-ordinate for the axis labelling. This can be done by override the settings in setConfig in their *singleGraph* file, as shown below.

```
13
14 start (0.01 - 0.025 0);<br>
15 end (0.01 0.025 0);15 end (0.01 \t 0.025 0);16 fields (U p);
17
18 // Sampling and I/O settings
19 #includeEtc "caseDicts/postProcessing/graphs/sampleDict.cfg"
20
21 // Override settings here, e.g.<br>22 setConfig
    setConfig
```

```
23 {
24 type lineCell;
25 axis y;
26 }
27
28 // Must be last entry
29 #includeEtc "caseDicts/postProcessing/graphs/graph.cfg"
30
31 // ************************************************************************* //
```
Running simpleFoam produces the graph in Figure [6.6.](#page-195-0)

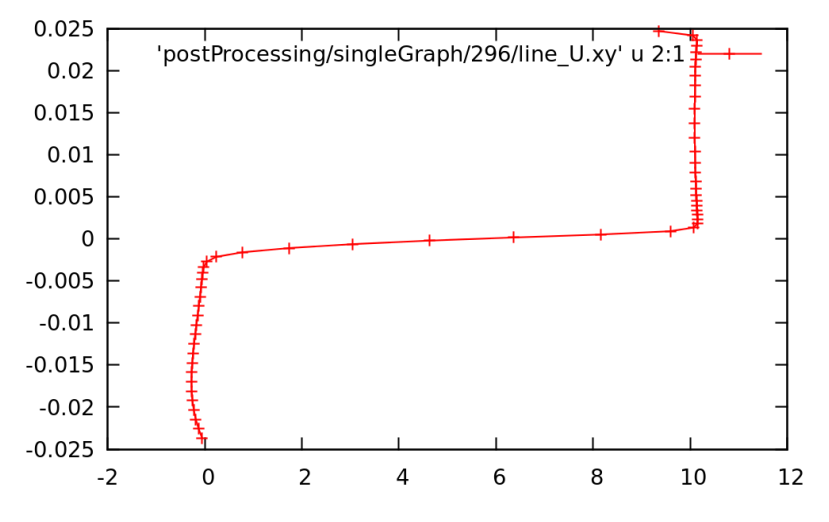

<span id="page-195-0"></span>Figure 6.6: Graph of  $U_x$  at  $x = 0.01$ , mid-point sampling

## 6.3.3 Sampling for visualisation

The surfaces and streamlines functions can be used to generate files for visualisation. The use of streamlines is already configured in the pitzDaily case. The surfaces function is configured by copying the surfaces file to the system directory using foamGet.

#### foamGet surfaces

The file is configured with a set of example surfaces that includes cutting planes, isosurfaces and patch surfaces. We can edit the file to produce a cutting plane along the pitzDaily geometry, normal to the z-direction.

```
16
17 #includeEtc "caseDicts/postProcessing/visualization/surfaces.cfg"
18
19 fields (p U);
20
21 surfaces
22 (
23 zNormal
\frac{24}{25}25 $cuttingPlane;<br>26 pointAndNormal
             26 pointAndNormalDict
27 \{28 normalVector $z;<br>29 }
29 }
\begin{array}{c} 30 \\ 31 \end{array} }
    31 );
32
33 // ************************************************************************* //
```
The function can be included as normal from the by adding the #includeFunc directive to functions in the the *controlDict* file. Alternatively, the user could test running the function using the solver post-processing by the following command.

```
simpleFoam -postProcess -func surfaces
```
This produces VTK format files of the cutting plane with pressure and velocity data in time directories in the the *postProcessing/surfaces* directory. The user can display the cutting plane by opening ParaView (type paraview), then doing File->Open and selecting one of the files, e.g. postProcessing/surfaces/296/U\_zNormal.vtk as shown in Figure [6.7.](#page-196-0)

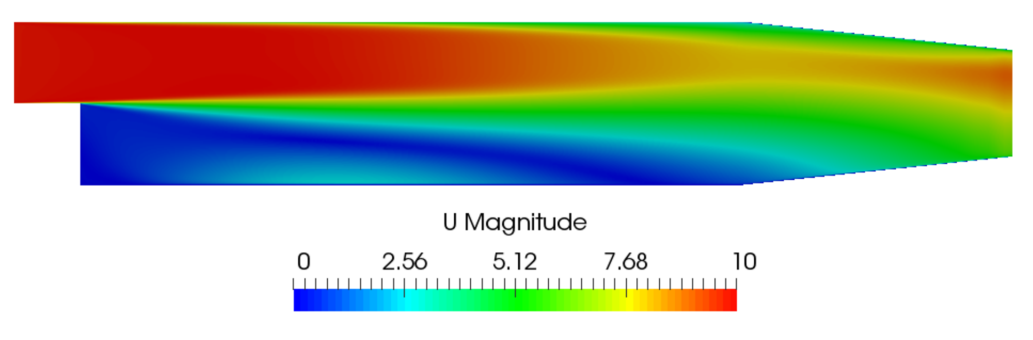

<span id="page-196-0"></span>Figure 6.7: Cutting plane with velocity

## 6.3.4 Live monitoring of data

Functions like probes produce a singe file of time-value data, suitable for graph plotting. When the function is executed during a simulation, the user may wish to monitor the data live on screen. The foamMonitor script enables this; to discover its functionality, the user run it with the -help option. The help option includes an example of monitoring residuals that we can demonstrate in this section.

Firstly, include the residuals function in the controlDict file.

```
functions
{
#includeFunc residuals
... other function objects here ...
}
```
The default fields whose residuals are captured are  $p$  and  $U$ . Should the user wish to configure other fields, they should make copy the residuals file in their system and edit the fields entry accordingly. All functions files are within the **\$FOAM** ETC/caseDicts directory. The residuals file can be located using foamInfo:

```
foamInfo residuals
```
It can then be copied into the *system* directory conveniently using foamGet:

foamGet residuals

It is advisable to delete the *postProcessing* directory to avoid duplicate files for each function. The user can delete the directory, then run simpleFoam in the background.

rm -rf postProcessing simpleFoam > log &

The user should then run foamMonitor using the  $-1$  option for a log scale y-axis on the residuals file as follows. If the command is executed before the simulation is complete, they can see the graph being updated live.

foamMonitor -l postProcessing/residuals/0/residuals.dat

It produces the graph of residuals for pressure and velocity in Figure [6.8.](#page-197-0)

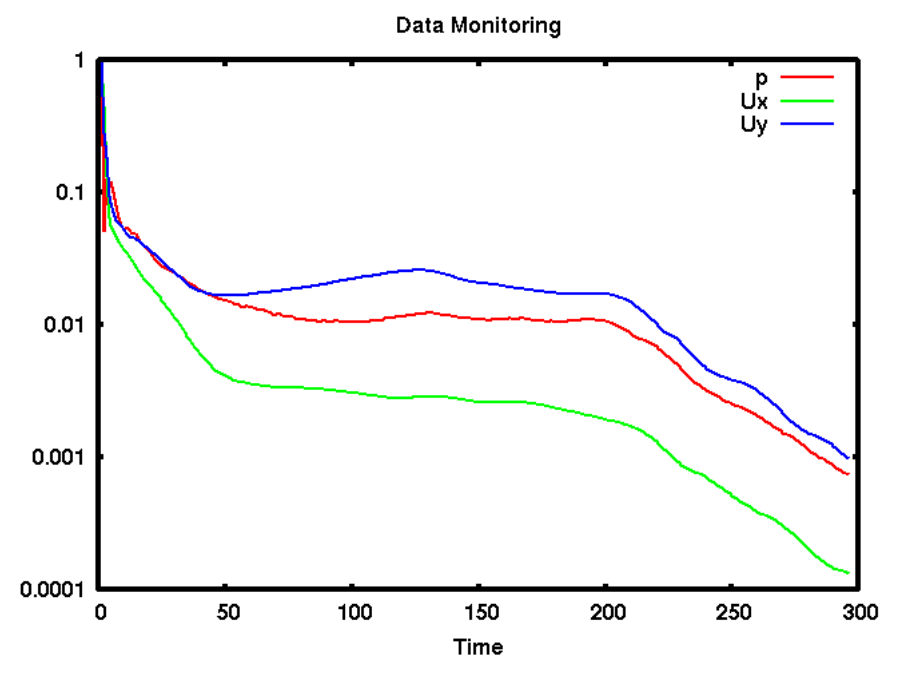

<span id="page-197-0"></span>Figure 6.8: Live plot of residuals with foamMonitor

## 6.4 Third-Party post-processing

OpenFOAM includes the following applications for converting data to formats for postprocessing with several third-party tools. For EnSight, it additionally includes a reader module, described in the next section.

foamDataToFluent Translates OpenFOAM data to Fluent format.

foamToEnsight Translates OpenFOAM data to EnSight format.

foamToEnsightParts Translates OpenFOAM data to Ensight format. An Ensight part is created for each cellZone and patch.

foamToGMV Translates foam output to GMV readable files.

foamToTecplot360 Tecplot binary file format writer.

foamToTetDualMesh Converts polyMesh results to tetDualMesh.

foamToVTK Legacy VTK file format writer.

smapToFoam Translates a STAR-CD SMAP data file into OpenFOAM field format.

## 6.4.1 Post-processing with Ensight

OpenFOAM offers the capability for post-processing OpenFOAM cases with EnSight, with a choice of 2 options:

- converting the OpenFOAM data to EnSight format with the foamToEnsight utility;
- reading the OpenFOAM data directly into EnSight using the ensight74FoamExec module.

## 6.4.1.1 Converting data to Ensight format

The foamToEnsight utility converts data from OpenFOAM to EnSight file format. For a given case, foamToEnsight is executed like any normal application. foamToEnsight creates a directory named Ensight in the case directory, deleting any existing Ensight directory in the process. The converter reads the data in all time directories and writes into a case file and a set of data files. The case file is named EnSight Case and contains details of the data file names. Each data file has a name of the form  $EnSight$  nn.ext, where nn is an incremental counter starting from 1 for the first time directory, 2 for the second and so on and ext is a file extension of the name of the field that the data refers to, as described in the case file, e.g.T for temperature, mesh for the mesh. Once converted, the data can be read into EnSight by the normal means:

- 1. from the EnSight GUI, the user should select Data (Reader) from the File menu;
- 2. the appropriate  $EnSight$  Case file should be highlighted in the Files box;
- 3. the Format selector should be set to Case, the EnSight default setting;
- 4. the user should click (Set) Case and Okay.

## 6.4.1.2 The ensightFoamReader reader module

EnSight provides the capability of using a user-defined module to read data from a format other than the standard EnSight format. OpenFOAM includes its own reader module ensightFoamReader that is compiled into a library named libuserd-foam. It is this library that EnSight needs to use which means that it must be able to locate it on the filing system as described in the following section.

In order to run the EnSight reader, it is necessary to set some environment variables correctly. The settings are made in the *bashrc* (or *cshrc*) file in the **\$WM** PROJECT DIR/etc/apps/ensightFoam directory. The environment variables associated with EnSight are prefixed by \$CEI\_ or \$ENSIGHT7\_ and listed in Table [6.1.](#page-199-0) With a standard user setup, only **SCEI** HOME may need to be set manually, to the path of the EnSight installation.

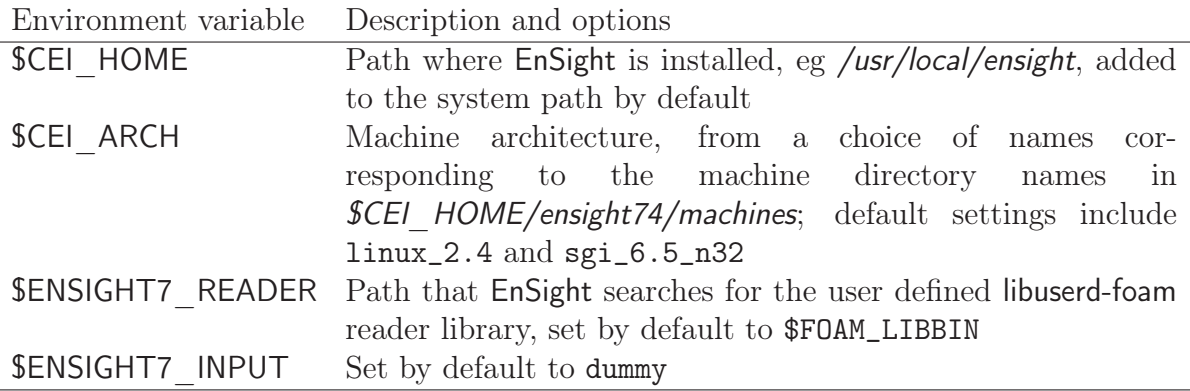

<span id="page-199-0"></span>Table 6.1: Environment variable settings for EnSight.

The principal difficulty in using the EnSight reader lies in the fact that EnSight expects that a case to be defined by the contents of a particular file, rather than a directory as it is in OpenFOAM. Therefore in following the instructions for the using the reader below, the user should pay particular attention to the details of case selection, since EnSight does not permit selection of a directory name.

- 1. from the EnSight GUI, the user should select Data (Reader) from the File menu;
- 2. The user should now be able to select the OpenFOAM from the Format menu; if not, there is a problem with the configuration described above.
- 3. The user should find their case directory from the File Selection window, highlight one of top 2 entries in the Directories box ending in /. or /.. and click (Set) Geometry.
- 4. The path field should now contain an entry for the case. The (Set) Geometry text box should contain a '/'.
- 5. The user may now click Okay and EnSight will begin reading the data.
- 6. When the data is read, a new Data Part Loader window will appear, asking which part(s) are to be read. The user should select Load all.
- 7. When the mesh is displayed in the EnSight window the user should close the Data Part Loader window, since some features of EnSight will not work with this window open.

# Chapter 7

## Models and physical properties

OpenFOAM includes a large range of solvers each designed for a specific class of problem. The equations and algorithms differ from one solver to another so that the selection of a solver involves the user making some initial choices on the modelling for their particular case. The choice of solver typically involves scanning through their descriptions in section [3.5](#page-90-0) to find the one suitable for the case. It ultimately determines many of the parameters and physical properties required to define the case but leaves the user with some modelling options that can be specified at runtime through the entries in dictionary files in the constant directory of a case. This chapter deals with many of the more common models and associated properties that must be specified at runtime.

## 7.1 Thermophysical models

Thermophysical models are concerned with energy, heat and physical properties. The thermophysicalProperties dictionary is read by any solver that uses the thermophysical model library. A thermophysical model is constructed in OpenFOAM as a pressure-temperature  $p-T$  system from which other properties are computed. There is one compulsory dictionary entry called thermoType which specifies the package of thermophysical modelling that is used in the simulation. OpenFOAM includes a large set of pre-compiled combinations of modelling, built within the code using  $C++$  templates. This coding approach assembles thermophysical modelling packages beginning with the equation of state and then adding more layers of thermophysical modelling that derive properties from the previous layer(s). The keyword entries in thermoType reflects the multiple layers of modelling and the underlying framework in which they combined. Below is an example entry for thermoType:

```
thermoType
```

```
{
```

```
type hePsiThermo;
mixture pureMixture;
transport const;
thermo hConst;
equationOfState perfectGas;
specie specie;
energy sensibleEnthalpy;
```
}

The keyword entries specify the choice of thermophysical models, e.g. constant transport (constant viscosity, thermal diffusion), Perfect Gas equationOfState, etc. In addition there is a keyword entry named energy that allows the user to specify the form of energy to be used in the solution and thermodynamics. The following sections explains the entries and options in the thermoType package.

## 7.1.1 Thermophysical and mixture models

Each solver that uses thermophysical modelling constructs an object of a specific thermophysical model class. The model classes are listed below.

- psiThermo Thermophysical model for fixed composition, based on compressibility  $\psi =$  $(RT)^{-1}$ , where R is Gas Constant and T is temperature. The solvers that construct psiThermo include the compressible family of solvers (sonicFoam, simpleFoam, etc., excluding rhoPorousSimpleFoam) and uncoupledKinematicParcelFoam and coldEngine-Foam.
- rhoThermo Thermophysical model for fixed composition, based on density  $ρ$ . The solvers that construct rhoThermo include the *heatTransfer* family of solvers (buoyantSimple-Foam, CHT solvers, etc., excluding Boussinesq solvers) and rhoPorousSimpleFoam, twoPhaseEulerFoam and thermoFoam.
- psiReactionThermo Thermophysical model for reacting mixture, based on  $\psi$ . The solvers that construct psiReactionThermo include many of the *combustion* solvers,  $e.g.$  sprayFoam, chemFoam, fireFoam and reactingFoam, and some lagrangian solvers, e.g. coalChemistry-Foam and reactingParcelFilmFoam.
- psiuReactionThermo Thermophysical model for combustion, based on compressibility of unburnt gas  $\psi_u$ . The solvers that construct psiuReactionThermo include combustion solvers that model combustion based on laminar flame speed and regress variable, e.g.XiFoam, PDRFoam and engineFoam.
- rhoReactionThermo Thermophysical model for reacting mixture, based on  $ρ$ . The solvers that construct rhoReactionThermo include some *combustion* solvers, e.g.rhoReactingFoam, rhoReactingBuoyantFoam, and some lagrangian solvers, e.g. reactingParcelFoam and simpleReactingParcelFoam.
- multiphaseMixtureThermo Thermophysical models for multiple phases. The solvers that construct multiphaseMixtureThermo include compressible multiphase interface-capturing solvers, e.g.compressibleInterFoam, and compressibleMultiphaseInterFoam.

Note: a new generalised fluidThermo model currently exists that allows the user to specify the thermophysical model through the type entry (described below) at run-time. Currently only the rhoSimpleFoam and rhoPimpleFoam solvers construct the generalised fluidThermo.

The type keyword specifies the underlying thermophysical model. Options are listed below.

• hePsiThermo: for solvers that construct psiThermo and psiReactionThermo.

- heRhoThermo: for solvers that construct rhoThermo, rhoReactionThermo and multiphaseMixtureThermo.
- heheuPsiThermo: for solvers that construct psiuReactionThermo.

The mixture specifies the mixture composition. The option typically used for thermophysical models without reactions is pureMixture, which represents a mixture with fixed composition. When pureMixture is specified, the thermophysical models coefficients are specified within a sub-dictionary called mixture.

For mixtures with variable composition, required by thermophysical models with reactions, the reactingMixture option is used. Species and reactions are listed in a chemistry file, specified by the foamChemistryFile keyword. The reactingMixture model then requires the thermophysical models coefficients to be specified for each specie within subdictionaries named after each specie, e.g. O2, N2.

For combustion based on laminar flame speed and regress variables, constituents are a set of mixtures, such as fuel, oxidant and burntProducts. The available mixture models for this combustion modelling are homogeneousMixture, inhomogeneousMixture and veryInhomogeneousMixture.

Other models for variable composition are egrMixture, multiComponentMixture and singleStepReactingMixture.

#### 7.1.2 Transport model

The transport modelling concerns evaluating dynamic viscosity  $\mu$ , thermal conductivity  $\kappa$ and thermal diffusivity  $\alpha$  (for internal energy and enthalpy equations). The current transport models are as follows:

const assumes a constant  $\mu$  and Prandtl number  $Pr = c_p \mu / \kappa$  which is simply specified by a two keywords, mu and Pr, respectively.

sutherland calculates  $\mu$  as a function of temperature T from a Sutherland coefficient  $A_s$  and

Sutherland temperature  $T_s$ , specified by keywords As and Ts;  $\mu$  is calculated according to:

$$
\mu = \frac{A_s \sqrt{T}}{1 + T_s/T}.\tag{7.1}
$$

polynomial calculates  $\mu$  and  $\kappa$  as a function of temperature T from a polynomial of any order N, e.g.:

$$
\mu = \sum_{i=0}^{N-1} a_i T^i. \tag{7.2}
$$

logPolynomial calculates  $ln(\mu)$  and  $ln(\kappa)$  as a function of  $ln(T)$  from a polynomial of any order N; from which  $\mu$ ,  $\kappa$  are calculated by taking the exponential, e.g.:

$$
\ln(\mu) = \sum_{i=0}^{N-1} a_i [\ln(T)]^i.
$$
 (7.3)

## 7.1.3 Thermodynamic models

The thermodynamic models are concerned with evaluating the specific heat  $c_p$  from which other properties are derived. The current thermo models are as follows:

- hConst assumes a constant  $c_p$  and a heat of fusion  $H_f$  which is simply specified by a two values  $c_p$   $H_f$ , given by keywords Cp and Hf.
- eConst assumes a constant  $c_v$  and a heat of fusion  $H_f$  which is simply specified by a two values  $c_v$   $H_f$ , given by keywords Cv and Hf.
- janaf calculates  $c_p$  as a function of temperature T from a set of coefficients taken from JANAF tables of thermodynamics. The ordered list of coefficients is given in Table [7.1.](#page-203-0) The function is valid between a lower and upper limit in temperature  $T_l$  and  $T_h$  respectively. Two sets of coefficients are specified, the first set for temperatures above a common temperature  $T_c$  (and below  $T_h$ ), the second for temperatures below  $T_c$  (and above  $T_l$ ). The function relating  $c_p$  to temperature is:

$$
c_p = R(((a_4T + a_3)T + a_2)T + a_1)T + a_0).
$$
\n(7.4)

In addition, there are constants of integration,  $a_5$  and  $a_6$ , both at high and low temperature, used to evaluating  $h$  and  $s$  respectively.

hPolynomial calculates  $c_p$  as a function of temperature by a polynomial of any order N:

$$
c_p = \sum_{i=0}^{N-1} a_i T^i.
$$
\n(7.5)

The following case provides an example of its use: \$FOAM\_TUTORIALS/lagrangian/ porousExplicitSourceReactingParcelFoam/filter

| Description                      | Entry            | Keyword                       |
|----------------------------------|------------------|-------------------------------|
| Lower temperature limit          | $T_l$ (K)        | Tlow                          |
| Upper temperature limit          | $T_h$ (K)        | Thigh                         |
| Common temperature               | $T_c$ (K)        | Tcommon                       |
| High temperature coefficients    | $a_0 \ldots a_4$ | highCpCoeffs (a0 a1 a2 a3 a4  |
| High temperature enthalpy offset | $a_5$            | a5                            |
| High temperature entropy offset  | $a_{6}$          | a <sub>6</sub> )              |
| Low temperature coefficients     | $a_0 \ldots a_4$ | $lowCpCoeffs$ (a0 a1 a2 a3 a4 |
| Low temperature enthalpy offset  | $a_5$            | a5                            |
| Low temperature entropy offset   | $a_{6}$          | a6)                           |

<span id="page-203-0"></span>Table 7.1: JANAF thermodynamics coefficients.

## 7.1.4 Composition of each constituent

There is currently only one option for the specie model which specifies the composition of each constituent. That model is itself named specie, which is specified by the following entries.

- nMoles: number of moles of component. This entry is only used for combustion modelling based on regress variable with a homogeneous mixture of reactants; otherwise it is set to 1.
- molWeight in grams per mole of specie.

#### 7.1.5 Equation of state

The following equations of state are available in the thermophysical modelling library.

rhoConst Constant density:

$$
\rho = \text{constant.} \tag{7.6}
$$

perfectGas Perfect gas:

$$
\rho = \frac{1}{RT}p.\tag{7.7}
$$

incompressiblePerfectGas Perfect gas for an incompressible fluid:

$$
\rho = \frac{1}{RT} p_{\text{ref}},\tag{7.8}
$$

where  $p_{ref}$  is a reference pressure.

perfectFluid Perfect fluid:

$$
\rho = \frac{1}{RT}p + \rho_0,\tag{7.9}
$$

where  $\rho_0$  is the density at  $T = 0$ .

linear Linear equation of state:

$$
\rho = \psi p + \rho_0,\tag{7.10}
$$

where  $\psi$  is compressibility (not necessarily  $(RT)^{-1}$ ).

adiabaticPerfectFluid Adiabatic perfect fluid:

$$
\rho = \rho_0 \left(\frac{p+B}{p_0+B}\right)^{1/\gamma},\tag{7.11}
$$

where  $\rho_0$ ,  $p_0$  are reference density and pressure respectively, and B is a model constant. Boussinesq Boussinesq approximation

$$
\rho = \rho_0 \left[ 1 - \beta \left( T - T_0 \right) \right] \tag{7.12}
$$

where  $\beta$  is the coeffient of volumetric expansion and  $\rho_0$  is the reference density at reference temperature  $T_0$ .

PengRobinsonGas Peng Robinson equation of state:

$$
\rho = \frac{1}{zRT}p,\tag{7.13}
$$

where the complex function  $z = z(p, T)$  can be referenced in the source code in Peng-RobinsonGasl.H, in the \$FOAM\_SRC/thermophysicalModels/specie/equationOfState/ directory.

icoPolynomial Incompressible, polynomial equation of state:

$$
\rho = \sum_{i=0}^{N-1} a_i T^i,\tag{7.14}
$$

where  $a_i$  are polynomial coefficients of any order N.

## 7.1.6 Selection of energy variable

The user must specify the form of energy to be used in the solution, either internal energy e and enthalpy h, and in forms that include the heat of formation  $\Delta h_f$  or not. This choice is specified through the energy keyword.

We refer to *absolute* energy where heat of formation is included, and *sensible* energy where it is not. For example absolute enthalpy h is related to sensible enthalpy  $h_s$  by

$$
h = h_s + \sum_i c_i \Delta h_f^i \tag{7.15}
$$

where  $c_i$  and  $h_f^i$  are the molar fraction and heat of formation, respectively, of specie *i*. In most cases, we use the sensible form of energy, for which it is easier to account for energy change due to reactions. Keyword entries for energy therefore include e.g. sensibleEnthalpy, sensibleInternalEnergy and absoluteEnthalpy.

## 7.1.7 Thermophysical property data

The basic thermophysical properties are specified for each species from input data. Data entries must contain the name of the specie as the keyword, e.g. O2, H2O, mixture, followed by sub-dictionaries of coefficients, including:

specie containing *i.e.* number of moles,  $n$ Moles, of the specie, and molecular weight, molWeight in units of  $g/mol$ ;

thermodynamics containing coefficients for the chosen thermodynamic model (see below);

transport containing coefficients for the chosen tranpsort model (see below).

The following is an example entry for a specie named fuel modelled using sutherland transport and janaf thermodynamics:

```
fuel
{
     specie
```
}

```
{
   nMoles 1;
   molWeight 16.0428;
}
thermodynamics
{
   Tlow 200;
   Thigh 6000;
   Tcommon 1000;
   highCpCoeffs (1.63543 0.0100844 -3.36924e-06 5.34973e-10
                -3.15528e-14 -10005.6 9.9937);
   lowCpCoeffs (5.14988 -0.013671 4.91801e-05 -4.84744e-08
                1.66694e-11 -10246.6 -4.64132);
}
transport
{
   As 1.67212e-06;
   Ts 170.672;
}
```
The following is an example entry for a specie named air modelled using const transport and hConst thermodynamics:

```
air
{
  specie
  {
     nMoles 1;
     molWeight 28.96;
  }
  thermodynamics
  {
     Cp 1004.5;
     Hf 2.544e+06;
  }
  transport
  {
     mu 1.8e-05;
     Pr 0.7;
  }
}
```
## 7.2 Turbulence models

The *turbulenceProperties* dictionary is read by any solver that includes turbulence modelling. Within that file is the simulationType keyword that controls the type of turbulence modelling to be used, either:

laminar uses no turbulence models;

RAS uses Reynolds-averaged simulation (RAS) modelling;

LES uses large-eddy simulation (LES) modelling.

## 7.2.1 Reynolds-averaged simulation (RAS) modelling

If RAS is selected, the choice of RAS modelling is specified in a RAS sub-dictionary which requires the following entries.

- RASModel: name of RAS turbulence model.
- turbulence: switch to turn the solving of turbulence modelling on/off.
- printCoeffs: switch to print model coeffs to terminal at simulation start up.
- <sup>&</sup>lt;RASModel>Coeffs: optional dictionary of coefficients for the respective RASModel, to override the default coefficients.

Turbulence models can be listed by running a solver with the -listTurbulenceModels option, e.g.

```
simpleFoam -listTurbulenceModels
```
With simpleFoam, the incompressible models are listed. The compressible models are listed for a compressible solver, e.g. rhoSimpleFoam.

The RAS models used in the tutorials can be listed using foamSearch with the following command. The lists of available models are given in the following sections.

foamSearch \$FOAM\_TUTORIALS RAS.RASModel turbulenceProperties

Users can locate tutorials using a particular model, e.g. buoyantKEpsilon, using foamInfo.

foamInfo buoyantKEpsilon

#### 7.2.1.1 Incompressible RAS turbulence models

For incompressible flows, the RASModel can be chosen from the list below.

LRR Launder, Reece and Rodi Reynolds-stress turbulence model for incompressible flows.

LamBremhorstKE Lam and Bremhorst low-Reynolds number k-epsilon turbulence model for incompressible flows.

- LaunderSharmaKE Launder and Sharma low-Reynolds k-epsilon turbulence model for incompressible flows.
- LienCubicKE Lien cubic non-linear low-Reynolds k-epsilon turbulence models for incompressible flows.
- LienLeschziner Lien and Leschziner low-Reynolds number k-epsilon turbulence model for incompressible flows.
- RNGkEpsilon Renormalization group k-epsilon turbulence model for incompressible flows.
- SSG Speziale, Sarkar and Gatski Reynolds-stress turbulence model for incompressible flows.
- ShihQuadraticKE Shih's quadratic algebraic Reynolds stress k-epsilon turbulence model for incompressible flows
- SpalartAllmaras Spalart-Allmaras one-eqn mixing-length model for incompressible external flows.
- kEpsilon Standard k-epsilon turbulence model for incompressible flows.
- kOmega Standard high Reynolds-number k-omega turbulence model for incompressible flows.
- kOmegaSST Implementation of the k-omega-SST turbulence model for incompressible flows.
- kOmegaSSTLM Langtry-Menter 4-equation transitional SST model based on the k-omega-SST RAS model.
- kOmegaSSTSAS Scale-adaptive URAS model based on the k-omega-SST RAS model.
- kkLOmega Low Reynolds-number k-kl-omega turbulence model for incompressible flows.
- qZeta Gibson and Dafa'Alla's q-zeta two-equation low-Re turbulence model for incompressible flows
- realizableKE Realizable k-epsilon turbulence model for incompressible flows.
- v2f Lien and Kalitzin's v2-f turbulence model for incompressible flows, with a limit imposed on the turbulent viscosity given by Davidson et al.

#### 7.2.1.2 Compressible RAS turbulence models

For compressible flows, the RASModel can be chosen from the list below.

- LRR Launder, Reece and Rodi Reynolds-stress turbulence model for compressible flows.
- LaunderSharmaKE Launder and Sharma low-Reynolds k-epsilon turbulence model for compressible and combusting flows including rapid distortion theory (RDT) based compression term.
- RNGkEpsilon Renormalization group k-epsilon turbulence model for compressible flows.
- SSG Speziale, Sarkar and Gatski Reynolds-stress turbulence model for compressible flows.
- SpalartAllmaras Spalart-Allmaras one-eqn mixing-length model for compressible external flows.
- buoyantKEpsilon Additional buoyancy generation/dissipation term applied to the k and epsilon equations of the standard k-epsilon model.
- kEpsilon Standard k-epsilon turbulence model for compressible flows including rapid distortion theory (RDT) based compression term.
- kOmega Standard high Reynolds-number k-omega turbulence model for compressible flows.
- kOmegaSST Implementation of the k-omega-SST turbulence model for compressible flows.
- kOmegaSSTLM Langtry-Menter 4-equation transitional SST model based on the k-omega-SST RAS model.
- kOmegaSSTSAS Scale-adaptive URAS model based on the k-omega-SST RAS model.

realizableKE Realizable k-epsilon turbulence model for compressible flows.

v2f Lien and Kalitzin's v2-f turbulence model for compressible flows, with a limit imposed on the turbulent viscosity given by Davidson et al.

## 7.2.2 Large eddy simulation (LES) modelling

If LES is selected, the choice of LES modelling is specified in a LES sub-dictionary which requires the following entries.

- LESModel: name of LES turbulence model.
- delta: name of delta  $\delta$  model.
- <sup>&</sup>lt;LESModel>Coeffs: dictionary of coefficients for the respective LESModel, to override the default coefficients.
- <sup>&</sup>lt;delta>Coeffs: dictionary of coefficients for the delta model.

The LES models used in the tutorials can be listed using foamSearch with the following command. The lists of available models are given in the following sections.

foamSearch \$FOAM\_TUTORIALS turbulenceProperties LES.LESModel

## 7.2.2.1 Incompressible LES turbulence models

For incompressible flows, the LESModel can be chosen from the list below.

DeardorffDiffStress Differential SGS Stress Equation Model for incompressible flows

Smagorinsky The Smagorinsky SGS model.

SpalartAllmarasDDES SpalartAllmaras DDES turbulence model for incompressible flows

SpalartAllmarasDES SpalartAllmarasDES DES turbulence model for incompressible flows

SpalartAllmarasIDDES SpalartAllmaras IDDES turbulence model for incompressible flows

WALE The Wall-adapting local eddy-viscosity (WALE) SGS model.

dynamicKEqn Dynamic one equation eddy-viscosity model

kEqn One equation eddy-viscosity model

kOmegaSSTDES Implementation of the k-omega-SST-DES turbulence model for incompressible flows.

## 7.2.2.2 Compressible LES turbulence models

For compressible flows, the LESModel can be chosen from the list below.

DeardorffDiffStress Differential SGS Stress Equation Model for compressible flows

Smagorinsky The Smagorinsky SGS model.

SpalartAllmarasDDES SpalartAllmaras DDES turbulence model for compressible flows

SpalartAllmarasDES SpalartAllmarasDES DES turbulence model for compressible flows

SpalartAllmarasIDDES SpalartAllmaras IDDES turbulence model for compressible flows

WALE The Wall-adapting local eddy-viscosity (WALE) SGS model.

dynamicKEqn Dynamic one equation eddy-viscosity model

dynamicLagrangian Dynamic SGS model with Lagrangian averaging

kEqn One equation eddy-viscosity model

kOmegaSSTDES Implementation of the k-omega-SST-DES turbulence model for compressible flows.

## 7.2.3 Model coefficients

The coefficients for the RAS turbulence models are given default values in their respective source code. If the user wishes to override these default values, then they can do so by adding a sub-dictionary entry to the RAS sub-dictionary file, whose keyword name is that of the model with Coeffs appended, e.g. kEpsilonCoeffs for the kEpsilon model. If the printCoeffs switch is on in the RAS sub-dictionary, an example of the relevant ...Coeffs dictionary is printed to standard output when the model is created at the beginning of a run. The user can simply copy this into the RAS sub-dictionary file and edit the entries as required.

## 7.2.4 Wall functions

A range of wall function models is available in OpenFOAM that are applied as boundary conditions on individual patches. This enables different wall function models to be applied to different wall regions. The choice of wall function model is specified through the turbulent viscosity field  $\nu_t$  in the  $0/n$ ut file. Note for OpenFOAM versions prior to v3.0.0: wall functions for compressible RAS are specified through the  $\mu_t$  field in the  $0/m$ ut file, through  $\nu_{sgs}$  in the  $0/nuSgs$  file for incompressible LES and  $\mu_{sgs}$  in the  $0/muSgs$  file for compressible LES. For example, a  $0/$ *nut* file:

```
17
18 dimensions [0 2 -1 0 0 0 0];
19
20 internalField uniform 0;
21
22 boundaryField
23 \begin{matrix} 23 \\ 24 \end{matrix}movingWall
\frac{25}{26} {
              type nutkWallFunction;<br>value uniform 0:
\begin{array}{ccc} 27 & & \text{value} \\ 28 & & \text{} \end{array} uniform 0;
28 }
29 fixedWalls
30 {
31 type nutkWallFunction;<br>32 value uniform 0;
32 value uniform 0;
33 }
34 frontAndBack<br>35 f
35 {
36 type empty;
\begin{array}{ccc} 37 & & \\ 38 & & \end{array}\mathcal{F}39
40
41 // ************************************************************************* //
```
There are a number of wall function models available in the release, e.g. nutWallFunction, nutRoughWallFunction, nutUSpaldingWallFunction, nutkWallFunction and nutkAtm-WallFunction. The user can get the fill list of wall function models using foamInfo:

foamInfo wallFunctions

Within each wall function boundary condition the user can over-ride default settings for E,  $\kappa$  and  $C_{\mu}$  through optional E, kappa and Cmu keyword entries.

Having selected the particular wall functions on various patches in the nut/mut file, the user should select epsilonWallFunction on corresponding patches in the epsilon field and kqRwallFunction on corresponding patches in the turbulent fields  $k$ , q and R.

## 7.3 Transport/rheology models

In OpenFOAM, solvers that do not include energy/heat, include a library of models for viscosity  $\nu$ . The models typically relate viscosity to strain rate  $\dot{\gamma}$  and are specified by the user in the *transportProperties* dictionary. The available models are listed in the following sections.

## 7.3.1 Newtonian model

The Newtonian model assumes  $\nu$  is constant. Viscosity is specified by a dimensioned Scalar nu in transportProperties, e.g.

transportModel Newtonian;

nu  $\begin{bmatrix} 0 & 2 & -1 & 0 & 0 & 0 & 1 & 1.5e-05 \end{bmatrix}$ 

Note the units for kinematic viscosity are  $L^2/T$ .

## 7.3.2 Bird-Carreau model

The Bird-Carreau model is:

$$
\nu = \nu_{\infty} + (\nu_0 - \nu_{\infty}) \left[ 1 + (k\dot{\gamma})^a \right]^{(n-1)/a}
$$
\n(7.16)

where the coefficient  $a$  has a default value of 2. An example specification of the model in transportProperties is:

```
transportModel BirdCarreau;
BirdCarreauCoeffs
{
   nu0 [ 0 2 -1 0 0 0 0 ] 1e-03;
   nuInf [ 0 2 -1 0 0 0 0 ] 1e-05;
   k [ 0 0 1 0 0 0 0 ] 1;
   n [ 0 0 0 0 0 0 0 ] 0.5;
}
```
## 7.3.3 Cross Power Law model

The Cross Power Law model is:

$$
\nu = \nu_{\infty} + \frac{\nu_0 - \nu_{\infty}}{1 + (m\dot{\gamma})^n} \tag{7.17}
$$

An example specification of the model in *transportProperties* is:

```
transportModel CrossPowerLaw;
CrossPowerLawCoeffs
{
   nu0 [ 0 2 -1 0 0 0 0 ] 1e-03;
   nuInf [ 0 2 -1 0 0 0 0 ] 1e-05;
   m [ 0 0 1 0 0 0 0 ] 1;
   n [ 0 0 0 0 0 0 0 ] 0.5;
}
```
## 7.3.4 Power Law model

The Power Law model provides a function for viscosity, limited by minimum and maximum values,  $\nu_{\text{min}}$  and  $\nu_{\text{max}}$  respectively. The function is:

$$
\nu = k\dot{\gamma}^{n-1} \quad \nu_{\min} \le \nu \le \nu_{\max} \tag{7.18}
$$

An example specification of the model in *transportProperties* is:

```
transportModel powerLaw;
powerLawCoeffs
{
    nuMax [ 0 2 -1 0 0 0 0 ] 1e-03;
```
nuMin [ 0 2 -1 0 0 0 0 ] 1e-05; k [ 0 2 -1 0 0 0 0 ] 1e-05; n [ 0 0 0 0 0 0 0 ] 1; }

## 7.3.5 Herschel-Bulkley model

The Herschel-Bulkley model combines the effects of Bingham plastic and power-law behavior in a fluid. For low strain rates, the material is modelled as a very viscous fluid with viscosity  $\nu_0$ . Beyond a threshold in strain-rate corresponding to threshold stress  $\tau_0$ , the viscosity is described by a power law. The model is:

 $\nu = \min \left( \frac{\nu_0}{\tau_0} / \dot{\gamma} + k \dot{\gamma}^{n-1} \right)$ (7.19)

An example specification of the model in *transportProperties* is:

```
transportModel HerschelBulkley;
HerschelBulkleyCoeffs
{
   nu0 [ 0 2 -1 0 0 0 0 ] 1e-03;
   tau0 [ 0 2 - 2 0 0 0 0 ] 1;
   k [ 0 2 -1 0 0 0 0 ] 1e-05;
   n [ 0 0 0 0 0 0 0 ] 1;
}
```
#### 7.3.6 Casson model

The Casson model is a basic model used in blood rheology that specifies minimum and maximum viscosities,  $\nu_{\text{min}}$  and  $\nu_{\text{max}}$  respectively. Beyond a threshold in strain-rate corresponding to threshold stress  $\tau_0$ , the viscosity is described by a "square-root" relationship. The model is:

$$
\nu = \left(\sqrt{\tau_0/\dot{\gamma}} + \sqrt{m}\right)^2 \quad \nu_{\min} \le \nu \le \nu_{\max} \tag{7.20}
$$

An example specification of model parameters for blood is:

```
transportModel Casson;
CassonCoeffs
{
   m [ 0 2 -1 0 0 0 0 ] 3.934986e-6;
   tau0 [ 0 2 -2 0 0 0 0 ] 2.9032e-6;
   nuMax [ 0 2 -1 0 0 0 0 ] 13.3333e-6;nuMin [ 0 2 -1 0 0 0 0 ] 3.9047e-6;
}
```
## 7.3.7 General strain-rate function

A strainRateFunction model exists that allows a user to specify viscosity as a function of strain rate at run-time. It uses the same Function1 functionality to specify the function of strain-rate, used by time varying properties in boundary conditions described in section [5.2.3.4.](#page-146-0) An example specification of the model in transportProperties is shown below using the polynomial function:

```
transportModel strainRateFunction;
strainRateFunctionCoeffs
{
    function polynomial ((0 0.1) (1 1.3));}
```
## Index

## Symbols Numbers A B C D E F G H I J K L M N O P Q R S T U V W X Z

/\*...\*/  $C++$  syntax,  $U-82$ //  $C++$  syntax,  $U-82$ OpenFOAM file syntax, [U-106](#page-105-0) # include C++ syntax, [U-76,](#page-75-0) [U-82](#page-91-0) bounded keyword, [U-122](#page-121-0) <LESModel>Coeffs keyword, [U-210](#page-209-0) <RASModel>Coeffs keyword, [U-208](#page-208-0) <delta>Coeffs keyword, [U-210](#page-209-0) 0.000000e+00 directory, [U-106](#page-105-0) 1-dimensional mesh, [U-140](#page-139-0) 1D mesh, [U-140](#page-139-0) 2-dimensional mesh, [U-140](#page-139-0) 2D mesh, [U-140](#page-139-0) 0 directory, [U-106](#page-105-0) add post-processing, [U-187](#page-196-0) addLayers keyword, [U-161](#page-160-0) addLayersControls keyword, [U-161](#page-160-0) adiabaticFlameT utility, [U-103](#page-102-0) adiabaticPerfectFluid model, [U-205](#page-204-0) adjointShapeOptimizationFoam solver, U-92 adjustableRunTime keyword entry, [U-66,](#page-65-0) [U-116](#page-115-0) adjustTimeStep keyword, [U-66,](#page-65-0) [U-117](#page-116-0) agglomerator keyword, U-129 Animations window panel, [U-184](#page-193-0) Annotation window panel, [U-28](#page-28-0) ansysToFoam utility, U-98 applications, [U-73](#page-72-0) Apply button, [U-180,](#page-189-0) [U-184](#page-193-0) applyBoundaryLayer utility, U-97 arc keyword entry, [U-152](#page-151-0) arc keyword, [U-151](#page-150-0) As keyword, [U-203](#page-202-0)

ascii keyword entry, [U-117](#page-116-0) attachMesh utility, U-99 Auto Accept button, [U-184](#page-193-0) autoPatch utility, U-99 autoRefineMesh utility, [U-100](#page-99-0) axes right-handed, [U-150](#page-149-0) right-handed rectangular Cartesian, [U-21](#page-20-0) axi-symmetric cases, [U-143,](#page-142-0) U-159 axi-symmetric mesh, [U-140](#page-139-0) background process, [U-26,](#page-25-0) [U-86](#page-95-0) backward keyword entry, [U-120](#page-119-0) binary keyword entry, [U-117](#page-116-0) block expansion ratio, [U-153](#page-152-0) block keyword, [U-151](#page-150-0) blockMesh utility, U-98 blocking keyword entry, [U-84](#page-93-0) blockMesh utility, [U-41,](#page-40-0) U-149 blockMesh executable vertex numbering, [U-153](#page-152-0) blockMeshDict dictionary, [U-21,](#page-20-0) [U-22,](#page-21-0) [U-40,](#page-39-0) [U-53,](#page-52-0) U-149, [U-160](#page-159-0) blocks keyword, [U-22,](#page-21-0) [U-35,](#page-34-0) [U-152](#page-151-0) boundaries, [U-140](#page-139-0) boundary, [U-140](#page-139-0) boundary dictionary, U-139, U-149 boundary keyword, [U-151,](#page-150-0) [U-155](#page-154-0) boundary condition calculated, [U-144](#page-143-0) constantAlphaContactAngle, [U-63](#page-62-0)

cyclic, [U-143,](#page-142-0) [U-156](#page-155-0) cyclicAMI, [U-143](#page-142-0) directionMixed, [U-145](#page-144-0) empty, [U-21,](#page-20-0) [U-140,](#page-139-0) [U-143](#page-142-0) fixedGradient, [U-144](#page-143-0) fixedValue, [U-144,](#page-143-0) [U-148](#page-148-0) inletOutlet, [U-145](#page-144-0) mixed, [U-145](#page-144-0) noSlip, [U-23](#page-22-0) patch, [U-143](#page-142-0) pressureInletOutletVelocity, [U-146](#page-145-0) processor, [U-143](#page-142-0) setup, [U-23](#page-22-0) symmetry, [U-143](#page-142-0) symmetryPlane, [U-142,](#page-141-0) [U-143](#page-142-0) totalPressure, [U-146](#page-145-0) uniformFixedValue, [U-148](#page-148-0) wall, [U-45](#page-44-0) wall, [U-63,](#page-62-0) [U-142,](#page-141-0) [U-143](#page-142-0) wedge, [U-140,](#page-139-0) [U-143,](#page-142-0) U-159 zeroGradient, [U-144](#page-143-0) boundaryCloud post-processing, U-190 boundaryFoam solver, U-92 boundaryField keyword, [U-23,](#page-22-0) [U-111](#page-110-0) bounded keyword, [U-122](#page-121-0) Boussinesq model, [U-205](#page-204-0) boxTurb utility, U-97 boxToCell keyword, [U-64](#page-63-0) breaking of a dam, [U-61](#page-60-0) BSpline keyword entry, [U-152](#page-151-0) buoyantBoussinesqPimpleFoam solver, U-95 buoyantBoussinesqSimpleFoam solver, U-95 buoyantPimpleFoam solver, U-95 buoyantSimpleFoam solver, U-95 buoyantKEpsilon model, U-209 burntProducts keyword, [U-203](#page-202-0) button Apply, [U-180,](#page-189-0) [U-184](#page-193-0) Auto Accept, [U-184](#page-193-0) Camera Parallel Projection, [U-184](#page-193-0) Choose Preset, [U-183](#page-192-0) Delete, [U-180](#page-189-0) Edit Color Legend Properties, [U-30](#page-29-0) Edit Color Map, [U-182](#page-191-0) Enable Line Series, U-39 Lights, [U-184](#page-193-0) Orientation Axes, [U-28](#page-28-0) Refresh Times, [U-28,](#page-28-0) [U-181](#page-190-0) Rescale, [U-28](#page-28-0)

Reset, [U-180](#page-189-0) Set Ambient Color, [U-183](#page-192-0) Update GUI, [U-181](#page-190-0) Use Parallel Projection, [U-26](#page-25-0)  $C++$  syntax  $/*...*/$ , [U-82](#page-91-0) //, [U-82](#page-91-0) # include, [U-76,](#page-75-0) [U-82](#page-91-0) cacheAgglomeration keyword, U-129 calculated boundary condition, [U-144](#page-143-0) cAlpha keyword, [U-68](#page-68-0) Camera Parallel Projection button, [U-184](#page-193-0) case management, [U-132](#page-131-0) cases, [U-105](#page-104-0) castellatedMesh keyword, [U-161](#page-160-0) castellatedMeshControls dictionary, [U-162](#page-161-0)[–U-165](#page-164-0) castellatedMeshControls keyword, [U-161](#page-160-0) cavitatingDyMFoam solver, U-93 cavitatingFoam solver, U-93 cavity flow, [U-20](#page-19-0) ccm26ToFoam utility, U-99 CEI\_ARCH environment variable, [U-200](#page-199-0) CEI\_HOME environment variable, [U-200](#page-199-0) cell expansion ratio, [U-153](#page-152-0) cellMax post-processing, U-189 cellMin post-processing, U-189 cellLimited keyword entry, [U-121](#page-120-0) cells dictionary, U-149 cfx4ToFoam utility, U-98 cfx4ToFoam utility, [U-170](#page-169-0) changeDictionary utility, U-97 Charts window panel, [U-184](#page-193-0) checkMesh utility, U-99 checkMesh utility, [U-171](#page-170-0) chemFoam solver, U-94 chemkinToFoam utility, [U-103](#page-102-0) Choose Preset button, [U-183](#page-192-0) chtMultiRegionFoam solver, U-95 class polyMesh, [U-137,](#page-136-0) U-139 vector, U-109 class keyword, [U-107](#page-106-0)

clockTime keyword entry, [U-117](#page-116-0) coalChemistryFoam solver, U-95 coldEngineFoam solver, U-94 collapseEdges utility, [U-100](#page-99-0) Color By menu, [U-183](#page-192-0) Color Legend window, [U-33](#page-32-0) Color Legend window panel, [U-183](#page-192-0) Color Scale window panel, [U-183](#page-192-0) Colors window panel, [U-184](#page-193-0) combinePatchFaces utility, [U-100](#page-99-0) comments, [U-82](#page-91-0) Common menu, [U-30](#page-29-0) commsType keyword, [U-84](#page-93-0) components post-processing, [U-187](#page-196-0) compressibleInterDyMFoam solver, U-93 compressibleInterFilmFoam solver, U-93 compressibleInterFoam solver, U-93 compressibleMultiphaseInterFoam solver, U-93 constant directory, [U-105,](#page-104-0) [U-201](#page-200-0) constant keyword, [U-148](#page-148-0) constantAlphaContactAngle boundary condition, [U-63](#page-62-0) Contour menu entry, [U-30](#page-29-0) control of time, [U-115](#page-114-0) controlDict dictionary, [U-24,](#page-23-0) [U-35,](#page-34-0) [U-46,](#page-45-0) [U-56,](#page-55-0) [U-66,](#page-65-0) DICGaussSeidel [U-105,](#page-104-0) [U-176](#page-175-0) convergence, [U-43](#page-42-0) convertToMeters keyword, [U-151](#page-150-0) convertToMeters keyword, [U-151](#page-150-0) coordinate system, [U-21](#page-20-0) corrected keyword entry, [U-124](#page-123-0) Courant number, [U-24](#page-23-0) CourantNo post-processing, [U-187](#page-196-0) Cp keyword, [U-204](#page-203-0) cpuTime keyword entry, [U-117](#page-116-0) CrankNicolson keyword entry, [U-120](#page-119-0) createBaffles utility, U-99 createExternalCoupledPatchGeometry utility, U-97 createPatch utility, U-99 CrossPowerLaw keyword entry, [U-65](#page-64-0) csvFile keyword, [U-148](#page-148-0) Current Time Controls menu, [U-28,](#page-28-0) [U-181](#page-190-0)

Cv keyword, [U-204](#page-203-0) cyclic boundary condition, [U-143,](#page-142-0) [U-156](#page-155-0) cyclicAMI boundary condition, [U-143](#page-142-0) dam breaking of a, [U-61](#page-60-0) datToFoam utility, U-98 ddt post-processing, [U-187](#page-196-0) DeardorffDiffStress model, [U-210,](#page-209-0) [U-211](#page-210-0) decomposePar utility, [U-103](#page-102-0) decomposePar utility, [U-86,](#page-95-0) [U-87](#page-96-0) decomposeParDict dictionary, [U-86](#page-95-0) decomposition of field, [U-86](#page-95-0) of mesh, [U-86](#page-95-0) defaultFieldValues keyword, [U-64](#page-63-0) deformedGeom utility, U-99 Delete button, [U-180](#page-189-0) delta keyword, [U-88,](#page-98-0) [U-210](#page-209-0) deltaT keyword, [U-116](#page-115-0) dependencies, [U-76](#page-75-0) dependency lists, [U-76](#page-75-0) diagonal keyword entry, [U-126,](#page-125-0) [U-128](#page-128-0) DIC keyword entry, [U-128](#page-128-0) keyword entry, [U-128](#page-128-0) dictionary PIMPLE, [U-131](#page-130-0) PISO, [U-26,](#page-25-0) [U-131](#page-130-0) SIMPLE, [U-131](#page-130-0) blockMeshDict, [U-21,](#page-20-0) [U-22,](#page-21-0) [U-40,](#page-39-0) [U-53,](#page-52-0) U-149, [U-160](#page-159-0) boundary, U-139, U-149 castellatedMeshControls, [U-162](#page-161-0)[–U-165](#page-164-0) cells,  $U-149$ controlDict, [U-24,](#page-23-0) [U-35,](#page-34-0) [U-46,](#page-45-0) [U-56,](#page-55-0) [U-66,](#page-65-0) [U-105,](#page-104-0) [U-176](#page-175-0) decomposeParDict, [U-86](#page-95-0) faces, U-139, U-149 fvSchemes, [U-67,](#page-66-0) [U-105,](#page-104-0) [U-118](#page-118-0) fvSolution, [U-105,](#page-104-0) [U-125](#page-124-0) fvSchemes, [U-67](#page-66-0) mechanicalProperties, [U-55](#page-54-0) neighbour, U-139 owner, U-139 points, U-139, U-149

thermalProperties, [U-56](#page-55-0) thermophysicalProperties, [U-201](#page-200-0) transportProperties, [U-24,](#page-23-0) [U-43,](#page-42-0) [U-46,](#page-45-0) [U-212](#page-211-0) engineCompRatio utility, [U-101](#page-100-0) turbulenceProperties, [U-45,](#page-44-0) [U-66,](#page-65-0) [U-207](#page-206-0) DILU keyword entry, [U-128](#page-128-0) dimension checking in OpenFOAM, U-109 dimensional units, U-109 dimensions keyword, [U-23,](#page-22-0) [U-111](#page-110-0) directionMixed boundary condition, [U-145](#page-144-0) directory 0.000000e+00, [U-106](#page-105-0) 0, [U-106](#page-105-0) Make, [U-77](#page-76-0) constant, [U-105,](#page-104-0) [U-201](#page-200-0) polyMesh, [U-105,](#page-104-0) U-139  $processorN$ , [U-87](#page-96-0) run, U-19, [U-105](#page-104-0) system, [U-105](#page-104-0) tutorials, U-19 Display window panel, [U-26,](#page-25-0) [U-28,](#page-28-0) [U-180,](#page-189-0) [U-182](#page-191-0) distance keyword entry, [U-165](#page-164-0) distributed keyword, [U-88,](#page-98-0) U-90 div post-processing, [U-187](#page-196-0) div(phi,e) keyword, [U-121](#page-120-0) div(phi,k) keyword, [U-121](#page-120-0) div(phi,U) keyword, [U-121](#page-120-0) divSchemes keyword, [U-118](#page-118-0) dnsFoam solver, U-94 DPMFoam solver, U-95 DPMDyMFoam solver, U-95 driftFluxFoam solver, U-93 dsmcFoam solver, U-96 dsmcInitialise utility, U-97 dsmcFields post-processing, U-189 dynamicLagrangian model, [U-211](#page-210-0) dynamicKEqn model, [U-210,](#page-209-0) [U-211](#page-210-0) edgeGrading keyword, [U-153](#page-152-0) edges keyword, [U-151](#page-150-0) Edit menu, [U-184](#page-193-0) Edit Color Legend Properties button, [U-30](#page-29-0) Edit Color Map button, [U-182](#page-191-0) egrMixture keyword, [U-203](#page-202-0) electrostaticFoam solver, U-96 empty

boundary condition, [U-21,](#page-20-0) [U-140,](#page-139-0) [U-143](#page-142-0) Enable Line Series button, U-39

endTime keyword, [U-24,](#page-23-0) [U-116](#page-115-0) energy keyword, [U-202,](#page-201-0) [U-206](#page-205-0) engineFoam solver, U-94 engineSwirl utility, U-97 ENSIGHT7\_INPUT environment variable, [U-200](#page-199-0) ENSIGHT7\_READER environment variable, [U-200](#page-199-0) ensightFoamReader utility, U-199 enstrophy post-processing, [U-187](#page-196-0) environment variable CEI\_ARCH, [U-200](#page-199-0) CEI\_HOME, [U-200](#page-199-0) ENSIGHT7\_INPUT, [U-200](#page-199-0) ENSIGHT7\_READER, [U-200](#page-199-0) FOAM FILEHANDLER, U-89 FOAM RUN, [U-105](#page-104-0) WM\_ARCH\_OPTION, [U-80](#page-89-0) WM\_ARCH, [U-80](#page-89-0) WM\_COMPILER\_TYPE, [U-80](#page-89-0) WM COMPILER, [U-80](#page-89-0) WM COMPILE OPTION, [U-80](#page-89-0) WM DIR, [U-80](#page-89-0) WM\_LABEL\_OPTION, [U-80](#page-89-0) WM\_LABEL\_SIZE, [U-80](#page-89-0) WM\_LINK\_LANGUAGE, [U-80](#page-89-0) WM\_MPLIB, [U-80](#page-89-0) WM\_OPTIONS, [U-80](#page-89-0) WM\_PRECISION\_OPTION, [U-80](#page-89-0) WM\_PROJECT\_DIR, [U-80](#page-89-0) WM\_PROJECT\_INST\_DIR, [U-80](#page-89-0) WM\_PROJECT\_USER\_DIR, [U-80](#page-89-0) WM\_PROJECT\_VERSION, [U-80](#page-89-0) WM\_PROJECT, [U-80](#page-89-0) WM\_THIRD\_PARTY\_DIR, [U-80](#page-89-0) wmake, U-79 equationOfState keyword, [U-202](#page-201-0) equilibriumFlameT utility, [U-103](#page-102-0) equilibriumCO utility, [U-103](#page-102-0) errorReduction keyword, U-169 Euler keyword entry, [U-120](#page-119-0) expansionRatio keyword, [U-168](#page-168-0) extrudeMesh utility, U-98 extrudeToRegionMesh utility, U-98 faceMax post-processing, U-189 faceMin post-processing, U-189 faceAreaPair keyword entry, U-129

faces dictionary, U-139, U-149 FDIC keyword entry, [U-128](#page-128-0) featureAngle keyword, [U-168](#page-168-0) features keyword, [U-163](#page-162-0) field U, [U-25](#page-24-0) p, [U-25](#page-24-0) decomposition, [U-86](#page-95-0) field keyword, U-191 fields mapping, [U-176](#page-175-0) fields keyword, U-191 fieldValues keyword, [U-64](#page-63-0) file Make/files, U-79 files, [U-77](#page-76-0) g, [U-65](#page-64-0) options, [U-77](#page-76-0) snappyHexMeshDict, [U-161](#page-160-0) transportProperties, [U-65](#page-64-0) handler, U-89 parallel I/O, [U-87](#page-96-0) file format, [U-106](#page-105-0) fileModificationChecking keyword, [U-84](#page-93-0) fileModificationSkew keyword, [U-84](#page-93-0) files file, [U-77](#page-76-0) Filters menu, [U-30](#page-29-0) finalLayerThickness keyword, [U-168](#page-168-0) financialFoam solver, U-97 fireFoam solver, U-95 firstLayerThickness keyword, [U-168](#page-168-0) firstTime keyword, [U-116](#page-115-0) fixed keyword entry, [U-117](#page-116-0) fixedGradient boundary condition, [U-144](#page-143-0) fixedValue boundary condition, [U-144,](#page-143-0) [U-148](#page-148-0) flattenMesh utility, U-99 floatTransfer keyword, [U-84](#page-93-0)  $f_{\text{low}}$ free surface, [U-61](#page-60-0) laminar, [U-20](#page-19-0) turbulent, [U-20](#page-19-0) flowRateFaceZone post-processing, [U-188](#page-198-0) flowRatePatch post-processing, [U-188](#page-198-0) flowType post-processing, [U-187](#page-196-0) fluent3DMeshToFoam utility, U-98

fluentMeshToFoam utility, U-98 fluentMeshToFoam utility, [U-170](#page-169-0) fluidThermo model, [U-202](#page-201-0) OpenFOAM cases, [U-105](#page-104-0) FOAM\_FILEHANDLER environment variable, U-89 FOAM\_RUN environment variable, [U-105](#page-104-0) foamDataToFluent utility, [U-101,](#page-100-0) U-198 foamDictionary utility, [U-104](#page-103-0) foamFormatConvert utility, [U-104](#page-103-0) foamHelp utility, [U-104](#page-103-0) foamListTimes utility, [U-104](#page-103-0) foamMeshToFluent utility, U-98 foamSetupCHT utility, U-97 foamToEnsight utility, [U-101,](#page-100-0) U-198 foamToEnsightParts utility, [U-101,](#page-100-0) U-198 foamToGMV utility, [U-101,](#page-100-0) U-198 foamToStarMesh utility, U-98 foamToSurface utility, U-98 foamToTecplot360 utility, [U-101,](#page-100-0) U-199 foamToTetDualMesh utility, [U-101,](#page-100-0) U-199 foamToVTK utility, [U-101,](#page-100-0) U-199 foamUpgradeCyclics utility, U-97 foamChemistryFile keyword, [U-203](#page-202-0) foamCloneCase script, [U-42,](#page-41-0) [U-132](#page-131-0) foamCorrectVrt script, [U-174](#page-173-0) foamDictionary utility, [U-132](#page-131-0) FoamFile keyword, [U-107](#page-106-0) foamFormatConvert utility, U-89 foamGet script, [U-134](#page-133-0) foamInfo script, [U-145](#page-144-0) foamListTimes utility, [U-132](#page-131-0) foamSearch script, U-119 foamyHexMesh utility, U-98 foamyQuadMesh utility, U-98 forceCoeffsCompressible post-processing, [U-188](#page-198-0) forceCoeffsIncompressible post-processing, [U-188](#page-198-0) forcesCompressible post-processing, [U-188](#page-198-0) forcesIncompressible post-processing, [U-188](#page-198-0) foreground process, [U-26](#page-25-0) format keyword, [U-107](#page-106-0) fuel keyword, [U-203](#page-202-0) functions keyword, [U-118](#page-118-0) fvSchemes dictionary, [U-67](#page-66-0) fvSchemes dictionary, [U-67,](#page-66-0) [U-105,](#page-104-0) [U-118](#page-118-0)

fvSchemes menu entry, [U-57](#page-56-0) fvSolution dictionary, [U-105,](#page-104-0) [U-125](#page-124-0)  $g$  file, [U-65](#page-64-0) gambitToFoam utility, U-98 gambitToFoam utility, [U-170](#page-169-0) GAMG keyword entry, [U-57,](#page-56-0) [U-126,](#page-125-0) [U-128](#page-128-0) Gauss cubic keyword entry, [U-121](#page-120-0) GaussSeidel keyword entry, [U-128](#page-128-0) General window panel, [U-184](#page-193-0) general keyword entry, [U-117](#page-116-0) geometric-algebraic multi-grid, U-129 geometry keyword, [U-158,](#page-158-0) [U-161](#page-160-0) gmshToFoam utility, U-98 gnuplot keyword entry, [U-117](#page-116-0) grad post-processing, [U-187](#page-196-0) gradient Gauss's theorem, [U-57](#page-56-0) least square fit, [U-57](#page-56-0) least squares method, [U-57](#page-56-0) gradSchemes keyword, [U-118](#page-118-0) graphFormat keyword, [U-117](#page-116-0) halfCosineRamp keyword, [U-148](#page-148-0) heheuPsiThermo keyword entry, [U-203](#page-202-0) Help menu, [U-183](#page-192-0) hePsiThermo keyword entry, [U-202](#page-201-0) heRhoThermo keyword entry, [U-203](#page-202-0) Hf keyword, [U-204](#page-203-0) hierarchical keyword entry, [U-87,](#page-96-0) [U-88](#page-98-0) highCpCoeffs keyword, [U-204](#page-203-0) homogeneousMixture keyword, [U-203](#page-202-0) icoFoam solver, U-92 icoUncoupledKinematicParcelDyMFoam solver, U-96 icoUncoupledKinematicParcelFoam solver, U-96 icoFoam solver, [U-20,](#page-19-0) [U-24,](#page-23-0) [U-28](#page-28-0) icoPolynomial model, [U-206](#page-205-0) icoUncoupledKinematicCloud post-processing,

ideasUnvToFoam utility, U-98 ideasToFoam utility, [U-170](#page-169-0) incompressiblePerfectGas model, [U-205](#page-204-0) Information window panel, [U-180](#page-189-0) inhomogeneousMixture keyword, [U-203](#page-202-0) inletOutlet boundary condition, [U-145](#page-144-0) inletValue keyword, [U-145](#page-144-0) inotify keyword entry, [U-84](#page-93-0) inotifyMaster keyword entry, [U-84](#page-93-0) inside keyword entry, [U-165](#page-164-0) insideCells utility, U-99 interDyMFoam solver, U-93 interFoam solver, U-93 interMixingFoam solver, U-93 interPhaseChangeDyMFoam solver, U-94 interPhaseChangeFoam solver, U-93 interfaceHeight post-processing, U-190 internalCloud post-processing, U-190 internalField keyword, [U-23,](#page-22-0) [U-111](#page-110-0) interpolationSchemes keyword, [U-118](#page-118-0) iterations maximum, [U-127](#page-126-0) jplot

keyword entry, [U-117](#page-116-0)

kEpsilon model, U-209, [U-210](#page-209-0) kEqn model, [U-211](#page-210-0) kOmega model, U-209, [U-210](#page-209-0) kOmegaSST model, U-209, [U-210](#page-209-0) kOmegaSSTDES model, [U-211](#page-210-0) kOmegaSSTLM model, U-209, [U-210](#page-209-0) kOmegaSSTSAS model, U-209, [U-210](#page-209-0) keyword As, [U-203](#page-202-0) Cp, [U-204](#page-203-0) Cv, [U-204](#page-203-0) FoamFile, [U-107](#page-106-0) Hf, [U-204](#page-203-0) LESModel, [U-210,](#page-209-0) [U-211](#page-210-0) MULESCorr, [U-66](#page-65-0) N2, [U-203](#page-202-0) O2, [U-203](#page-202-0) Pr, [U-203](#page-202-0) RASModel, [U-208,](#page-208-0) U-209 Tcommon, [U-204](#page-203-0) Thigh, [U-204](#page-203-0)

U-190

Tlow, [U-204](#page-203-0) Ts, [U-203](#page-202-0) bounded, [U-122](#page-121-0) addLayersControls, [U-161](#page-160-0) addLayers, [U-161](#page-160-0) adjustTimeStep, [U-66,](#page-65-0) [U-117](#page-116-0) agglomerator, U-129 arc, [U-151](#page-150-0) blocks, [U-22,](#page-21-0) [U-35,](#page-34-0) [U-152](#page-151-0) block, [U-151](#page-150-0) boundaryField, [U-23,](#page-22-0) [U-111](#page-110-0) boundary, [U-151,](#page-150-0) [U-155](#page-154-0) bounded, [U-122](#page-121-0) boxToCell, [U-64](#page-63-0) burntProducts, [U-203](#page-202-0) cAlpha, [U-68](#page-68-0) cacheAgglomeration, U-129 castellatedMeshControls, [U-161](#page-160-0) castellatedMesh, [U-161](#page-160-0) class, [U-107](#page-106-0) commsType, [U-84](#page-93-0) constant, [U-148](#page-148-0) convertToMeters, [U-151](#page-150-0) convertToMeters, [U-151](#page-150-0) csvFile, [U-148](#page-148-0) defaultFieldValues, [U-64](#page-63-0) deltaT, [U-116](#page-115-0) delta, [U-88,](#page-98-0) [U-210](#page-209-0) dimensions, [U-23,](#page-22-0) [U-111](#page-110-0) distributed, [U-88,](#page-98-0) U-90  $div(\phi h i, U)$ ,  $U-121$ div(phi,e), [U-121](#page-120-0) div(phi,k), [U-121](#page-120-0) divSchemes, [U-118](#page-118-0) edgeGrading, [U-153](#page-152-0) edges, [U-151](#page-150-0) egrMixture, [U-203](#page-202-0) endTime, [U-24,](#page-23-0) [U-116](#page-115-0) energy, [U-202,](#page-201-0) [U-206](#page-205-0) equationOfState, [U-202](#page-201-0) errorReduction, U-169 expansionRatio, [U-168](#page-168-0) featureAngle, [U-168](#page-168-0) features, [U-163](#page-162-0) fieldValues, [U-64](#page-63-0) fields, U-191 field, U-191 fileModificationChecking, [U-84](#page-93-0) fileModificationSkew, [U-84](#page-93-0) finalLayerThickness, [U-168](#page-168-0)

firstLayerThickness, [U-168](#page-168-0) firstTime, [U-116](#page-115-0) floatTransfer, [U-84](#page-93-0) foamChemistryFile, [U-203](#page-202-0) format, [U-107](#page-106-0) fuel, [U-203](#page-202-0) functions, [U-118](#page-118-0) geometry, [U-158,](#page-158-0) [U-161](#page-160-0) gradSchemes, [U-118](#page-118-0) graphFormat, [U-117](#page-116-0) halfCosineRamp, [U-148](#page-148-0) highCpCoeffs, [U-204](#page-203-0) homogeneousMixture, [U-203](#page-202-0) inhomogeneousMixture, [U-203](#page-202-0) inletValue, [U-145](#page-144-0) internalField, [U-23,](#page-22-0) [U-111](#page-110-0) interpolationSchemes, [U-118](#page-118-0) laplacianSchemes, [U-118](#page-118-0) latestTime, [U-43](#page-42-0) layers, [U-166](#page-165-0) leastSquares, [U-57](#page-56-0) levels, [U-165](#page-164-0) libs, [U-85,](#page-94-0) [U-118](#page-118-0) linearRamp, [U-148](#page-148-0) locationInMesh, [U-163,](#page-162-0) [U-164](#page-163-0) location, [U-107](#page-106-0) lowCpCoeffs, [U-204](#page-203-0) manualCoeffs, [U-88](#page-98-0) maxAlphaCo, [U-66](#page-65-0) maxBoundarySkewness, U-169 maxConcave, U-169 maxCo, [U-66,](#page-65-0) [U-117](#page-116-0) maxDeltaT, [U-66](#page-65-0) maxFaceThicknessRatio, [U-168](#page-168-0) maxGlobalCells, [U-163](#page-162-0) maxInternalSkewness, U-169 maxIter, [U-127](#page-126-0) maxLocalCells, [U-163](#page-162-0) maxNonOrtho, U-169 maxPostSweeps, U-129 maxPreSweeps, U-129 maxThicknessToMedialRatio, [U-168](#page-168-0) maxThreadFileBufferSize, U-89 mergeLevels, U-129 mergePatchPairs, [U-151](#page-150-0) mergeTolerance, [U-161](#page-160-0) meshQualityControls, [U-161](#page-160-0) method, [U-88](#page-98-0) minArea, U-169 minDeterminant, U-169

minFaceWeight, U-169 minFlatness, U-169 minMedianAxisAngle, [U-168](#page-168-0) minRefinementCells, [U-163](#page-162-0) minTetQuality, U-169 minThickness, [U-168](#page-168-0) minTriangleTwist, U-169 minTwist, U-169 minVolRatio, U-169 minVol, U-169 mixture, [U-203](#page-202-0) mode, [U-165](#page-164-0) molWeight, [U-206](#page-205-0) momentumPredictor, [U-131](#page-130-0) multiComponentMixture, [U-203](#page-202-0) mu, [U-203](#page-202-0) nAlphaSubCycles, [U-68](#page-68-0) nBufferCellsNoExtrude, [U-168](#page-168-0) nCellsBetweenLevels, [U-163](#page-162-0) nCorrectors, [U-131](#page-130-0) nFaces, U-139 nFinestSweeps, U-129 nGrow, [U-168](#page-168-0) nLayerIter, [U-168](#page-168-0) nMoles, [U-206](#page-205-0) nNonOrthogonalCorrectors, [U-131](#page-130-0) nPostSweeps, U-129 nPreSweeps, U-129 nRelaxIter, [U-166,](#page-165-0) [U-168](#page-168-0) nRelaxedIter, [U-168](#page-168-0) nSmoothNormals, [U-168](#page-168-0) nSmoothPatch, [U-166](#page-165-0) nSmoothScale, U-169 nSmoothSurfaceNormals, [U-168](#page-168-0) nSmoothThickness, [U-168](#page-168-0) nSolveIter, [U-166](#page-165-0) name, U-159 neighbourPatch, [U-156](#page-155-0) numberOfSubdomains, [U-88](#page-98-0) nu, [U-212](#page-211-0) n, [U-88](#page-98-0) object, [U-107](#page-106-0) one, [U-148](#page-148-0) order, [U-88](#page-98-0) oxidant, [U-203](#page-202-0) pRefCell, [U-26,](#page-25-0) [U-131](#page-130-0) pRefValue, [U-26,](#page-25-0) [U-131](#page-130-0) patchMap, [U-176](#page-175-0) patches, [U-151](#page-150-0) phases, [U-65](#page-64-0)

polynomial, [U-148](#page-148-0) postSweepsLevelMultiplier, U-129 preSweepsLevelMultiplier, U-129 preconditioner, [U-126,](#page-125-0) [U-128](#page-128-0) pressure, [U-55](#page-54-0) printCoeffs, [U-46,](#page-45-0) [U-208](#page-208-0) processorWeights, [U-87](#page-96-0) probeLocations, U-194 processorWeights, [U-88](#page-98-0) project, [U-158](#page-158-0) purgeWrite, [U-117](#page-116-0) quadraticRamp, [U-148](#page-148-0) quarterSineRamp, [U-148](#page-148-0) quarterCosineRamp, [U-148](#page-148-0) refinementRegions, [U-163,](#page-162-0) [U-165](#page-164-0) refinementSurfaces, [U-163,](#page-162-0) [U-164](#page-163-0) refinementRegions, [U-165](#page-164-0) regions, [U-64](#page-63-0) relTol, [U-57,](#page-56-0) [U-126,](#page-125-0) [U-127](#page-126-0) relativeSizes, [U-168](#page-168-0) relaxed, U-169 resolveFeatureAngle, [U-163,](#page-162-0) [U-164](#page-163-0) roots, [U-88,](#page-98-0) U-90 runTimeModifiable, [U-117](#page-116-0) scale, [U-148](#page-148-0) scotchCoeffs, [U-88](#page-98-0) sigma, [U-65](#page-64-0) simpleGrading, [U-153](#page-152-0) simulationType, [U-45,](#page-44-0) [U-46,](#page-45-0) [U-66,](#page-65-0) [U-207](#page-206-0) sine, [U-148](#page-148-0) singleStepReactingMixture, [U-203](#page-202-0) smoother, U-129 snGradSchemes, [U-118](#page-118-0) snapControls, [U-161](#page-160-0) snap, [U-161](#page-160-0) solvers, [U-126](#page-125-0) solver, [U-57,](#page-56-0) [U-126](#page-125-0) specie, [U-206](#page-205-0) spline, [U-151](#page-150-0) square, [U-148](#page-148-0) startFace, U-139 startFrom, [U-24,](#page-23-0) [U-116](#page-115-0) startTime, [U-24,](#page-23-0) [U-116](#page-115-0) stopAt, [U-116](#page-115-0) strategy, [U-87,](#page-96-0) [U-88](#page-98-0) tableFile, [U-148](#page-148-0) table, [U-148](#page-148-0) thermoType, [U-201](#page-200-0) thermodynamics, [U-206](#page-205-0) thickness, [U-168](#page-168-0)

timeFormat, [U-117](#page-116-0) timePrecision, [U-117](#page-116-0) timeScheme, [U-118](#page-118-0) tolerance, [U-57,](#page-56-0) [U-126,](#page-125-0) [U-127,](#page-126-0) [U-166](#page-165-0) traction, [U-55](#page-54-0) transport, [U-202,](#page-201-0) [U-206](#page-205-0) turbulence, [U-208](#page-208-0) type, [U-202](#page-201-0) uniformValue, [U-148](#page-148-0) valueFraction, [U-145](#page-144-0) value, [U-23,](#page-22-0) [U-144](#page-143-0) version, [U-107](#page-106-0) vertices, [U-22,](#page-21-0) [U-151](#page-150-0) veryInhomogeneousMixture, [U-203](#page-202-0) wallDist, [U-118](#page-118-0) writeCompression, [U-117](#page-116-0) writeControl, [U-25,](#page-24-0) [U-66,](#page-65-0) [U-116](#page-115-0) writeFormat, [U-117](#page-116-0) writeInterval, [U-25,](#page-24-0) [U-36,](#page-35-0) [U-117](#page-116-0) writePrecision, [U-117](#page-116-0) zero, [U-148](#page-148-0) <LESModel>Coeffs, [U-210](#page-209-0) <RASModel>Coeffs, [U-208](#page-208-0) <delta>Coeffs, [U-210](#page-209-0) keyword entry BSpline, [U-152](#page-151-0) CrankNicolson, [U-120](#page-119-0) CrossPowerLaw, [U-65](#page-64-0) DICGaussSeidel, [U-128](#page-128-0) DIC, [U-128](#page-128-0) DILU, [U-128](#page-128-0) Euler, [U-120](#page-119-0) FDIC, [U-128](#page-128-0) GAMG, [U-57,](#page-56-0) [U-126,](#page-125-0) [U-128](#page-128-0) Gauss cubic, [U-121](#page-120-0) GaussSeidel, [U-128](#page-128-0) LES, [U-46,](#page-45-0) [U-208](#page-208-0) LUST, [U-122](#page-121-0) MGridGen, U-129 Newtonian, [U-65](#page-64-0) PBiCGStab, [U-126](#page-125-0) PBiCG, [U-126](#page-125-0) PCG, [U-126](#page-125-0) RAS, [U-46,](#page-45-0) [U-208](#page-208-0) adjustableRunTime, [U-66,](#page-65-0) [U-116](#page-115-0) arc, [U-152](#page-151-0) ascii, [U-117](#page-116-0) backward, [U-120](#page-119-0) binary, [U-117](#page-116-0) blocking, [U-84](#page-93-0)

cellLimited, [U-121](#page-120-0) clockTime, [U-117](#page-116-0) corrected, [U-124](#page-123-0) cpuTime, [U-117](#page-116-0) diagonal, [U-126,](#page-125-0) [U-128](#page-128-0) distance, [U-165](#page-164-0) faceAreaPair, U-129 fixed, [U-117](#page-116-0) general, [U-117](#page-116-0) gnuplot, [U-117](#page-116-0) hePsiThermo, [U-202](#page-201-0) heRhoThermo, [U-203](#page-202-0) heheuPsiThermo, [U-203](#page-202-0) hierarchical, [U-87,](#page-96-0) [U-88](#page-98-0) inotifyMaster, [U-84](#page-93-0) inotify, [U-84](#page-93-0) inside, [U-165](#page-164-0) jplot, [U-117](#page-116-0) laminar, [U-46,](#page-45-0) [U-208](#page-208-0) latestTime, [U-116](#page-115-0) leastSquares, [U-121](#page-120-0) limitedLinear, [U-122](#page-121-0) limited, [U-124](#page-123-0) linearUpwind, [U-122](#page-121-0) linear, [U-121](#page-120-0) line, [U-152](#page-151-0) localEuler, [U-120](#page-119-0) manual, [U-87,](#page-96-0) [U-88](#page-98-0) masterUncollated, [U-87](#page-96-0) multivariateSelection, [U-123](#page-122-0) nextWrite, [U-116](#page-115-0) noWriteNow, [U-116](#page-115-0) nonBlocking, [U-84](#page-93-0) none, U-119, [U-128](#page-128-0) orthogonal, [U-124](#page-123-0) outside, [U-165](#page-164-0) polyLine, [U-152](#page-151-0) pureMixture, [U-203](#page-202-0) raw, [U-117](#page-116-0) reactingMixture, [U-203](#page-202-0) runTime, [U-36,](#page-35-0) [U-116](#page-115-0) scheduled, [U-84](#page-93-0) scientific, [U-117](#page-116-0) scotch, [U-87,](#page-96-0) [U-88](#page-98-0) simple, [U-87,](#page-96-0) [U-88](#page-98-0) smoothSolver, [U-126](#page-125-0) spline, [U-152](#page-151-0) startTime, [U-24,](#page-23-0) [U-116](#page-115-0) steadyState, [U-120](#page-119-0) symGaussSeidel, [U-128](#page-128-0)

timeStampMaster, [U-84](#page-93-0) timeStamp, [U-84](#page-93-0) timeStep, [U-25,](#page-24-0) [U-36,](#page-35-0) [U-116](#page-115-0) uncollated, [U-87](#page-96-0) uncorrected, [U-124](#page-123-0) upwind, [U-122](#page-121-0) writeNow, [U-116](#page-115-0) xmgr, [U-117](#page-116-0) kivaToFoam utility, U-99 kkLOmega model, U-209 LamBremhorstKE model, [U-208](#page-208-0) Lambda2 post-processing, [U-187](#page-196-0) laminar keyword entry, [U-46,](#page-45-0) [U-208](#page-208-0) laplacianFoam solver, U-92 laplacianSchemes keyword, [U-118](#page-118-0) latestTime keyword entry, [U-116](#page-115-0) latestTime keyword, [U-43](#page-42-0) LaunderSharmaKE model, [U-208,](#page-208-0) U-209 layers keyword, [U-166](#page-165-0) **leastSquares** keyword entry, [U-121](#page-120-0) leastSquares keyword, [U-57](#page-56-0) LES keyword entry, [U-46,](#page-45-0) [U-208](#page-208-0) LESModel keyword, [U-210,](#page-209-0) [U-211](#page-210-0) levels keyword, [U-165](#page-164-0) libraries, [U-73](#page-72-0) library PVFoamReader, U-179 thermophysical, [U-201](#page-200-0) vtkPVFoam, U-179 libs keyword, [U-85,](#page-94-0) [U-118](#page-118-0) lid-driven cavity flow, [U-20](#page-19-0) LienCubicKE model, [U-208](#page-208-0) LienLeschziner model, U-209 Lights button, [U-184](#page-193-0) limited keyword entry, [U-124](#page-123-0) limitedLinear keyword entry, [U-122](#page-121-0) line keyword entry, [U-152](#page-151-0) Line Style menu, U-39 linear model, [U-205](#page-204-0) linear keyword entry, [U-121](#page-120-0) linearRamp keyword, [U-148](#page-148-0) linearUpwind

keyword entry, [U-122](#page-121-0) localEuler keyword entry, [U-120](#page-119-0) location keyword, [U-107](#page-106-0) locationInMesh keyword, [U-163,](#page-162-0) [U-164](#page-163-0) lowCpCoeffs keyword, [U-204](#page-203-0) LRR model, [U-208,](#page-208-0) U-209 LUST keyword entry, [U-122](#page-121-0) MachNo post-processing, [U-187](#page-196-0) mag post-processing, [U-187](#page-196-0) magSqr post-processing, [U-187](#page-196-0) magneticFoam solver, U-96 Make directory, [U-77](#page-76-0) make script, [U-75](#page-74-0) Make/files file, U-79 manual keyword entry, [U-87,](#page-96-0) [U-88](#page-98-0) manualCoeffs keyword, [U-88](#page-98-0) mapFields utility, U-97 mapFieldsPar utility, U-97 mapFields utility, [U-35,](#page-34-0) [U-42,](#page-41-0) [U-46,](#page-45-0) [U-60,](#page-59-0) [U-176](#page-175-0) mapping fields, [U-176](#page-175-0) Marker Style menu, U-39 masterUncollated keyword entry, [U-87](#page-96-0) maxAlphaCo keyword, [U-66](#page-65-0) maxBoundarySkewness keyword, U-169 maxCo keyword, [U-66,](#page-65-0) [U-117](#page-116-0) maxConcave keyword, U-169 maxDeltaT keyword, [U-66](#page-65-0) maxFaceThicknessRatio keyword, [U-168](#page-168-0) maxGlobalCells keyword, [U-163](#page-162-0) maximum iterations, [U-127](#page-126-0) maxInternalSkewness keyword, U-169 maxIter keyword, [U-127](#page-126-0) maxLocalCells keyword, [U-163](#page-162-0) maxNonOrtho keyword, U-169 maxPostSweeps keyword, U-129 maxPreSweeps keyword, U-129 maxThicknessToMedialRatio keyword, [U-168](#page-168-0) maxThreadFileBufferSize keyword, U-89 mdEquilibrationFoam solver, U-96 mdFoam solver, U-96 mdInitialise utility, U-98 mechanicalProperties dictionary, [U-55](#page-54-0) menu Color By, [U-183](#page-192-0)

Common, [U-30](#page-29-0) Current Time Controls, [U-28,](#page-28-0) [U-181](#page-190-0) Edit, [U-184](#page-193-0) Filters, [U-30](#page-29-0) Help, [U-183](#page-192-0) Line Style, U-39 Marker Style, U-39 Recent, [U-30](#page-29-0) VCR Controls, [U-28,](#page-28-0) [U-181](#page-190-0) View, [U-180,](#page-189-0) [U-183](#page-192-0) menu entry Contour, [U-30](#page-29-0) Plot Over Line, [U-38](#page-38-0) Save Animation, [U-185](#page-194-0) Save Screenshot, [U-185](#page-194-0) Settings, [U-184](#page-193-0) Slice, [U-30](#page-29-0) Solid Color, [U-183](#page-192-0) Toolbars, [U-183](#page-192-0) View Settings, [U-28,](#page-28-0) [U-183](#page-192-0) Wireframe, [U-183](#page-192-0) fvSchemes, [U-57](#page-56-0) mergeMeshes utility, U-99 mergeOrSplitBaffles utility, U-99 mergeLevels keyword, U-129 mergePatchPairs keyword, [U-151](#page-150-0) mergeTolerance keyword, [U-161](#page-160-0) mesh 1-dimensional, [U-140](#page-139-0) 1D, [U-140](#page-139-0) 2-dimensional, [U-140](#page-139-0) 2D, [U-140](#page-139-0) axi-symmetric, [U-140](#page-139-0) block structured, U-149 decomposition, [U-86](#page-95-0) description, [U-137](#page-136-0) generation, U-149, [U-160](#page-159-0) grading, U-149, [U-153](#page-152-0) resolution, [U-33](#page-32-0) specification, [U-137](#page-136-0) split-hex, [U-160](#page-159-0) Stereolithography (STL), [U-160](#page-159-0) surface, [U-160](#page-159-0) validity constraints, [U-137](#page-136-0) Mesh Parts window panel, [U-26](#page-25-0) meshQualityControls keyword, [U-161](#page-160-0) message passing interface openMPI, U-90 method keyword, [U-88](#page-98-0) MGridGen

keyword entry, U-129 mhdFoam solver, U-96 minMaxComponents post-processing, U-189 minMaxMagnitude post-processing, U-189 minArea keyword, U-169 minDeterminant keyword, U-169 minFaceWeight keyword, U-169 minFlatness keyword, U-169 minMedianAxisAngle keyword, [U-168](#page-168-0) minRefinementCells keyword, [U-163](#page-162-0) minTetQuality keyword, U-169 minThickness keyword, [U-168](#page-168-0) minTriangleTwist keyword, U-169 minTwist keyword, U-169 minVol keyword, U-169 minVolRatio keyword, U-169 mirrorMesh utility, U-99 mixed boundary condition, [U-145](#page-144-0) mixture keyword, [U-203](#page-202-0) mixtureAdiabaticFlameT utility, [U-104](#page-103-0) mode keyword, [U-165](#page-164-0) model Boussinesq, [U-205](#page-204-0) DeardorffDiffStress, [U-210,](#page-209-0) [U-211](#page-210-0) LRR, [U-208,](#page-208-0) U-209 LamBremhorstKE, [U-208](#page-208-0) LaunderSharmaKE, [U-208,](#page-208-0) U-209 LienCubicKE, [U-208](#page-208-0) LienLeschziner, U-209 PengRobinsonGas, [U-206](#page-205-0) RNGkEpsilon, U-209 SSG, U-209 ShihQuadraticKE, U-209 Smagorinsky, [U-210,](#page-209-0) [U-211](#page-210-0) SpalartAllmarasDDES, [U-210,](#page-209-0) [U-211](#page-210-0) SpalartAllmarasDES, [U-210,](#page-209-0) [U-211](#page-210-0) SpalartAllmarasIDDES, [U-210,](#page-209-0) [U-211](#page-210-0) SpalartAllmaras, U-209 WALE, [U-210,](#page-209-0) [U-211](#page-210-0) adiabaticPerfectFluid, [U-205](#page-204-0) buoyantKEpsilon, U-209 dynamicKEqn, [U-210,](#page-209-0) [U-211](#page-210-0) dynamicLagrangian, [U-211](#page-210-0) fluidThermo, [U-202](#page-201-0) icoPolynomial, [U-206](#page-205-0) incompressiblePerfectGas, [U-205](#page-204-0) kEpsilon, U-209, [U-210](#page-209-0) kEqn, [U-211](#page-210-0) kOmegaSSTDES, [U-211](#page-210-0)

kOmegaSSTLM, U-209, [U-210](#page-209-0) kOmegaSSTSAS, U-209, [U-210](#page-209-0) kOmegaSST, U-209, [U-210](#page-209-0) kOmega, U-209, [U-210](#page-209-0) kkLOmega, U-209 linear, [U-205](#page-204-0) multiphaseMixtureThermo, [U-202](#page-201-0) perfectFluid, [U-205](#page-204-0) perfectGas, [U-205](#page-204-0) psiReactionThermo, [U-202](#page-201-0) psiThermo, [U-202](#page-201-0) psiuReactionThermo, [U-202](#page-201-0) qZeta, U-209 realizableKE, U-209, [U-210](#page-209-0) rhoConst, [U-205](#page-204-0) rhoReactionThermo, [U-202](#page-201-0) rhoThermo, [U-202](#page-201-0) v2f, U-209, [U-210](#page-209-0) modifyMesh utility, [U-100](#page-99-0) molWeight keyword, [U-206](#page-205-0) momentumPredictor keyword, [U-131](#page-130-0) moveDynamicMesh utility, U-99 moveEngineMesh utility, U-99 moveMesh utility, [U-100](#page-99-0) MPI openMPI, U-90 MPPICDyMFoam solver, U-96 MPPICFoam solver, U-96 mshToFoam utility, U-99 mu keyword, [U-203](#page-202-0) MULESCorr keyword, [U-66](#page-65-0) multiComponentMixture keyword, [U-203](#page-202-0) multigrid geometric-algebraic, U-129 multiphaseEulerFoam solver, U-94 multiphaseInterFoam solver, U-94 multiphaseMixtureThermo model, [U-202](#page-201-0) multivariateSelection keyword entry, [U-123](#page-122-0) n keyword, [U-88](#page-98-0) N2 keyword, [U-203](#page-202-0) nAlphaSubCycles keyword, [U-68](#page-68-0) name keyword, U-159 nBufferCellsNoExtrude keyword, [U-168](#page-168-0) nCellsBetweenLevels keyword, [U-163](#page-162-0) nCorrectors keyword, [U-131](#page-130-0) neighbour dictionary, U-139 neighbourPatch keyword, [U-156](#page-155-0)

netgenNeutralToFoam utility, U-99

Newtonian keyword entry, [U-65](#page-64-0) nextWrite keyword entry, [U-116](#page-115-0) nFaces keyword, U-139 nFinestSweeps keyword, U-129 nGrow keyword, [U-168](#page-168-0) nLayerIter keyword, [U-168](#page-168-0) nMoles keyword, [U-206](#page-205-0) nNonOrthogonalCorrectors keyword, [U-131](#page-130-0) noise utility, [U-101](#page-100-0) nonNewtonianIcoFoam solver, U-92 nonBlocking keyword entry, [U-84](#page-93-0) none keyword entry, U-119, [U-128](#page-128-0) noSlip boundary condition, [U-23](#page-22-0) noWriteNow keyword entry, [U-116](#page-115-0) nPostSweeps keyword, U-129 nPreSweeps keyword, U-129 nRelaxedIter keyword, [U-168](#page-168-0) nRelaxIter keyword, [U-166,](#page-165-0) [U-168](#page-168-0) nSmoothNormals keyword, [U-168](#page-168-0) nSmoothPatch keyword, [U-166](#page-165-0) nSmoothScale keyword, U-169 nSmoothSurfaceNormals keyword, [U-168](#page-168-0) nSmoothThickness keyword, [U-168](#page-168-0) nSolveIter keyword, [U-166](#page-165-0) nu keyword, [U-212](#page-211-0) numberOfSubdomains keyword, [U-88](#page-98-0)

O2 keyword, [U-203](#page-202-0) objToVTK utility, [U-100](#page-99-0) object keyword, [U-107](#page-106-0) one keyword, [U-148](#page-148-0) Opacity text box, [U-183](#page-192-0) OpenFOAM applications, [U-73](#page-72-0) file format, [U-106](#page-105-0) libraries, [U-73](#page-72-0) OpenFOAM file syntax //, [U-106](#page-105-0) openMPI message passing interface, U-90 MPI, U-90 Options window, [U-184](#page-193-0) options file, [U-77](#page-76-0) order keyword, [U-88](#page-98-0) orientFaceZone utility, [U-100](#page-99-0)

Orientation Axes button, [U-28](#page-28-0) orthogonal keyword entry, [U-124](#page-123-0) outside keyword entry, [U-165](#page-164-0) owner dictionary, U-139 oxidant keyword, [U-203](#page-202-0) p field, [U-25](#page-24-0) paraFoam, U-179 paraFoam, [U-26](#page-25-0) parallel running, [U-86](#page-95-0) parallel I/O, [U-87](#page-96-0) file handler, U-89 threading support, U-89 Paramters window panel, [U-181](#page-190-0) ParaView, [U-26](#page-25-0) particleTracks utility, [U-101](#page-100-0) patch boundary condition, [U-143](#page-142-0) patchSummary utility, [U-104](#page-103-0) patches keyword, [U-151](#page-150-0) patchMap keyword, [U-176](#page-175-0) PBiCG keyword entry, [U-126](#page-125-0) PBiCGStab keyword entry, [U-126](#page-125-0) PCG keyword entry, [U-126](#page-125-0) pdfPlot utility, [U-101](#page-100-0) PDRFoam solver, U-95 PDRMesh utility, [U-100](#page-99-0) PecletNo post-processing, [U-187](#page-196-0) PengRobinsonGas model, [U-206](#page-205-0) perfectFluid model, [U-205](#page-204-0) perfectGas model, [U-205](#page-204-0) phases keyword, [U-65](#page-64-0) PIMPLE dictionary, [U-131](#page-130-0) pimpleFoam solver, U-92 Pipeline Browser window, [U-26,](#page-25-0) [U-180](#page-189-0) PISO dictionary, [U-26,](#page-25-0) [U-131](#page-130-0) pisoFoam solver, U-92 pisoFoam solver, [U-20](#page-19-0) Plot Over Line menu entry, [U-38](#page-38-0) plot3dToFoam utility, U-99 points

dictionary, U-139, U-149 polyDualMesh utility, [U-100](#page-99-0) polyLine keyword entry, [U-152](#page-151-0) polyMesh directory, [U-105,](#page-104-0) U-139 polyMesh class, [U-137,](#page-136-0) U-139 polynomial keyword, [U-148](#page-148-0) porousSimpleFoam solver, U-92 post-processing, U-179 CourantNo, [U-187](#page-196-0) Lambda2, [U-187](#page-196-0) MachNo, [U-187](#page-196-0) PecletNo, [U-187](#page-196-0) Q, [U-187](#page-196-0) R, [U-187](#page-196-0) XiReactionRate, [U-187](#page-196-0) add, [U-187](#page-196-0) boundaryCloud, U-190 cellMax, U-189 cellMin, U-189 components, [U-187](#page-196-0) ddt, [U-187](#page-196-0) div, [U-187](#page-196-0) dsmcFields, U-189 enstrophy, [U-187](#page-196-0) faceMax, U-189 faceMin, U-189 flowRateFaceZone, [U-188](#page-198-0) flowRatePatch, [U-188](#page-198-0) flowType, [U-187](#page-196-0) forceCoeffsCompressible, [U-188](#page-198-0) forceCoeffsIncompressible, [U-188](#page-198-0) forcesCompressible, [U-188](#page-198-0) forcesIncompressible, [U-188](#page-198-0) grad, [U-187](#page-196-0) icoUncoupledKinematicCloud, U-190 interfaceHeight, U-190 internalCloud, U-190 magSqr, [U-187](#page-196-0) mag, [U-187](#page-196-0) minMaxComponents, U-189 minMaxMagnitude, U-189 pressureDifferencePatch, U-189 pressureDifferenceSurface, U-189 probes, U-190, U-193 randomise, [U-187](#page-196-0) residuals, U-189, U-197 scalarTransport, U-190 scale, [U-187](#page-196-0) singleGraph, U-189, U-194

staticPressure, U-189 streamFunction, [U-187](#page-196-0) streamlines, U-190, U-196 subtract, [U-187](#page-196-0) surfaces, U-190, U-196 time, U-189 totalPressureCompressible, U-189 totalPressureIncompressible, U-189 turbulenceFields, [U-188](#page-198-0) turbulenceIntensity, [U-188](#page-198-0) volFlowRateSurface, [U-188](#page-198-0) vorticity, [U-188](#page-198-0) wallHeatFlux, [U-188](#page-198-0) wallHeatTransferCoeff, [U-188](#page-198-0) wallShearStress, [U-188](#page-198-0) writeCellCentres, [U-188](#page-198-0) writeCellVolumes, [U-188](#page-198-0) writeObjects, [U-188](#page-198-0) yPlus, [U-188](#page-198-0) post-processing paraFoam, U-179 postChannel utility, [U-101](#page-100-0) postProcess utility, [U-101](#page-100-0) postProcess utility, [U-37,](#page-36-0) [U-186](#page-195-0) postSweepsLevelMultiplier keyword, U-129 potentialFoam solver, U-92 potentialFreeSurfaceDyMFoam solver, U-94 potentialFreeSurfaceFoam solver, U-94 Pr keyword, [U-203](#page-202-0) preconditioner keyword, [U-126,](#page-125-0) [U-128](#page-128-0) pRefCell keyword, [U-26,](#page-25-0) [U-131](#page-130-0) pRefValue keyword, [U-26,](#page-25-0) [U-131](#page-130-0) pressure keyword, [U-55](#page-54-0) pressureDifferencePatch post-processing, U-189 pressureDifferenceSurface post-processing, U-189 pressureInletOutletVelocity boundary condition, [U-146](#page-145-0) preSweepsLevelMultiplier keyword, U-129 printCoeffs keyword, [U-46,](#page-45-0) [U-208](#page-208-0) processorWeights keyword, [U-87](#page-96-0) probeLocations keyword, U-194 probes post-processing, U-190, U-193 process background, [U-26,](#page-25-0) [U-86](#page-95-0) foreground, [U-26](#page-25-0) processor boundary condition, [U-143](#page-142-0) processorN directory, [U-87](#page-96-0) processorWeights keyword, [U-88](#page-98-0) project keyword, [U-158](#page-158-0)

Properties window, [U-181,](#page-190-0) [U-182](#page-191-0) Properties window panel, [U-28,](#page-28-0) [U-180](#page-189-0) psiReactionThermo model, [U-202](#page-201-0) psiThermo model, [U-202](#page-201-0) psiuReactionThermo model, [U-202](#page-201-0) pureMixture keyword entry, [U-203](#page-202-0) purgeWrite keyword, [U-117](#page-116-0) PVFoamReader library, U-179 Q post-processing, [U-187](#page-196-0) qZeta model, U-209 quadraticRamp keyword, [U-148](#page-148-0) quarterSineRamp keyword, [U-148](#page-148-0) quarterCosineRamp keyword, [U-148](#page-148-0) R post-processing, [U-187](#page-196-0) randomise post-processing, [U-187](#page-196-0) RAS keyword entry, [U-46,](#page-45-0) [U-208](#page-208-0) RASModel keyword, [U-208,](#page-208-0) U-209 raw keyword entry, [U-117](#page-116-0) reactingFoam solver, U-95 reactingMultiphaseEulerFoam solver, U-94 reactingParcelFoam solver, U-96 reactingTwoPhaseEulerFoam solver, U-94 reactingMixture keyword entry, [U-203](#page-202-0) realizableKE model, U-209, [U-210](#page-209-0) Recent menu, [U-30](#page-29-0) reconstructPar utility, [U-103](#page-102-0) reconstructParMesh utility, [U-103](#page-102-0) reconstructPar utility, U-91 redistributePar utility, [U-103](#page-102-0) refineHexMesh utility, [U-101](#page-100-0) refineMesh utility, [U-100](#page-99-0) refineWallLayer utility, [U-101](#page-100-0) refinementLevel utility, [U-101](#page-100-0) refinementRegions keyword, [U-165](#page-164-0) refinementRegions keyword, [U-163,](#page-162-0) [U-165](#page-164-0) refinementSurfaces keyword, [U-163,](#page-162-0) [U-164](#page-163-0) Refresh Times button, [U-28,](#page-28-0) [U-181](#page-190-0) regions keyword, [U-64](#page-63-0) relative tolerance, [U-127](#page-126-0) relativeSizes keyword, [U-168](#page-168-0) relaxed keyword, U-169 relTol keyword, [U-57,](#page-56-0) [U-126,](#page-125-0) [U-127](#page-126-0) removeFaces utility, [U-101](#page-100-0) Render View window, [U-184](#page-193-0)

Render View window panel, [U-183,](#page-192-0) [U-184](#page-193-0) renumberMesh utility, [U-100](#page-99-0) Rescale button, [U-28](#page-28-0) Reset button, [U-180](#page-189-0) residuals monitoring, U-197 residuals post-processing, U-189, U-197 resolveFeatureAngle keyword, [U-163,](#page-162-0) [U-164](#page-163-0) restart, [U-43](#page-42-0) Reynolds number, [U-20,](#page-19-0) [U-24](#page-23-0) rhoCentralDyMFoam solver, U-92 rhoCentralFoam solver, U-92 rhoPimpleFoam solver, U-92 rhoPorousSimpleFoam solver, U-93 rhoReactingBuoyantFoam solver, U-95 rhoReactingFoam solver, U-95 rhoSimpleFoam solver, U-93 rhoConst model, [U-205](#page-204-0) rhoReactionThermo model, [U-202](#page-201-0) rhoThermo model, [U-202](#page-201-0) RNGkEpsilon model, U-209 roots keyword, [U-88,](#page-98-0) U-90 rotateMesh utility, [U-100](#page-99-0) run parallel, [U-86](#page-95-0) run directory, U-19, [U-105](#page-104-0) runTime keyword entry, [U-36,](#page-35-0) [U-116](#page-115-0) runTimeModifiable keyword, [U-117](#page-116-0) sammToFoam utility, U-99 Save Animation menu entry, [U-185](#page-194-0) Save Screenshot menu entry, [U-185](#page-194-0) scalarTransportFoam solver, U-92 scalarTransport post-processing, U-190 scale post-processing, [U-187](#page-196-0) scale keyword, [U-148](#page-148-0) scalePoints utility, [U-173](#page-172-0) scheduled keyword entry, [U-84](#page-93-0) scientific keyword entry, [U-117](#page-116-0) scotch keyword entry, [U-87,](#page-96-0) [U-88](#page-98-0) scotchCoeffs keyword, [U-88](#page-98-0) script foamCloneCase, [U-42,](#page-41-0) [U-132](#page-131-0) foamCorrectVrt, [U-174](#page-173-0) foamGet, [U-134](#page-133-0)

foamInfo, [U-145](#page-144-0) foamSearch, U-119 make, [U-75](#page-74-0) wclean, U-79 wmake, [U-75](#page-74-0) Seed window, [U-185](#page-194-0) selectCells utility, [U-101](#page-100-0) Set Ambient Color button, [U-183](#page-192-0) setFields utility, U-98 setSet utility, [U-100](#page-99-0) setFields utility, [U-64](#page-63-0) setsToZones utility, [U-100](#page-99-0) Settings menu entry, [U-184](#page-193-0) shallowWaterFoam solver, U-92 shape, [U-153](#page-152-0) ShihQuadraticKE model, U-209 SI units, [U-110](#page-109-0) sigma keyword, [U-65](#page-64-0) SIMPLE dictionary, [U-131](#page-130-0) simple keyword entry, [U-87,](#page-96-0) [U-88](#page-98-0) simpleFoam solver, U-92 simpleReactingParcelFoam solver, U-96 simpleGrading keyword, [U-153](#page-152-0) simulationType keyword, [U-45,](#page-44-0) [U-46,](#page-45-0) [U-66,](#page-65-0) [U-207](#page-206-0) sine keyword, [U-148](#page-148-0) singleCellMesh utility, [U-100](#page-99-0) singleGraph post-processing, U-189, U-194 singleStepReactingMixture keyword, [U-203](#page-202-0) Slice menu entry, [U-30](#page-29-0) Smagorinsky model, [U-210,](#page-209-0) [U-211](#page-210-0) smapToFoam utility, [U-101,](#page-100-0) U-199 smoother keyword, U-129 smoothSolver keyword entry, [U-126](#page-125-0) snap keyword, [U-161](#page-160-0) snapControls keyword, [U-161](#page-160-0) snappyHexMesh utility, U-98 snappyHexMesh utility background mesh, [U-162](#page-161-0) cell removal, [U-164](#page-163-0) cell splitting, [U-162](#page-161-0) mesh layers, [U-166](#page-165-0) meshing process, [U-161](#page-160-0) snapping to surfaces, [U-165](#page-164-0) snappyHexMesh utility, [U-160](#page-159-0)

snappyHexMeshDict file, [U-161](#page-160-0) snGradSchemes keyword, [U-118](#page-118-0) Solid Color menu entry, [U-183](#page-192-0) solidDisplacementFoam solver, U-97 solidEquilibriumDisplacementFoam solver, U-97 solidDisplacementFoam solver, [U-55](#page-54-0) solver DPMDyMFoam, U-95 DPMFoam, U-95 MPPICDyMFoam, U-96 MPPICFoam, U-96 PDRFoam, U-95 SRFPimpleFoam, U-92 SRFSimpleFoam, U-92 XiFoam, U-95 XiengineFoam, U-95 adjointShapeOptimizationFoam, U-92 boundaryFoam, U-92 buoyantBoussinesqPimpleFoam, U-95 buoyantBoussinesqSimpleFoam, U-95 buoyantPimpleFoam, U-95 buoyantSimpleFoam, U-95 cavitatingDyMFoam, U-93 cavitatingFoam, U-93 chemFoam, U-94 chtMultiRegionFoam, U-95 coalChemistryFoam, U-95 coldEngineFoam, U-94 compressibleInterDyMFoam, U-93 compressibleInterFilmFoam, U-93 compressibleInterFoam, U-93 compressibleMultiphaseInterFoam, U-93 dnsFoam, U-94 driftFluxFoam, U-93 dsmcFoam, U-96 electrostaticFoam, U-96 engineFoam, U-94 financialFoam, U-97 fireFoam, U-95 icoFoam, [U-20,](#page-19-0) [U-24,](#page-23-0) [U-28](#page-28-0) icoFoam, U-92 icoUncoupledKinematicParcelDyMFoam, U-96 solver keyword, [U-57,](#page-56-0) [U-126](#page-125-0) icoUncoupledKinematicParcelFoam, U-96 interDyMFoam, U-93 interFoam, U-93 interMixingFoam, U-93 interPhaseChangeDyMFoam, U-94 interPhaseChangeFoam, U-93 laplacianFoam, U-92

magneticFoam, U-96 mdEquilibrationFoam, U-96 mdFoam, U-96 mhdFoam, U-96 multiphaseEulerFoam, U-94 multiphaseInterFoam, U-94 nonNewtonianIcoFoam, U-92 pimpleFoam, U-92 pisoFoam, [U-20](#page-19-0) pisoFoam, U-92 porousSimpleFoam, U-92 potentialFoam, U-92 potentialFreeSurfaceDyMFoam, U-94 potentialFreeSurfaceFoam, U-94 reactingFoam, U-95 reactingMultiphaseEulerFoam, U-94 reactingParcelFoam, U-96 reactingTwoPhaseEulerFoam, U-94 rhoCentralDyMFoam, U-92 rhoCentralFoam, U-92 rhoPimpleFoam, U-92 rhoPorousSimpleFoam, U-93 rhoReactingBuoyantFoam, U-95 rhoReactingFoam, U-95 rhoSimpleFoam, U-93 scalarTransportFoam, U-92 shallowWaterFoam, U-92 simpleFoam, U-92 simpleReactingParcelFoam, U-96 solidDisplacementFoam, [U-55](#page-54-0) solidDisplacementFoam, U-97 solidEquilibriumDisplacementFoam, U-97 sonicDyMFoam, U-93 sonicFoam, U-93 sonicLiquidFoam, U-93 sprayDyMFoam, U-96 sprayFoam, U-96 thermoFoam, U-95 twoLiquidMixingFoam, U-94 twoPhaseEulerFoam, U-94 uncoupledKinematicParcelDyMFoam, U-96 uncoupledKinematicParcelFoam, U-96 solver relative tolerance, [U-127](#page-126-0) solver tolerance, [U-127](#page-126-0) solvers keyword, [U-126](#page-125-0) sonicDyMFoam solver, U-93 sonicFoam solver, U-93 sonicLiquidFoam solver, U-93 SpalartAllmaras model, U-209

SpalartAllmarasDDES model, [U-210,](#page-209-0) [U-211](#page-210-0) SpalartAllmarasDES model, [U-210,](#page-209-0) [U-211](#page-210-0) SpalartAllmarasIDDES model, [U-210,](#page-209-0) [U-211](#page-210-0) specie keyword, [U-206](#page-205-0) spline keyword entry, [U-152](#page-151-0) spline keyword, [U-151](#page-150-0) splitCells utility, [U-101](#page-100-0) splitMesh utility, [U-100](#page-99-0) splitMeshRegions utility, [U-100](#page-99-0) sprayDyMFoam solver, U-96 sprayFoam solver, U-96 square keyword, [U-148](#page-148-0) SRFPimpleFoam solver, U-92 SRFSimpleFoam solver, U-92 SSG model, U-209 star3ToFoam utility, U-99 star4ToFoam utility, U-99 startFace keyword, U-139 startFrom keyword, [U-24,](#page-23-0) [U-116](#page-115-0) starToFoam utility, [U-170](#page-169-0) startTime keyword entry, [U-24,](#page-23-0) [U-116](#page-115-0) startTime keyword, [U-24,](#page-23-0) [U-116](#page-115-0) staticPressure post-processing, U-189 steadyParticleTracks utility, [U-101](#page-100-0) steadyState keyword entry, [U-120](#page-119-0) Stereolithography (STL), [U-160](#page-159-0) stitchMesh utility, [U-100](#page-99-0) stopAt keyword, [U-116](#page-115-0) strategy keyword, [U-87,](#page-96-0) [U-88](#page-98-0) streamFunction post-processing, [U-187](#page-196-0) streamlines post-processing, U-190, U-196 stress analysis of plate with hole, [U-50](#page-49-0) Style window panel, [U-183](#page-192-0) subsetMesh utility, [U-100](#page-99-0) subtract post-processing, [U-187](#page-196-0) surface mesh, [U-160](#page-159-0) surfaceAdd utility, [U-102](#page-101-0) surfaceAutoPatch utility, [U-102](#page-101-0) surfaceCheck utility, [U-102](#page-101-0) surfaceClean utility, [U-102](#page-101-0) surfaceCoarsen utility, [U-102](#page-101-0) surfaceConvert utility, [U-102](#page-101-0) surfaceFeatureConvert utility, [U-102](#page-101-0) surfaceFeatures utility, [U-102](#page-101-0) surfaceFind utility, [U-102](#page-101-0) surfaceHookUp utility, [U-102](#page-101-0) surfaceInertia utility, [U-102](#page-101-0)

surfaceLambdaMuSmooth utility, [U-102](#page-101-0) surfaceMeshConvert utility, [U-102](#page-101-0) surfaceMeshConvertTesting utility, [U-102](#page-101-0) surfaceMeshExport utility, [U-102](#page-101-0) surfaceMeshImport utility, [U-102](#page-101-0) surfaceMeshInfo utility, [U-102](#page-101-0) surfaceMeshTriangulate utility, [U-102](#page-101-0) surfaceOrient utility, [U-102](#page-101-0) surfacePointMerge utility, [U-102](#page-101-0) surfaceRedistributePar utility, [U-103](#page-102-0) surfaceRefineRedGreen utility, [U-103](#page-102-0) surfaceSplitByPatch utility, [U-103](#page-102-0) surfaceSplitNonManifolds utility, [U-103](#page-102-0) surfaceSubset utility, [U-103](#page-102-0) surfaceToPatch utility, [U-103](#page-102-0) surfaceTransformPoints utility, [U-103](#page-102-0) surfaceFeatures utility, [U-163](#page-162-0) surfaces post-processing, U-190, U-196 symGaussSeidel keyword entry, [U-128](#page-128-0) symmetry boundary condition, [U-143](#page-142-0) symmetryPlane boundary condition, [U-142,](#page-141-0) [U-143](#page-142-0) system directory, [U-105](#page-104-0) table keyword, [U-148](#page-148-0) tableFile keyword, [U-148](#page-148-0) Tcommon keyword, [U-204](#page-203-0) temporalInterpolate utility, [U-101](#page-100-0) tetgenToFoam utility, U-99 text box Opacity, [U-183](#page-192-0) thermalProperties dictionary, [U-56](#page-55-0) thermoFoam solver, U-95 thermodynamics keyword, [U-206](#page-205-0) thermophysical library, [U-201](#page-200-0) thermophysicalProperties dictionary, [U-201](#page-200-0) thermoType keyword, [U-201](#page-200-0) thickness keyword, [U-168](#page-168-0) Thigh keyword, [U-204](#page-203-0) time control, [U-115](#page-114-0) time post-processing, U-189 time step, [U-24](#page-23-0) timeFormat keyword, [U-117](#page-116-0) timePrecision keyword, [U-117](#page-116-0) timeScheme keyword, [U-118](#page-118-0)

timeStamp keyword entry, [U-84](#page-93-0) timeStampMaster keyword entry, [U-84](#page-93-0) timeStep keyword entry, [U-25,](#page-24-0) [U-36,](#page-35-0) [U-116](#page-115-0) Tlow keyword, [U-204](#page-203-0) tolerance solver, [U-127](#page-126-0) solver relative, [U-127](#page-126-0) tolerance keyword, [U-57,](#page-56-0) [U-126,](#page-125-0) [U-127,](#page-126-0) [U-166](#page-165-0) Toolbars menu entry, [U-183](#page-192-0) topoSet utility, [U-100](#page-99-0) totalPressure boundary condition, [U-146](#page-145-0) totalPressureCompressible post-processing, U-189 totalPressureIncompressible U-189 traction keyword, [U-55](#page-54-0) transformPoints utility, [U-100](#page-99-0) transport keyword, [U-202,](#page-201-0) [U-206](#page-205-0) transportProperties dictionary, [U-24,](#page-23-0) [U-43,](#page-42-0) [U-46,](#page-45-0) [U-212](#page-211-0) transportProperties file, [U-65](#page-64-0) Ts keyword, [U-203](#page-202-0) turbulence dissipation, [U-44](#page-43-0) kinetic energy, [U-44](#page-43-0) length scale, [U-45](#page-44-0) turbulence keyword, [U-208](#page-208-0) turbulence model RAS, [U-44](#page-43-0) turbulenceFields post-processing, [U-188](#page-198-0) turbulenceIntensity post-processing, [U-188](#page-198-0) turbulenceProperties dictionary, [U-45,](#page-44-0) [U-66,](#page-65-0) [U-207](#page-206-0) tutorials breaking of a dam, [U-61](#page-60-0) lid-driven cavity flow, [U-20](#page-19-0) stress analysis of plate with hole, [U-50](#page-49-0) tutorials directory, U-19 twoLiquidMixingFoam solver, U-94 twoPhaseEulerFoam solver, U-94 type keyword, [U-202](#page-201-0) U field, [U-25](#page-24-0)

uncollated keyword entry, [U-87](#page-96-0) uncorrected keyword entry, [U-124](#page-123-0)

uncoupledKinematicParcelDyMFoam solver, U-96 uncoupledKinematicParcelFoam solver, U-96 uniformFixedValue boundary condition, [U-148](#page-148-0) uniformValue keyword, [U-148](#page-148-0) units base, [U-110](#page-109-0) of measurement, U-109 SI, [U-110](#page-109-0) Système International, [U-110](#page-109-0) United States Customary System, [U-110](#page-109-0) USCS, [U-110](#page-109-0) Update GUI button, [U-181](#page-190-0) upwind keyword entry, [U-122](#page-121-0) upwind differencing, [U-67](#page-66-0) USCS units, [U-110](#page-109-0) post-processing, Use Parallel Projection button, [U-26](#page-25-0) utility PDRMesh, [U-100](#page-99-0) adiabaticFlameT, [U-103](#page-102-0) ansysToFoam, U-98 applyBoundaryLayer, U-97 attachMesh, U-99 autoPatch, U-99 autoRefineMesh, [U-100](#page-99-0) blockMesh, [U-41,](#page-40-0) U-149 blockMesh, U-98 boxTurb, U-97 ccm26ToFoam, U-99 cfx4ToFoam, [U-170](#page-169-0) cfx4ToFoam, U-98 changeDictionary, U-97 checkMesh, [U-171](#page-170-0) checkMesh, U-99 chemkinToFoam, [U-103](#page-102-0) collapseEdges, [U-100](#page-99-0) combinePatchFaces, [U-100](#page-99-0) createBaffles, U-99 createExternalCoupledPatchGeometry, U-97 createPatch, U-99 datToFoam, U-98 decomposePar, [U-86,](#page-95-0) [U-87](#page-96-0) decomposePar, [U-103](#page-102-0) deformedGeom, U-99 dsmcInitialise, U-97 engineCompRatio, [U-101](#page-100-0) engineSwirl, U-97 ensightFoamReader, U-199 equilibriumCO, [U-103](#page-102-0)

equilibriumFlameT, [U-103](#page-102-0) extrudeMesh, U-98 extrudeToRegionMesh, U-98 flattenMesh, U-99 fluent3DMeshToFoam, U-98 fluentMeshToFoam, [U-170](#page-169-0) fluentMeshToFoam, U-98 foamDictionary, [U-132](#page-131-0) foamFormatConvert, U-89 foamListTimes, [U-132](#page-131-0) foamDataToFluent, [U-101,](#page-100-0) U-198 foamDictionary, [U-104](#page-103-0) foamFormatConvert, [U-104](#page-103-0) foamHelp, [U-104](#page-103-0) foamListTimes, [U-104](#page-103-0) foamMeshToFluent, U-98 foamSetupCHT, U-97 foamToEnsightParts, [U-101,](#page-100-0) U-198 foamToEnsight, [U-101,](#page-100-0) U-198 foamToGMV, [U-101,](#page-100-0) U-198 foamToStarMesh, U-98 foamToSurface, U-98 foamToTecplot360, [U-101,](#page-100-0) U-199 foamToTetDualMesh, [U-101,](#page-100-0) U-199 foamToVTK, [U-101,](#page-100-0) U-199 foamUpgradeCyclics, U-97 foamyHexMesh, U-98 foamyQuadMesh, U-98 gambitToFoam, [U-170](#page-169-0) gambitToFoam, U-98 gmshToFoam, U-98 ideasToFoam, [U-170](#page-169-0) ideasUnvToFoam, U-98 insideCells, U-99 kivaToFoam, U-99 mapFields, [U-35,](#page-34-0) [U-42,](#page-41-0) [U-46,](#page-45-0) [U-60,](#page-59-0) [U-176](#page-175-0) mapFieldsPar, U-97 mapFields, U-97 mdInitialise, U-98 mergeMeshes, U-99 mergeOrSplitBaffles, U-99 mirrorMesh, U-99 mixtureAdiabaticFlameT, [U-104](#page-103-0) modifyMesh, [U-100](#page-99-0) moveDynamicMesh, U-99 moveEngineMesh, U-99 moveMesh, [U-100](#page-99-0) mshToFoam, U-99 netgenNeutralToFoam, U-99 noise, [U-101](#page-100-0)

objToVTK, [U-100](#page-99-0) orientFaceZone, [U-100](#page-99-0) particleTracks, [U-101](#page-100-0) patchSummary, [U-104](#page-103-0) pdfPlot, [U-101](#page-100-0) plot3dToFoam, U-99 polyDualMesh, [U-100](#page-99-0) postProcess, [U-37,](#page-36-0) [U-186](#page-195-0) postChannel, [U-101](#page-100-0) postProcess, [U-101](#page-100-0) reconstructPar, U-91 reconstructParMesh, [U-103](#page-102-0) reconstructPar, [U-103](#page-102-0) redistributePar, [U-103](#page-102-0) refineHexMesh, [U-101](#page-100-0) refineMesh, [U-100](#page-99-0) refineWallLayer, [U-101](#page-100-0) refinementLevel, [U-101](#page-100-0) removeFaces, [U-101](#page-100-0) renumberMesh, [U-100](#page-99-0) rotateMesh, [U-100](#page-99-0) sammToFoam, U-99 scalePoints, [U-173](#page-172-0) selectCells, [U-101](#page-100-0) setFields, [U-64](#page-63-0) setFields, U-98 setSet, [U-100](#page-99-0) setsToZones, [U-100](#page-99-0) singleCellMesh, [U-100](#page-99-0) smapToFoam, [U-101,](#page-100-0) U-199 snappyHexMesh, [U-160](#page-159-0) snappyHexMesh, U-98 splitCells, [U-101](#page-100-0) splitMeshRegions, [U-100](#page-99-0) splitMesh, [U-100](#page-99-0) star3ToFoam, U-99 star4ToFoam, U-99 starToFoam, [U-170](#page-169-0) steadyParticleTracks, [U-101](#page-100-0) stitchMesh, [U-100](#page-99-0) subsetMesh, [U-100](#page-99-0) surfaceFeatures, [U-163](#page-162-0) surfaceAdd, [U-102](#page-101-0) surfaceAutoPatch, [U-102](#page-101-0) surfaceCheck, [U-102](#page-101-0) surfaceClean, [U-102](#page-101-0) surfaceCoarsen, [U-102](#page-101-0) surfaceConvert, [U-102](#page-101-0) surfaceFeatureConvert, [U-102](#page-101-0) surfaceFeatures, [U-102](#page-101-0)

surfaceFind, [U-102](#page-101-0) surfaceHookUp, [U-102](#page-101-0) surfaceInertia, [U-102](#page-101-0) surfaceLambdaMuSmooth, [U-102](#page-101-0) surfaceMeshConvertTesting, [U-102](#page-101-0) surfaceMeshConvert, [U-102](#page-101-0) surfaceMeshExport, [U-102](#page-101-0) surfaceMeshImport, [U-102](#page-101-0) surfaceMeshInfo, [U-102](#page-101-0) surfaceMeshTriangulate, [U-102](#page-101-0) surfaceOrient, [U-102](#page-101-0) surfacePointMerge, [U-102](#page-101-0) surfaceRedistributePar, [U-103](#page-102-0) surfaceRefineRedGreen, [U-103](#page-102-0) surfaceSplitByPatch, [U-103](#page-102-0) surfaceSplitNonManifolds, [U-103](#page-102-0) surfaceSubset, [U-103](#page-102-0) surfaceToPatch, [U-103](#page-102-0) surfaceTransformPoints, [U-103](#page-102-0) temporalInterpolate, [U-101](#page-100-0) tetgenToFoam, U-99 topoSet, [U-100](#page-99-0) transformPoints, [U-100](#page-99-0) viewFactorsGen, U-98 vtkUnstructuredToFoam, U-99 wallFunctionTable, U-98 writeMeshObj, U-99 zipUpMesh, [U-100](#page-99-0) v2f model, U-209, [U-210](#page-209-0) value keyword, [U-23,](#page-22-0) [U-144](#page-143-0) valueFraction keyword, [U-145](#page-144-0) VCR Controls menu, [U-28,](#page-28-0) [U-181](#page-190-0) vector class, U-109 version keyword, [U-107](#page-106-0) vertices keyword, [U-22,](#page-21-0) [U-151](#page-150-0) veryInhomogeneousMixture keyword, [U-203](#page-202-0) View menu, [U-180,](#page-189-0) [U-183](#page-192-0) View Render window panel, [U-26](#page-25-0) View Settings menu entry, [U-28,](#page-28-0) [U-183](#page-192-0) viewFactorsGen utility, U-98 viscosity kinematic, [U-24,](#page-23-0) [U-46](#page-45-0) volFlowRateSurface post-processing, [U-188](#page-198-0) vorticity post-processing, [U-188](#page-198-0) vtkUnstructuredToFoam utility, U-99 vtkPVFoam library, U-179

WALE model, [U-210,](#page-209-0) [U-211](#page-210-0)

wall boundary condition, [U-63,](#page-62-0) [U-142,](#page-141-0) [U-143](#page-142-0) wallFunctionTable utility, U-98 wallHeatFlux post-processing, [U-188](#page-198-0) wallHeatTransferCoeff post-processing, [U-188](#page-198-0) wallShearStress post-processing, [U-188](#page-198-0) wallDist keyword, [U-118](#page-118-0) wclean script, U-79 wedge boundary condition, [U-140,](#page-139-0) [U-143,](#page-142-0) U-159 window Color Legend, [U-33](#page-32-0) Options, [U-184](#page-193-0) Pipeline Browser, [U-26,](#page-25-0) [U-180](#page-189-0) Properties, [U-181,](#page-190-0) [U-182](#page-191-0) Render View, [U-184](#page-193-0) Seed, [U-185](#page-194-0) window panel Animations, [U-184](#page-193-0) Annotation, [U-28](#page-28-0) Charts, [U-184](#page-193-0) Color Legend, [U-183](#page-192-0) Color Scale, [U-183](#page-192-0) Colors, [U-184](#page-193-0) Display, [U-26,](#page-25-0) [U-28,](#page-28-0) [U-180,](#page-189-0) [U-182](#page-191-0) General, [U-184](#page-193-0) Information, [U-180](#page-189-0) Mesh Parts, [U-26](#page-25-0) Paramters, [U-181](#page-190-0) Properties, [U-28,](#page-28-0) [U-180](#page-189-0) Render View, [U-183,](#page-192-0) [U-184](#page-193-0) Style, [U-183](#page-192-0) View Render, [U-26](#page-25-0) Wireframe menu entry, [U-183](#page-192-0) WM\_ARCH environment variable, [U-80](#page-89-0) WM\_ARCH\_OPTION environment variable, [U-80](#page-89-0) WM COMPILE OPTION environment variable, [U-80](#page-89-0) WM\_COMPILER environment variable, [U-80](#page-89-0) WM\_COMPILER\_TYPE environment variable, [U-80](#page-89-0) WM\_DIR environment variable, [U-80](#page-89-0) WM\_LABEL\_OPTION environment variable, [U-80](#page-89-0) WM\_LABEL\_SIZE

environment variable, [U-80](#page-89-0) WM\_LINK\_LANGUAGE environment variable, [U-80](#page-89-0) WM\_MPLIB environment variable, [U-80](#page-89-0) WM\_OPTIONS environment variable, [U-80](#page-89-0) WM\_PRECISION\_OPTION environment variable, [U-80](#page-89-0) WM\_PROJECT environment variable, [U-80](#page-89-0) WM\_PROJECT\_DIR environment variable, [U-80](#page-89-0) WM\_PROJECT\_INST\_DIR environment variable, [U-80](#page-89-0) WM\_PROJECT\_USER\_DIR environment variable, [U-80](#page-89-0) WM\_PROJECT\_VERSION environment variable, [U-80](#page-89-0) WM\_THIRD\_PARTY\_DIR environment variable, [U-80](#page-89-0) wmake script, [U-75](#page-74-0) writeCellCentres post-processing, [U-188](#page-198-0) writeCellVolumes post-processing, [U-188](#page-198-0) writeMeshObj utility, U-99 writeObjects post-processing, [U-188](#page-198-0) writeCompression keyword, [U-117](#page-116-0) writeControl keyword, [U-25,](#page-24-0) [U-66,](#page-65-0) [U-116](#page-115-0) writeFormat keyword, [U-117](#page-116-0) writeInterval keyword, [U-25,](#page-24-0) [U-36,](#page-35-0) [U-117](#page-116-0) writeNow keyword entry, [U-116](#page-115-0) writePrecision keyword, [U-117](#page-116-0) XiengineFoam solver, U-95 XiFoam solver, U-95 XiReactionRate post-processing, [U-187](#page-196-0) xmgr keyword entry, [U-117](#page-116-0) yPlus post-processing, [U-188](#page-198-0) zero keyword, [U-148](#page-148-0) zeroGradient boundary condition, [U-144](#page-143-0)

zipUpMesh utility, [U-100](#page-99-0)